# Telelogic **Rhapsody API Reference Manual**

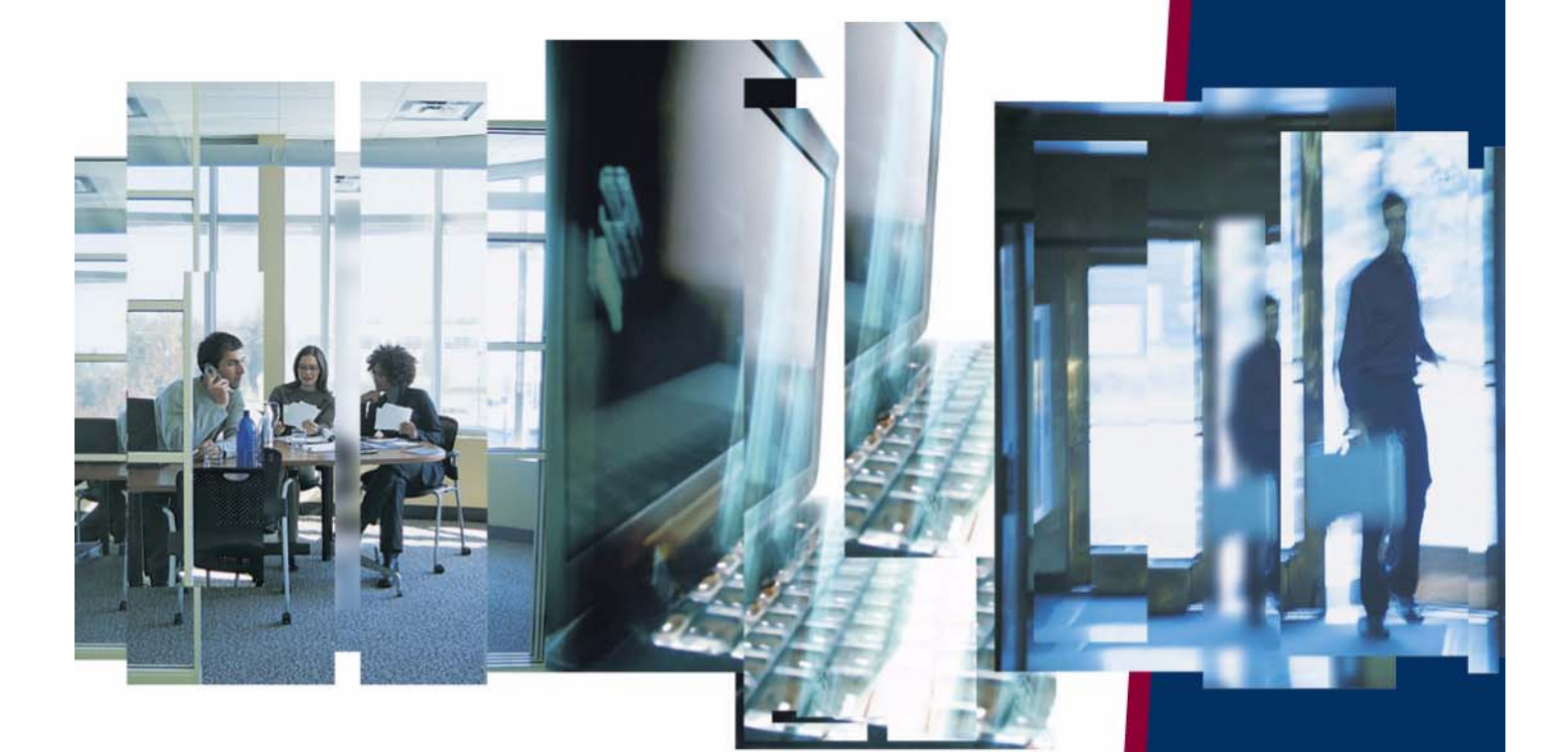

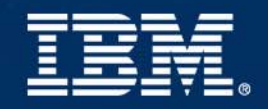

*Rhapsody®*

## **API Reference Manual**

Before using the information in this manual, be sure to read the "Notices" section of the Help or the PDF available from **Help > List of Books**.

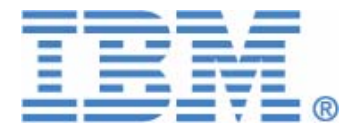

This edition applies to Telelogic Rhapsody 7.4 and to all subsequent releases and modifications until otherwise indicated in new editions.

© Copyright IBM Corporation 1997, 2008.

US Government Users Restricted Rights—Use, duplication or disclosure restricted by GSA ADP Schedule Contract with IBM Corp.

# **Contents**

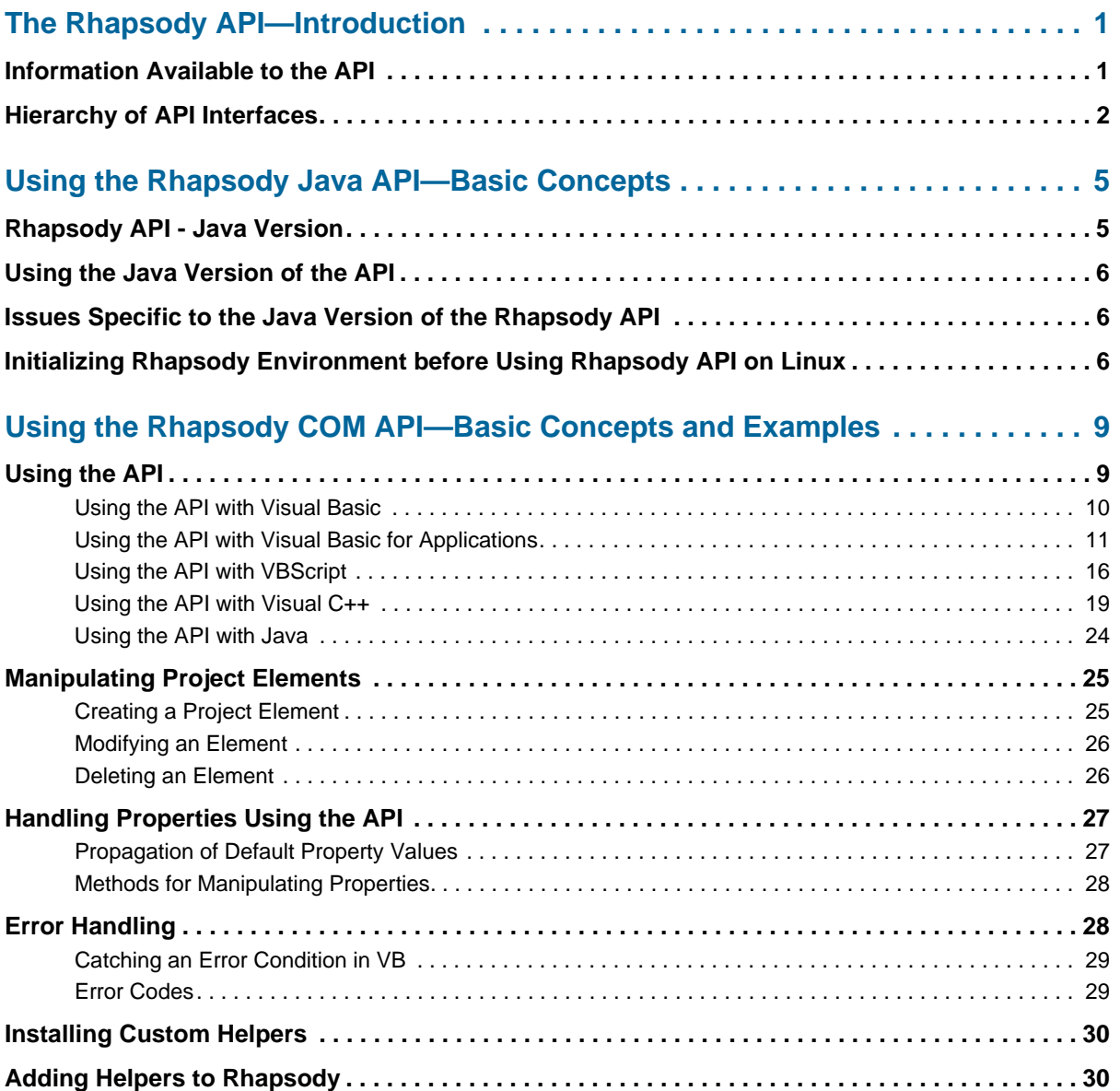

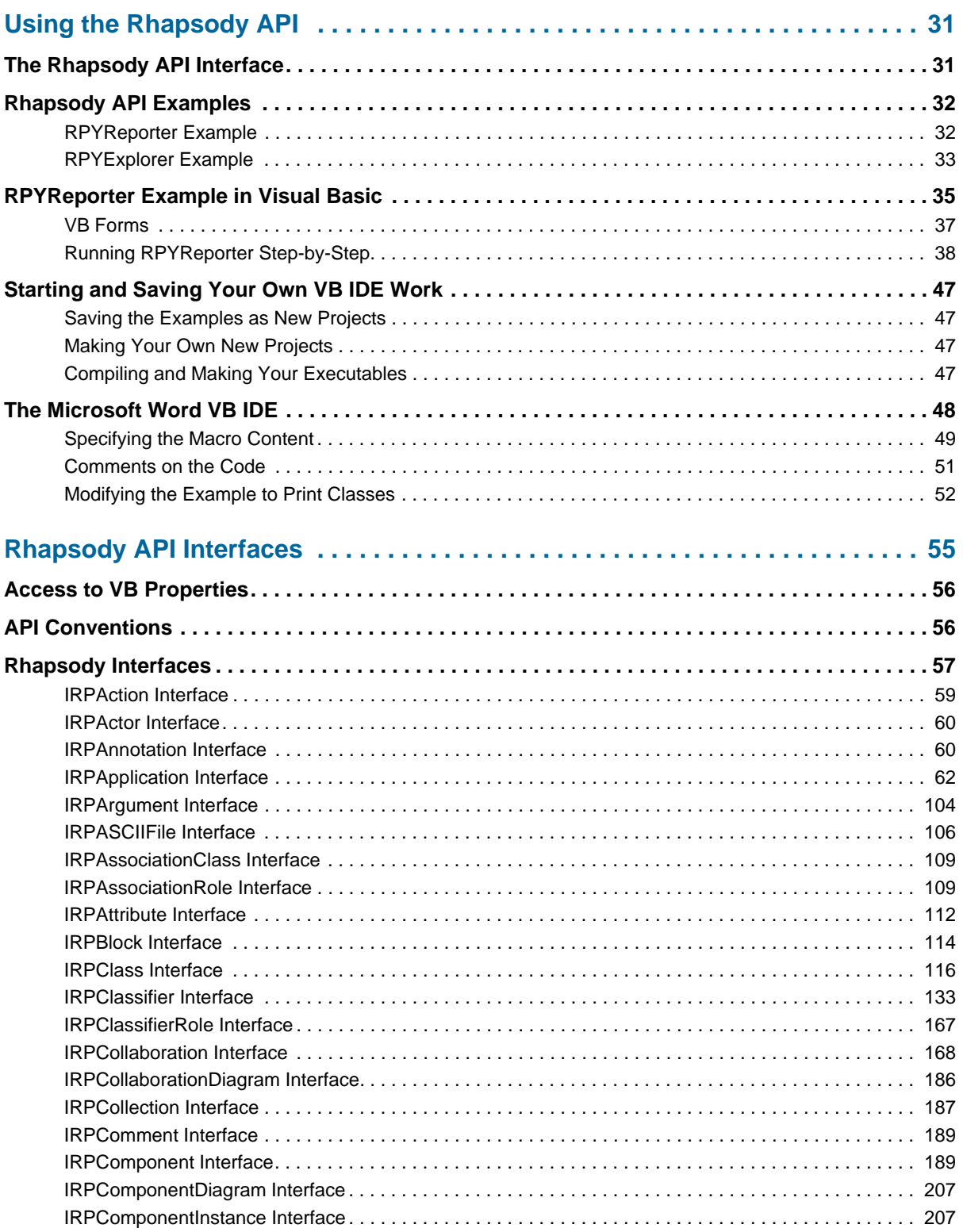

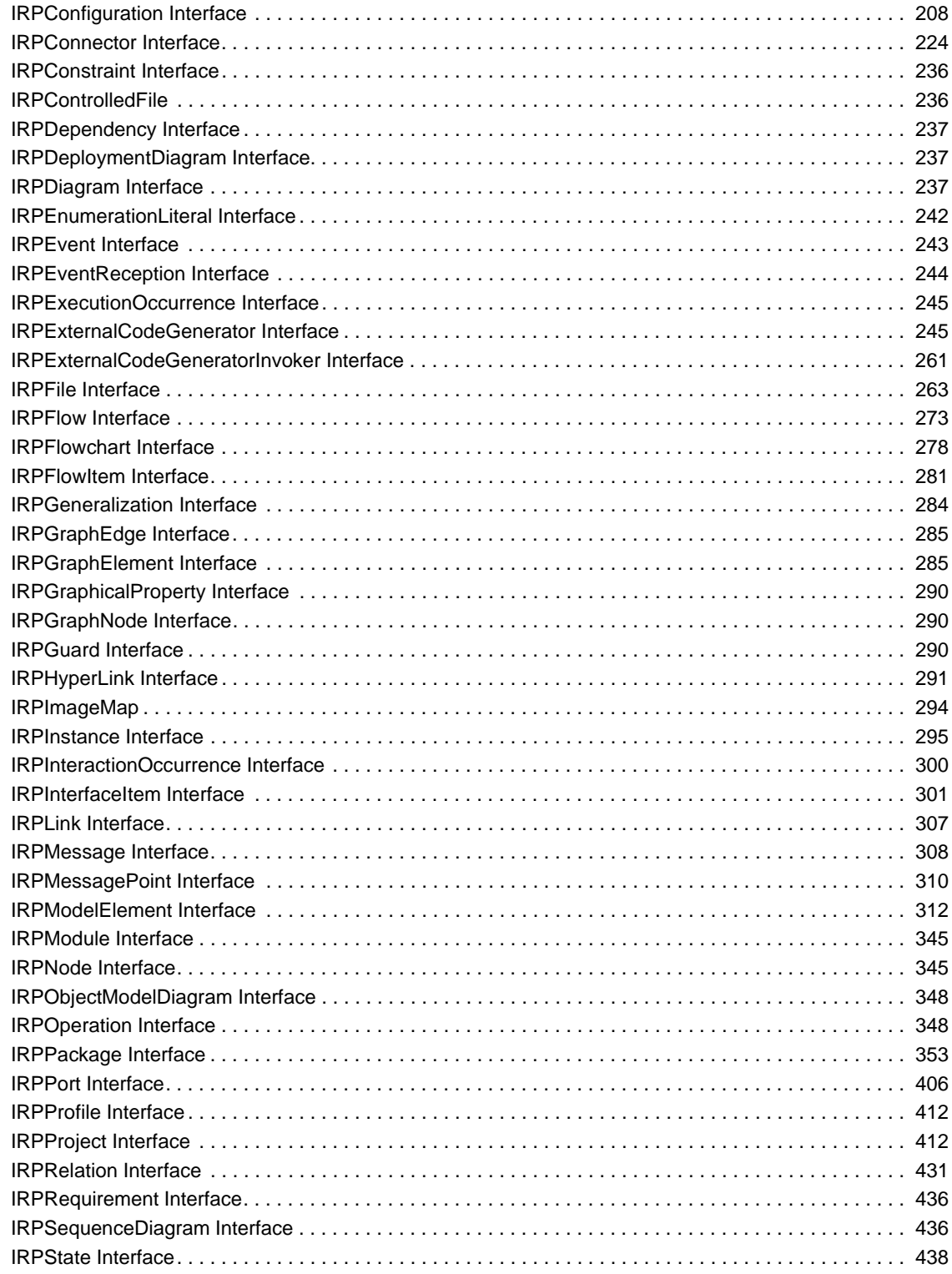

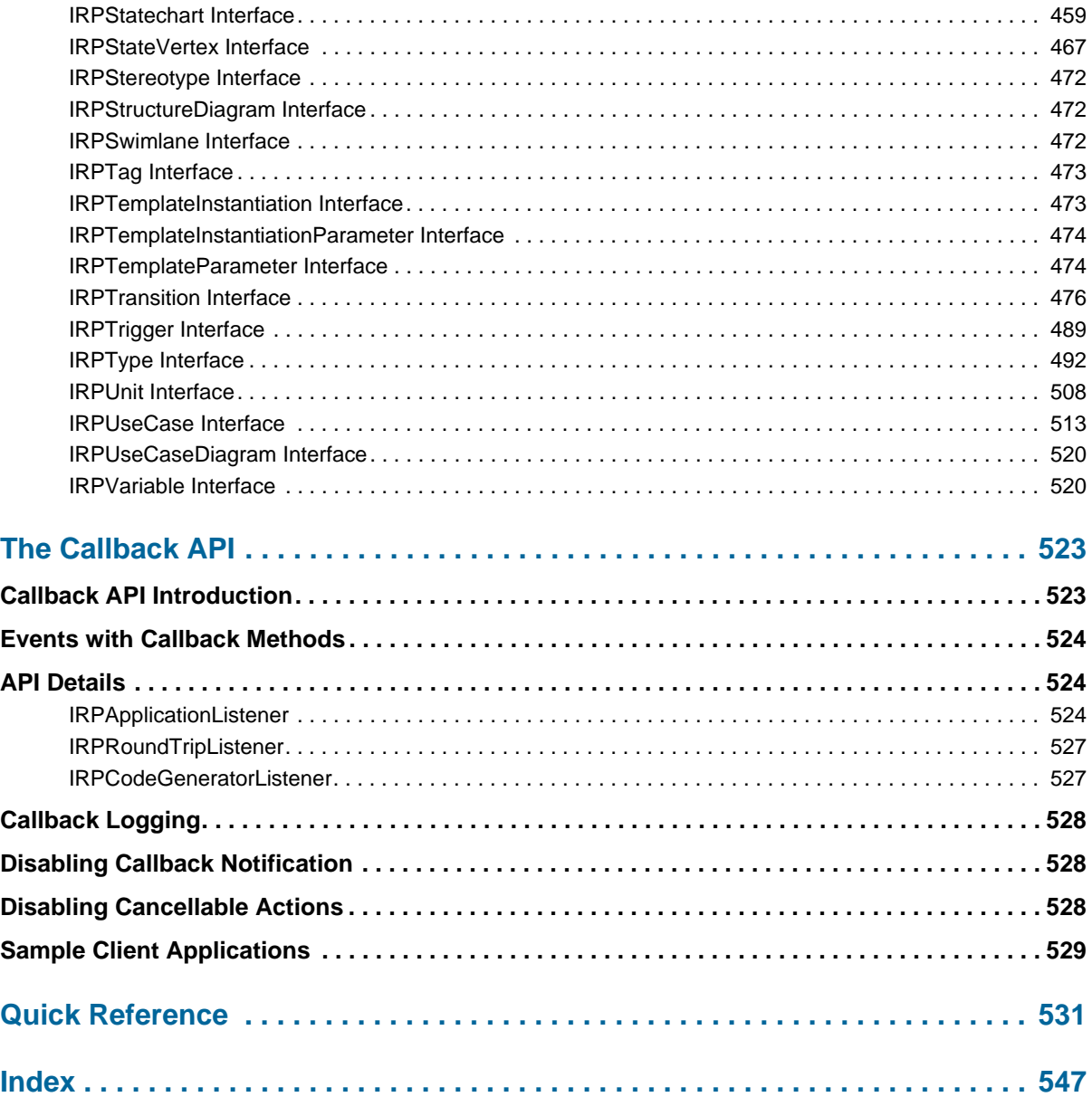

# <span id="page-8-0"></span>**The Rhapsody API—Introduction**

The Rhapsody API allows you write applications that access and manipulate Rhapsody model elements. Two versions of the API are provided with Rhapsody:

- COM
- Java

# <span id="page-8-1"></span>**Information Available to the API**

The Rhapsody API facilitates reading, changing, adding to, and deleting from all model elements that are available in the Rhapsody browser. The browser displays the static elements of a model including, but not limited to, the following:

- Model information
- Descriptions and other information within browser forms
- Information describing the model hierarchy, components, and packages
- Configurations and profiles
- Features and properties
- File and directory names
- Diagrams in a form that can be printed or included in external files for printing, such as Microsoft<sup>®</sup> Word<sup>®</sup>

## <span id="page-9-0"></span>**Hierarchy of API Interfaces**

The class diagram depicts the hierarchical relationships between the API interfaces. The application (IRPApplication) is the top-level object of the Rhapsody object model. The hierarchy of the API interfaces is as follows:

```
IRPApplication
IRPASCIIFile
IRPCollection
IRPExternalCodeGenerator
IRPExternalCodeGeneratorInvoker
IRPFlow
IRPGraphElement
   IRPGraphEdge
   IRPGraphNode
IRPGraphicalProperty
IRPModelElement
   IRPAction
   IRPAnnotation
          IRPComment
          IRPConstraint
          IRPRequirement
   IRPAssociationRole
   IRPClassifierRole
   IRPCollaboration
   IRPComponentInstance
   IRPConfiguration
   IRPDependency
          IRPHyperLink
   IRPEnumerationLiteral
   IRPExecutionOccurrence
   IRPFile
   IRPGeneralization
   IRPGuard
   IRPInteractionOccurrence
   IRPInterfaceItem
          IRPEvent
          IRPEventReception
          IRPOperation
   IRPLink
   IRPMessage
   IRPMessagePoint
   IRPStateVertex
          IRPConnector
          IRPState
   IRPStereotype
   IRPSwimlane
   IRPTemplateInstantiation
   IRPTemplateInstantiationParameter
   IRPTransition
   IRPTrigger
   IRPUnit
          IRPClassifier
```

```
IRPActor
             IRPClass
             IRPAssociationClass
             IRPFlowItem
             IRPNode
             IRPType
             IRPUseCase
      IRPComponent
      IRPDiagram
             IRPCollaborationDiagram
              IRPComponentDiagram
              IRPDeploymentDiagram
             IRPObjectModelDiagram
             IRPSequenceDiagram
             IRPStatechart
             IRPFlowchart
             IRPStructureDiagram
             IRPUseCaseDiagram
      IRPPackage
             IRPProfile
             IRPProject
      IRPRelation
             IRPInstance
             IRPBlock
             IRPModule
             IRPPort
IRPVariable
       IRPArgument
       IRPAttribute
      IRPTag
      IRPTemplateParameter
```
The Rhapsody API—Introduction

# <span id="page-12-0"></span>**Using the Rhapsody Java API—Basic Concepts**

In terms of its capabilities, the Rhapsody Java API is identical to the Rhapsody COM API. The reference material for the COM API can be used to see what you can do with the Java API. The names of the objects, attributes, and methods in the Java API are more or less the same as those in the COM API.

For the details of the Rhapsody Java API, see the Javadoc output for the API, which can be found at [rhapsody installation directory]\Doc\java\_api\index.html.

A sample that uses the Java version of the Rhapsody API can be found in the directory:

[Rhapsody installation directory]*\Samples\JavaAPI*

A more advanced sample can be found in the directory:

[Rhapsody installation directory]*\Samples\CustomCG Samples\Statechart\_Simplifier\_Writer\Statechart\_Java\_Simplifier*

# <span id="page-12-1"></span>**Rhapsody API - Java Version**

Beginning with version 7.0, Rhapsody includes a Java version of the Rhapsody API that can be used for working with Rhapsody models. Since the Java API can be used on both Windows and Linux, this API allows you to write cross-platform applications.

# <span id="page-13-0"></span>**Using the Java Version of the API**

Rhapsody provides two files that can be found in the directory [installation directory]Share/ JavaAPI:

- Rhapsody.jar—contains the Java classes and interfaces
- Rhapsody.dll (or Rhapsody.so for Linux)—native implementation of the Java interfaces

The .jar file should be included in the CLASSPATH of the Java project, and the .dll (or .so file) should be included in the lib path.

To access the Rhapsody application, you use the object RhapsodyAppServer. See the API javadoc output for details.

### <span id="page-13-1"></span>**Issues Specific to the Java Version of the Rhapsody API**

- Methods in the Java version of the API throw RhapsodyAPIException exceptions. You can use the toString method to get the description of the exception.
- IRPCollection provides a method called toList that returns a native Java list container populated with the elements of the collection. This is the recommended method of iterating over collections with the Java version of the API. (In Java 1.5, you can cast the list to a types list and thus benefit from the for-each iterator.)
- Unlike the COM version of the API, where you have to use the IDispatch::QueryInterface method, in the Java version, you can use the native Java operator instanceOf.
- To check whether two interfaces point to the same model element, you should use the native boolean Object.equals(Object) method.

## <span id="page-13-2"></span>**Initializing Rhapsody Environment before Using Rhapsody API on Linux**

An initialization script called rhp\_env (located in the root of the Rhapsody installation directory) must be run before using Rhapsody on Linux.

This is done automatically when Linux users launch Rhapsody as described in the documentation. However, this script must also be run by Linux users who run Java applications that include use of the Rhapsody API.

When you write a Java application that includes use of the Rhapsody API, make sure to inform the users of the application that they must run the initialization script prior to running the Java application.

Alternatively, you can try to automate this process for the users of your application, for example, by having the script run as part of each users Linux startup process, or by including a call to this script in the script file you provide for launching your Java application (provided, of course, that Rhapsody is installed in the same location on each users computer).

# <span id="page-16-0"></span>**Using the Rhapsody COM API—Basic Concepts and Examples**

The Rhapsody Repository API consists of a set of COM interfaces that supports dual interfaces (COM and automation). This allows access from Visual Basic and any language implemented with COM bindings. COM interfaces allow access from either Visual Basic® or VBScript, even when type information is not available (for example, OLE automation).

#### **Note**

See**<http://www.urc.bl.ac.yu/manuals/vbscript/ch13fi.htm>** for a comparison of Visual Basic, VBA, and VBScript.

Each interface represents a class in the Rhapsody repository, and the set of interfaces forms the Rhapsody object model. Each instance in the Rhapsody repository returns a reference to a particular COM interface based on its metaclass. For example, access to an event in the Rhapsody repository is via the IRPEvent interface.

## <span id="page-16-1"></span>**Using the API**

The following sections describe how to use the Rhapsody COM API with the following tools and languages:

- **[Using the API with Visual Basic](#page-17-0)**
- **[Using the API with Visual Basic for Applications](#page-18-0)**
- **[Using the API with VBScript](#page-23-0)**
- **[Using the API with Visual C++](#page-26-0)**
- **[Using the API with Java](#page-31-0)**

### <span id="page-17-0"></span>**Using the API with Visual Basic**

Like all COM-based APIs, two components are required to create Rhapsody automation scripts:

- The Rhapsody COM type library, rhapsody.tlb. COM type libraries are selfdocumenting and easy to browse using COM object viewers.
- A Rhapsody executable providing COM server functionality.

In Visual Basic, attach the rhapsody.tlb library to the project by selecting **Project > References**. This familiarizes the VB environment with the Rhapsody API interfaces. No further action is required. VB implicitly connects to the Rhapsody server (rhapsody.exe) once the VB application is executed.

#### **Example**

The following VB program shows an example of how to traverse all the classes and add a serial number property (initialized to 0) to each one.

```
Public Sub SetClassesInPackage(p As IRPPackage)
'
' Routine to add recursively a property to all classes in
'a package
'
   Dim allClassifiers As RPCollection
   Set allClassifiers = p.nestedClassifiers
   Dim c As RPClassifier
   For each c in allClassifiers
          isClass = c.isOfMetaClass 'Class'
          If isClass Then
                 On error resume next
          If not c.addProperty('general:class:serialNo', 
                 'int', '0'') then
                 If not err.Number then
                 Print 'class can't be assigned a
                 property', c.name
                 end if
          Else ' Check for nested packages
                 isPackage = c.isOfMetaClass 'Package'
                 If isPackage Then ' nested package case
                 Dim nestedP as Package
                 Set nestedP = c ' cast classifier to package
                 SetClassesInPackage nestedP
                 End If
          End If
   Next
End Sub
'
' The main program
'
Dim Rph As Object
Dim ProjName As String
Dim Prj As RPProject
Dim Packages As RPCollection
Set Rph = CreateObject("Rhapsody.Application")
ProjName = 'D:\Rhapsody\Examples\PingPong.rpy'
Rph.OpenProject projName
```

```
Set Prj = Rph.activeProject
Packages = Prj.packages
Dim p As RPPackage
For each p in allProjectClassifiers
SetClassesInPackage p
Next
```
### <span id="page-18-0"></span>**Using the API with Visual Basic for Applications**

Visual Basic for Applications (VBA) is an OEM version of Microsoft Visual Basic, which is integrated as an automation engine into the Microsoft Office family and ultimately intended for all Microsoft tools. It provides a complete application development environment based on Visual Basic.

With VBA, you can develop automation and extensibility scripts that interact with the tool repository that provides a full complement of user interface components ("forms"). There is virtually no limit to application extensibility that can be achieved using VBA. Conceptually, it would be possible to completely transform the hosting application into another application using VBA extensibility.

#### **The VBA Project File**

A VBA project is a file container for other files and components that you use in Visual Basic to build an application. After all the components have been assembled in a project and code written for it, you can compile the project into an executable file.

Each Rhapsody project is associated with a single VBA project that contains all VBA artifacts (scripts, forms, and so on) that you created within the Rhapsody project. This project file has the name <project name> .vba and is located in the same directory as the Rhapsody project file (<project>.rpy). This binary file will be loaded (if present) with the Rhapsody project and saved when you select **Save** from Rhapsody or the VBA IDE.

#### **How VBA and Rhapsody Interact**

The basic interaction between VBA and Rhapsody is facilitated through the Rhapsody COM API, similar to the way Visual Basic interacts with Rhapsody using API external programs. Rhapsody exports a set of COM interfaces that represent its metamodel objects, as well as its application operational functions. Through the COM interfaces, a VBA macro can easily access all the Rhapsody objects and manipulate them.

#### **VBA Versus VB Programs**

The major difference between writing API external programs with VB and writing VBA scripts inside Rhapsody is the availability of the Rhapsody root object, known as the Rhapsody application. External VB programs need to create a Rhapsody application object; Rhapsody VBA scripts have direct access to the already existing application object.

Whether accessed by VB or VBA programs, operations of the Application object are identical in function. To the VBA user, however, it looks like all the methods of the root object are local methods in the VBA context. For example, traversing the Rhapsody model always starts with accessing the project object. The following example shows a VBA script that displays the name of the project:

```
Dim a as Object
Set a = getProjectMsgBox a.name
```
#### **Note**

The method get Project is a function of the root object.

#### **VBA Macros**

Rhapsody allows you to program a script (or "macro") in the Microsoft Visual Basic programming language to perform automated activity.

To write a Visual Basic macro for Rhapsody, follow these steps:

- **1.** Launch the VBA IDE in one of the following ways:
	- **a.** Select **View > VBA Toolbar**, then select the first icon from the left to launch the VBA IDE.
	- **b.** Select **Tools > VBA**, then select **Visual Basic Editor** from the popup menu.
- **2.** Edit the Visual Basic project file,  $\langle \text{project}\rangle$ . vba, to implement different macros. Once you are finished editing, exit the VBA IDE and save the Rhapsody project. The VBA project is automatically saved whenever the Rhapsody project is saved.

Later, you can run a Rhapsody VBA macro from the Macros dialog box or as a helper in the Tools menu. In addition, macros can be shared with other users through the macro exporting and importing process.

Note that helper applications might not close the current document. This means that you should not use the following API methods in a VBA macro that you specify as a helper:

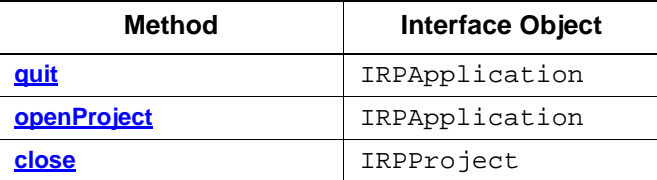

#### **Creating and Editing Macros**

You can create a new macro or edit an existing macro in two ways:

- Using the VBA Macros dialog box in Rhapsody
	- To create a macro, type in a new name in the **Macro Name** field, then select **Create**.
	- **Note:** Since VBA macros are contained in modules, you must first create a module before creating your first macro. If you have not yet created a module, the **Create** button will be grayed-out. Modules cannot be created from the Macros dialog. You must open the VBA IDE to do so.
		- To edit a macro, highlight the existing macro in the Macro dialog box, then select **Edit**.
- Launch the VBA IDE and create and edit new macros there. There, you can do one of the following:
	- Select **Tools > Macros** to open the Macros dialog box.

Start typing the new macro with the line Sub xxxx(), where *xxxx* is the name of the new macro. The last line of the macro must be "End Sub."

– Find an existing macro by expanding the Modules folder of the Project window and double-clicking the appropriate module. You can scroll the code window to the existing macro or select it in the right pull-down above the code window.

#### **Sample VBA Macro**

The following is a simple VBA macro:

```
Sub GetNameOfProject()
Dim a as Object
Set a = getProjectMsgBox a.name
End Sub
```
Once you have finished typing this macro, return to the Rhapsody window and run the new macro through the Macros dialog box. You will see a small message box with the name of the currently loaded project.

#### **VBA Macros Dialog Box**

The VBA Macros dialog box enables you to run, edit, or delete a macro.

To open the Macros dialog box, use the VBA Toolbar shortcut or select **Tools > VBA > Macros**. The following figure shows the Macros dialog box.

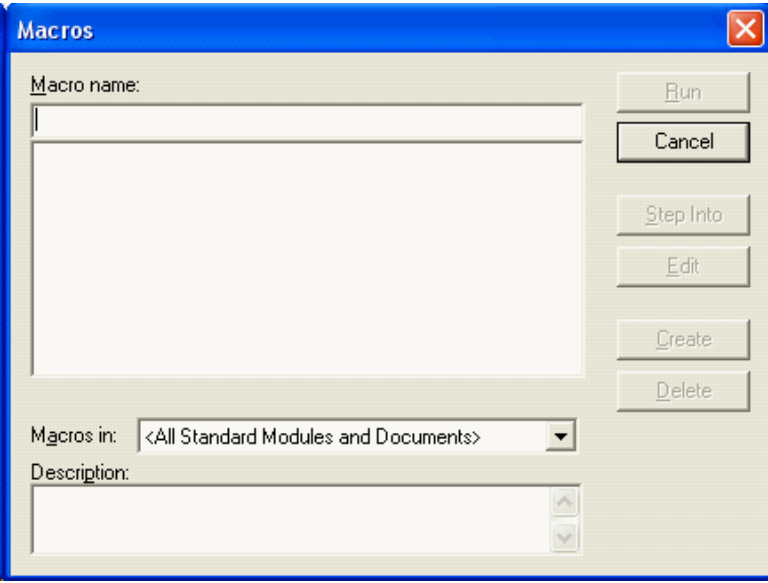

The dialog box contains the following fields:

- **Macro Name**—Contains the name of the highlighted macro in the **Macro Box** field. This field is blank if there are no macros in the **Macro Box**.
- **Macro Box**—Lists the available macros in the VBA project selected in the **Macros In** box.
- **Macros In**—Lists the available VBA projects that contain macros.

The dialog box contains the following buttons:

**Run**—Runs the selected macro.

To run a macro, highlight a macro in the **Macro** box, then click Run.

- **Step Into**—Highlights the first line of the macro and places the Current Execution Line Indicator.
- **Edit**—Opens the Code window with the selected macro visible so you can modify your macro.

To edit a macro, highlight the macro in the **Macro** box, then click **Edit**.

**Create**—Opens a module in the Code window so you can create a new macro.

To create a macro, type in a new name in the **Macro Name** field, then click **Create**.

- **Note:** Since VBA macros are contained in modules, you must first create a module before creating your first macro. If you have not yet created a module, the **Create** button will be grayed-out. Modules cannot be created from the Macros dialog. You must open the VBA IDE to do so.
- **Delete**—Removes the selected macro from your project.

To delete a macro, highlight a macro in the **Macro** box, then click **Delete**.

#### **Saving Your Macros**

Rhapsody VBA macros are saved automatically with your Rhapsody project. When you load the project again, the macros you have created for it will be available.

#### **Exporting and Importing VBA Macros**

To export a module's VBA macros from the VBA IDE, follow these steps:

- **1.** Select a module from the modules tree.
- **2.** From the VBA IDE, select **File > Export File**.
- **3.** In the Export Files dialog box, browse to the correct location and enter the name of the receiving file.
- **4.** Select **OK** to dismiss the Export Files dialog.

Rhapsody also enables you to import an existing module or form to the project. To import VBA macros, follow these steps:

- **1.** From the VBA IDE, select **File > Import File**. The Import Files dialog box is displayed.
- **2.** Browse to the correct location and select the file to import.

A copy of the file is added to the project and the original file is left intact. If you import a form or module with the same name as an existing form or module, the new form or module file is added with a number appended to its name.

### <span id="page-23-0"></span>**Using the API with VBScript**

Most Rhapsody users on Windows platforms can use the Visual Basic IDE programming environment or VBA, which are not available on a Solaris platform. However, Rhapsody users on Solaris platforms can access the Rhapsody API using VBScript (Visual Basic Scripting edition), a cross-platform development language.

#### **Running VBScript**

The setup for running VBScript scripts is done during installation. Note the following:

- **1.** Before running a VBScript script, you must run Rhapsody at least once for registration of the COM interfaces in the registry.
- **2.** Run the VBS script located in the Rhapsody home directory.
- **3.** Use the vbstest program by Mainsoft<sup>™</sup> to run vbs programs.

VBScript samples are available in the Samples/Vbs directory of the Rhapsody installation.

#### **Writing Files from VBScript**

Some of the elements of Visual Basic are not included in VBScript, such as file input/output functions. Rhapsody compensates for this with the addition of a File object to the Rhapsody COM library to facilitate reading and writing to files. To write to files, use code similar to the following in your script:

```
rem Create a rhapsody object.
   .
   .
   .
rem Create and open a file object.
Set F = CreateObject("Rhapsody.RPASCIIFile")
rem Use it to open a file.
F.open "/tmp/show.txt"
rem Use is to write to the file with VB script commands.
F.write "Succeeded in opening project " + vbLf
rem Close the file when finished with it.
F.close
```
#### **Example VBScript**

The following VBScript script dumps packages, classes, and events. It is included in the Rhapsody installation.

```
Dim rappl
Dim appl
Dim p
Dim s
Dim c
Dim pack
Dim F
Set rappl = CreateObject("Rhapsody.Application")
Set F = CreateObject("Rhapsody.RPASCIIFile")
F.open "/tmp/show.txt"
F.write "Succeeded in opening project " + vbLf
MsgBox "Started Rhapsody"+rappl.version
s = "/disk1/RP/Samples/Pingpong/pingpong.rpy"
rappl.openProject s
Set p = rappl.activeProject
Set c = p.components
For Each pack In c
   MsgBox pack.Name
Next
dim NextPack, NextOperation
rem Lets send them to a file
level=1
ShowPackages p, level
F.close
MsgBox "Done listing the Project"
sub ShowPackages(p, levelPack)
    CallLevelPack = levelPack + 1
    Set Pk = p.packages
    For Each Pack In Pk
          PrintSpace levelPack
          F.write"Package:"+pack.Name+vbLf
          ShowClasses Pack, CallLevelPack
          CallLevelClass = levelClass + 1
          ShowEvents Pack, CallLevelPack
   Next
End Sub
sub ShowClasses(Pack, levelClass)
   CallLevelClass = levelClass + 1
set NextPack = Pack.Classes
   PrintSpace levelClass
   F.write"Classes::"+vbLf
   For Each Class In NextPack
          PrintSpace levelClass
          F.writeClass.Name+"::"+vbLf
```

```
ShowOperations Class, CallLevelClass
          CallLevelClass = levelClass + 1
          ShowAttributes Class, CallLevelClass
   Next
End Sub
sub ShowOperations(Class, levelOperation)
   CallLevelOperation = levelOperation + 1
   set NextOperation = Class.Operations
   PrintSpace levelOperation
   F.write"Operations::"+vbLf
for Each Operation in NextOperation
          PrintSpace CallLevelOperation
          F.write"::"+Operation.name+vbLf
          CallLevelClass = levelOperation + 1
   Next
End Sub
sub ShowAttributes(Class, levelAttribute)
   CallLevelAttribute = levelAttribute + 1
   set NextAttribute = Class.Attributes
   PrintSpace levelAttribute
   F.write"Attributes::"+vbLf
   for Each Attribute in NextAttribute
          PrintSpace CallLevelAttribute
          F.write"::"+Attribute.name+vbLf
Next
End Sub
sub ShowEvents(Pack, levelEvent)
   CallLevelEvent = levelEvent + 1
   set NextEvent = Pack.Events
   PrintSpace levelEvent
   F.write"Events::"+vbLf
   for Each RHPEvent in NextEvent
          PrintSpace CallLevelEvent
          F.write"::"+RHPEvent.name+vbLf
   Next
End Sub
sub PrintSpace (levelPrint)
   For x = 1 to level Print
          F.write ""
   Next
End sub
```
### <span id="page-26-0"></span>**Using the API with Visual C++**

Like all COM-based APIs, two components are required to create Rhapsody automation scripts:

- The Rhapsody COM type library, rhapsody.tlb. COM type libraries are selfdocumenting and easy to browse using COM object viewers. One such viewer is provided in the Share directory of the installation.
- A Rhapsody executable providing COM server functionality.

The class wizard can create Rhapsody proxy objects by attaching to the rhapsody.tlb library. This requires the VC++ project also to be COM-enabled.

The important steps in setting up the COM interface are as follows:

**1.** Include an #import statement. For example:

#import "C:\Rhapsody\rhapsody.tlb" no\_namespace named\_guids

This statement makes  $C++$  recognize the various interfaces as  $C++$  classes.

**2.** Invoke the rhapsody.application object. For example:

```
IRPApplication apl = NULL;
hr = CoCreateInstance(CLSID_RPApplication,
NULL, CLSCTX ALL, IID IRPApplication, (void**) &apl);
```
**3.** Access elements of the rhapsody.application object through API methods. For example:

```
// Get project file name
IRPProjectPtr proj = NULL;
hr = apl->openProject (projectFileName, &proj);
// Get count of packages in project
IRPCollectionPtr collection;
hr = proj->get_packages(&collection);
long elementsCollectionCount;
hr = collection->get_Count(&elementsCollectionCount);
```
The following two examples demonstrate how to invoke Rhapsody from a C++ client using direct COM calls to the Rhapsody API interface.

#### **Sample: Reading from the API**

The following example is the primary file in a Visual  $C++$  workspace application that reads from a Rhapsody project using the COM API interface.

```
//
// ReadAPI.cpp : Defines the entry point for the console
//application.
//
#include "stdafx.h"
#include <stdio.h>
#include <stdlib.h>
#include <atlbase.h>
// The following depends on the place that Rhapsody is
//installed
#import "F:\Documents\RiCPP_2.3MR1\Rhapsody\rhapsody.tlb"
raw_interfaces_only, no_namespace, named_guids
void printBSTR(BSTR errorMessage)
{
   LPCWSTR tmpName = errorMessage;
   char buf[1000];
   int tmpNameLen = tmpName != NULL ? wcslen(tmpName) :0;
if (tmpNameLen != 0)
   {
          wcstombs(buf, tmpName, (tmpNameLen*2)+1);
          printf(buf);
          print(f("n");
   }
}
void printErrorMessageIfError(HRESULT hr,
   IRPModelElement* modelElement)
{
   if (FAILED(hr))
   {
          BSTR errorMessage;
          HRESULT tmpHr;
          tmpHr = modelElement
>getErrorMessage(&errorMessage);
          printBSTR(errorMessage);
   }
}
int loadProject(const char* rpyFileName)
{
   HRESULT hr;
   CLSID clsid:
   hr = CLSIDFromProgID(OLESTR("Rhapsody.Application"),
   &clsid);
if (FAILED(hr))
   {
          printf( T("Failed to resolve CLSID. HR =
                 0x8x"), hr);
          return 0;
   }
   // Create CoClass instance from ClassId, using
dispatch iid
   IRPApplicationPtr apl;
   hr = ::COCreateInstance(CLSID RPApplication, NULL,CLSCTX ALL, IID IRPApplication, (void**) &apl );
```

```
if (FAILED(hr))
   {
          printf(T("Failed to create instance. HR =0x\8x" ) , \mathtt{hr} ) ;
          return 0;
   }
   int len = MultiByteToWideChar(CP_ACP, 0, rpyFileName,
          strlen(rpyFileName), NULL, NULL);
   BSTR projectFileName = SysAllocStringLen(NULL, len);
   MultiByteToWideChar(CP_ACP, 0, rpyFileName,
          strlen(rpyFileName), projectFileName, len);
   IRPProjectPtr proj = NULL;
   hr = apl->openProject (projectFileName,&proj);
   SysFreeString(projectFileName);
   IRPCollectionPtr collection;
   hr = proj->get_packages(&collection);
   long elementsCollectionCount;
   hr = collection->get_Count(&elementsCollectionCount);
   BSTR packageName;
   VARIANT r;
   for ( int i = 1; i \leq elementsCollectionCount; i++){
          IRPPackagePtr p;
          hr = collection->get_Item(i, &r);
          hr = r.pdispVal->QueryInterface(IID_IRPPackage, 
                 (voi\bar{d}**) &p);
          hr = p->get name(&packageName);
          printBSTR(packageName);
   }
   hr =apl->quit();
   return 0;
}
void Usage()
{
   printf("Usage: ReadAPI rpyFile\n");
}
1/ General remark: In the following, in most cases there
// is no check on the returned hr for readability.
int main(int argc, char* argv[])
{
   HRESULT hr;
   hr = CoInitialize(0);if (FAILED(hr))
   {
          printf( T("Failed to initialize COM"));
          return \overline{0};
   }
   if (area == 2)loadProject(argv[2]);
   else
          Usage();
// loadProject("D:\\Temp\\Project.rpy");
   CoUninitialize();
   return 0;
}
```
#### **Sample: Writing to the API**

The following example is the primary file in a Visual  $C++$  workspace application that writes to a Rhapsody project using the COM API interface.

#### **Note**

Change the #import line to match your own project.

```
//
// WriteAPI.cpp : Defines the entry point for the console
// application.
#include "stdafx.h"
#include <stdio.h>
#include <stdlib.h>
#include <atlbase.h>
// The following depends on the place that Rhapsody is
// installed
#import "D:\Rhapsody\rhapsody.tlb" raw interfaces only,
   no namespace, named guids
void printBSTR(BSTR errorMessage)
{
   LPCWSTR tmpName = errorMessage;
   char buf[1000];
   int tmpNameLen = tmpName != NULL ? wcslen(tmpName) :0;
   if (tmpNameLen != 0){
          wcstombs(buf, tmpName, (tmpNameLen*2)+1);
          printf(buf);
          print(f("n");
   }
}
void printErrorMessageIfError(HRESULT hr,
   IRPModelElement* modelElement)
{
   if (FAILED(hr))
   {
          BSTR errorMessage;
          HRESULT tmpHr;
          tmpHr = modelElement->getErrorMessage(
          &errorMessage);
          printBSTR(errorMessage);
   }
}
int createNewProject(const char* userDirectoryName, const
   char* userProjectName)
{
   HRESULT hr;
   hr = CoInitialize(0);if (FAILED(hr))
{
          printf(_T("Failed to initialize COM"));
          return \overline{0};
   }
   CLSID clsid;
   hr = CLSIDFromProgID(OLESTR("Rhapsody.Application"),
          &clsid);
   if (FAILED(hr))
   {
          printf( T("Failed to resolve CLSID. HR =
```

```
0x%8x"),hr);
          return 0;
   }
   // Create CoClass instance from ClassId, using
   // dispatch iid
   IRPApplicationPtr apl;
   hr = ::CoCreateInstance( CLSID_RPApplication, NULL,
          CLSCTX ALL, IID IRPApplication, (void**)&apl );
   if (FAILED(hr))
   {
          printf( T("Failed to create instance. HR =0x8x"), hr);
return 0;
   }
   IRPProjectPtr proj = NULL;
   int len = MultiByteToWideChar(CP_ACP, 0,
          userDirectoryName, strlen(userDirectoryName), NULL, 
          NULL);
   BSTR projectLocation = SysAllocStringLen(NULL, len);
   MultiByteToWideChar(CP_ACP, 0, userDirectoryName,
          strlen(userDirectoryName), projectLocation, len);
   len = MultiByteToWideChar(CP_ACP, 0, userProjectName,
          strlen(userProjectName), NULL, NULL);
   BSTR projectName = SysAllocStringLen(NULL, len);
   MultiByteToWideChar(CP_ACP, 0, userProjectName,
strlen(userProjectName), projectName, len);
hr = apl->createNewProject(projectLocation, projectName);
   hr = apl->activeProject(&proj);
   SysFreeString(projectLocation);
   SysFreeString(projectName);
   IRPPackagePtr package;
   BSTR packageName = SysAllocString(L"myPackage");
   hr = proj->addPackage(packageName, &package);
   SysFreeString(packageName);
   IRPClassPtr newClass;
   BSTR className = SysAllocString(L"myClass");
   hr = package->addClass(className, &newClass);
   SysFreeString(className);
IRPOperationPtr operation;
   BSTR operationName = SysAllocString(L"myOperation");
   hr = newClass->addOperation(operationName,
          &operation);
   SysFreeString(operationName);
   IRPAttributePtr attribute;
   BSTR attributeName = SysAllocString(L"myAttribute");
   hr = newClass->addAttribute(attributeName,
          &attribute);
   SysFreeString(attributeName);
   hr = proj \rightarrow save();
   hr =apl->quit();
   CoUninitialize();
   return 0;
}
void Usage()
{
   printf("Usage: WriteAPI directoryName projectName\n");
}
```

```
// General remark: In the following, in most cases there
// is no check on the returned hr for readability.
int main(int argc, char* argv[])
{
   HRESULT hr;
   hr = CoInitialize(0);if (FAILED(hr))
   {
          printf( T("Failed to initialize COM"););
          return \overline{0};
   }
   if (\text{argc} == 3)createNewProject(argv[2], argv[3]);
   else
          Usage();
// createNewProject("D:\\temp\\Project", "Project");
   CoUninitialize();
   return 0;
}
```
### <span id="page-31-0"></span>**Using the API with Java**

Java virtual machines do not communicate directly with the COM layer. In order to communicate with COM servers from any Java program, including Rhapsody-generated Java programs, use tools that bridge the two technologies such as

MS/J++ or J-Integra (**<http://www.intrinsyc.com>**). Refer to the MS J++ documentation (**[http://](http://support.microsoft.com/directory/default.asp) [support.microsoft.com/directory/default.asp](http://support.microsoft.com/directory/default.asp)**) for more information.

## <span id="page-32-0"></span>**Manipulating Project Elements**

The following sections describe how to create, modify, and delete Rhapsody project elements.

### <span id="page-32-1"></span>**Creating a Project Element**

There are two ways to add a new Rhapsody element:

 Add a new object while the project is still open in Rhapsody using the method **[addNewAggr](#page-325-0)** on an owner object, supplying the metatype, name, and receiving the newly created object.

The syntax for the call is as follows: owner.addNewAggr(metaType, name);

In this call, metaType and name are String expressions for the type and name of an object with which to form an aggregation relation with an owner object.

For example, if a package p is present in your open model, you can execute the following code in Visual Basic:

Dim c as RPClass c = p.AddNewAggr("Class","C");

When finished, the new class c is added to package p.

There are also addObject methods available for every object. For example:

Dim cl as RPClass Dim attr as RPAttribute Set cl = Package.AddClass("C"); Set attr = Class.AddAttribute("att"); The objects created are connected to their owner. Even a new project can be created using a special method.

Note: Do not use the VB methods createObject or createInstance to create new elements. The only correct way to create new elements is with the **[addNewAggr](#page-325-0)** method or the specific addObject methods.

### <span id="page-33-0"></span>**Modifying an Element**

When you attempt to modify an object through an API method, you call the appropriate method, such as setName(newName). Rhapsody checks the permissions, and returns one of the values listed in the following table.

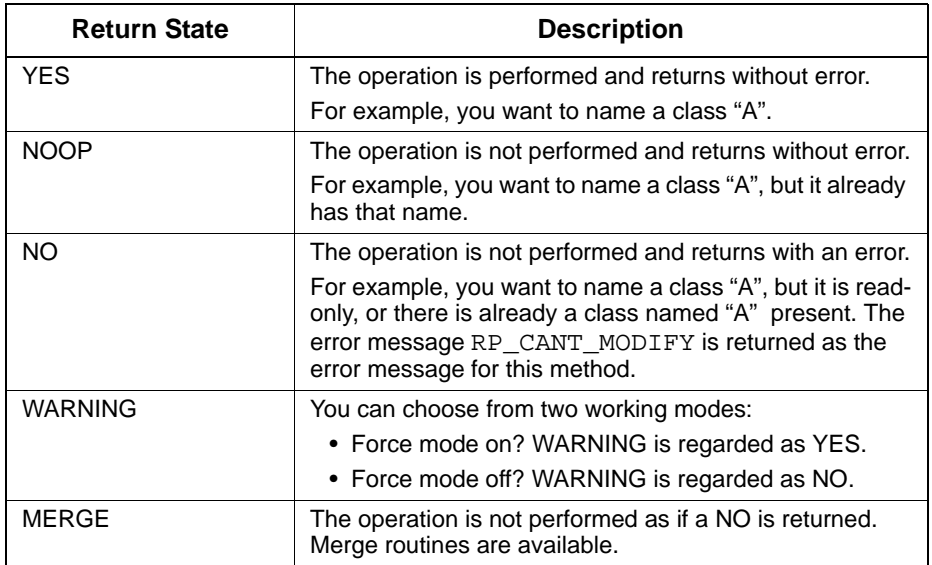

### <span id="page-33-1"></span>**Deleting an Element**

The method **[deleteFromProject](#page-331-0)** deletes an object from its package. In addition, there are DeleteXXXX methods that delete elements of a core object.

In the following examples, cl and att are wrappers to their core objects.

```
Package.DeleteClass(cl);
Class.DeleteAttribute(att);
```
Only  $c1$  = NULL and  $a$ tt = NULL in a Visual Basic application will delete the wrapper itself.

# <span id="page-34-0"></span>**Handling Properties Using the API**

Rhapsody model elements can have name/value pairs, known as properties, that extend the model in some way. They provide, for example, instructions for code generation, additional applicationdependent properties, and so on.

The name (or key) part of the name/value pair is a string that must consist of three qualifying fields separated by a period. For example:

<lang>\_CG.Configuration.Environment

The first of the three fields designates a subject, such as code generation, reverse engineering, and so on. The second field designates the metaclass (or stereotype) to which the property applies. The third field designates the name of the property.

The value part of the name/value pair is a string that can be interpreted as either a string value, an integer, a Boolean, or an enumerated type. For example, "Microsoft" is one of the enumerated values "Microsoft, MicrosoftDLL, VxWorks, Solaris2, Borland, MSStandardLibrary, PsosX86, PsosPPC, MicrosoftWinCE, OseSfk, Linux, Solaris2GNU, QNXNeutrinoGCC, QNXNeutrinoCW, OsePPCDiab" for the key <lang>\_CG.Configuration.Environment.

For a given property name, a Rhapsody model element can have either a specific value (a value given to it by either a user or Rhapsody), or a default value, which it finds by searching a predefined search path. For some keys, it is possible to have no value at all.

### <span id="page-34-1"></span>**Propagation of Default Property Values**

To facilitate assignment of values to groups of model elements rather than a single model element each time, Rhapsody implements a propagation mechanism where property values propagate along the containment hierarchy. The propagation originates at the factory.prp file, continues to the project through the site.prp file, and then on to the configuration and model containment hierarchy.

For example, consider a class  $C1$  that is nested in a package  $P11$  that is nested in a package  $P1$ . Class  $C1$  is denoted by the expression  $P1: P11: C1$ . Assume that for all the classes in P11 the statecharts should not be implemented (generated). To do this, the property CG.Class.ImplementStatechart should be set to False for package P11. By default, all classes within P11 (recursively) "inherit" this value, unless overridden. If this behavior is required for the entire project, this property should be set to False at the project level.

#### **Note**

The propagation mechanism referred to resembles inheritance, although the word "inheritance" is intentionally not used to avoid confusion.

### <span id="page-35-0"></span>**Methods for Manipulating Properties**

The API provides a number of functions that enable you to add or modify Rhapsody properties. These methods belong to the IRPModelElement interface and include the following:

- **[addProperty](#page-326-0)**
- **[getPropertyValue](#page-342-0)**
- **[getPropertyValueExplicit](#page-343-0)**
- **[removeProperty](#page-347-0)**
- **[setPropertyValue](#page-349-0)**

You can use properties set in the site.prp file to create customized documentation. These properties can also be accessed by the API and changed as required.

# <span id="page-35-1"></span>**Error Handling**

All COM methods return a status of HRESULT indicating the success status of the method. In Visual Basic (VB), HRESULT is not visible and a failure status raises a VB error condition that, if not handled, aborts the calling program.

Most of the API functions do not create side effects, and therefore there is no reason for them to flag an error. However, the API might flag errors if permission on an update is not given.

The following table lists the methods that flag errors and might require error handling.

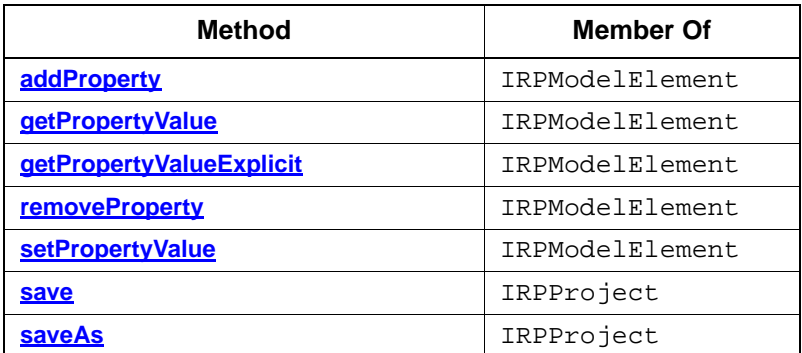
## **Catching an Error Condition in VB**

Catching an error condition in VB is performed using an On Error statement. A practical way to handle errors flagged by method calls is demonstrated by the following example:

```
On Error Resume Next
getSelectedElement.getPropertyValue("no.property.exists")
Dim s As String
getSelectedElement.getErrorMessage s
MsgBox s
```
In this example:

- Resume Next makes the program continue to execute at the statement immediately following the one that caused the error.
- The method getErrorMessage, defined for every model element, fetches a message of the most recent error occurrence. This message can be displayed to diagnose the error, as shown in the example.

## **Error Codes**

A return value of zero indicates success. The following table lists the non-zero values that represent Rhapsody API error codes.

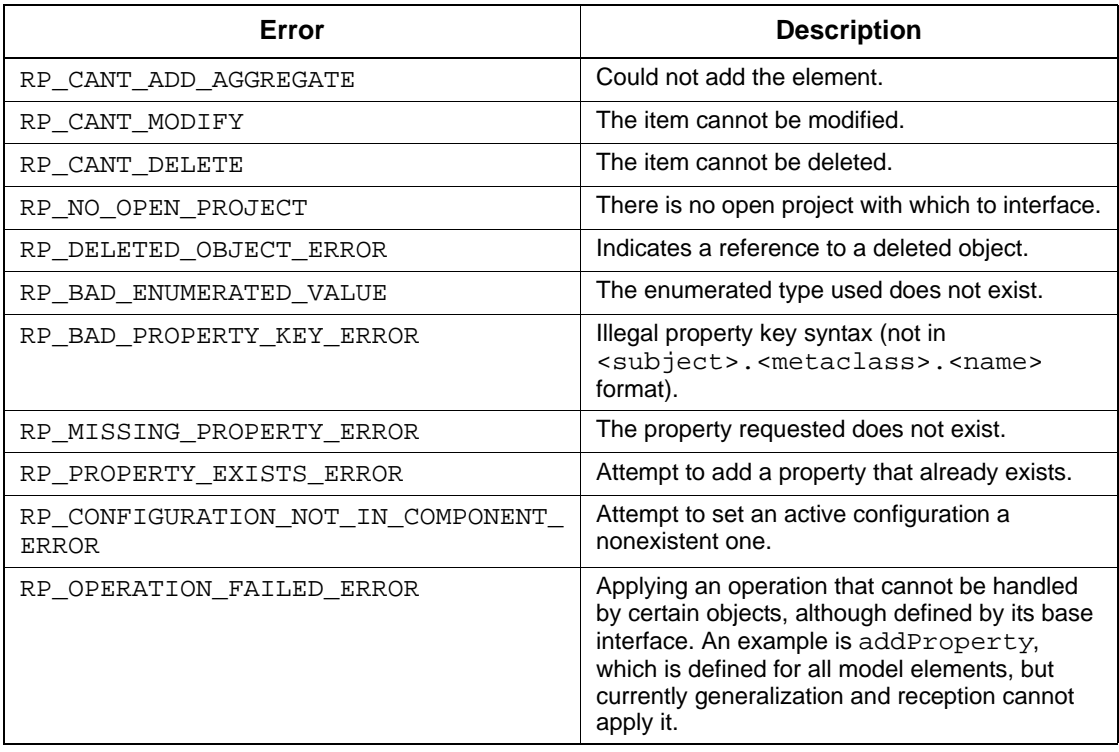

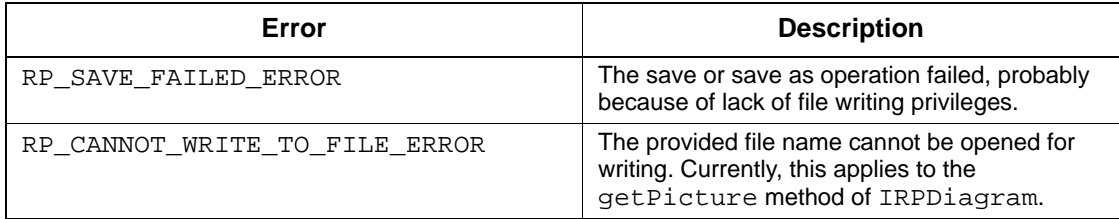

## **Installing Custom Helpers**

*Helpers* are custom programs that can be attached to Rhapsody to extend it. Helpers can be either external programs (executables) or VBA macros:

An external program helper is typically either a VB or a  $C_{++}$  program that uses the COM API and connects to the Rhapsody instance via the GetObject COM service.

**Note:** Currently, GetObject is not supported on Linux systems.

A VBA macro helper is a VBA macro defined in a VBA module promoted to be a helper.

Helpers are attached to the Tools menu of Rhapsody using the **Customize** option.

## **Adding Helpers to Rhapsody**

To add a helper, select **Tools > Customize** in Rhapsody. The Helpers dialog box is displayed. This dialog box is similar to the Visual Studio external tools menu. You manipulate the menu and create new entries using the toolbar at the top of the dialog box, which includes the following tools:

- New
- Delete
- Move Up
- Move Down

Refer to the *Rhapsody User Guide* for detailed information on using helpers.

# **Using the Rhapsody API**

Rhapsody includes a unique interface tool for users who want to programmatically interact with their Rhapsody projects for useful applications such as the preparation of custom reports. This interface is referred to as the Rhapsody application programming interface (Rhapsody API or simply API).

Without going into excessive detail, this lesson describes how to use the Visual Basic<sup>®</sup> API examples that come with Rhapsody to make your own Visual Basic API applications.

This chapter describes how to perform the following tasks:

- Generate a report using RPYReporter.
- Generate a model tree using RPYExplorer.
- View the Visual Basic source code for RPYReporter and RPYExplorer.

## **The Rhapsody API Interface**

The Rhapsody API functions through a set of methods and attributes that act as a set of Microsoft COM interfaces. Using these methods and attributes, users of languages with COM bindings such as C++, Java, and Visual Basic (VB) can programmatically access a Rhapsody project and all its model elements. Currently, access is restricted to read-only access for model elements and write access for model properties.

## **Rhapsody API Examples**

The Rhapsody distribution includes two example applications prepared in Visual Basic that access Rhapsody projects through the Rhapsody API. The following sections describe these examples in detail.

## **RPYReporter Example**

Run the RPYReporter example, as follows:

**1.** Double-click on the executable file RPYReporter.exe in the Samples\CppSamples\Api\RPYReporter directory under your Rhapsody installation directory. The RPY Project Reporter dialog box is displayed, as shown in the following figure.

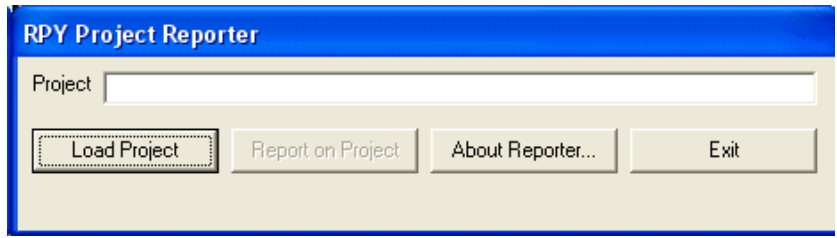

- **2.** Click **Load Project** and browse for the Dishwasher project you completed in the tutorial.
- **3.** Select your Dishwasher project, then click **OK**. Rhapsody displays a wait screen while the project is being loaded.

#### **4.** Click **Report on Project**.

After preparing the report, the application displays the name and location of the text file containing the report so you can access it at any time.

**5.** Click **OK** to display the report in Notepad.

The report contains detailed information about your model, including data types used, stereotypes, names of events, classes, operations, and so on.

- **6.** Click **File > Exit** to close Notepad.
- **7.** Click **Exit** to exit the application.
- **8.** Click **Yes** when asked if you really want to quit.

## **RPYExplorer Example**

Run the RPYExplorer example, as follows:

**1.** Double-click the executable file RPYExplorer.exe in the Samples\CppSamples\API\RPYExplorer directory under your Rhapsody installation directory. Rhapsody displays the RPY Explorer window, as shown in the following figure.

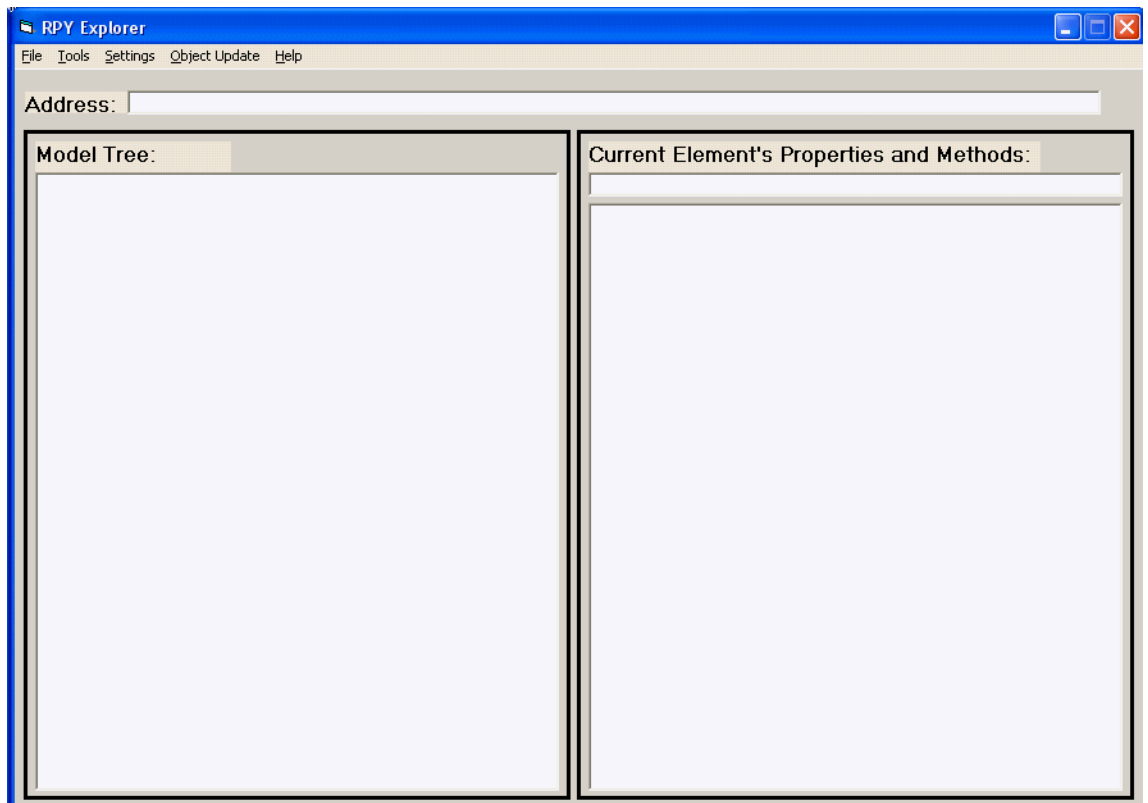

- **2.** In the window, select **File > Load RPY Project**.
- **3.** In the resultant dialog box, browse for your Dishwasher project, then click **Open**. The root of an expandable Dishwasher tree is displayed, with a plus sign in front of it.
- **4.** Click the plus sign to expand the Dishwasher project.

At the categories level, expandable segments appear for Packages, Object Diagrams, Sequence Diagrams, and so on.

**5.** Expand each category to reveal its contents.

**6.** To expand individual elements of a category, simply select them.

The RPYExplorer example has a browser similar to the Rhapsody browser. Information for each highlighted model element is displayed on the right-hand side of the dialog box.

### **Using the Tools Menu**

The Tools menu options enable you to do the following:

- Get, set, add and remove project properties using property dot notation (Subject.MetaClass.Property). For more information on project and element properties, refer to the *Properties Reference Manual*.
- Get nested elements recursively for a selected element. For example, if you highlight a component and select **Get Nested Elements Recursive** from the Tools menu, you receive a small report on all configurations and files in the component.
- Save a report of an element's properties and methods to a text file.
- Report on a model.
- View diagrams. You can view a diagram only after storing a diagram as an.emf file.

### **Storing and Viewing Diagram Files**

To store and view diagram files, follow these steps:

**1.** Highlight an individual diagram in the tree. The properties and methods for the diagram are displayed in the right-hand pane.

> When you highlight a diagram in the VB browser, VB automatically creates an.  $emf$ file of the diagram in your system's temporary directory (for example,  $C:\TEMP$ ). VB displays the message "getPicture: see metaFile in your TMP folder" in the righthand panel.

- **2.** To save the file to a different location (in addition to the one in your temporary directory), select **Tools> Create EMetaFile from the RPDiagram**. You are prompted for the name and location of a file in which to store the diagram.
- **3.** To view a stored diagram file, select **Tools > RPDiagram Viewer**.
- **4.** In the resultant dialog box, highlight the appropriate .emf file, then click **View Selected RPDiagrams**. The diagram is displayed.

## **RPYReporter Example in Visual Basic**

The intent of this lesson is to describe how the examples were prepared so you can create your own applications.

The RPYReporter and RPYExplorer examples were created in the Microsoft Visual Basic 6.0 IDE (Interface Development Environment). Although the intent of this lesson is not to instruct you in Visual Basic, the features are explained as encountered in order to see how the examples were prepared. Note that although this tutorial uses Visual Basic version 6.0, version 5.0 is also compatible.

Do the following:

- **1.** Start Microsoft Visual Basic 6.0 IDE using the Windows Start menu or from within Rhapsody by selecting **Tools > VBA > Visual Basic Editor**.
- **2.** In the New Project dialog box, select **Standard EXE** and click **Open**. The Microsoft Visual Basic design window is displayed with an empty, default project.
- **3.** Select **File > Open Project** and browse for the RPYReporter project file, Project1.vbp, located in the subdirectory Samples\CppSamples\API\RPYReporter of the Rhapsody installation directory. This is the same directory with the executable RPYReporter.exe.
- **4.** Select Project1.vbp, then click **OK** to load it.

When the RPYReporter project is loaded, you should see several open windows in the VB IDE. The Project Explorer window has a browser-like appearance with the window title Project - RPYReporter, as shown in the following figure.

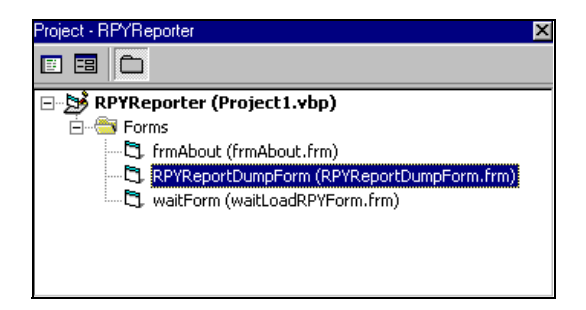

If this window is not displayed, select **View > Project Explorer** on the VB desktop.

**5.** In the Project Explorer, double-click on the form **RPYReportDumpForm**. A window containing this form is displayed, as shown in the following figure.

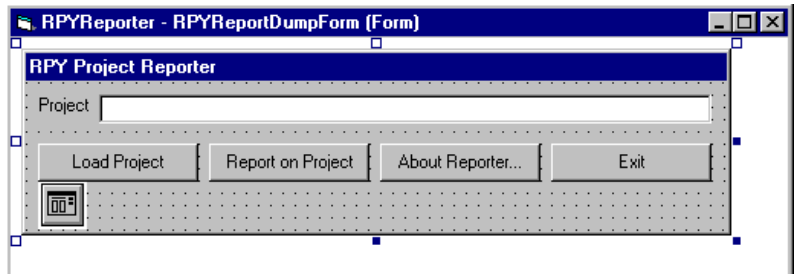

This form is similar to the dialog box in the RPY Report executable.

Another window that should be present on the VB IDE is the Properties window, shown in the following figure.

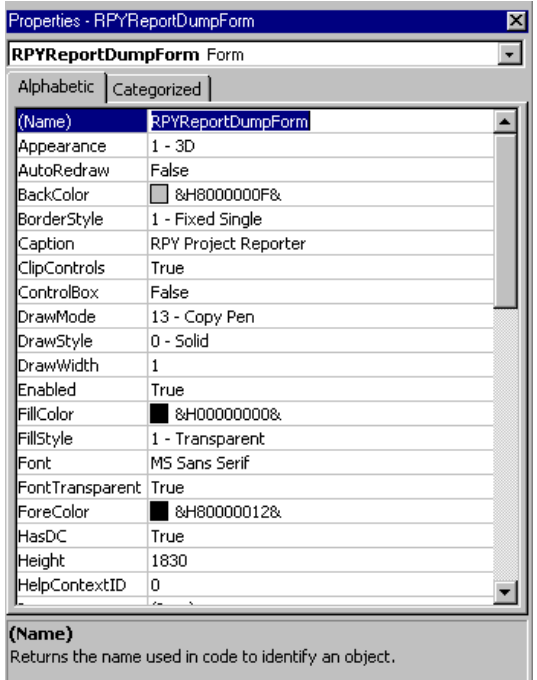

If this window is not open, select **View > Properties Window**.

## **VB Forms**

*Forms* are the basis for writing programs in Visual Basic. Each form consists of elements such as buttons, text fields, and pull-downs.

The form and its elements each have properties that are listed in the Properties window. Currently, the Properties window displays the properties for the entire form. You can show the properties of each form element by clicking on an individual element, then examining the Properties window.

### **Placing Elements on Forms**

To place elements on a form, follow these steps:

- **1.** Click the appropriate type of form element in the Form toolbox on the left.
- **2.** Double-click a location for the element, or click and drag to establish its outline.

### **Viewing the Element Properties and Code**

Each element has many properties, such as Appearance, BackColor, Caption, and Label. For example, if you click the **Load Project** button, you can see its properties consist of a name (cmdLoad), a type (CommandButton), and others such as Caption ("Load Project"), which labels the button. Note that the name cmdLoad begins with the three character prefix "*cmd*" which, by denotes a command button. Note the different prefixes used for the other elements.

Each form element automatically has code associated with it that reacts to different events on the element. The most common of these is the "Click" event. For each element that you can click, there is a Visual Basic subprogram that services that click, whose name is the same as the element's name with the " *Click*" suffix.

To view the properties and code associated with an element, follow these steps:

- **1.** Click on each form element and observe the element type and name. These appear in the pull-down box at the top of the Properties window.
- **2.** On the form, double-click the **Load Project** button to see the subprogram cmdLoad\_Click() in the VB desktop.

A window appears with all of the code for the RPYReportDumpForm form that has been scrolled so the start of the cmdLoad\_Click() subprogram is at the top, as shown in the following figure.

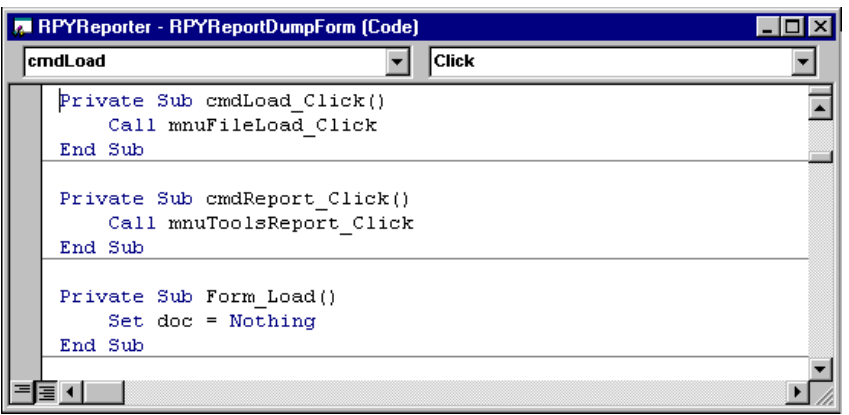

Note that the subprogram cmdLoad\_Click() calls the subprogram mnuFileLoad\_Click(). You can scroll through the entire contents of this code window to find  $mnuFileLoad()$ , or select it directly using the left pull-down at the top of the code window. The  $m$ uFileLoad Click() calls the subprogram loadRPYProject(), with the argument projectNameText.Text.

The RPYReporter example was originally built with menu commands instead of button commands, which is why cmdLoad\_Click() calls mnuFileLoad\_Click(). Currently, the menu command elements are invisible and therefore unusable.

To enable them, follow these steps:

- **1.** Select **Tools > Menu File Editor**.
- **2.** Check the **Visible** check box for the rows &File, &Tools, and &Help.
- **3.** Uncheck these boxes for now because you do not want to use menus for the application.

## **Running RPYReporter Step-by-Step**

To step through the code of the RPYReporter example, follow these steps:

**1.** Press the F8 key to begin the RPYReporter example.

In the RPYReportDumpForm, the first line of the Form\_Load() subprogram is highlighted. This subprogram loads the form and sets the variable doc to the special value of Nothing.

If you scroll to the very top of the code window, you can see the variable doc declared as an Object. VB enables you to create an object so it can be subsequently used to refer to an actual object. That object will eventually be the Rhapsody API Application object, which you will see later. For now, doc is assigned the value of Nothing, which keeps it from referencing anything.

- **Note:** The keyword Private is used to indicate that a variable or subprogram is available only within the module in which it is declared. Therefore, the variable doc is relevant only to this code module, the one accompanying the form RPYReportDumpForm.
- **2.** Press F8 three times until the Form\_Load() subprogram is ended and the RPYReportDumpForm form is displayed.
- **3.** Click **Load Project** to continue program execution.

Selecting **Load Project** calls the local subprogram cmdLoad\_Click(), which is now displayed and highlighted in the code window.

- **4.** Continue pressing F8 to verify that cmdLoad\_Click() calls the subprogram mnuFileLoad(), which calls mnuFileLoad\_Click(), which calls the subprogram loadRPYProject() with the argument projectNameText.Text.
- **5.** Press F8 to proceed to the first line of the subprogram loadRPYProject().

The projectNameText element is the name of the long text box at the top of the RPYReportDumpForm form. This element has a property called Text, which is the actual text contents of that text box. The program can designate the contents of the text property using the expression projectNameText.Text. Thus, if you typed the project name in the **projectNameText** field, the subprogram loadRPYProject() would now have it as an argument. As it is, its value is currently an empty, or blank, string.

- **Note:** The following steps assume that you have clicked F8 to move to next section of code to be described.
- **6.** The On Error GoTo CancelHandler line enables the **Cancel** button on the dialog box. If you click **Cancel**, execution continues at the code line following the line labeled CancelHandler:, located at the bottom of the loadRPYProject() subprogram that exits the subprogram.
- **7.** rpyModelName is a string variable that will hold the name of the project you are loading. Its value is initialized to an empty string.
- **8.** The next few lines involve properties and an operation of the object RPYModelDlg. This element, a common dialog box, does not appear on the form during execution until its operation ShowOpen is executed.

The first three RPYModelDlg lines change the properties of the dialog for its initial directory, default file search pattern, and the name of the project (which was passed as an argument). Finally, the ShowOpen operation of the RPYModelDlg object is executed and the Open dialog box is displayed with the appropriate property changes.

**9.** Browse for your Dishwasher project, then click **OK**.

The step rpyModelName = RPYModelDlg.FileName is ready for execution. This step sets the string variable rpyModelName to the name of the project you selected in the Open dialog box.

**10.** Press F8.

In the following line, the variable rpyModelName is checked to see if it is empty. If so, the loadRPYProject subprogram exits. Otherwise, it loads the waitForm object, followed by the execution of the waitForm object's Show operation (waitForm.show), which displays the waitForm form to tell the user the project is loading.

Before continuing program execution, you need to learn more about the Rhapsody API.

### <span id="page-48-0"></span>**The Rhapsody API: A Closer Look**

The Rhapsody API is a set of classes consisting of operations and attributes that enable you to programmatically interact with a Rhapsody project (repository) using a programming environment that supports Microsoft COM (Component Object Model). This allows an application to interface programs using COM, such as Rhapsody. In this way, standard interfaces to obtain system services or provide functionality to other programs can be established.

You can make the Rhapsody API classes available for the RPYReporter project file (Project1.vbp) using *references*, which allow the use of objects from other applications.

To see the list of references in this project, follow these steps:

- **1.** Stop execution of the RPYReporter application by selecting **Run > End** in the VB integrated development environment (IDE).
- **2.** Select **Project > References** in the VB IDE. VB displays the References dialog box, as shown in the following figure.

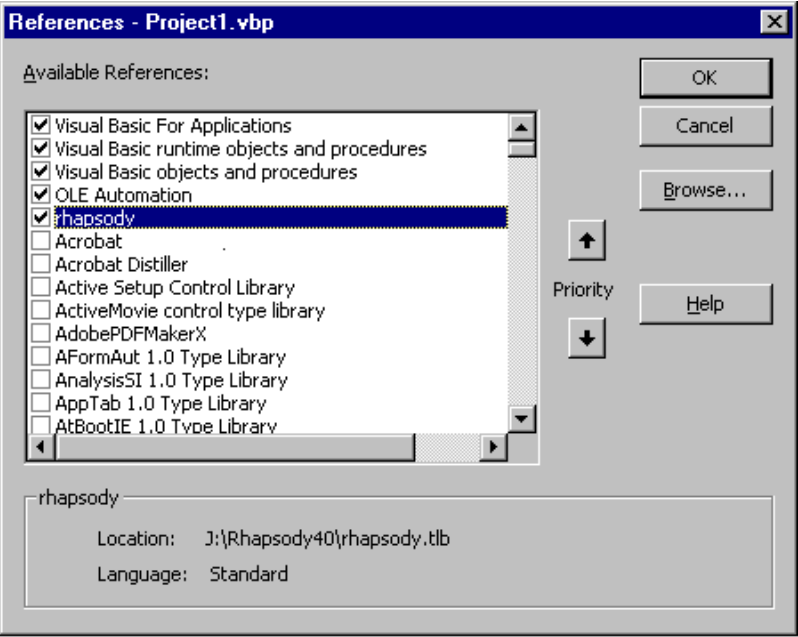

Access to the Rhapsody API classes is made possible by referencing the RHAPSODY.tlb library file included in the Rhapsody distribution. Without it, the Rhapsody API is not available. Be sure to check this part of your project if this becomes questionable. When you create a new project to access a Rhapsody model, the very first step is to make sure that your project references RHAPSODY.tlb.

The Rhapsody API classes that come from the RHAPSODY.tlb reference, along with their operations and attributes, are visible in the VB design area. In Visual Basic, interface classes are implemented with names that begin with the letter "I." However, when the interfaces are seen in the VB IDE, they appear without the "I." For example, the IRPModelElement class appears as RPModelElement.

To display the Rhapsody API classes and their methods and properties, follow these steps:

**1.** Select **View > Object Browser**. The Object Browser dialog box is displayed, as shown in the following figure.

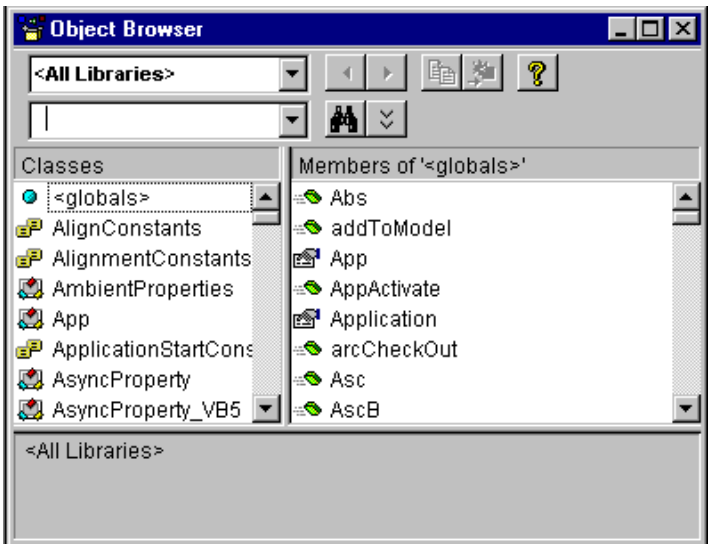

- $\overline{\Box}$ olxi **C** Object Browser  $\vert \vert \vert$  $\sim$ BB 3 ? rhapsody  $\vert \cdot \vert$  $\mathbf{A} \times$  $\blacktriangledown$ Classes Members of '<globals>'  $\bullet$   $\leq$  qlobals> addToModel  $\overline{\phantom{a}}$ **EP** COMErrors **B** Application e<sup>s</sup> arcCheckOut **图** RPAction **图** RPActor 图 BuildNo RPApplication **s⊙** checkin RPArgument **S** checkModel **REAR REASCILE IIE** s<mark>⊕</mark> checkOut **B** RPAssociationRole | B connectToArchive Library rhapsody J:\RHAPSO~2\RHAPSODY.tlb
- **2.** Select the **rhapsody** library from the pull-down field. VB displays the Rhapsody API classes, as shown in the following figure.

- **3.** Click on one of the API classes to see its attributes and operations.
- **4.** Click on an attribute or operation of the selected API class to view a small report on it at the bottom of the display area.
- **5.** Click the "X" in the upper, right-hand corner to dismiss the dialog box.

#### **Continuing the Step-by-Step Execution of RPYReporter**

Now that you have seen how the Rhapsody API is made available to the RPYReporter project, you can continue step-by-step execution of the RPYReporter application to see how it is used.

Continue executing each step of the program, as follows:

- **1.** If you halted execution earlier, press F8 to begin step-by-step execution again.
- **2.** The next execution step in the loadRPYProject subprogram calls the disableAllButtons subprogram, which sets all the enabled properties of all RPYReportDumpForm buttons to False, rendering the buttons unusable (grayed-out). Press F8 to move through the subprogram.
- **3.** The next step compares Not doc (recall that doc is an object of type Object) against the value Nothing. Because doc was created a few steps ago and was initialized to Nothing, execution steps into the Else part of the If-Then-Else statement that follows it.

**4.** Because the module-level variable THE\_APPLICATION has been set to the string "rhapsody.Application" (scroll to the top of the window to see the declaration) the line Set doc = CreateObject(THE\_APPLICATION) makes doc a reference to the Rhapsody Application object and a stepping stone for upcoming use of the Rhapsody API.

**Note:** Rhapsody is started as an application during the execution of the line CreateObject(THE\_APPLICATION).

- **5.** Because doc is now a reference to the Application object, you can use API class operations and attributes through it. Therefore, the line doc.openProject rpyModelName actually calls the openProject subprogram of the Application object referenced by doc, and opens the project file you selected.
- **6.** The next line, Set theProject = doc.activeProject, calls the activeProject method of the Application object referenced by doc and sets the project you loaded as the active project in Rhapsody.
- **7.** The unload waitForm line unloads wait dialog box.
- **8.** The next line, projectNameText.text is set to the name and path of the Dishwasher model (rpy file) you selected.
- **9.** Now that the project is loaded, the program calls EnableAllButtons to re-enable all the buttons on the main form. Press F8 to step through each button.
- **10.** Now that a project has been loaded, the property Enabled of the mnuToolsReport object is set to True. The function of this menu item is equivalent to that of the **Report on Project** button.
- **11.** Press F8 to step through the exiting of all subprograms that have been entered as part of project loading. These include, in order:
	- **a.** loadRPYProject()
	- **b.** mnuFileLoad Click()
	- **c.** cmdLoad\_Click()

The program now waits in stasis for the next event to occur through other button clicks on the RPY Project Reporter window.

#### **Code Summary of Loading a Project**

The following is a code summary of the project-loading process in VB:

```
Private doc As Object
Private ProjectName As String
Private theProject As RPModelElement
                 ~
' Get project name and store as ProjectName
                 ~
' Open the Rhapsody API Application Object
Set doc = CreateObject("rhapsody.Application")
doc.openProject ProjectName
Set theProject = doc.activeProject
```
#### **Reporting on a Project**

Going step-by-step through the entire program sequence for the report procedure in RPYReporter is beyond the scope of this guide. However, reporting does require the execution of several important API operations that are highlighted here.

It is assumed that you are continuing this tutorial uninterrupted from the previous project loading example. If you have stopped the program, the program has been press F8 to enter the program in step-by-step mode and repeat all steps from the previous section. Otherwise, continue stepping through the program, as follows:

- **1.** In the RPYReportDumpForm form, click **Report on Project**.
- **2.** The subprogram cmdReport\_Click() is called, which calls the subprogram mnuToolsReport\_Click.

Within the mnuToolsReport Click subprogram, the waitForm form is loaded and displayed, and the buttons of the RPYReportDumpForm form are disabled.

- **3.** Because the report will be written to a file, the function getDefaultLogFileName generates a name for the file using the project name string rpyModelName as a base.
- **4.** After the name of the report output file is generated in the variable logFileName, it is opened by a call to the VB subprogram Open, which opens it for output and assigns it the reference number of FILE\_NUMBER (set to 1 at the top of the code file) for future calls on this file.
- **5.** Finally, the subprogram Report\_on\_Model is called with the arguments the Project and FILE\_NUMBER. The variable theProject has been typed to be an API object type RPModelElement.
- **6.** In the Report\_on\_Model subprogram, the calling arguments are passed by value using the keyword ByVal, which makes a local copy of them.

Note that in the diagram for the Rhapsody API hierarchy (see [page 4-41\)](#page-48-0) that all the remaining classes, except for the Application class, inherit from

RPModelElement. By using an object of type RPModelElement, you can access objects of subclasses corresponding to hierarchical project elements in a generic fashion. Many of the properties of an RPModelElement have been developed to make its identification and consequent action possible.

Before proceeding to other steps in Report on Model, note the typing of local variables col as RPCollection, and e as RPModelElement. An RPCollection is a collection of RPModelElement objects used for holding and accessing the result of a "get" that obtains multiple or numerous objects satisfying the requirements of the get.

- **7.** After setting the variable tb to an empty string, the second line performs the following get:
	- Set col = aProject.getNestedElementsRecursive()

The getNestedElementsRecursive() method, a member of object class RPModelElements, is called for the current project, aProject, and returns a collection of RPModelElements that is accessed through the variable col. The method getNestedElementsRecursive() retrieves all owned elements of the calling object and places the results in a collection. Because the calling object in this case is a project, getNestedElementsRecursive() returns all packages, classes, diagrams, and so on that belong to the project.

The remaining code opens the report file and writes a header to it, followed by a large for loop over each element in  $col(for \in in col)$ . Within the loop, each element is analyzed for its type and is reported accordingly. As previously mentioned, a variety of properties of the element identify it (the element's metaClass (e.metaClass)), making this computed action possible.

#### **Code Summary of Reporting a Project**

The following is a code summary of the project-reporting process in VB:

```
Dim col As RPCollection
Dim e As RPModelElement
Private logFileName As String
Private Const FILE NUMBER As Integer = 1
                 ~
'Open file logFileName: FILE_NUMBER'
                 ~
'Set col = theProject.getNestedElementsRecursive()
                 ~
' Write header to file=FILE_NUMBER
                 ~
for e In col
                 ~
   ' Identify model element e based on e.xxxx properties
                 ~
   ' Write report of e based on e.xxxx properties
                 ~
Next
'Close file=FILE_NUMBER
```
## **Starting and Saving Your Own VB IDE Work**

If you want to use the API, spend some time studying the RPYReporter example and the more complex RPYExplorer example. In conjunction with the examples, you can use the online help, which contains the methods and properties of each API class along with descriptions of required arguments.

If you want to use these Rhapsody API examples as a starting point for your own applications, the following sections describe how to perform some common tasks.

## **Saving the Examples as New Projects**

If you want to create your own applications by modifying one of the supplied examples, a good starting point is to save the appropriate example as a new project in its own directory. Note that VB projects consist of a project file  $(. \text{vbp})$ , a form file for each form  $(. \text{fm})$ , and module files  $(. \text{bas})$ . Use the **File > Save As** options for projects, forms, and modules, and save to a new directory.

## **Making Your Own New Projects**

You might decide to start from scratch and build your own project. When you open Visual Basic, VB displays a default new project environment, complete with a blank form. Alternatively, you can create a new project environment by selecting **File > New Project > Standard EXE** in the VB IDE.

Once you have started a new project or begun working with an existing one, you can add new forms or modules to a project by right-clicking on the forms folder in the VB Explorer window, then select either **Add > Form** or **Add > Module**.

## **Compiling and Making Your Executables**

To create your own applications, you must compile and make your projects into executable files.

In Visual Basic 6.0, compiling is seen as part of making so when you make, you compile. Compiling appears as a separate step only when you test run your project in the Visual Basic IDE by selecting **Run > Start With Full Compile**.

To make your application's executable, select **File > Make [Project].exe**.

## **The Microsoft Word VB IDE**

In addition to the Visual Basic IDE, you can use the Visual Basic editor of Microsoft Word to create applications that use the Rhapsody API.

Follow these steps:

- **1.** Start Microsoft Word.
- **2.** Select **File > New** to start a new document.
- **3.** In the New dialog box, select the template labeled **Blank Document**, then click **OK**.
- **4.** Select **File** > **Save As** and save the new, blank document as Word\_API.doc.
- **5.** Start a new Word macro by selecting **Tools > Macro > Record New Macro**.
- **6.** In the Record Macro dialog box, follow these steps:
	- **a.** For the **Name** field, type "CountPackages."
	- **b.** For the **Store macro in** field, select Word\_API.doc from the pull-down list.
	- **c.** Click the **Keyboard** icon.
- **7.** In the Customize Keyboard dialog box, follow these steps:
	- **a.** If it is not there already, move the cursor to the **Press new shortcut key** field. While holding down the Alt key, type the characters "CP". When finished, you should see the following entry:

Alt+C,P

- **b.** In the **Save changes in** field, select Word\_API.doc.
- **c.** Click **Assign** and **Close**, in that order.

A small dialog box (shown below) appears to stop and pause the recording of the macro that you are currently recording.

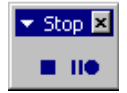

**8.** Click the small square to stop recording the macro.

You now have a macro named CountPackages saved in the file Word API.doc that you can trigger at any time within this document with the keyboard sequence Alt+C,P. Currently, the macro has no content.

## **Specifying the Macro Content**

To alter the content of the CountPackages macro, follow these steps:

- **1.** With the file Word\_API.doc still loaded in Word, select **Tools > Macro > Macros**.
- **2.** In the Macros dialog box, follow these steps:
	- **a.** In the **Macros in** field, select Word\_API.doc.
	- **b.** In the list of available macros, select CountPackages.
	- **c.** Click **Edit**.

The Microsoft Word Visual Basic IDE opens, so you can edit the contents of the macro CountPackages.

- **3.** Select **Tools > References**.
- **4.** In the Reference Project dialog box, scroll down until you find the reference **rhapsody**.

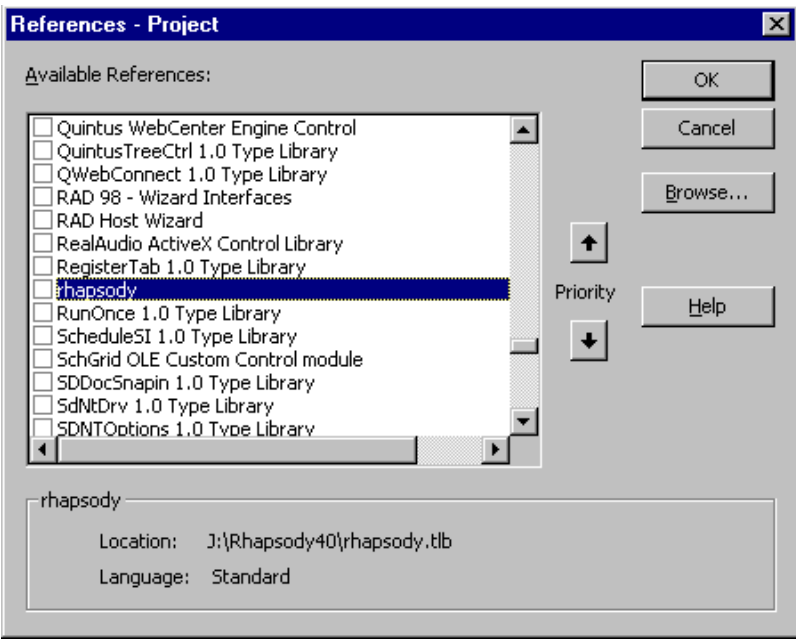

- **5.** Mark the **rhapsody** check box, then click **OK**. Its location is reported in a small area at the bottom of the dialog box, referencing the RHAPSODY.tlb file located in the Rhapsody installation directory.
- **6.** Insert the following code between the lines Sub CountPackages() and End Sub, but after the comments that appear identifying the macro, date, and author.

Make sure the projName path is correct for your Rhapsody installation.

```
' Start Rhapsody
Dim rhapApp As Object
Set rhapApp = CreateObject("rhapsody.Application")
' Set Project Name String
Dim projName As String
projName =
  "C:\Rhapsody40\Samples\CppSamples\Radio\Radio.rpy"
' Open Project
Dim theProject As RPModelElement
rhapApp.openProject projName
Set theProject = rhapApp.activeProject

' Get Packages
Dim packages As rhapsody.RPCollection
Set packages = theProject.packages
' Report Packages to Current Word Doc (ThisDocument)
Dim package As rhapsody.RPPackage
For Each package In packages
   ThisDocument.Range.InsertAfter package.name &
      vbCrLf
Next
' Close Application When Finished
If Not rhapApp Is Nothing Then rhapApp.Quit
```
- 
- **7.** Run the macro by selecting **Run > Run Sub/UserForm**.

If you encounter an error, click **Debug** on the error dialog window to see the offending line of code highlighted.

If the macro works, you will see the packages of the Rhapsody project radio displayed in the document screen of Word. There are three packages:

- guiPkg
- hardwarePkg
- radioPkg

Once you are sure that the macro works, you can execute it in the Word document area by simply typing the macro key sequence (Alt+C,P).

### **Comments on the Code**

The following sequence loads the project:

```
Dim rhapApp As Object
Set rhapApp = CreateObject("rhapsody.Application")
Dim projName As String
projName = "C:\Rhapsody\some_project.rpy"
Dim theProject As RPModelElement
rhapApp.openProject projName
Set theProject = rhapApp.activeProject
```
An alternative sequence is as follows:

```
Dim rhapApp As rhapsody.Application
Set rhapApp = CreateObject("rhapsody.Application")
Dim projName As String
projName = "C:\Rhapsody\some_project.rpy"
Dim theProject As RPProject
rhapApp.openProject projName
Set theProject = rhapApp.activeProject
```
Note the use of RPCollection in the following sequence:

```
Dim packages As rhapsody.RPCollection
Set packages = theProject.packages
```
Unlike the RPYReporter example, a "get" method was not used to obtain the elements (in this case, packages). You can use this method for obtaining model elements on one level.

Finally, note the following for loop over the packages:

```
For Each package In packages
   ThisDocument.Range.InsertAfter package.name & vbCrLf
Next
```
Printing to the Word document is accomplished through the second line of code. The object called ThisDocument is the highest level object of Word, representing the document itself. You can see it in the explorer window in the upper, left-hand corner of the VB desktop. Highlight it to examine some its properties.

## **Modifying the Example to Print Classes**

Suppose that instead of printing the names of all the classes in the radio model, you want to print the names of all the classes for a particular package, such as radioPkg. To modify the previous code and save it to another macro, follow these steps:

- **1.** Start a new Word macro by selecting **Tools > Macro > Record New Macro**.
- **2.** In the Record Macro dialog box, follow these steps:
	- **a.** For the **Name** field, type "CountClassesForPackage."
	- **b.** For the **Store macro in** field, select Word API.doc from the pull-down list.
	- **c.** Click the **Keyboard** icon.
- **3.** In the Customize Keyboard dialog box, follow these steps:
	- **a.** If it is not there already, move the cursor to the **Press new shortcut key** field. While holding down the Alt key, type the "CC" characters. When finished, you should see the following entry:

Alt+C,C

- **b.** In the **Save changes in** field, select Word\_API.doc.
- **c.** Click **Assign** and **Close**, in that order.

A small dialog box appears to stop and pause the recording of the current macro.

- **4.** Click the small square to stop recording the macro.
- **5.** With the file Word\_API.doc still loaded in Word, select **Tools > Macro > Macros**.
- **6.** In the Macros dialog box, follow these steps:
	- **a.** In the **Macros in** field, select Word\_API.doc.
	- **b.** In the list of available macros, select CountClassesForPackage.
	- **c.** Click **Edit**. The focus switches to the VB editor.

Note the presence of the new, empty CountClassesForPackage subprogram. If you scroll up, you can see the code you created for the CountPackages macro.

**7.** Cut and paste the code between the lines Sub CountPackages() and End Sub in the CountPackages macro, but after the comments that appear identifying the macro, date, and author.

**8.** Replace this section:

```
'
' Report Packages to Current Word Doc (ThisDocument)
'
Dim package As rhapsody.RPPackage
For Each package In packages
   ThisDocument.Range.InsertAfter package.name &
       vbCrLf
Next
'
' Close Application When Finished
'
If Not rhapApp Is Nothing Then rhapApp.Quit
```
With this:

```
'
' Report Classes of Package "radioPkg" to Current
' Document
'
Dim package As rhapsody.RPPackage
For Each package In packages
   If (package.name = "radioPkg") Then
      Dim classes As rhapsody.RPCollection
      Dim class As rhapsody.RPClass
      Set classes = \vec{p} package.classes
      For Each class In classes
      ThisDocument.Range.InsertAfter class.name &
      vbCrLf
      Next
   End If
Next
'
' Close Application When Finished
'
If Not rhapApp Is Nothing Then rhapApp.Quit
```
**9.** Run the macro by selecting **Run > Run Sub/UserForm**.

If you encounter an error, click **Debug** on the error dialog window to see the offending line of code highlighted.

If the macro works, you will see the classes of the radioPkg package displayed in the document screen of Word, as follows:

- Frequency
- IDisplay
- ITuner
- Radio
- Waveband

# **Rhapsody API Interfaces**

This section contains reference information describing the classes and methods that comprise the abstract factory interface. For ease of use, the interfaces are presented in alphabetical order.

#### **Note**

Only the public and protected methods are documented.

The reference material for each of the Rhapsody API interfaces is shown in VB-compliant form (except for the interface class names). This means the following:

- Each COM interface has attributes and methods. In Visual Basic, the attributes are identified as properties.
- The actual identity of the interface classes used in the Rhapsody API varies with the language platform of the client application attempting to interface with the Rhapsody repository. In COM, all interface names start with "I", such as IRPModelElement. Visual  $C_{++}$  connects directly with the COM tables, which are  $C_{++}$  (or  $C_{++}$ -related), and sees the "I". However, Visual Basic (VB) tries to be user-friendly by avoiding the use of the "I" so, for example, the IRPModelElement interface is RPModelElement in VB. If you open the object browser in the Microsoft Visual Basic IDE, you can see which classes are there and what they are called. Nevertheless, in the reference material, interface objects are identified with the "IRP" prefix and not the "RP" prefix seen in VB.
- Void returns are not shown as void—they are simply not shown.
- Pointers are not displayed. In C++, interfaces and collections of interfaces are handled with pointers. VB has no pointers.
- Each method has an implied argument: an instance of its interface referred to as "this." Thus, the reference on a method of IRPClass will refer to something done to "this Class."
- String returns and arguments are shown as String. For C++, this type is BSTR.
- There is only one collection object type: IRPCollection. In the reference material, however, collections are displayed as "xxxxs" where xxxx refers to the object type of the collection and the "s" indicates it is a collection.

## **Access to VB Properties**

The COM API interface consists of data and methods. In Visual Basic, the data is identified as properties. These properties are implemented with invisible operations that enable some properties to be read/write (RW). In other words, the property can be used to set a value in a Rhapsody 6.1 model or retrieve it. Thus, if A is a read/write property, you can set the model value it points to through an "A=…" statement or retrieve it through a "…=A" statement.

#### **Note**

Not all properties are implemented with write ability. These are identified as read-only (RO).

## **API Conventions**

The Rhapsody Repository API is a set of COM interfaces specified in terms of COM properties and methods, using COM types. The API listings have two syntaxes to describe the various attributes and methods provided by each interface:

 The VB syntax that follows indicates that the function takes a string argument for the property key and then returns a string:

getProperty (propertyKey As String) As String

The C/C++ prototype for the same function is:

HRESULT getProperty (String propertyKey, String\*\*\* retVal);

- All interfaces are prefixed with "IRP" ("I" for interface, "RP" for Rhapsody 6.1). For example, the interface for a package is IRPPackage.
- Calls returning multiple objects return the equivalent of a VBA "collection." To enhance readability, this guide treats collections as "typed," for example, "Collection of IRPClasses." However, in the API, all collections are implemented as "Collection of IRPModelElements."
- Enumerated types are treated as strings. For example, the getVisibility method of an attribute returns the string "Public," "Protected," or "Private."

## **Rhapsody Interfaces**

The Rhapsody API interfaces are as follows:

- **[IRPAction Interface](#page-66-0)**
- **[IRPActor Interface](#page-67-0)**
- **[IRPAnnotation Interface](#page-67-1)**
- **[IRPApplication Interface](#page-69-0)**
- **[IRPArgument Interface](#page-111-0)**
- **[IRPASCIIFile Interface](#page-113-0)**
- **[IRPAssociationClass Interface](#page-116-0)**
- **[IRPAssociationRole Interface](#page-116-1)**
- **[IRPAttribute Interface](#page-119-0)**
- **[IRPBlock Interface](#page-121-0)**
- **[IRPClass Interface](#page-123-0)**
- **[IRPClassifier Interface](#page-140-0)**
- **[IRPClassifierRole Interface](#page-174-0)**
- **[IRPCollaboration Interface](#page-175-0)**
- **[IRPCollaborationDiagram Interface](#page-193-0)**
- **[IRPCollection Interface](#page-194-0)**
- **[IRPComment Interface](#page-196-0)**
- **[IRPComponent Interface](#page-196-1)**
- **[IRPComponentDiagram Interface](#page-214-0)**
- **[IRPComponentInstance Interface](#page-214-1)**
- **[IRPConfiguration Interface](#page-215-0)**
- **[IRPConnector Interface](#page-231-0)**
- **[IRPConstraint Interface](#page-243-0)**
- **[IRPControlledFile](#page-243-1)**
- **[IRPDependency Interface](#page-244-0)**
- **[IRPDeploymentDiagram Interface](#page-244-1)**
- **[IRPDiagram Interface](#page-244-2)**
- **[IRPEnumerationLiteral Interface](#page-249-0)**
- **[IRPEvent Interface](#page-250-0)**
- **[IRPEventReception Interface](#page-251-0)**
- **[IRPExecutionOccurrence Interface](#page-252-0)**
- **[IRPExternalCodeGenerator Interface](#page-252-1)**
- **[IRPExternalCodeGeneratorInvoker Interface](#page-268-0)**
- **[IRPFile Interface](#page-270-0)**
- **[IRPFlow Interface](#page-280-0)**
- **[IRPFlowchart Interface](#page-285-0)**
- **[IRPFlowItem Interface](#page-288-0)**
- **[IRPGeneralization Interface](#page-291-0)**
- **[IRPGraphEdge Interface](#page-292-0)**
- **[IRPGraphElement Interface](#page-292-1)**
- **[IRPGraphicalProperty Interface](#page-297-0)**
- **[IRPGraphNode Interface](#page-297-1)**
- **[IRPGuard Interface](#page-297-2)**
- **[IRPHyperLink Interface](#page-298-0)**
- **[IRPImageMap](#page-301-0)**
- **[IRPInstance Interface](#page-302-0)**
- **[IRPInteractionOccurrence Interface](#page-307-0)**
- **[IRPInterfaceItem Interface](#page-308-0)**
- **[IRPLink Interface](#page-314-0)**
- **[IRPMessage Interface](#page-315-0)**
- **[IRPMessagePoint Interface](#page-317-0)**
- **[IRPModelElement Interface](#page-319-0)**
- **[IRPModule Interface](#page-352-0)**
- **[IRPNode Interface](#page-352-1)**
- **[IRPObjectModelDiagram Interface](#page-355-0)**
- **[IRPOperation Interface](#page-355-1)**
- **[IRPPackage Interface](#page-360-0)**
- **[IRPPort Interface](#page-413-0)**
- **[IRPProfile Interface](#page-419-0)**
- **[IRPProject Interface](#page-419-1)**
- **[IRPRelation Interface](#page-438-0)**
- **[IRPRequirement Interface](#page-443-0)**
- **[IRPSequenceDiagram Interface](#page-443-1)**
- **[IRPState Interface](#page-445-0)**
- **[IRPStatechart Interface](#page-466-0)**
- **[IRPStateVertex Interface](#page-474-0)**
- **[IRPStereotype Interface](#page-479-0)**
- **[IRPStructureDiagram Interface](#page-479-1)**
- **[IRPSwimlane Interface](#page-479-2)**
- **[IRPTag Interface](#page-480-0)**
- **[IRPTemplateInstantiation Interface](#page-480-1)**
- **[IRPTemplateInstantiationParameter Interface](#page-481-0)**
- **[IRPTemplateParameter Interface](#page-481-1)**
- **[IRPTransition Interface](#page-483-0)**
- **[IRPTrigger Interface](#page-496-0)**
- **[IRPType Interface](#page-499-0)**
- **[IRPUnit Interface](#page-515-0)**
- **[IRPUseCase Interface](#page-520-0)**
- **[IRPUseCaseDiagram Interface](#page-527-0)**
- **[IRPVariable Interface](#page-527-1)**

### <span id="page-66-0"></span>**IRPAction Interface**

The IRPAction interface represents the action of a transition in a statechart. It inherits from IRPModelElement.

#### **VB Properties**

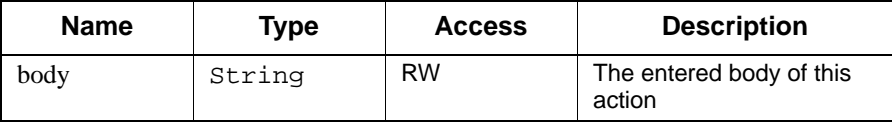

## <span id="page-67-0"></span>**IRPActor Interface**

The IRPActor interface represents Rhapsody actors. It inherits from IRPClassifier.

## <span id="page-67-1"></span>**IRPAnnotation Interface**

The IRPAnnotation interface represents Rhapsody annotations—notes, comments, constraints, and requirements. It inherits from IRPModelElement.

#### **VB Properties**

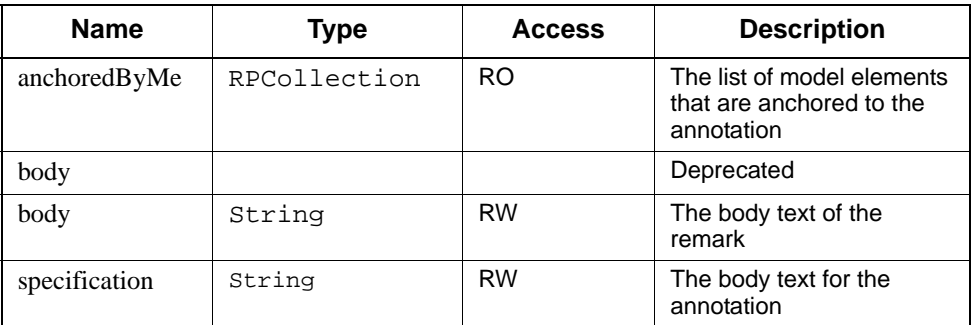

#### **Method Summary**

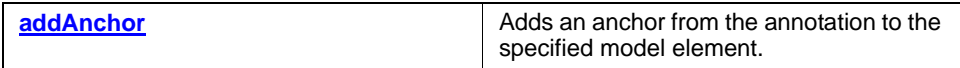

### <span id="page-68-0"></span>**addAnchor**

#### **Read method**

#### **Description**

The **[addAnchor](#page-68-0)** method adds an anchor from the annotation to the specified model element.

#### **Visual Basic**

#### **Syntax**

addAnchor(target As RPModelElement)

#### **Arguments**

target

The model element to which to anchor the annotation

#### **C/C++ Prototype**

HRESULT addAnchor (IRPModelElement\* target)

#### **Return Value**

HRESULT (0 for success, or a signed integer error code)

## <span id="page-69-0"></span>**IRPApplication Interface**

The application is the top-level object of the Rhapsody object model, which represents the Rhapsody application shell. It conceptually provides the functionality available through the Rhapsody menu bars. Initially, the application object exposes the minimal set of functionality required to open a project.

When you use VB or VC++ to interface to the COM API, the IRPApplication object needs to be created before any other API interface objects are used. However, if you use the Rhapsody VBA interface, you are automatically connected to the IRPApplication object.

### **VB Properties**

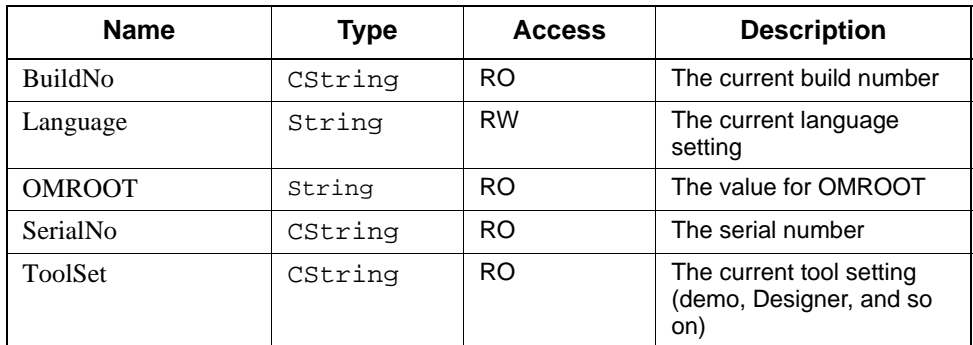

## **Method Summary**

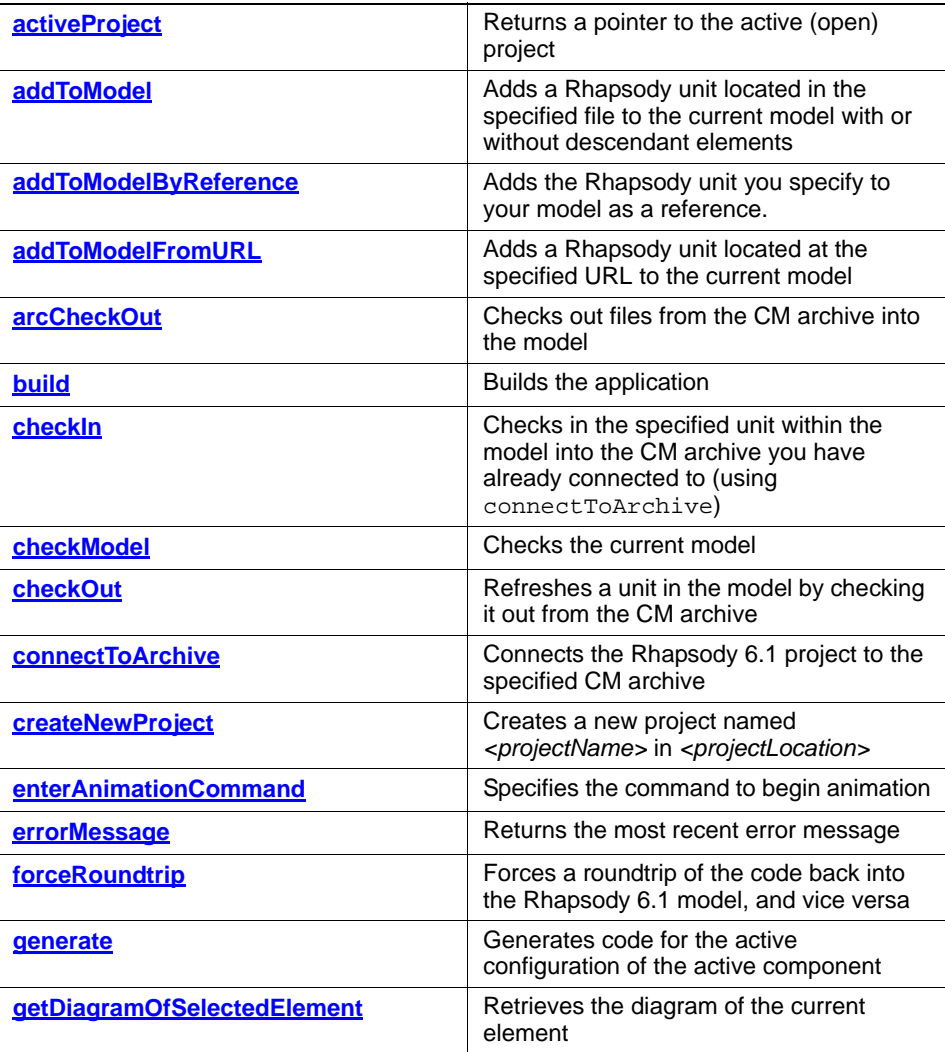

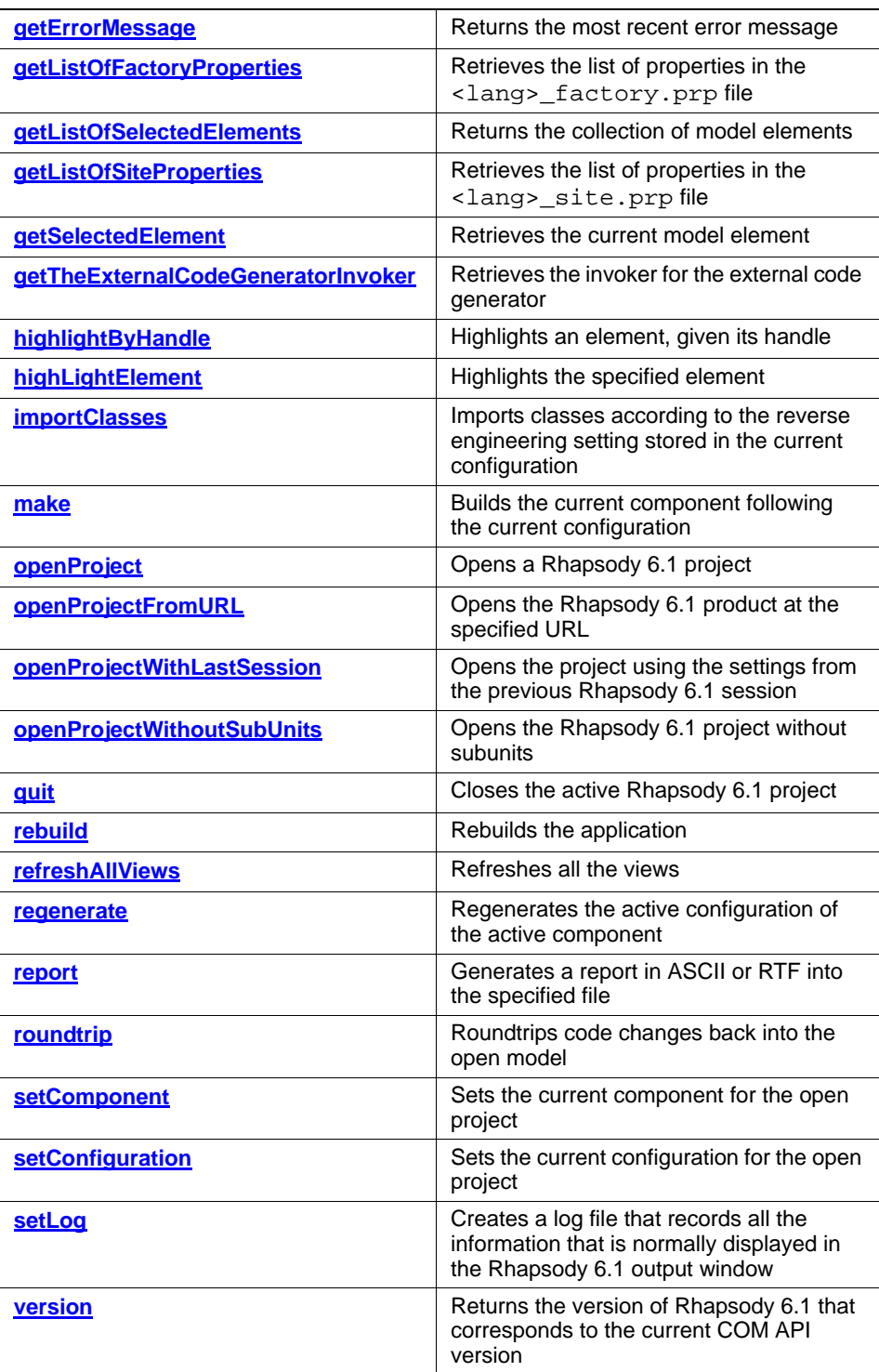
# <span id="page-72-0"></span>**activeProject**

# **Read method**

#### **Description**

The **[activeProject](#page-72-0)** method returns a pointer to the active (open) project.

#### **Visual Basic**

### **Syntax**

activeProject() As RPProject

### **Return Value**

A pointer to the current open project (an RPProject)

### **C/C++ Prototype**

HRESULT activeProject (IRPProject\*\* pVal)

### **Return Value**

HRESULT (0 for success, or a signed integer error code)

### <span id="page-72-1"></span>**addToModel**

## **Write method**

#### **Description**

The **[addToModel](#page-72-1)** method adds a Rhapsody unit located in the specified file to the current model with or without descendant elements.

Note: When adding a file with descendants, all the file subunits must be in the unit directory of the project before you issue the command.

#### **Visual Basic**

#### **Syntax**

addToModel (filename As String, withDescendant As Long)

### **Arguments**

filename

The full file name of the file that contains the unit to be added withDescendants

Specifies whether to bring in descendants of the unit to be added to the model

# **C/C++ Prototype**

HRESULT addToModel (BSTR filename, long withDescendant)

# **Return Value**

# **addToModelByReference**

The method addToModelByReference adds the Rhapsody unit you specify to your model as a reference.

# **Syntax**

addToModelByReference (filename As String)

### **Arguments**

filename

The name of the file that contains the unit to be added. The full path to the file must be specified.

# **Return Value**

HRESULT (0 for success, or a signed integer error code)

### **Example**

```
Sub addJavadocProfile()
      Dim app As Object
      Set app = GetObject(, "Rhapsody.Application")
      On Error GoTo aa
      app.addToModelByReference ("C:\temp\JavaDocProfile.sbs")
      Exit Sub
      aa:
      MsgBox errorMessage
End Sub
```
# <span id="page-75-0"></span>**addToModelFromURL**

#### **Write method**

#### **Description**

The **[addToModelFromURL](#page-75-0)** method adds a Rhapsody unit located at the specified URL to the current model. This method is used to support the Webify Toolkit.

#### **Visual Basic**

#### **Syntax**

addToModelFromURL (url As String)

#### **Arguments**

url

The URL that contains the unit to be added

#### **C/C++ Prototype**

HRESULT addToModelFromURL (BSTR url)

### **Return Value**

HRESULT (0 for success, or a signed integer error code)

### <span id="page-75-1"></span>**arcCheckOut**

#### **Write method**

### **Description**

The **[arcCheckOut](#page-75-1)** method checks out files from the configuration management (CM) archive into the model.

Note: The difference between arcCheckOut and checkOut is that arcCheckOut refers to files in the archive, whereas checkOut refers to units in the model. To add new units to the model, use arcCheckOut. The method checkOut is intended to refresh elements already existing in the model.

# **Visual Basic**

### **Syntax**

```
arcCheckOut (filename As String, label As String, 
   isLocked As Long, isRecursive As Long)
```
#### **Arguments**

filename

Specifies the name of the file.

label

Specifies the revision or label to be checked out. If this is set to NULL, the last revision on the main trunk (the default) will be checked out.

isLocked

Specifies whether the file is locked. The possible values are as follows:

1--Designates that a writable file be checked out and the archive locked from other checkouts of the file.

0--The file is checked out as read-only and the archive not locked to other checkouts.

isRecursive (1 or 0)

If this is set to 1, the file and all the other elements that it contains are checked out.

#### **C/C++ Prototype**

HRESULT arcCheckOut (BSTR filename, BSTR label, long isLocked, long isRecursive)

#### **Return Value**

# <span id="page-77-0"></span>**build**

# **Note**

Currently, this method has not been implemented.

## **Read method**

### **Description**

The **[build](#page-77-0)** method builds the application.

## **Visual Basic**

### **Syntax**

build()

#### **C/C++ Prototype**

HRESULT build()

# **Return Value**

HRESULT (0 for success, or a signed integer error code)

# <span id="page-77-1"></span>**checkIn**

### **Read method**

### **Description**

The **[checkIn](#page-77-1)** method checks in the specified unit within the model into the configuration management (CM) archive you have already connected to (using connectToArchive).

### **Visual Basic**

#### **Syntax**

```
checkIn (unitName As String, label As String, 
   isLocked As Long, isRecursive As Long, 
   description As String)
```
### **Arguments**

unitName The name of the unit. label The label to apply when you check in the file to the archive. If it is not needed, set this argument to NULL. isLocked (1 or 0) Specifies whether to lock the archive after checkin. isRecursive If set to 1, check in the unit and all the elements contained in it. description The description to add to the unit when you check it in to the archive.

#### **C/C++ Prototype**

HRESULT checkIn (BSTR unitName, BSTR label, long isLocked, long isRecursive, BSTR description)

#### **Return Value**

# <span id="page-79-0"></span>**checkModel**

# **Read method**

# **Description**

The **[checkModel](#page-79-0)** method checks the current model. This is equivalent to the Rhapsody 6.1 command **Tools > Check Model** for the current configuration.

# **Visual Basic**

# **Syntax**

checkModel()

# **C/C++ Prototype**

HRESULT checkModel()

# **Return Value**

# <span id="page-80-0"></span>**checkOut**

### **Write method**

#### **Description**

The **[checkOut](#page-80-0)** method refreshes a unit in the model by checking it out from the CM archive.

#### **Visual Basic**

#### **Syntax**

```
checkOut (unitName As String, label As String, 
   isLocked As Long, isRecursive As Long)
```
#### **Arguments**

unitName

The name of the unit.

label

The revision or label to be checked out. If you set this to NULL, the last revision on the main trunk (the default) will be checked out.

isLocked

Specifies whether to lock the archive after checkout. The possible values are as follows:

1--Designates that a writable unit is to be checked out and the archive locked from other checkouts of the unit.

0--The unit is checked out as read-only and the archive not locked to other checkouts.

isRecursive

If this is set to 1, check out the unit and all the elements contained in it.

### **C/C++ Prototype**

HRESULT checkOut (BSTR unitName, BSTR label, long isLocked, long isRecursive)

#### **Return Value**

# <span id="page-81-0"></span>**connectToArchive**

# **Read method**

### **Description**

The **[connectToArchive](#page-81-0)** method connects the Rhapsody 6.1 project to the specified CM archive.

This operation is necessary only for the following cases:

- There is no current association in the project.
- The association needs to be modified.

# **Visual Basic**

### **Syntax**

connectToArchive (archivePath As String)

### **Arguments**

archivePath The path to location of archive

### **C/C++ Prototype**

HRESULT connectToArchive (BSTR archivePath)

# **Return Value**

# <span id="page-82-0"></span>**createNewProject**

### **Write method**

#### **Description**

The **[createNewProject](#page-82-0)** method creates a new project named *<projectName>* in *<projectLocation>*. You should call this operation before a project has been opened, or after a project has been saved.

Note that helper applications might not close the current document. This means that the **[createNewProject](#page-82-0)** method should not be used in a VBA macro that you specify as a helper.

#### **Visual Basic**

#### **Syntax**

```
createNewProject (projectLocation As String, 
   projectName As String)
```
### **Arguments**

projectLocation The location of the project projectName The name of the project

#### **C/C++ Prototype**

```
HRESULT createNewProject (BSTR projectLocation, 
   BSTR projectName)
```
#### **Return Value**

# <span id="page-83-0"></span>**deferredAddToModel**

**Write method**

#### **Description**

The **[deferredAddToModel](#page-83-0)** method **TBS**.

#### **Visual Basic**

#### **Syntax**

```
deferredAddToModel(filename As String, 
   withDescendants As Long, orijPrjId As String, 
   eraseDir As Long)
```
#### **Arguments**

#### filename

The full name of the file that contains the unit to be added

withDescendants

Specifies whether to bring in descendants of the unit to be added to the model

orijPrjId

The project ID

eraseDir

Specifies whether to delete the directory after the unit has been added to the model

### **C/C++ Prototype**

```
HRESULT deferredAddToModel (BSTR filename, 
   long withDescendants, BSTR orijPrjId, long eraseDir);
```
### **Return Value**

# <span id="page-84-0"></span>**enterAnimationCommand**

**Read method**

# **Description**

The **[enterAnimationCommand](#page-84-0)** method specifies the command to begin animation.

### **Visual Basic**

# **Syntax**

enterAnimationCommand (command As String)

### **Arguments**

command

The animation command

# **C/C++ Prototype**

HRESULT enterAnimationCommand (BSTR command)

# **Return Value**

# <span id="page-85-0"></span>**errorMessage**

# **Read method**

# **Description**

The **[errorMessage](#page-85-0)** method returns the most recent error message.

# **Visual Basic**

# **Syntax**

errorMessage() As String

## **Return Value**

A pointer to the most recent error message (a string)

# **C/C++ Prototype**

HRESULT errorMessage (BSTR\* \_\_MIDL\_0016)

### **Arguments**

BSTR\*

A pointer to most recent error message

# **Return Value**

# <span id="page-86-0"></span>**forceRoundtrip**

## **Read method**

#### **Description**

The **[forceRoundtrip](#page-86-0)** method forces a roundtrip of the code back into the Rhapsody 6.1 model, and vice versa.

# **Visual Basic**

### **Syntax**

forceRoundtrip()

### **C/C++ Prototype**

HRESULT forceRoundtrip()

### **Return Value**

HRESULT (0 for success, or a signed integer error code)

# <span id="page-86-1"></span>**generate**

# **Read method**

#### **Description**

The **[generate](#page-86-1)** method generates code for the active configuration of the active component.

# **Visual Basic**

### **Syntax**

generate()

# **C/C++ Prototype**

HRESULT generate()

## **Return Value**

# <span id="page-87-0"></span>**getDiagramOfSelectedElement**

**Read method**

# **Description**

The **[getDiagramOfSelectedElement](#page-87-0)** method retrieves the diagram of the current element.

# **Visual Basic**

# **Syntax**

getDiagramOfSelectedElement() As RPDiagram

## **Return Value**

The RPDiagram

# **C/C++ Prototype**

HRESULT getDiagramOfSelectedElement (IRPDiagram\*\* pVal)

# **Return Value**

# <span id="page-88-0"></span>**getErrorMessage**

# **Read method**

### **Description**

The **[getErrorMessage](#page-88-0)** method returns the most recent error message.

## **Visual Basic**

# **Syntax**

getErrorMessage(\_\_MIDL\_0014 As String) As String

### **Return Value**

A pointer to the most recent error message (a string)

# **C/C++ Prototype**

HRESULT getErrorMessage (BSTR\* \_MIDL\_0014)

### **Arguments**

BSTR\*

A pointer to most recent error message

## **Return Value**

# <span id="page-89-0"></span>**getListOfFactoryProperties**

# **Note**

Currently, this method has not been implemented.

## **Read method**

### **Description**

The **[getListOfFactoryProperties](#page-89-0)** method returns the list of properties in the <lang>\_factory.prp file.

### **Visual Basic**

# **Syntax**

getListOfFactoryProperties() As RPCollection

# **Return Value**

The list of properties defined in the <lang>\_factory.prp file

# **C/C++ Prototype**

HRESULT getListOfFactoryProperties (IRPCollection\*\* pVal)

# **Return Value**

# <span id="page-90-0"></span>**getListOfSelectedElements**

# **Read method**

## **Description**

The **[getListOfSelectedElements](#page-90-0)** method returns a collection of model elements.

In Version 4.1, this method was modified as follows:

- If the instance is selected in the context of an OMD, the method returns an IRPInstance instead of IRPClass or IRPActor. See ["IRPInstance Interface"](#page-302-0) for more information on this interface.
- If a link is selected in the context of an OMD, the method returns an IRPLink instead of IRPRelation. See ["IRPLink Interface"](#page-314-0) for more information on this interface.
- If an instance is selected in the context of a sequence diagram, the method returns an IRPClassifierRole instead of IRPClass. See ["IRPClassifierRole](#page-174-0)  [Interface"](#page-174-0) for more information on this interface.

# **Visual Basic**

# **Syntax**

getListOfSelectedElements () As RPCollection

### **Return Value**

The collection of elements

### **C/C++ Prototype**

HRESULT getListOfSelectedElements (IRPCollection\*\* pVal)

# **Return Value**

# <span id="page-91-0"></span>**getListOfSiteProperties**

# **Note**

Currently, this method has not been implemented.

# **Read method**

# **Description**

The **[getListOfSiteProperties](#page-91-0)** method returns the list of properties in the <lang>\_site.prp file.

# **Visual Basic**

# **Syntax**

getListOfSiteProperties() As RPCollection

# **Return Value**

The list of properties defined in the <lang>\_site.prp file

# **C/C++ Prototype**

HRESULT getListOfSiteProperties (IRPCollection\*\* pVal)

# **Return Value**

# <span id="page-92-0"></span>**getSelectedElement**

### **Read method**

#### **Description**

The **[getSelectedElement](#page-92-0)** method retrieves the current model element.

In Version 4.1, this method was modified as follows:

- If the instance is selected in the context of an OMD, the method returns an IRPInstance instead of IRPClass or IRPActor. See ["IRPInstance Interface"](#page-302-0) for more information on this interface.
- If a link is selected in the context of an OMD, the method returns an IRPLink instead of IRPRelation. See ["IRPLink Interface"](#page-314-0) for more information on this interface.
- If an instance is selected in the context of a sequence diagram, the method returns an IRPClassifierRole instead of IRPClass. See ["IRPClassifierRole](#page-174-0)  [Interface"](#page-174-0) for more information on this interface.

### **Visual Basic**

#### **Syntax**

getSelectedElement() As RPModelElement

### **Return Value**

The current model element

#### **C/C++ Prototype**

HRESULT getSelectedElement (IRPModelElement\*\* pVal)

### **Return Value**

HRESULT (0 for success, or a signed integer error code)

#### **VBA Example**

The following example assumes that a link is selected.

```
Dim m As RPModelElement
Dim link as RPLink
Dim fromCls as RPClass
Dim toCls as RPClass
Dim from as RPInstance
Dim to as RPInstance
Dim rel as RPRelation
Set m = getSelectedElement
If m.metaClass = "Link" then
```

```
link = m
   from = link.from
   to = link.to
   fromCls = from.otherClass
   toCls = to.otherClass
   rel = link.instantiates
'Variable content:
'link points to the selected link.
'from points to the "source" instance.
'to points to the "target" instance.
'fromCls points to the class of the "source" instance.
'toCls points to the class of the "target" instance.
'rel points to the relation instantiated by the link.
   MsgBox m.name & " is a link from instance " & 
          from.name &" of class " + clsFrom.name & " to 
          instance " & to.name & " of class " + toCls.name 
          & " which instantiates the " & rel.name 
          & " relation."
End If
```
# <span id="page-94-0"></span>**getTheExternalCodeGeneratorInvoker**

**Read method**

#### **Description**

The **[getTheExternalCodeGeneratorInvoker](#page-94-0)** method returns the invoker for the external code generator.

#### **Visual Basic**

#### **Syntax**

```
getTheExternalCodeGeneratorInvoker() As
   RPExternalCodeGeneratorInvoker
```
### **Return Value**

The RPExternalCodeGeneratorInvoker singleton. The external code generator queries the application for this interface.

#### **C/C++ Prototype**

```
HRESULT getTheExternalCodeGeneratorInvoker (
   IRPExternalCodeGeneratorInvoker** pVal)
```
#### **Return Value**

HRESULT (0 for success, or a signed integer error code)

# <span id="page-94-1"></span>**highlightByHandle**

# **Read method**

#### **Description**

The **[highlightByHandle](#page-94-1)** method highlights the specified model element, given its handle.

The rules for developing the handle for each element type are as follows:

- **1.** The metaclass in the beginning is the value of the metaClass property.
- **2.** The GUID at the end of the name is the value of the GUID property.
- **3.** The structure of the name is as follows:

<Package name>::<Class name>.<Element name>

In this syntax:

 *<Package name>* is the full path of the package of the element (for example,  $P1:PP2$ ).

- *<Class full name>* is the full path of the class of the element (for example,  $C1:CC2$ ).
- *<Element name>* is the name of the element.

See the section ["Example"](#page-95-0) for a code example that uses this method.

### **Visual Basic**

#### **Syntax**

highlightByHandle (strHandle As String)

#### **Arguments**

strHandle

The handle to the element to highlight. Call the method with this argument using the following string:

"(<metaclass>)<FullPathName>(<GUID>)"

#### **C/C++ Prototype**

HRESULT highlightByHandle (BSTR strHandle)

# **Return Value**

HRESULT (0 for success, or a signed integer error code)

#### <span id="page-95-0"></span>**Example**

```
Dim proj As RPProject
Dim m As RPModelElement
Dim str As String 
Dim app As Object
set app = GetObject(, "Rhapsody.Application")
On Error GoTo aa
Set proj = getProject
Set \overline{m} = proj.findNestedElementRecursive("state 0", "State")
str = "(" & m.metaClass & ")" & m.getFullPathName & "(" & m.GUID & ")"
app.highlightByHandle (str)
Exit Sub
aa:
MsgBox errorMessage
```
# **highLightElement**

# **Read method**

# **Description**

Highlights the specified element.

# **Visual Basic**

# **Syntax**

highLightElement (val As RPModelElement)

### **Arguments**

val

The element to highlight

# **C/C++ Prototype**

HRESULT highLightElement (IRPModelElement\* val)

# **Return Value**

# <span id="page-97-0"></span>**importClasses**

# **Write method**

### **Description**

The **[importClasses](#page-97-0)** method imports classes according to the reverse engineering setting stored in the current configuration. This is equivalent to selecting the Rhapsody 6.1 command **Tools > Reverse Engineering**.

### **Visual Basic**

### **Syntax**

importClasses()

# **C/C++ Prototype**

```
HRESULT importClasses ()
```
# **Return Value**

HRESULT (0 for success, or a signed integer error code)

# <span id="page-97-1"></span>**make**

### **Read method**

#### **Description**

The **[make](#page-97-1)** method builds the current component following the current configuration.

### **Visual Basic**

# **Syntax**

make()

#### **C/C++ Prototype**

HRESULT make()

# **Return Value**

# <span id="page-98-0"></span>**openProject**

# **Read method**

#### **Description**

The **[openProject](#page-98-0)** method opens a Rhapsody 6.1 project.

Note that helper applications might not close the current document. This means that you should not use the openProject method in a VBA macro that you specify as a helper:

#### **Visual Basic**

### **Syntax**

openProject (filename As String) As RPProject

### **Arguments**

filename

The name of the file that contains the project

#### **Return Value**

A pointer to the opened project (an RPProject)

### **C/C++ Prototype**

HRESULT openProject (BSTR filename, IRPProject\*\* pVal)

# **Return Value**

# <span id="page-99-0"></span>**openProjectFromURL**

## **Write method**

### **Description**

The **[openProjectFromURL](#page-99-0)** method opens the Rhapsody 6.1 product at the specified URL. This method is used to support the Webify Toolkit.

### **Visual Basic**

# **Syntax**

openProjectFromURL (url As String)

# **Arguments**

url The URL of the project to open

### **C/C++ Prototype**

HRESULT openProjectFromURL (BSTR url)

# **Return Value**

# <span id="page-100-0"></span>**openProjectWithLastSession**

### **Write method**

# **Description**

The **[openProjectWithLastSession](#page-100-0)** method opens the project using the settings from the previous Rhapsody 6.1 session.

### **Visual Basic**

### **Syntax**

```
openProjectWithLastSession (filename As String) 
   As RPProject
```
#### **Arguments**

filename

The name of the project to open

### **Return Value**

The RPProject that was opened

# **C/C++ Prototype**

```
HRESULT openProjectWithLastSession (BSTR filename,
   IRPProject** pVal)
```
### **Return Value**

# <span id="page-101-0"></span>**openProjectWithoutSubUnits**

**Write method**

### **Description**

The **[openProjectWithoutSubUnits](#page-101-0)** method opens the Rhapsody 6.1 project without subunits.

### **Visual Basic**

#### **Syntax**

```
openProjectWithoutSubUnits (filename As String) 
   As RPProject
```
#### **Arguments**

filename

The name of the project to open

### **C/C++ Prototype**

```
HRESULT openProjectWithoutSubUnits (BSTR filename,
   IRPProject** pVal)
```
# **Return Value**

# <span id="page-102-0"></span>**quit**

# **Read method**

## **Description**

The **[quit](#page-102-0)** method closes the active Rhapsody 6.1 project.

Note that helper applications might not close the current document. This means that you should not use the quit method in a VBA macro that you specify as a helper:

### **Visual Basic**

# **Syntax**

quit()

# **C/C++ Prototype**

HRESULT quit()

# **Return Value**

# <span id="page-103-0"></span>**rebuild**

# **Note**

Currently, this method has not been implemented.

# **Read method**

# **Description**

The **[rebuild](#page-103-0)** method rebuilds the application.

# **Visual Basic**

# **Syntax**

rebuild()

# **C/C++ Prototype**

HRESULT rebuild()

# **Return Value**

# <span id="page-104-0"></span>**refreshAllViews**

# **Read method**

### **Description**

The **[refreshAllViews](#page-104-0)** method refreshes the views.

## **Visual Basic**

# **Syntax**

refreshAllViews()

### **C/C++ Prototype**

HRESULT refreshAllViews()

# **Return Value**

HRESULT (0 for success, or a signed integer error code)

# <span id="page-104-1"></span>**regenerate**

### **Read method**

#### **Description**

The **[regenerate](#page-104-1)** method regenerates the active configuration of the active component.

### **Visual Basic**

# **Syntax**

regenerate()

### **C/C++ Prototype**

HRESULT regenerate()

## **Return Value**

# <span id="page-105-0"></span>**report**

### **Read method**

### **Description**

The **[report](#page-105-0)** method generates a report in ASCII or RTF into the specified file. The report is generated for the elements found in the scope of the current component.

### **Visual Basic**

## **Syntax**

report (format As String, outputFileName As String)

### **Arguments**

```
format
The file format. The possible values are as follows:
ASCII
RTF
outputFileName
The name of the output file, including the path.
```
## **C/C++ Prototype**

HRESULT report (BSTR format, BSTR outputFileName)

#### **Return Value**

# <span id="page-106-0"></span>**roundtrip**

# **Write method**

# **Description**

The **[roundtrip](#page-106-0)** method roundtrips code changes back into the open model.

# **Visual Basic**

# **Syntax**

roundtrip()

# **C/C++ Prototype**

HRESULT roundtrip()

# **Return Value**

# <span id="page-107-0"></span>**setComponent**

# **Write method**

### **Description**

The **[setComponent](#page-107-0)** method sets the current component for the open project.

# **Visual Basic**

# **Syntax**

setComponent (component As String)

### **Arguments**

component

The name of component in the project

# **C/C++ Prototype**

HRESULT setComponent (BSTR component)

# **Return Value**
# <span id="page-108-0"></span>**setConfiguration**

## **Write method**

#### **Description**

The **[setConfiguration](#page-108-0)** method sets the current configuration for the open project.

Note: This method fails if the configuration is not found within the current component. Therefore, you should call setComponent before setConfiguration.

## **Visual Basic**

## **Syntax**

setConfiguration (configuration As String)

## **Arguments**

#### configuration

The name of the configuration in the project. This refers to the simple name of the configuration, not the full name, i.e., not packageA::componentB::configC.

## **C/C++ Prototype**

HRESULT setConfiguration (BSTR configuration)

## **Return Value**

# <span id="page-109-0"></span>**setLog**

## **Write method**

#### **Description**

The **[setLog](#page-109-0)** method creates a log file that records all the information that is normally displayed in the Rhapsody 6.1 output window.

## **Visual Basic**

## **Syntax**

```
setLog (logFile As String)
```
## **Arguments**

LogFile The name of the log file, including the path

## **C/C++ Prototype**

HRESULT setLog (BSTR logFile)

## **Return Value**

# <span id="page-110-0"></span>**version**

## **Read method**

## **Description**

The **[version](#page-110-0)** method returns the version of Rhapsody 6.1 that corresponds to the current COM API version.

## **Visual Basic**

#### **Syntax**

version() As String

## **Return Value**

The version of Rhapsody that corresponds to the COM API version

## **C/C++ Prototype**

```
HRESULT version (BSTR* __MIDL_0015)
```
## **Return Value**

# **IRPArgument Interface**

The IRPArgument interface represents an argument of an operation or an event. It inherits from IRPVariable.

# **VB Properties**

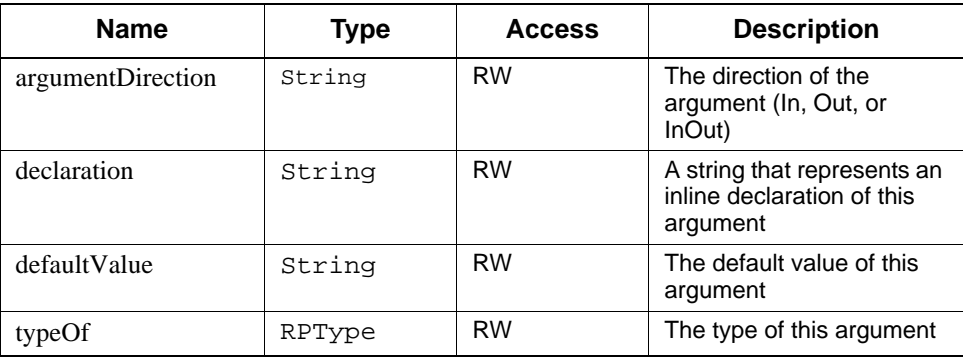

## **Method Summary**

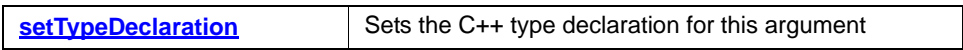

# <span id="page-112-0"></span>**setTypeDeclaration**

**Write method**

#### **Description**

The **[setTypeDeclaration](#page-112-0)** method sets the C++ type declaration for this argument.

**Visual Basic**

#### **Syntax**

setTypeDeclaration (newVal As String)

#### **Arguments**

NewVal

The C++ type declaration for this argument

## **C/C++ Prototype**

HRESULT setTypeDeclaration (BSTR newVal)

#### **Return Value**

# **IRPASCIIFile Interface**

The IRPASCIIFile interface represents a disk file that you can open, close, and write to. It is a top-level interface in the Rhapsody 6.1 object model.

## **Method Summary**

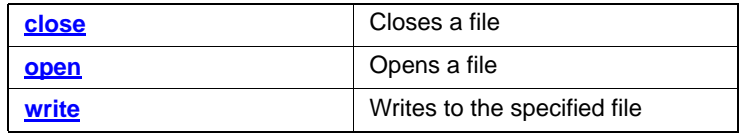

## <span id="page-113-0"></span>**close**

**Write method**

## **Description**

The **[close](#page-113-0)** method closes the file.

## **Visual Basic**

## **Syntax**

close()

## **C/C++ Prototype**

HRESULT close

#### **Return Value**

# <span id="page-114-0"></span>**open**

**Write method**

# **Description**

The **[open](#page-114-0)** method opens a file.

## **Visual Basic**

**Syntax**

open (filename As String)

## **Arguments**

filename The name of file to open

**C/C++ Prototype**

HRESULT open (BSTR filename)

## **Return Value**

## <span id="page-115-0"></span>**write**

**Write method**

# **Description**

**The write method writes to the specified file.**

## **Visual Basic**

## **Syntax**

write (data As String)

#### **Arguments**

Data

The ASCII string data to write to the disk file

## **C/C++ Prototype**

HRESULT write (BSTR data)

## **Return Value**

HRESULT (0 for success, or a signed integer error code)

# **IRPAssociationClass Interface**

The IRPAssociationClass interface represents a Rhapsody 6.1 association (bi-directional, directed, composition, or aggregation). IRPAssociationClass inherits from the IRPClass.

See the *User Guide* for detailed information about associations.

## **VB Properties**

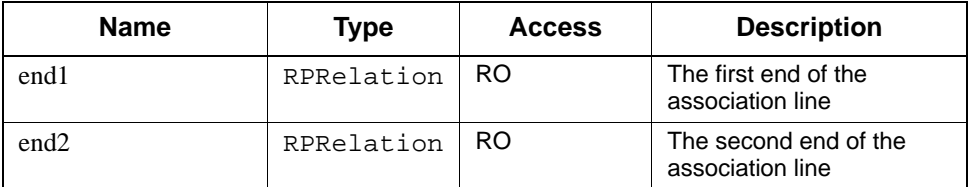

# **IRPAssociationRole Interface**

The IRPAssociationRole interface represents a channel or relation through which objects in a collaboration communicate. This object is meaningful only for collaborations displayed in collaboration diagrams. IRPAssociationRole inherits from the IRPModelElement.

## **VB Properties**

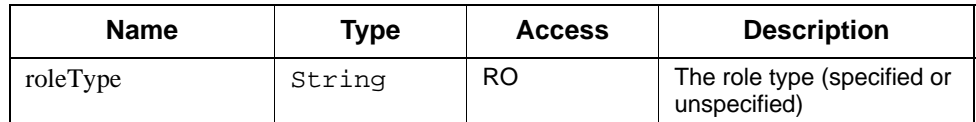

#### **Method Summary**

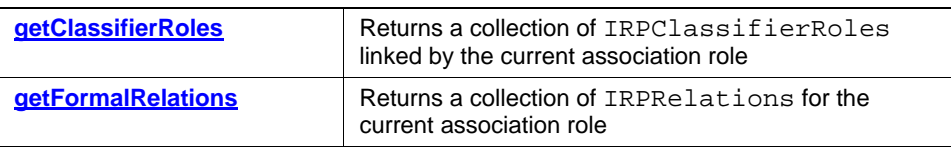

# <span id="page-117-0"></span>**getClassifierRoles**

## **Read method**

#### **Description**

The **[getClassifierRoles](#page-117-0)** method returns a collection of IRPClassifierRoles linked by the current association role.

Note that an association role in a collaboration diagram is always bidirectional.

## **Visual Basic**

## **Syntax**

getClassifierRoles () As RPCollection

## **Return Value**

A collection of classifier roles

## **C/C++ Prototype**

```
HRESULT getClassifierRoles (
   IRPCollection** classifierRoles)
```
## **Return Value**

# <span id="page-118-0"></span>**getFormalRelations**

#### **Read method**

#### **Description**

The **[getFormalRelations](#page-118-0)** method returns a collection of IRPRelations for the current association role. Pass one of the following values to the method:

- 0—Get the unspecified relations.
- 1—Get the directional relations.
- 2—Get the bidirectional relations.

## **Visual Basic**

#### **Syntax**

getFormalRelations() As RPCollection

#### **Return Value**

A collection of RPRelations

#### **C/C++ Prototype**

```
HRESULT getFormalRelations (
   IRPCollection** classifierRoles)
```
#### **Return Value**

# **IRPAttribute Interface**

The IRPAttribute interface represents a class attribute. It Inherits from IRPVariable.

# **VB Properties**

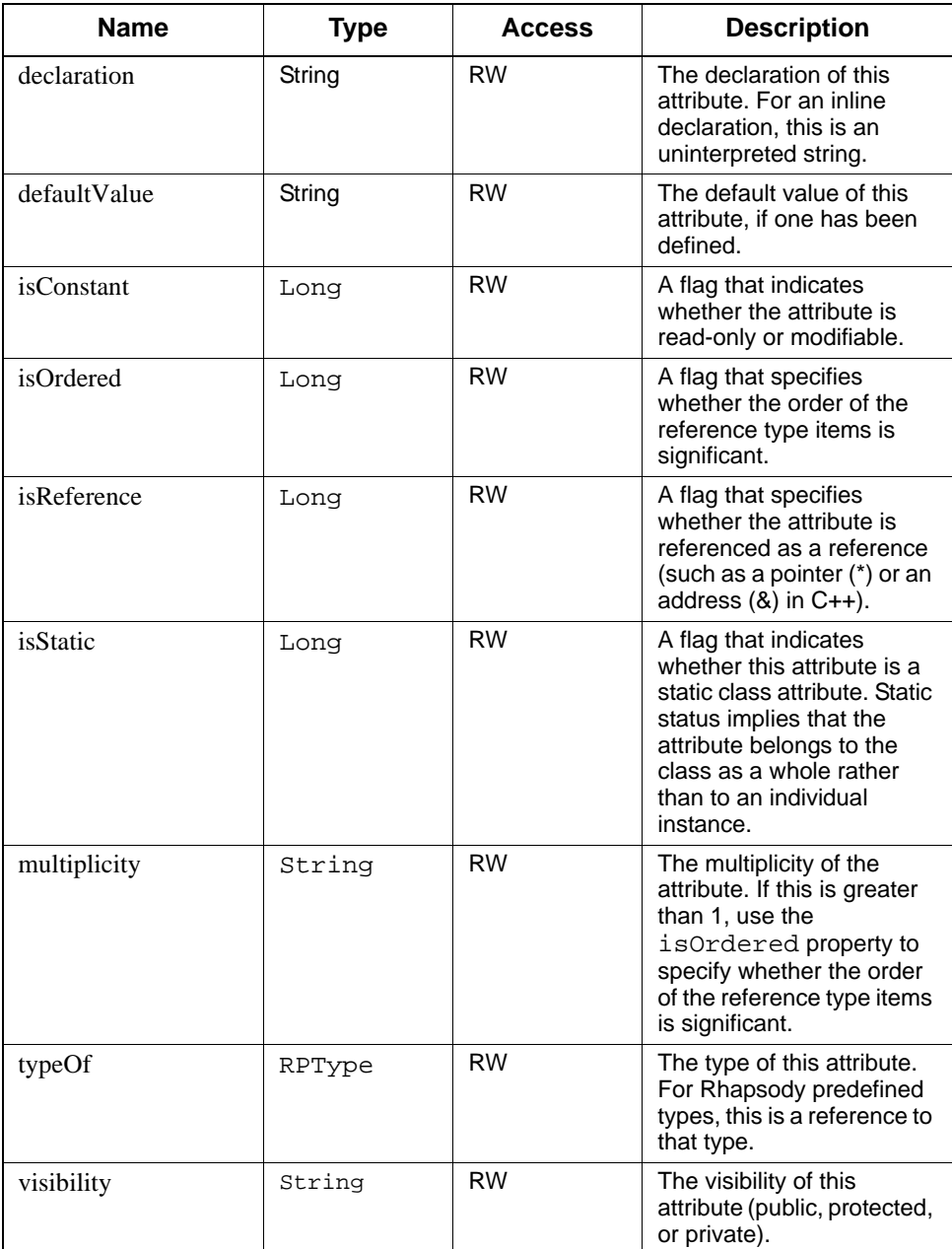

#### **Method Summary**

**[setTypeDeclaration](#page-120-0)** | Updates the type declaration for the current attribute

# <span id="page-120-0"></span>**setTypeDeclaration**

**Write method**

#### **Description**

The **[setTypeDeclaration](#page-112-0)** method updates the type declaration for the current attribute.

#### **Visual Basic**

## **Syntax**

setTypeDeclaration (newVal As String)

#### **Arguments**

newVal

The type declaration for this attribute

## **C/C++ Prototype**

HRESULT setTypeDeclaration (BSTR newVal)

## **Return Value**

# **IRPBlock Interface**

The IRPBlock interface represents a block in Rhapsody 6.1. It inherits from IRPInstance.

## **Method Summary**

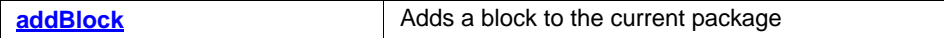

## <span id="page-121-0"></span>**addBlock**

#### **Write method**

#### **Description**

The **[addBlock](#page-121-0)** method adds a block to the current package.

## **Visual Basic**

## **Syntax**

addBlock (name As String) As RPBlock

#### **Arguments**

name

The name of the new block

#### **Return Value**

The new block

#### **C/C++ Prototype**

HRESULT addBlock (BSTR name, IRPBlock\*\* pVal)

## **Return Value**

HRESULT (0 for success, or a signed integer error code)

## **Method Summary**

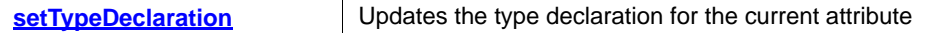

# **setTypeDeclaration**

**Write method**

## **Description**

The **[setTypeDeclaration](#page-112-0)** method updates the type declaration for the current attribute.

## **Visual Basic**

## **Syntax**

setTypeDeclaration (newVal As String)

#### **Arguments**

newVal

The type declaration for this attribute

## **C/C++ Prototype**

HRESULT setTypeDeclaration (BSTR newVal)

## **Return Value**

# **IRPClass Interface**

The IRPClass interface represents Rhapsody 6.1 classes. It inherits from IRPClassifier.

# **VB Properties**

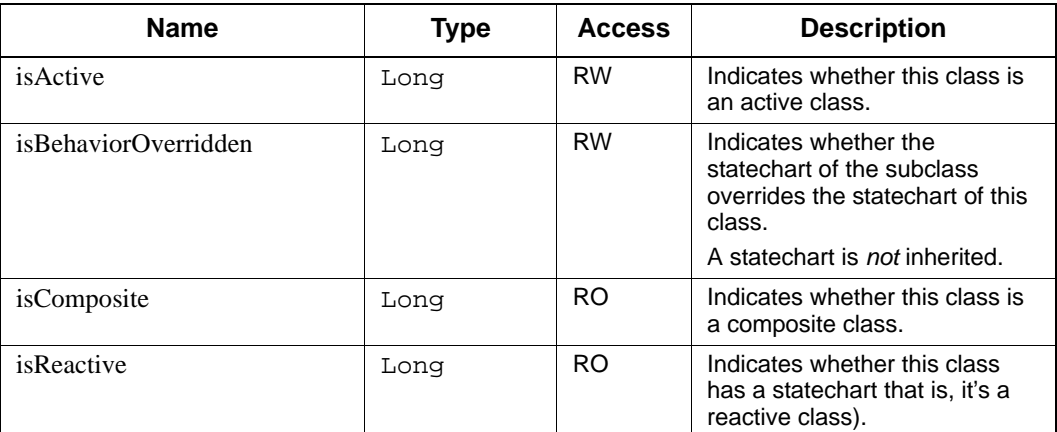

# **Method Summary**

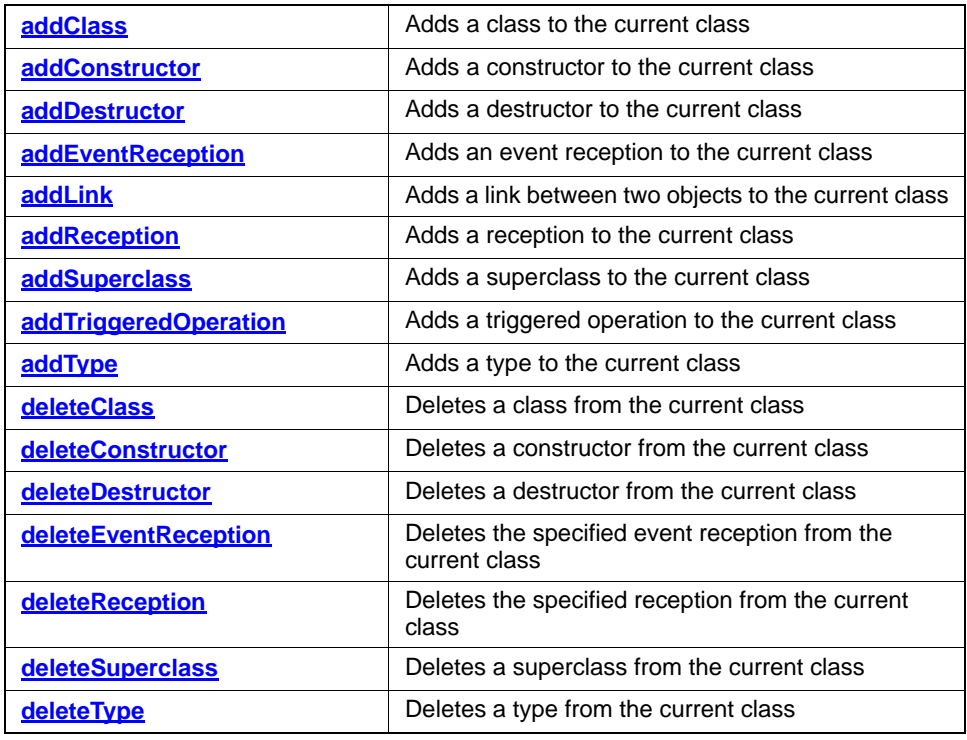

# <span id="page-124-0"></span>**addClass**

## **Write method**

## **Description**

The **[addClass](#page-124-0)** method adds a class to the current class.

#### **Visual Basic**

## **Syntax**

addClass (name As String) As RPClass

#### **Arguments**

name

The name of the new class

## **Return Value**

The new class

## **C/C++ Prototype**

HRESULT addClass (BSTR name, IRPClass\*\* pVal)

## **Return Value**

## <span id="page-125-0"></span>**addConstructor**

#### **Write method**

#### **Description**

The **[addConstructor](#page-125-0)** method adds a constructor to the current class.

#### **Visual Basic**

#### **Syntax**

addConstructor (argumentsData As String) As RPOperation

#### **Arguments**

argumentsData

The arguments for the constructor

## **Return Value**

The new constructor for this class

#### **C/C++ Prototype**

```
HRESULT addConstructor (BSTR argumentsData, 
   IRPOperation** pVal)
```
#### **Return Value**

HRESULT (0 for success, or a signed integer error code)

#### **Example**

```
Sub addNetwork(c As RPClass)
Dim o As RPOperation
c.addOperation ("serialize")
c.addOperation ("unserialize")
c.addConstructor ("")
On Error Resume Next
c.addDestructor ("")
x = c.addStereotype("G3Network", "Class")
End Sub
```
## <span id="page-126-0"></span>**addDestructor**

#### **Write method**

#### **Description**

The **[addDestructor](#page-126-0)** method adds a destructor to the current class.

#### **Visual Basic**

#### **Syntax**

addDestructor() As RPOperation

#### **Return Value**

The new destructor for this class

#### **C/C++ Prototype**

HRESULT addDestructor (IRPOperation\*\* pVal)

## **Return Value**

HRESULT (0 for success, or a signed integer error code)

## **Example**

```
Sub addNetwork(c As RPClass)
Dim o As RPOperation
c.addOperation ("serialize")
c.addOperation ("unserialize")
c.addConstructor ("")
On Error Resume Next
c.addDestructor ("")
x = c.addStereotype("G3Network", "Class")
End Sub
```
# <span id="page-127-0"></span>**addEventReception**

## **Write method**

#### **Description**

The **[addEventReception](#page-127-0)** method adds an event reception to the current class.

## **Visual Basic**

#### **Syntax**

addEventReception (name As String) As RPEventReception

#### **Arguments**

name

The name of the new event reception for this class

## **Return Value**

The new event reception

#### **C/C++ Prototype**

```
HRESULT addEventReception (BSTR name, 
   IRPEventReception** pVal)
```
#### **Return Value**

# <span id="page-128-0"></span>**addLink**

The addLink method adds a link between two objects to the current class.

#### **Syntax**

addLink(fromPart As RPInstance, toPart As RPInstance, assoc As RPRelation, fromPort As RPPort, toPort As RPPort) As RPLink

#### **Arguments**

fromPart, toPart

The objects that are being linked.

assoc

Association that is being instantiated (optional).

fromPort, toPort

Ports that are being linked (optional).

# <span id="page-129-0"></span>**addReception**

## **Write method**

#### **Description**

The **[addReception](#page-129-0)** method adds a reception to the current class.

## **Visual Basic**

#### **Syntax**

addReception (name As String) As RPEventReception

#### **Arguments**

name

The name of the new reception for this class

## **Return Value**

The new reception

#### **C/C++ Prototype**

HRESULT addReception (BSTR name, IRPEventReception\*\* pVal)

#### **Return Value**

# <span id="page-130-0"></span>**addSuperclass**

## **Write method**

## **Description**

The **[addSuperclass](#page-130-0)** method inherits this class from a new superclass.

#### **Visual Basic**

## **Syntax**

```
addSuperclass (superClass As RPClass)
```
#### **Arguments**

superClass

Specifies the RPClass from which this class will inherit

## **C/C++ Prototype**

HRESULT addSuperclass (IRPClass\* superClass)

#### **Return Value**

# <span id="page-131-0"></span>**addTriggeredOperation**

**Write method**

#### **Description**

The **[addTriggeredOperation](#page-131-0)** method adds a new triggered operation to the current class.

#### **Visual Basic**

## **Syntax**

addTriggeredOperation (name As String) As RPOperation

#### **Arguments**

name

A string that specifies the name of the new trigger

## **Return Value**

The new trigger for this class

## **C/C++ Prototype**

```
HRESULT addTriggeredOperation (BSTR name, 
   IRPOperation** pVal)
```
## **Return Value**

# <span id="page-132-0"></span>**addType**

## **Write method**

#### **Description**

The **[addType](#page-132-0)** method adds a type to the current class.

#### **Visual Basic**

## **Syntax**

addType (name As String) As RPType

#### **Arguments**

name

The name of the new type

## **Return Value**

The new type for this class

## **C/C++ Prototype**

HRESULT addType (BSTR name, IRPType\*\* pVal)

## **Return Value**

# <span id="page-133-0"></span>**deleteClass**

## **Write method**

# **Description**

The **[deleteClass](#page-133-0)** method deletes a class from the current class.

## **Visual Basic**

## **Syntax**

deleteClass (name As String)

#### **Arguments**

name

The name of the class to delete

## **C/C++ Prototype**

HRESULT deleteClass (BSTR name)

## **Return Value**

# <span id="page-134-0"></span>**deleteConstructor**

## **Write method**

## **Description**

The **[deleteConstructor](#page-134-0)** method deletes a constructor from the current class.

## **Visual Basic**

## **Syntax**

deleteConstructor (constructor As RPOperation)

#### **Arguments**

constructor The constructor to delete

## **C/C++ Prototype**

HRESULT deleteConstructor (IRPOperation\* constructor)

## **Return Value**

# <span id="page-135-0"></span>**deleteDestructor**

**Write method**

# **Description**

The **[deleteDestructor](#page-135-0)** method deletes a destructor from the current class.

## **Visual Basic**

## **Syntax**

deleteDestructor()

## **C/C++ Prototype**

HRESULT deleteDestructor()

## **Return Value**

# <span id="page-136-0"></span>**deleteEventReception**

**Write method**

## **Description**

The **[deleteEventReception](#page-136-0)** method deletes the specified event reception.

#### **Visual Basic**

## **Syntax**

deleteEventReception (pVal As RPEventReception)

#### **Arguments**

pVal

The event reception to delete

## **C/C++ Prototype**

HRESULT deleteEventReception (IRPEventReception\* pVal)

## **Return Value**

# <span id="page-137-0"></span>**deleteReception**

## **Write method**

## **Description**

The **[deleteReception](#page-137-0)** method deletes the specified reception.

## **Visual Basic**

## **Syntax**

deleteReception (pVal As RPEventReception)

#### **Arguments**

pVal

The event reception to delete

## **C/C++ Prototype**

HRESULT deleteReception (IRPEventReception\* pVal)

## **Return Value**

# <span id="page-138-0"></span>**deleteSuperclass**

**Write method**

## **Description**

The **[deleteSuperclass](#page-138-0)** method deletes the superclass for the current class.

#### **Visual Basic**

## **Syntax**

deleteSuperclass (superClass As RPClass)

#### **Arguments**

superClass The superclass (base class) to delete

## **C/C++ Prototype**

HRESULT deleteSuperclass (IRPClass\* superClass)

## **Return Value**

# <span id="page-139-0"></span>**deleteType**

## **Write method**

# **Description**

The **[deleteType](#page-139-0)** method deletes a type from the current class.

## **Visual Basic**

## **Syntax**

deleteType (name As String)

#### **Arguments**

name

The type to delete

## **C/C++ Prototype**

HRESULT deleteType (BSTR name)

## **Return Value**

# **IRPClassifier Interface**

The IRPClassifier interface is an abstract interface consisting of all the shared features of classes, actors, use cases, and (data) types. It inherits from IRPUnit.

# **VB Properties**

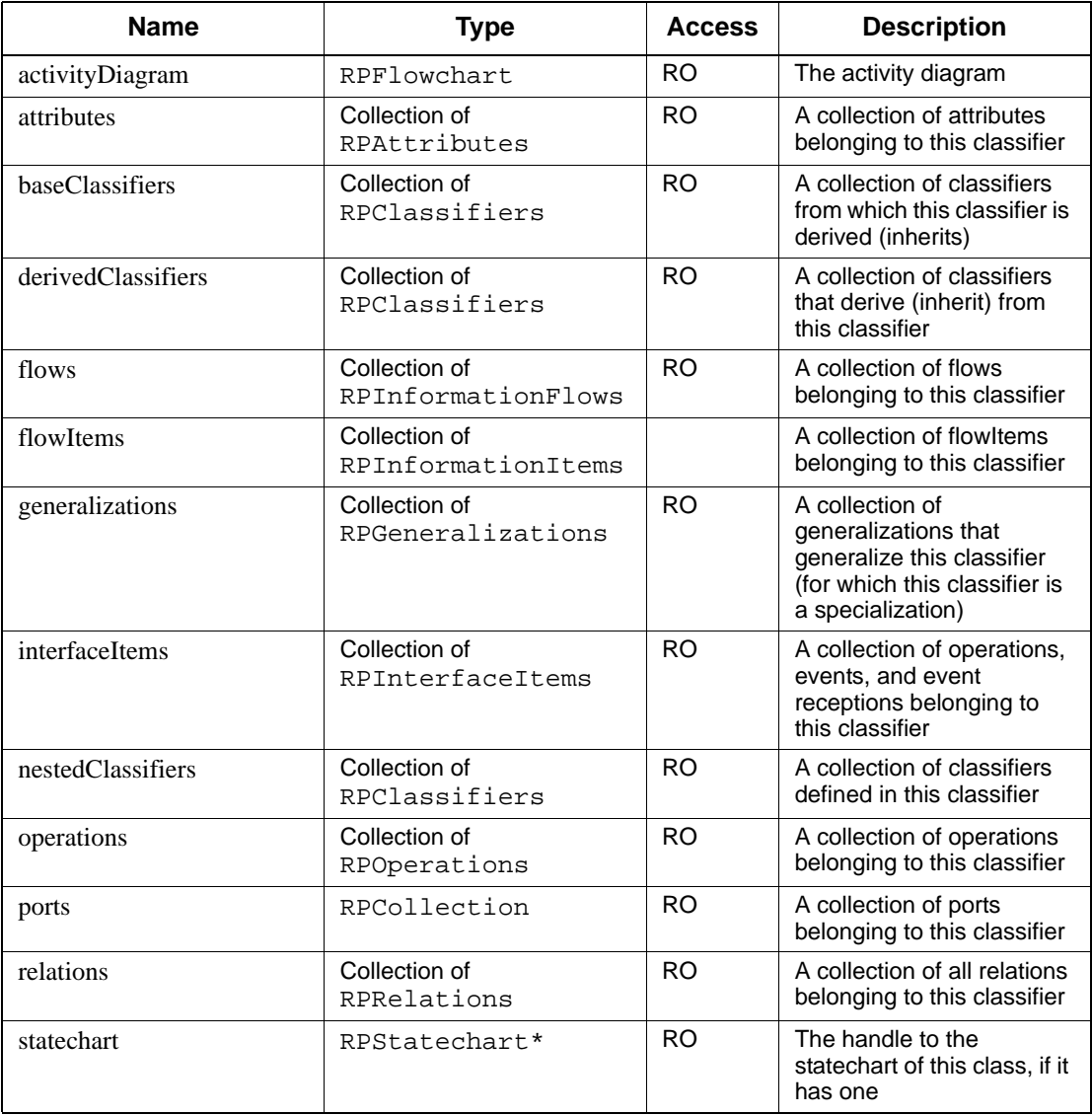

# **Method Summary**

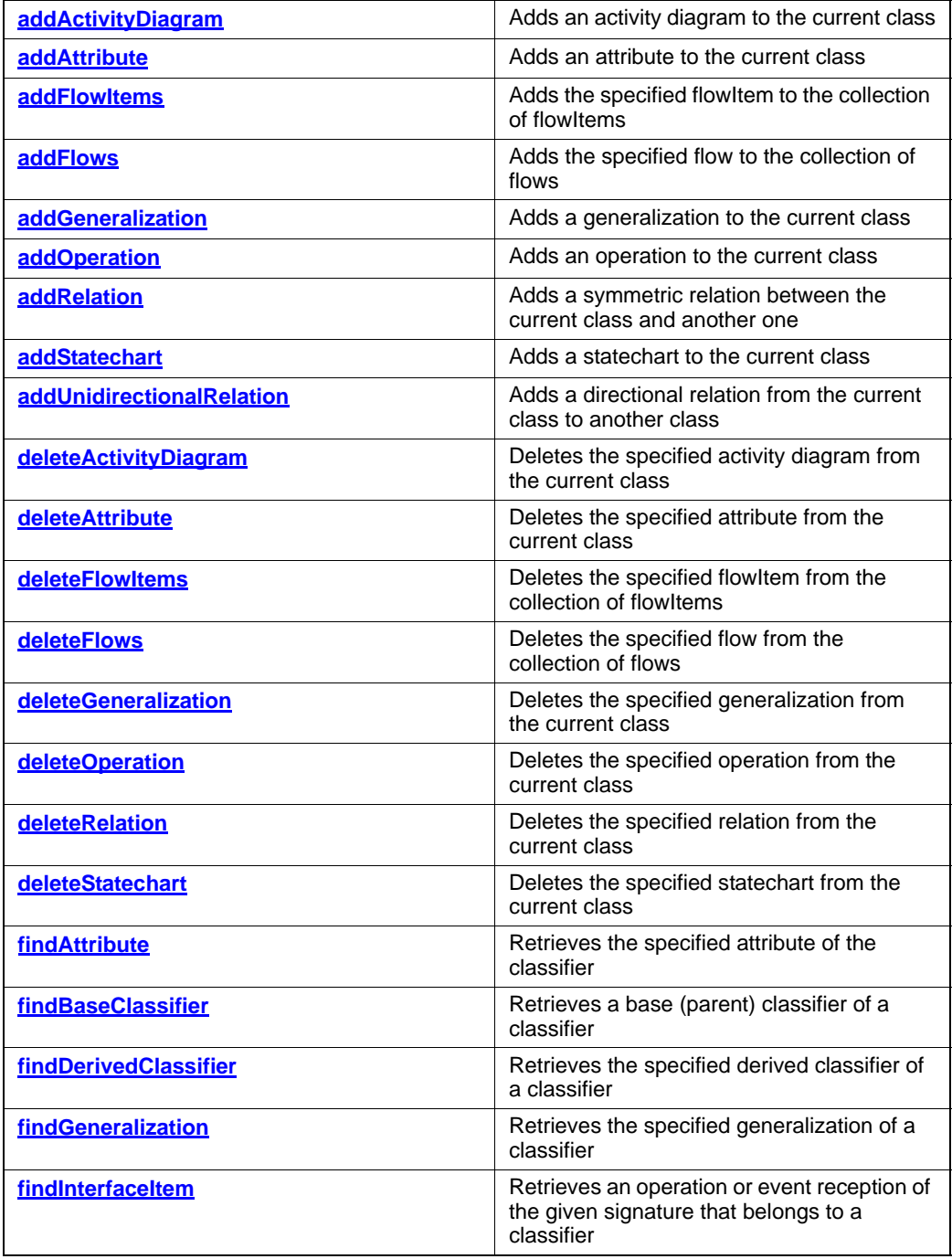

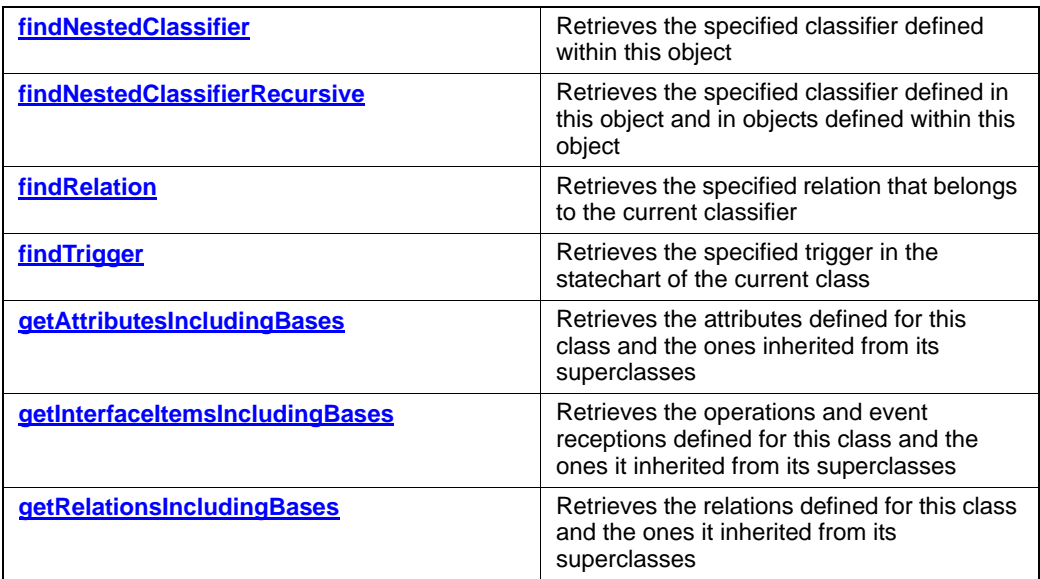

# **Note**

Some of the properties and methods are meaningful only for some of the derived interfaces. When meaningless, the call will return nothing (NULL) or an empty collection.

# <span id="page-143-0"></span>**addActivityDiagram**

## **Write method**

## **Description**

The **[addActivityDiagram](#page-143-0)** method adds an activity diagram to the current class.

## **Visual Basic**

## **Syntax**

```
addActivityDiagram () As RPFlowchart
```
## **Return Value**

The new activity diagram

## **C/C++ Prototype**

HRESULT addActivityDiagram (IRPFlowchart\*\* pVal)

## **Return Value**
## <span id="page-144-0"></span>**addAttribute**

## **Write method**

## **Description**

The **[addAttribute](#page-144-0)** method adds an attribute to the current class.

## **Visual Basic**

## **Syntax**

addAttribute (name As String) As RPAttribute

#### **Arguments**

name

The name of the new attribute

## **C/C++ Prototype**

HRESULT addAttribute (BSTR name, IRPAttribute\*\* pVal)

## **Return Value**

## <span id="page-145-0"></span>**addFlowItems**

## **Write method**

## **Description**

The **[addFlowItems](#page-145-0)** method adds the specified flowItem to the collection of flowItems.

### **Visual Basic**

## **Syntax**

addFlowItems (name As String) As RPFlowItem

#### **Arguments**

name

The name of the new flowItem

## **C/C++ Prototype**

HRESULT addFlowItems (BSTR name, IRPFlowItem\*\* ppItem)

## **Return Value**

## <span id="page-146-0"></span>**addFlows**

## **Write method**

## **Description**

The **[addFlows](#page-146-0)** method adds the specified flow to the collection of flows.

## **Visual Basic**

## **Syntax**

addFlows (name As String) As RPFlow

#### **Arguments**

name

The name of the new flow

## **C/C++ Prototype**

HRESULT addFlows (BSTR name, IRPFlow\*\* ppFlow)

## **Return Value**

## <span id="page-147-0"></span>**addGeneralization**

**Write method**

#### **Description**

The **[addGeneralization](#page-147-0)** method adds a generalization to the current class.

#### **Visual Basic**

#### **Syntax**

addGeneralization (pVal As RPClassifier)

#### **Arguments**

pVal

The generalization to add to this class

#### **C/C++ Prototype**

HRESULT addGeneralization (IRPClassifier \*pVal)

#### **Return Value**

HRESULT (0 for success, or a signed integer error code)

#### **Example**

```
Sub addUi(c As RPClass)
Dim x As Object
Dim p As RPPackage
Dim theClass As RPClass
'all qui objects are derived from GUI.UIBase
c.Description = "gui class"
On Error Resume Next
Set p = pr.findNestedElement("GUI", "Package")
Set theClass = p.findNestedElement("UIBase", "Class")
c.addGeneralization theClass
If Not Err.Number = 0 Then
  MsgBox (errorMessage)
End If
c.addStereotype "G3UI", "Class"
```
End Sub

## <span id="page-148-0"></span>**addOperation**

#### **Write method**

#### **Description**

The **[addOperation](#page-148-0)** method adds an operation to the current class.

### **Visual Basic**

#### **Syntax**

addOperation (name As String) As RPOperation

#### **Arguments**

name

The name of the new operation

## **Return Value**

The operation added to this class

#### **C/C++ Prototype**

HRESULT addOperation (BSTR name, IRPOperation\*\* pVal)

#### **Return Value**

HRESULT (0 for success, or a signed integer error code)

#### **Example**

```
Sub addNetwork(c As RPClass)
Dim o As RPOperation
c.addOperation ("serialize")
c.addOperation ("unserialize")
c.addConstructor ("")
On Error Resume Next
c.addDestructor ("")
x = c.addStereotype("G3Network", "Class")
End Sub
```
## <span id="page-149-0"></span>**addRelation**

#### **Write method**

#### **Description**

The **[addRelation](#page-149-0)** method adds a symmetric relation between the current class and another one.

#### **Visual Basic**

#### **Syntax**

```
addRelation (otherClassName As String,
   otherClassPackageName As String,
   roleName1 As String, linkType1 As String,
   multiplicity1 As String, roleName2 As String,
   linkType2 As String, multiplicity2 As String,
   linkName As String) As RPRelation
```
#### **Arguments**

#### OtherClassName

The name of the other class involved in the new relation with the current class.

OtherClassPackageName

The name of the package containing the other class.

roleName1

The role name of the other class, from the point of view of the current class.

roleName2

The role name of the current class, from the point of view of the other class.

linkType1

The relation type. The possible values are as follows:

Aggregation

Association

Composition

linkType2

The second relation type. The possible values are as follows:

Aggregation

Association

Composition

multiplicity1

The multiplicity of instances for the other class.

multiplicity2

```
The multiplicity of instances for the current class.
linkName
The name of the link. This is a descriptive and explanatory field that 
plays no part in code generation.
```
#### **Notes**

```
The valid combinations of linkType1 and linkType2 are as follows:
Association/Association--I know you; you know me.
Aggregation/Association--I belong to you; you know me.
Composition/Association--I strongly belong to you; you know me.
Association/Aggregation--I know you; you belong to me.
Association/Composition--I know you; you strongly belong me.
```
#### **Return Value**

The new relation

#### **C/C++ Prototype**

```
HRESULT addRelation (BSTR otherClassName, 
   BSTR otherClassPackageName, BSTR roleName1, 
   BSTR linkType1, BSTR multiplicity1, BSTR roleName2, 
   BSTR linkType2, BSTR multiplicity2, BSTR linkName, 
   IRPRelation** pVal)
```
#### **Return Value**

## <span id="page-151-0"></span>**addStatechart**

## **Write method**

## **Description**

The **[addStatechart](#page-151-0)** method adds a statechart to the current class.

## **Visual Basic**

## **Syntax**

```
addStatechart() As RPStatechart
```
## **Return Value**

The new statechart

## **C/C++ Prototype**

HRESULT addStatechart (IRPStatechart\*\* pVal)

## **Return Value**

## <span id="page-152-0"></span>**addUnidirectionalRelation**

#### **Write method**

#### **Description**

The **[addUnidirectionalRelation](#page-152-0)** method adds a directional relation from the current class to another class.

#### **Visual Basic**

#### **Syntax**

```
addUnidirectionalRelation (otherClassName As String,
   otherClassPackageName As String,
   roleName As String, linkType As String, 
   multiplicity As String, 
   linkName As String) As RPRelation
```
#### **Arguments**

OtherClassName

The name of the other class involved in the new relation with the current class.

OtherClassPackageName

The name of the package containing the other class.

roleName

The role name of the other class, from the point of view of the current class.

linkType

The relation type. The possible values are as follows:

Aggregation

Association

Composition

multiplicity

The multiplicity of instances for the other class.

linkName

The name of the link. This is a descriptive and explanatory field that plays no part in code generation.

### **Return Value**

The new relation

#### **C/C++ Prototype**

```
HRESULT addUnidirectionalRelation (BSTR otherClassName, 
   BSTR otherClassPackageName, BSTR roleName, 
   BSTR linkType, BSTR multiplicity, BSTR linkName, 
   IRPRelation** pVal)
```
#### **Return Value**

HRESULT (0 for success, or a signed integer error code)

## <span id="page-153-0"></span>**deleteActivityDiagram**

## **Write method**

#### **Description**

The **[deleteActivityDiagram](#page-153-0)** method deletes the specified activity diagram from the current class.

#### **Visual Basic**

#### **Syntax**

```
deleteActivityDiagram ()
```
### **C/C++ Prototype**

HRESULT deleteActivityDiagram()

#### **Return Value**

## <span id="page-154-0"></span>**deleteAttribute**

## **Write method**

## **Description**

The **[deleteAttribute](#page-154-0)** method deletes the specified attribute from the current class.

## **Visual Basic**

## **Syntax**

deleteAttribute (attribute As RPAttribute)

#### **Arguments**

attribute

The attribute to delete

## **C/C++ Prototype**

HRESULT deleteAttribute (IRPAttribute\* attribute)

## **Return Value**

## <span id="page-155-0"></span>**deleteFlowItems**

## **Write method**

## **Description**

The **[deleteFlowItems](#page-155-0)** method deletes the specified flowItem from the collection of flowItems.

### **Visual Basic**

## **Syntax**

deleteFlowItems (pItem As RPFlowItem)

### **Arguments**

pFlowItem The flowItem to delete

## **C/C++ Prototype**

HRESULT deleteFlowItems (IRPFlowItem\* pItem)

## **Return Value**

## <span id="page-156-0"></span>**deleteFlows**

## **Write method**

## **Description**

The **[deleteFlows](#page-156-0)** method deletes the specified flow from the collection of flows.

## **Visual Basic**

## **Syntax**

deleteFlows (pFlow As RPFlow)

#### **Arguments**

pFlow The flow to delete

## **C/C++ Prototype**

HRESULT deleteFlows (IRPFlow\* pFlow)

## **Return Value**

## <span id="page-157-0"></span>**deleteGeneralization**

**Write method**

#### **Description**

The **[deleteGeneralization](#page-157-0)** method deletes the specified generalization from the current class.

### **Visual Basic**

## **Syntax**

deleteGeneralization (superClass As RPClassifier)

#### **Arguments**

superClass

The superclass of the current class to be deleted

## **C/C++ Prototype**

HRESULT deleteGeneralization (IRPClassifier\* superClass)

## **Return Value**

## <span id="page-158-0"></span>**deleteOperation**

## **Write method**

## **Description**

The **[deleteOperation](#page-158-0)** method deletes the specified operation from the current class.

### **Visual Basic**

## **Syntax**

deleteOperation (operation As RPOperation)

#### **Arguments**

operation

The operation to delete

## **C/C++ Prototype**

HRESULT deleteOperation (IRPOperation\* operation)

## **Return Value**

## <span id="page-159-0"></span>**deleteRelation**

## **Write method**

## **Description**

The **[deleteRelation](#page-159-0)** method deletes the specified relation from the current class.

## **Visual Basic**

## **Syntax**

deleteRelation (relation As RPRelation)

### **Arguments**

relation

The relation to delete

## **C/C++ Prototype**

HRESULT deleteRelation (IRPRelation\* relation)

## **Return Value**

## <span id="page-160-0"></span>**deleteStatechart**

**Write method**

## **Description**

The **[deleteStatechart](#page-160-0)** method deletes the specified statechart from this class.

## **Visual Basic**

## **Syntax**

deleteStatechart()

### **C/C++ Prototype**

HRESULT deleteStatechart()

## **Return Value**

## <span id="page-161-0"></span>**findAttribute**

## **Read method**

#### **Description**

The **[findAttribute](#page-161-0)** method retrieves the specified attribute of the classifier.

### **Visual Basic**

## **Syntax**

findAttribute (name As String) As RPAttribute

#### **Arguments**

name

The name of the attribute to find

## **Return Value**

The named attribute of the classifier

#### **C/C++ Prototype**

HRESULT findAttribute (BSTR newVal, IRPAttribute\*\* pVal)

## **Return Value**

## <span id="page-162-0"></span>**findBaseClassifier**

## **Read method**

#### **Description**

The **[findBaseClassifier](#page-162-0)** method retrieves a base (parent) classifier of a classifier.

### **Visual Basic**

#### **Syntax**

findBaseClassifier (newVal As String) As RPClassifier

#### **Arguments**

newVal

The name of the base classifier

## **Return Value**

The base classifier of this classifier

## **C/C++ Prototype**

```
HRESULT findBaseClassifier (BSTR newVal, 
   IRPClassifier** pVal)
```
## **Return Value**

## <span id="page-163-0"></span>**findDerivedClassifier**

## **Read method**

### **Description**

The **[findDerivedClassifier](#page-163-0)** method retrieves the specified derived classifier of a classifier.

## **Visual Basic**

#### **Syntax**

findDerivedClassifier (newVal As String) As RPClassifier

#### **Arguments**

newVal

The name of the derived classifier of this classifier

## **Return Value**

The derived classifier of this classifier

## **C/C++ Prototype**

```
HRESULT findDerivedClassifier (BSTR newVal, 
   IRPClassifier** pVal)
```
## **Return Value**

## <span id="page-164-0"></span>**findGeneralization**

## **Read method**

#### **Description**

The **[findGeneralization](#page-164-0)** method retrieves the specified generalization that belongs to this classifier.

## **Visual Basic**

#### **Syntax**

findGeneralization (newVal As String) As RPGeneralization

#### **Arguments**

newVal

The name of the generalization

## **Return Value**

The RPGeneralization

#### **C/C++ Prototype**

```
HRESULT findGeneralization (BSTR newVal,
     IRPGeneralization** pVal)
```
#### **Return Value**

## <span id="page-165-0"></span>**findInterfaceItem**

## **Read method**

#### **Description**

The **[findInterfaceItem](#page-165-0)** method retrieves an operation or event reception of the given signature that belongs to a classifier.

#### **Visual Basic**

#### **Syntax**

```
findInterfaceItem (signature As String) 
   As RPInterfaceItem
```
#### **Arguments**

signature

The signature of the operation or event reception of this classifier

## **Return Value**

The operation or event reception

#### **C/C++ Prototype**

```
HRESULT findInterfaceItem (BSTR signature, 
   IRPInterfaceItem** pVal)
```
#### **Return Value**

## <span id="page-166-0"></span>**findNestedClassifier**

## **Read method**

#### **Description**

The **[findNestedClassifier](#page-166-0)** method retrieves the specified classifier defined within this object.

#### **Visual Basic**

#### **Syntax**

findNestedClassifier (newVal As String) As RPClassifier

#### **Arguments**

newVal

The name of the nested classifier

### **Return Value**

The nested classifier within this classifier

#### **C/C++ Prototype**

```
HRESULT findNestedClassifier (BSTR newVal, 
   IRPClassifier** pVal)
```
## **Return Value**

## <span id="page-167-0"></span>**findNestedClassifierRecursive**

#### **Read method**

#### **Description**

The **[findNestedClassifierRecursive](#page-167-0)** method recursively retrieves the specified classifier defined in this object and in objects defined within this object.

#### **Visual Basic**

#### **Syntax**

```
findNestedClassifierRecursive (newVal As String) 
   As RPModelElement
```
#### **Arguments**

newVal

The name of the nested classifier (at any level of ownership)

#### **Return Value**

The nested classifier

#### **C/C++ Prototype**

```
HRESULT findNestedClassifierRecursive (BSTR newVal,
   IRPModelElement** pVal)
```
#### **Return Value**

## <span id="page-168-0"></span>**findNestedGeneralization**

**Read method**

#### **Description**

The **[findNestedGeneralization](#page-168-0)** method retrieves the specified generalization relation.

#### **Visual Basic**

#### **Syntax**

findGeneralization (name As String) As IRPGeneralization

#### **Arguments**

name

A string that specifies the name of the generalization to find

### **Return Value**

The generalization for this classifier (an IRPGeneralization)

#### **C/C++ Prototype**

```
HRESULT findGeneralization(BSTR newVal,
     IRPGeneralization** pVal)
```
## **Return Value**

## <span id="page-169-0"></span>**findRelation**

## **Read method**

## **Description**

The **[findRelation](#page-169-0)** method retrieves the specified relation that belongs to the current classifier.

#### **Visual Basic**

## **Syntax**

findRelation (newVal As String) As RPRelation

#### **Arguments**

newVal

The name of the relation to find

## **Return Value**

The classifier's relation

#### **C/C++ Prototype**

HRESULT findRelation (BSTR newVal, IRPRelation\*\* pVal)

## **Return Value**

## <span id="page-170-0"></span>**findTrigger**

## **Read method**

### **Description**

The **[findTrigger](#page-170-0)** method retrieves the specified trigger in the statechart of the current class.

### **Visual Basic**

## **Syntax**

findTrigger (name As String) As RPInterfaceItem

#### **Arguments**

name

The name of the trigger to find

## **Return Value**

The trigger

## **C/C++ Prototype**

HRESULT findTrigger (BSTR name, IRPInterfaceItem\*\* pVal)

## **Return Value**

## <span id="page-171-0"></span>**getAttributesIncludingBases**

### **Read method**

## **Description**

The **[getAttributesIncludingBases](#page-171-0)** method retrieves the attributes defined for this class and the ones inherited from its superclasses.

## **Visual Basic**

## **Syntax**

getAttributesIncludingBases() As RPCollection

## **Return Value**

A collection of class attributes (RPAttributes)

## **C/C++ Prototype**

```
HRESULT getAttributesIncludingBases (
   IRPCollection** pVal)
```
## **Return Value**

## <span id="page-172-0"></span>**getInterfaceItemsIncludingBases**

## **Read method**

#### **Description**

The **[getInterfaceItemsIncludingBases](#page-172-0)** method retrieves the operations and event receptions defined for this class and the ones it inherited from its superclasses.

#### **Visual Basic**

#### **Syntax**

getInterfaceItemsIncludingBases() As RPCollection

### **Return Value**

A collection of interface items

### **C/C++ Prototype**

```
HRESULT getInterfaceItemsIncludingBases(
   IRPCollection** pVal)
```
## **Return Value**

## <span id="page-173-0"></span>**getRelationsIncludingBases**

### **Read method**

## **Description**

The **[getRelationsIncludingBases](#page-173-0)** method retrieves the relations defined for this class and the ones it inherited from its superclasses.

## **Visual Basic**

## **Syntax**

getRelationsIncludingBases() As RPRelations

## **Return Value**

A collection of relations

## **C/C++ Prototype**

HRESULT getRelationsIncludingBases (IRPCollection\*\* pVal)

## **Return Value**

# **IRPClassifierRole Interface**

The IRPClassifierRole interface represents an object participating in the collaboration. It usually corresponds to some object of a given class or actor. It inherits from IRPModelElement.

## **VB Properties**

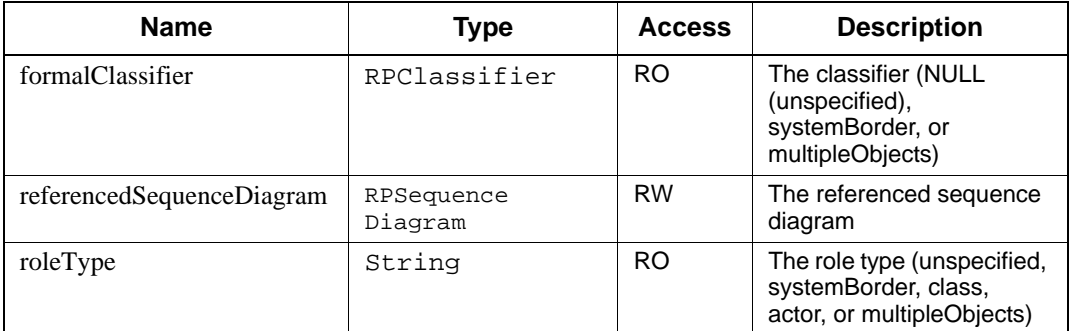

# **IRPCollaboration Interface**

The IRPCollaboration interface represents the logical collaboration, devoid of any sequence diagram or collaboration diagram graphics. Note that the two diagrams give rise to similar but slightly different IRPCollaboration objects. This class inherits from IRPModelElement.

## **VB Properties**

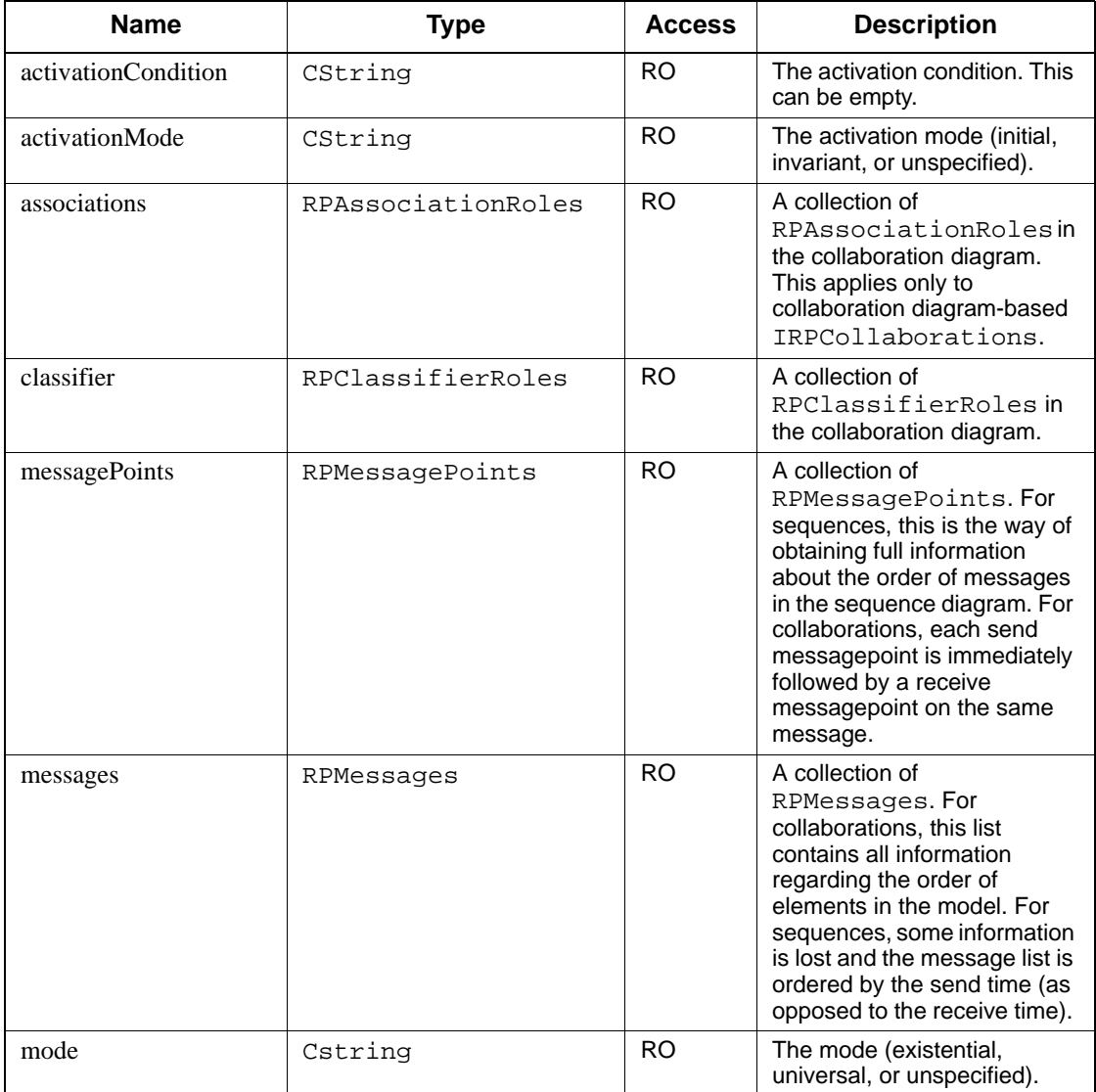

# **Method Summary**

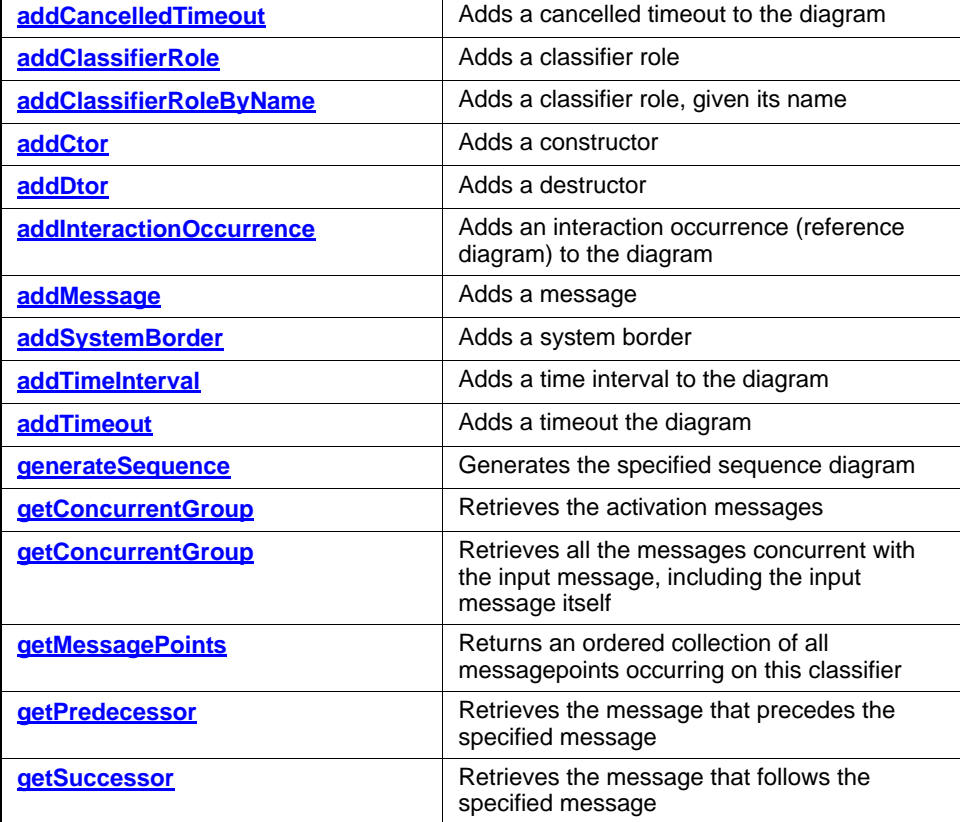

## <span id="page-177-0"></span>**addCancelledTimeout**

**Write method**

#### **Description**

The **[addCancelledTimeout](#page-177-0)** method adds a cancelled timeout to a collaboration diagram.

#### **Visual Basic**

#### **Syntax**

```
addCancelledTimeout (receiver As RPClassifierRole)
   As RPMessage
```
#### **Arguments**

receiver

The receiver object for the timeout

## **Return Value**

The new cancelled timeout

## **C/C++ Prototype**

```
HRESULT addCancelledTimeout (IRPClassifierRole *receiver,
   IRPMessage **pVal)
```
#### **Return Value**

## <span id="page-178-0"></span>**addClassifierRole**

**Write method**

#### **Description**

The **[addClassifierRole](#page-178-0)** method adds a classifier role.

### **Visual Basic**

#### **Syntax**

```
addClassifierRole (newVal As String, cls As RPClass) 
   As RPClassifierRole
```
#### **Arguments**

newVal The name of the new classifier role cls The name of the class

## **Return Value**

The new RPClassifierRole

#### **C/C++ Prototype**

```
HRESULT addClassifierRole (BSTR newVal, IRPClass *cls,
   IRPClassifierRole** pVal)
```
#### **Return Value**

## <span id="page-179-0"></span>**addClassifierRoleByName**

**Write method**

#### **Description**

The **[addClassifierRoleByName](#page-179-0)** method adds the specified classifier role.

### **Visual Basic**

#### **Syntax**

```
addClassifierRoleByName (newVal As String, 
   classFullPath As String) As RPClassifierRole
```
#### **Arguments**

newVal

The name of the classifier role to add

classFullPath

The full path to the class

## **Return Value**

The new RPClassifierRole

#### **C/C++ Prototype**

```
HRESULT addClassifierRoleByName (BSTR newVal, 
   BSTR classFullPath, IRPClassifierRole** pVal)
```
#### **Return Value**
## <span id="page-180-0"></span>**addCtor**

#### **Write method**

#### **Description**

The **[addCtor](#page-180-0)** method adds a constructor.

#### **Visual Basic**

#### **Syntax**

```
addCtor (interItem As RPInterfaceItem, 
   actualParamList As String, sender As RPClassifierRole, 
   receiver As RPClassifierRole) As RPMessage
```
#### **Arguments**

#### interItem

The interface item actualParamList The list of parameters for the constructor sender The RPClassifierRole that acts as the sender receiver The RPClassifierRole that acts as the receiver

### **Return Value**

An RPMessage

#### **C/C++ Prototype**

```
HRESULT addCtor (IRPInterfaceItem *interItem, 
   BSTR actualParamList, IRPClassifierRole *sender, 
   IRPClassifierRole *receiver, IRPMessage** pVal)
```
#### **Return Value**

## <span id="page-181-0"></span>**addDtor**

**Write method**

#### **Description**

The **[addDtor](#page-181-0)** method adds a destructor.

#### **Visual Basic**

#### **Syntax**

```
addDtor (interItem As RPInterfaceItem, 
   actualParamList As String, sender As RPClassifierRole, 
   receiver As RPClassifierRole) As RPMessage
```
#### **Arguments**

#### interItem

The interface item actualParamList The list of parameters for the constructor sender The RPClassifierRole that acts as the sender receiver The RPClassifierRole that acts as the receiver

### **Return Value**

An RPMessage

#### **C/C++ Prototype**

```
HRESULT addDtor (IRPInterfaceItem *interItem, 
   BSTR actualParamList, IRPClassifierRole *sender, 
   IRPClassifierRole *receiver, IRPMessage** pVal)
```
#### **Return Value**

## <span id="page-182-0"></span>**addInteractionOccurrence**

## **Write method**

#### **Description**

The **[addInteractionOccurrence](#page-182-0)** method adds a new interaction occurrence (reference diagram) to the collaboration diagram.

#### **Visual Basic**

#### **Syntax**

addInteractionOccurrence () As RPInteractionOccurrence

### **Return Value**

The new interaction occurrence

## **C/C++ Prototype**

```
HRESULT addInteractionOccurrence (
   IRPInteractionOccurrence** pVal)
```
## **Return Value**

## <span id="page-183-0"></span>**addMessage**

#### **Write method**

#### **Description**

The **[addMessage](#page-183-0)** method adds a message.

#### **Visual Basic**

#### **Syntax**

```
addMessage (interItem As RPInterfaceItem, 
   actualParamList As String, sender As RPClassifierRole, 
   receiver As RPClassifierRole) As RPMessage
```
#### **Arguments**

#### interItem

The interface item actualParamList The list of parameters for the constructor sender The RPClassifierRole that acts as the sender receiver The RPClassifierRole that acts as the receiver

### **Return Value**

The new message

#### **C/C++ Prototype**

```
HRESULT addMessage (IRPInterfaceItem *interItem, 
   BSTR actualParamList, IRPClassifierRole *sender, 
   IRPClassifierRole *receiver, IRPMessage** pVal)
```
#### **Return Value**

## <span id="page-184-0"></span>**addSystemBorder**

## **Write method**

## **Description**

The **[addSystemBorder](#page-184-0)** method adds a system border to the collaboration diagram.

## **Visual Basic**

## **Syntax**

addSystemBorder () As RPClassifierRole

## **Return Value**

The new system border

## **C/C++ Prototype**

HRESULT addSystemBorder (IRPClassifierRole\*\* pVal)

## **Return Value**

## <span id="page-185-0"></span>**addTimeInterval**

### **Write method**

#### **Description**

The **[addTimeInterval](#page-185-0)** method adds a time interval to the diagram.

### **Visual Basic**

## **Syntax**

```
addTimeInterval (receiver As RPClassifierRole) 
   As RPMessage
```
#### **Arguments**

interItem

The interface item

## **Return Value**

The new time interval

#### **C/C++ Prototype**

```
HRESULT addTimeInterval (IRPClassifierRole *receiver, 
   IRPMessage** pVal)
```
#### **Return Value**

## <span id="page-186-0"></span>**addTimeout**

#### **Write method**

#### **Description**

The **[addTimeout](#page-186-0)** method adds a timeout.

#### **Visual Basic**

#### **Syntax**

```
addTimeout (interItem As RPInterfaceItem, 
   actualParamList As String, sender As RPClassifierRole, 
   receiver As RPClassifierRole) As RPMessage
```
#### **Arguments**

#### interItem

The interface item actualParamList The list of parameters for the constructor sender The RPClassifierRole that acts as the sender receiver The RPClassifierRole that acts as the receiver

### **Return Value**

The new timeout

#### **C/C++ Prototype**

```
HRESULT addTimeout (IRPInterfaceItem *interItem, 
   BSTR actualParamList, IRPClassifierRole *sender, 
   IRPClassifierRole *receiver, IRPMessage** pVal)
```
#### **Return Value**

## <span id="page-187-0"></span>**generateSequence**

**Write method**

#### **Description**

The **[generateSequence](#page-187-0)** method generates the specified sequence diagram.

## **Visual Basic**

#### **Syntax**

```
generateSequence (newVal As String, owner As RPPackage) 
   As RPSequenceDiagram
```
#### **Arguments**

newVal

The name of the sequence diagram to generate owner

The owner package

## **Return Value**

The new RPSequenceDiagram

#### **C/C++ Prototype**

```
HRESULT generateSequence (BSTR newVal, IRPPackage* owner,
    IRPSequenceDiagram** pVal)
```
#### **Return Value**

## <span id="page-188-0"></span>**getActivator**

## **Read method**

## **Description**

The **[getActivator](#page-188-0)** method retrieves the activation messages.

## **Visual Basic**

## **Syntax**

getActivator (msg As RPMessage) As RPMessage

#### **Arguments**

msg

The message to retrieve

## **Return Value**

A collection of RPMessages

#### **C/C++ Prototype**

```
HRESULT getActivator (IRPMessage* msg, 
   IRPMessage** pVal)
```
## **Return Value**

## <span id="page-189-0"></span>**getConcurrentGroup**

#### **Read method**

#### **Description**

The **[getConcurrentGroup](#page-189-0)** method retrieves all the messages concurrent with the input message, including the input message itself. If the message does not have any concurrent messages because it is sequential, the method returns only the message itself.

#### **Visual Basic**

#### **Syntax**

getConcurrentGroup (message As RPMessage) As RPMessages

#### **Arguments**

message

The group of messages to retrieve

## **Return Value**

A collection of RPMessages

#### **C/C++ Prototype**

```
HRESULT getConcurrentGroup (IRPMessage* message, 
   IRPCollection** pVal)
```
#### **Return Value**

## <span id="page-190-0"></span>**getMessagePoints**

### **Read method**

### **Description**

The **[getMessagePoints](#page-190-0)** method returns an ordered collection of all messagepoints occurring on this classifier.

## **Visual Basic**

#### **Syntax**

```
getMessagePoints (classifier As RPClassifierRole) 
   As RPCollection
```
#### **Arguments**

classifier

The RPClassifier whose messagepoints you want to retrieve

## **Return Value**

A collection of RPMessagePoints

### **C/C++ Prototype**

```
HRESULT getMessagePoints (IRPClassifier* classifier,
   IRPCollection** pVal)
```
### **Return Value**

## <span id="page-191-0"></span>**getPredecessor**

### **Read method**

#### **Description**

The **[getPredecessor](#page-191-0)** method retrieves the message that precedes the specified message.

### **Visual Basic**

## **Syntax**

getPredecessor (message As RPMessage) As RPMessage

#### **Arguments**

message

The message whose predecessor you want

## **Return Value**

The message that precedes the specified message

### **C/C++ Prototype**

```
HRESULT getPredecessor (IRPMessage *message, 
   IRPMessage** pVal)
```
## **Return Value**

## <span id="page-192-0"></span>**getSuccessor**

## **Read method**

### **Description**

The **[getSuccessor](#page-192-0)** method retrieves the message that follows the specified message.

## **Visual Basic**

#### **Syntax**

getSuccessor (message As RPMessage) As RPMessage

#### **Arguments**

message

The message whose successor you want

## **Return Value**

The message that follows the specified message

### **C/C++ Prototype**

```
HRESULT getSuccessor (IRPMessage *message, 
   IRPMessage** pVal)
```
## **Return Value**

# **IRPCollaborationDiagram Interface**

The IRPCollaborationDiagram interface represents a collaboration diagram. It inherits from IRPDiagram.

## **Method Summary**

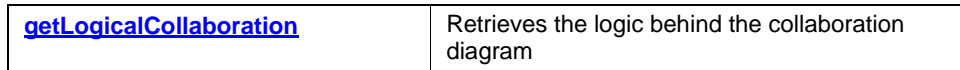

## <span id="page-193-0"></span>**getLogicalCollaboration**

**Read method**

### **Description**

The **[getLogicalCollaboration](#page-193-0)** method retrieves the logic behind the collaboration diagram.

### **Visual Basic**

### **Syntax**

getLogicalCollaboration() As RPCollaboration

## **Return Value**

The collaboration diagram

### **C/C++ Prototype**

HRESULT getLogicalCollaboration (IRPCollaboration\*\* pVal)

## **Return Value**

# **IRPCollection Interface**

The IRPCollection interface is a utility class used to return collections of IRPModelElements. Methods and attributes that need to return more than one element always return a pointer to an IRPCollection.

IRPCollection also supports VB iteration via the following construct:

For Each obj in col

## **VB Properties**

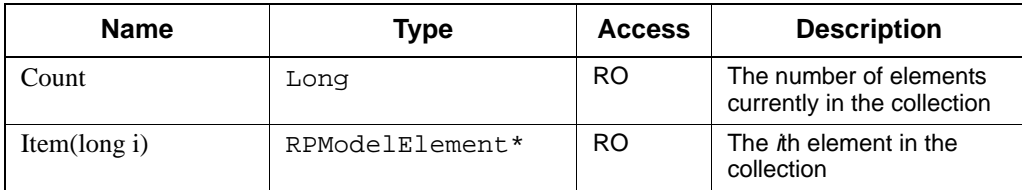

## **Method Summary**

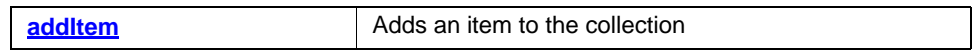

## <span id="page-195-0"></span>**addItem**

## **Write method**

## **Description**

The **addltem** method adds an item to the collection.

## **Visual Basic**

## **Syntax**

addItem (newVal As RPModelElement)

### **Arguments**

newVal

The new item to add

## **C/C++ Prototype**

HRESULT addItem (IRPModelElement\* newVal)

## **Return Value**

# **IRPComment Interface**

The IRPComment interface represents Rhapsody comments. It inherits from IRPAnnotation.

# **IRPComponent Interface**

The IRPComponent interface represents a code generation component. It inherits from IRPUnit.

## **VB Properties**

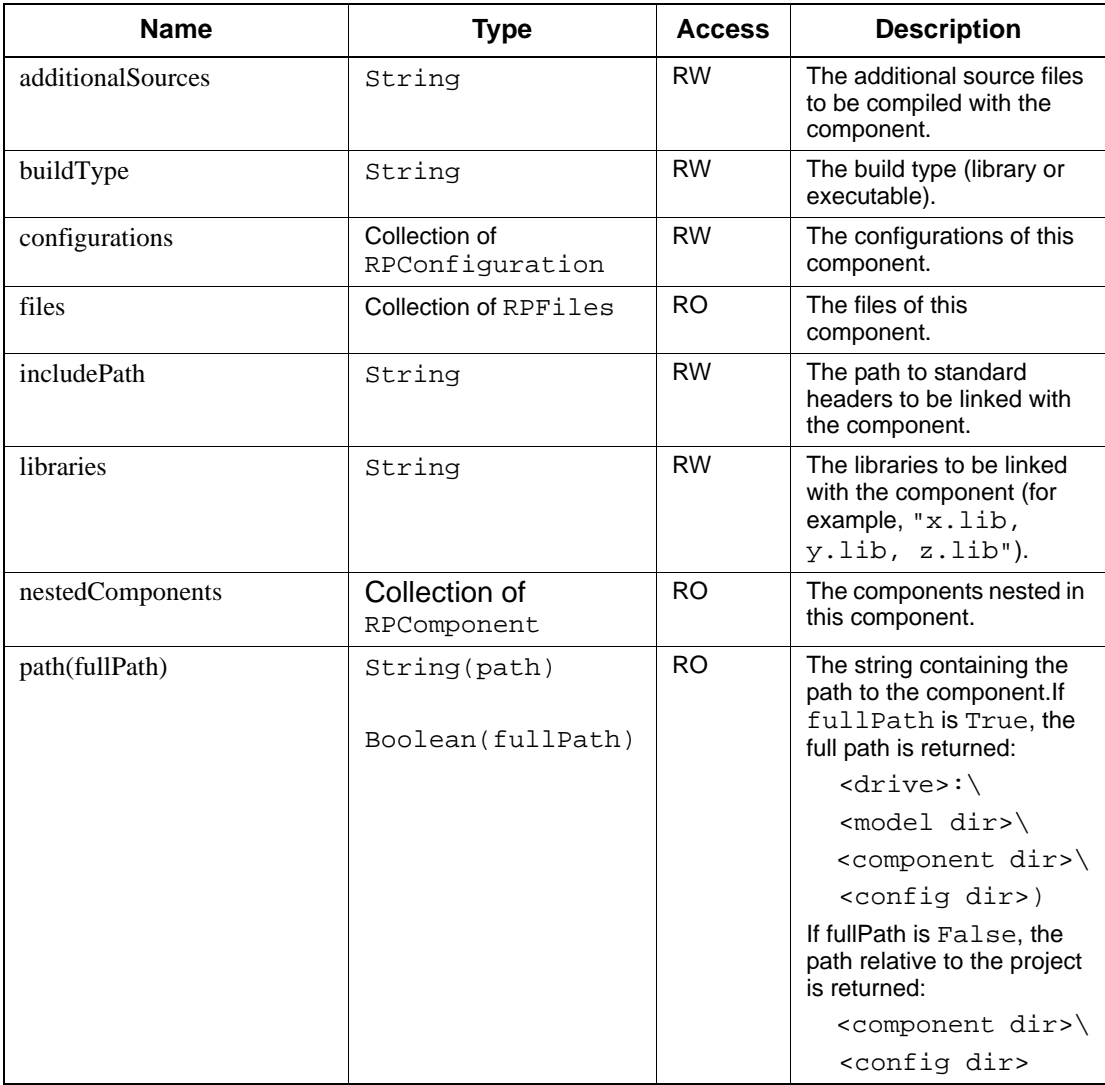

## Rhapsody API Interfaces

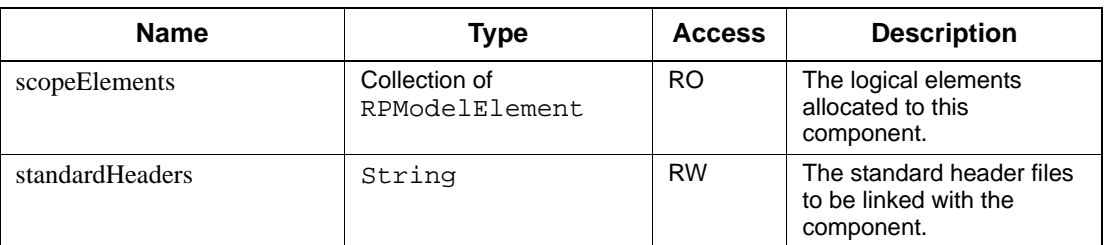

## **Method Summary**

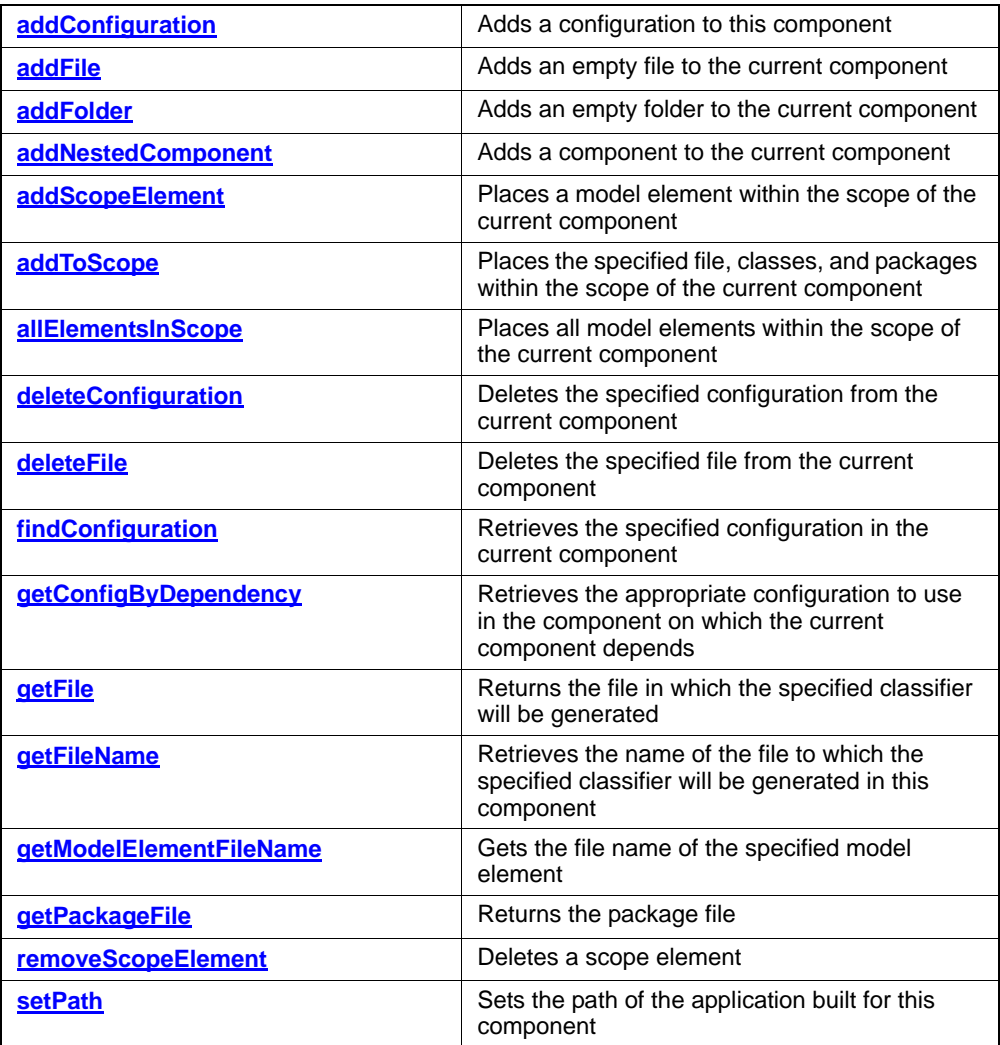

## <span id="page-198-0"></span>**addConfiguration**

## **Write method**

#### **Description**

The **[addConfiguration](#page-198-0)** method adds a configuration to the current component.

## **Visual Basic**

### **Syntax**

addConfiguration (name As String) As RPConfiguration

#### **Arguments**

name

The name of the new configuration

## **Return Value**

The new configuration

### **C/C++ Prototype**

```
HRESULT addConfiguration (BSTR name, 
   IRPConfiguration** configuration)
```
### **Return Value**

## <span id="page-199-0"></span>**addFile**

## **Write method**

## **Description**

The **[addFile](#page-199-0)** method adds an empty file to the current component.

## **Visual Basic**

## **Syntax**

```
addFile (name As String) As RPFile
```
## **Arguments**

name

The name of the new file

## **Return Value**

The file added to the component

## **C/C++ Prototype**

HRESULT addFile (BSTR name, IRPFile\*\* file)

## **Return Value**

## <span id="page-200-0"></span>**addFolder**

## **Write method**

## **Description**

The **[addFolder](#page-200-0)** method adds an empty folder to the current component.

## **Visual Basic**

## **Syntax**

```
addFolder (name As String) As RPFile
```
#### **Arguments**

name

The name of the new folder

## **Return Value**

The folder added to the component

### **C/C++ Prototype**

HRESULT addFolder (BSTR name, IRPFile\*\* file)

## **Return Value**

## <span id="page-201-0"></span>**addNestedComponent**

**Write method**

#### **Description**

The **[addNestedComponent](#page-201-0)** method adds a component to the current component.

## **Visual Basic**

## **Syntax**

addNestedComponent (name As String) As RPComponent

#### **Arguments**

name

The name of the component to add

## **Return Value**

The component added to the current component

## **C/C++ Prototype**

```
HRESULT addNestedComponent (BSTR name, 
   IRPComponent** pval)
```
## **Return Value**

## <span id="page-202-0"></span>**addScopeElement**

## **Write method**

### **Description**

The **[addScopeElement](#page-202-0)** method places a model element within the scope of the current component.

#### **Visual Basic**

## **Syntax**

addScopeElement (pVal As RPModelElement)

## **Arguments**

pVal

The RPModelElement to place in the scope of the current component

## **C/C++ Prototype**

HRESULT addScopeElement (IRPModelElement\* pVal)

## **Return Value**

## <span id="page-203-0"></span>**addToScope**

#### **Write method**

#### **Description**

The **[addToScope](#page-203-0)** method places the specified file, classes, and packages within the scope of the current component.

#### **Visual Basic**

### **Syntax**

```
addToScope (file As RPFile,
   classes As RPCollection, packages As RPCollection)
```
#### **Arguments**

### file

The file to place in scope of the current component

classes

The classes to place in scope of the current component

packages

The packages to place in scope of the current component

### **C/C++ Prototype**

HRESULT addToScope (IRPFile\* file, IRPCollection\* classes, IRPCollection\* packages)

## **Return Value**

## <span id="page-204-0"></span>**allElementsInScope**

## **Write method**

## **Description**

The **[allElementsInScope](#page-204-0)** method places all model elements within the scope of the current component.

## **Visual Basic**

## **Syntax**

```
allElementsInScope()
```
## **C/C++ Prototype**

```
HRESULT allElementsInScope()
```
## **Return Value**

## <span id="page-205-0"></span>**deleteConfiguration**

## **Write method**

### **Description**

The **[deleteConfiguration](#page-205-0)** method deletes the specified configuration from the current component.

### **Visual Basic**

## **Syntax**

```
deleteConfiguration (configuration As RPConfiguration)
```
## **Arguments**

configuration The configuration to delete

## **C/C++ Prototype**

```
HRESULT deleteConfiguration (
   IRPConfiguration* configuration)
```
## **Return Value**

## <span id="page-206-0"></span>**deleteFile**

**Write method**

## **Description**

The **[deleteFile](#page-206-0)** method deletes the specified file from the current component.

**Visual Basic**

**Syntax**

```
deleteFile (file As RPFile)
```
## **Arguments**

file The file to delete

## **C/C++ Prototype**

HRESULT deleteFile (IRPFile\* file)

## **Return Value**

## <span id="page-207-0"></span>**findConfiguration**

## **Read method**

## **Description**

The **[findConfiguration](#page-207-0)** method retrieves the specified configuration in the current component.

## **Visual Basic**

### **Syntax**

findConfiguration (name As String) As RPConfiguration

### **Arguments**

name

The name of the configuration to retrieve

## **Return Value**

The Rhapsody configuration

## **C/C++ Prototype**

```
HRESULT findConfiguration (BSTR name, 
   IRPConfiguration** pVal)
```
## **Return Value**

## <span id="page-208-1"></span>**getConfigByDependency**

Used in cases where there are dependencies between components, this method retrieves the appropriate configuration to use in the component on which the current component depends. The argument required is the name of the dependency between the components.

## <span id="page-208-0"></span>**getFile**

#### **Read method**

#### **Description**

The **[getFile](#page-208-0)** method returns the file in which the specified classifier will be generated.

### **Visual Basic**

### **Syntax**

getFile (c As RPClassifier, spec As Long) As RPFile

#### **Arguments**

c The classifier. spec (1 or 0) If this is set to 1, the file is a specification file.

## **Return Value**

The file in which the specified classifier is generated

### **C/C++ Prototype**

```
HRESULT getFile (IRPClassifier* c, long spec,
   IRPFile** pVal)
```
#### **Return Value**

## <span id="page-209-0"></span>**getFileName**

### **Read method**

#### **Description**

The **[getFileName](#page-209-0)** method retrieves the name of the file to which the specified classifier will be generated in this component.

#### **Visual Basic**

### **Syntax**

```
getFileName (c As RPClassifier, spec As Long, 
   withExt As Long) As String
```
#### **Arguments**

```
c
The classifier.
spec (1 or 0)
If this is set to 1, the file is a specification file.
withExt (1 or 0)
If this is set to 1, the file extension is included in the retrieval.
```
## **Return Value**

The name of the file that contains the generated classifier

### **C/C++ Prototype**

```
HRESULT getFileName (IRPClassifier* c, long spec, 
   long withExt, BSTR* pVal)
```
#### **Return Value**

## <span id="page-210-0"></span>**getModelElementFileName**

#### **Read method**

#### **Description**

The **[getModelElementFileName](#page-210-0)** method gets the file name of the specified model element.

### **Visual Basic**

#### **Syntax**

```
getModelElementFileName (c As RPModelElement, 
   long spec As Long, withExt As Long) As String
```
#### **Arguments**

```
c
The model element.
spec (1 or 0)
If this is set to 1, this is a specification file.
withExt (1 or 0)
If this is set to 1, the extension is included in the returned file 
name.
```
### **Return Value**

The file name

#### **C/C++ Prototype**

```
HRESULT getModelElementFileName (IRPModelElement *c, 
   long spec, long withExt, BSTR *pVal)
```
### **Return Value**

## <span id="page-211-0"></span>**getPackageFile**

#### **Read method**

#### **Description**

The **[getPackageFile](#page-211-0)** method returns the package file.

### **Visual Basic**

### **Syntax**

```
getPackageFile (c as RPPackage, spec As Long spec) 
   As RPFile
```
## **Arguments**

```
c
The model element.
spec (1 or 0)
If this is set to 1, this is a specification file.
```
## **Return Value**

The file name

#### **C/C++ Prototype**

```
HRESULT getPackageFile (IRPPackage* c, long spec,
   IRPFile** pVal)
```
#### **Return Value**

## <span id="page-212-0"></span>**removeScopeElement**

**Write method**

## **Description**

The **[removeScopeElement](#page-212-0)** method deletes the scope element.

## **Visual Basic**

## **Syntax**

removeScopeElement (pVal As RPModelElement)

#### **Arguments**

pVal The element to delete

## **C/C++ Prototype**

HRESULT removeScopeElement (IRPModelElement\* pVal)

## **Return Value**

## <span id="page-213-0"></span>**setPath**

## **Write method**

## **Description**

The **[setPath](#page-279-0)** method sets the path of the application built for this component.

## **Visual Basic**

## **Syntax**

```
setPath (path As String)
```
## **Arguments**

path

The path to which this component is built

## **C/C++ Prototype**

HRESULT setPath (BSTR path)

## **Return Value**

# **IRPComponentDiagram Interface**

The IRPComponentDiagram interface represents a component diagram. It inherits from the IRPDiagram.

Currently, IRPComponentDiagram does not expose additional functionality to the diagram.

# **IRPComponentInstance Interface**

The IRPComponentInstance interface represents a component instance. It inherits from the IRPComponent.

## **VB Properties**

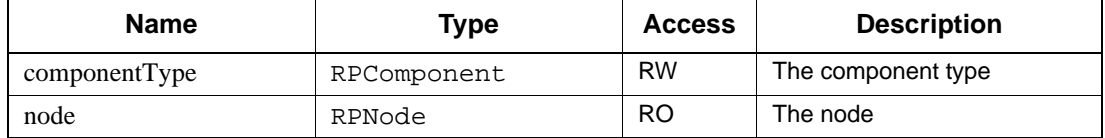

# **IRPConfiguration Interface**

The IRPConfiguration interface represents a code generation configuration within a given IRPComponent. It inherits from IRPModelElement.

## **VB Properties**

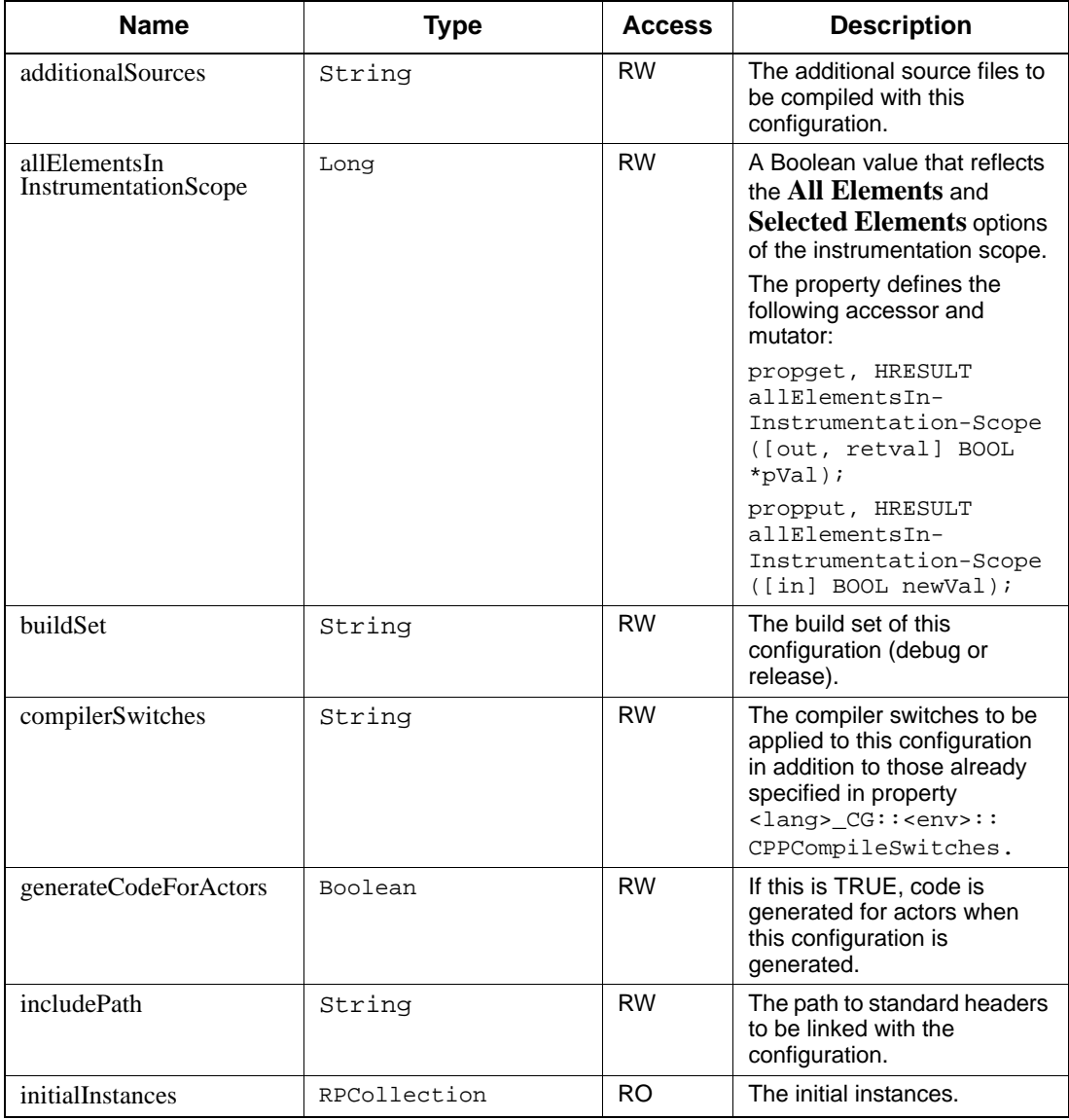
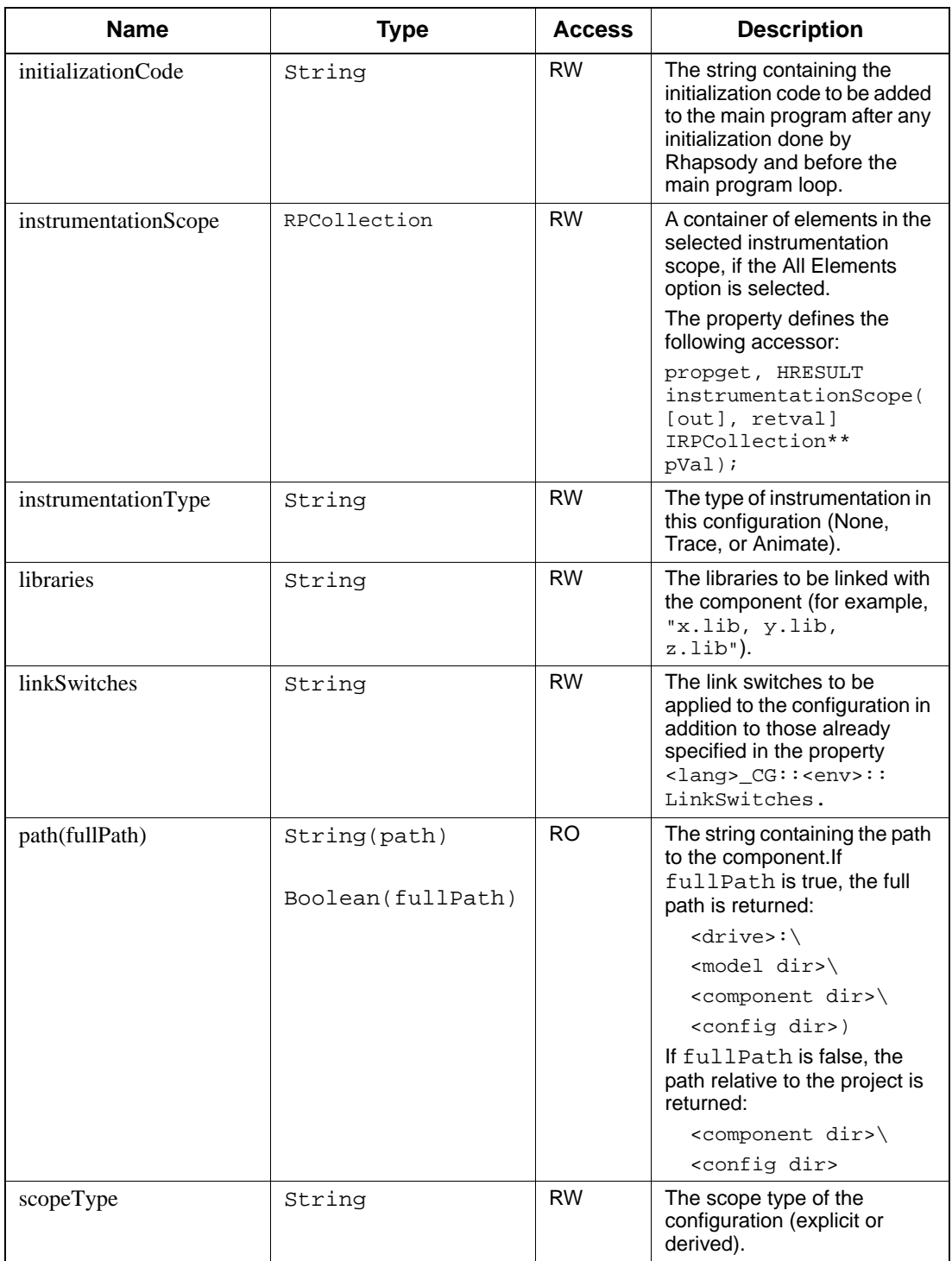

# Rhapsody API Interfaces

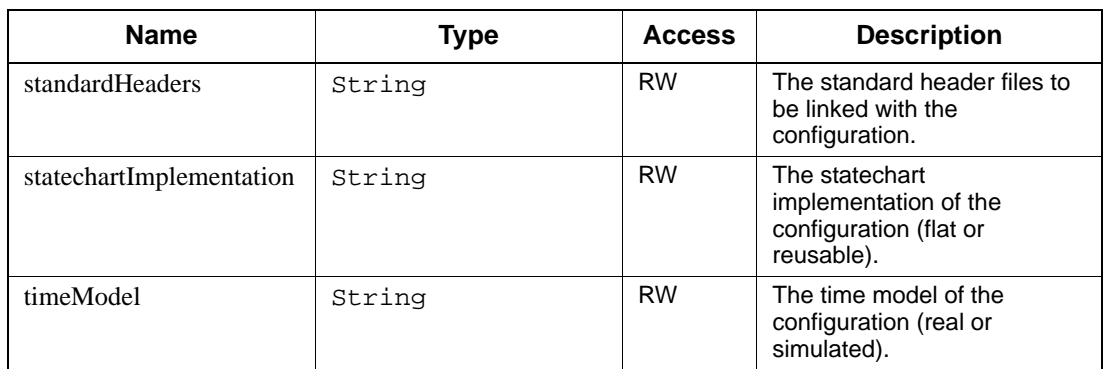

# **Method Summary**

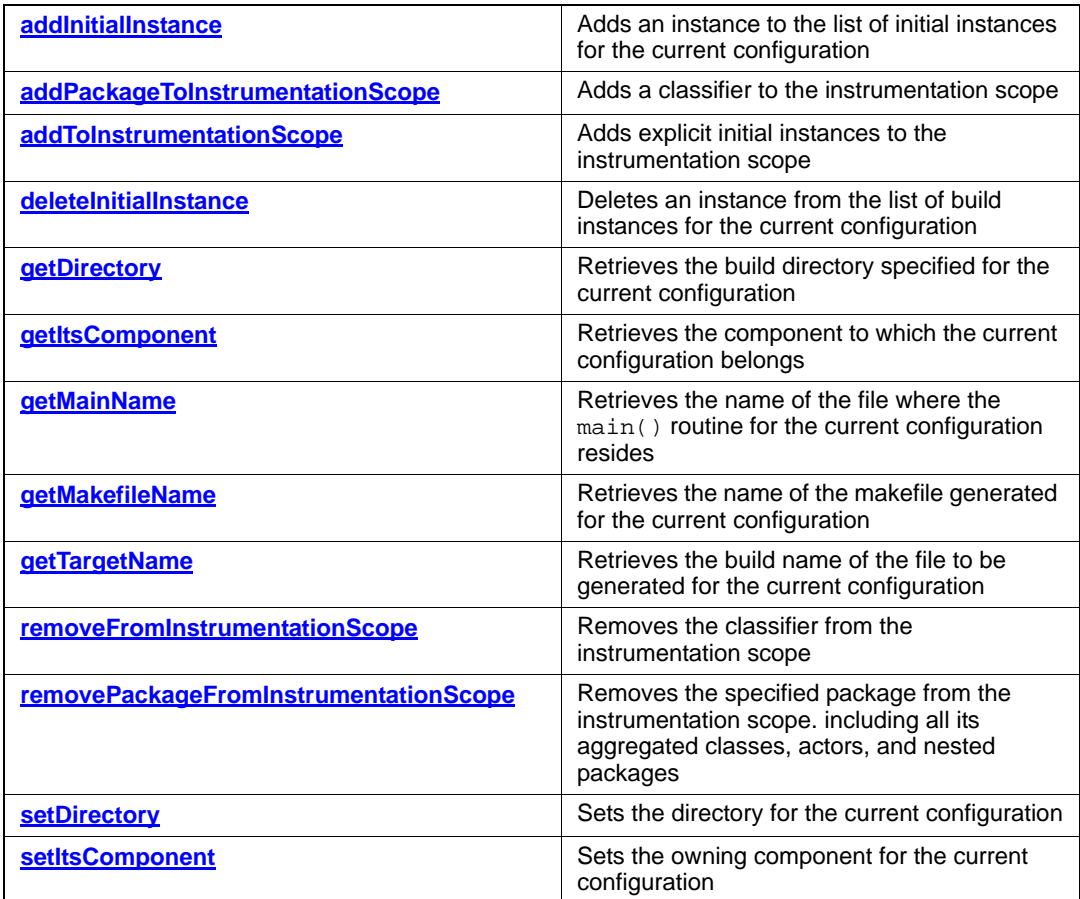

# <span id="page-218-0"></span>**addInitialInstance**

#### **Write method**

#### **Description**

The **[addInitialInstance](#page-218-0)** method adds an instance to the list of initial instances for the current configuration.

#### **Visual Basic**

#### **Syntax**

addInitialInstance (newVal As RPModelElement)

#### **Arguments**

newVal

The new instance to add to list of initial instances for this configuration

# **C/C++ Prototype**

HRESULT addInitialInstance (IRPModelElement\* newVal)

#### **Return Value**

# <span id="page-219-0"></span>**addPackageToInstrumentationScope**

**Write method**

#### **Description**

The **[addPackageToInstrumentationScope](#page-219-0)** method adds the specified package to the instrumentation scope, including all its aggregated classes, actors, and nested packages.

#### **Visual Basic**

#### **Syntax**

addPackageToInstrumentationScope (pVal As RPPackage)

#### **Arguments**

pVal

The package to add to the instrumentation scope

### **C/C++ Prototype**

```
HRESULT addPackageToInstrumentationScope (
   IRPPackage* pVal)
```
#### **Return Value**

# <span id="page-220-0"></span>**addToInstrumentationScope**

#### **Write method**

#### **Description**

The **[addToInstrumentationScope](#page-220-0)** method adds explicit initial instances to the instrumentation scope.

Beginning with Version 5.0, Rhapsody 6.1 does not include explicit initial instances as part of the scope. In other words, in explicit mode, code is not generated for a class just because it is in the list of initial instances for the configuration.

For existing models, Rhapsody 6.1 sets the CG::Configuration::AddExplicitInitialInstancesToScope property to True at the project level to maintain the old behavior.

This change enables you to use the list of initial instances to create instances that their classes defined in related components (libraries).

#### **Visual Basic**

#### **Syntax**

addToInstrumentationScope (pVal As RPClassifier)

#### **Arguments**

pVal

The initial instance to add to the instrumentation scope

# **C/C++ Prototype**

```
HRESULT addToInstrumentationScope (
   IRPClassifier* pVal)
```
#### **Return Value**

# <span id="page-221-0"></span>**deleteInitialInstance**

# **Write method**

#### **Description**

The **deletelnitiallnstance** method deletes an instance from the list of build instances for the current configuration.

#### **Visual Basic**

#### **Syntax**

deleteInitialInstance (newVal As RPModelElement)

## **Arguments**

NewVal

The initial instance to delete from list of initial instances for this configuration

# **C/C++ Prototype**

HRESULT deleteInitialInstance (IRPModelElement\* newVal)

## **Return Value**

# <span id="page-222-0"></span>**getDirectory**

#### **Read method**

#### **Description**

The **[getDirectory](#page-222-0)** method retrieves the build directory specified for the current configuration.

#### **Visual Basic**

#### **Syntax**

```
getDirectory (fullPath As Long, newName As String) 
   As String
```
#### **Arguments**

fullPath

If this is 1, the returned directory contains the full path.

newName

Reserved for future use.

#### **Return Value**

The build directory for the current configuration

#### **C/C++ Prototype**

```
HRESULT getDirectory (long fullPath, BSTR newName, 
   BSTR* retVal)
```
### **Return Value**

# <span id="page-223-0"></span>**getItsComponent**

# **Read method**

#### **Description**

The **[getItsComponent](#page-223-0)** method retrieves the component to which the current configuration belongs.

# **Visual Basic**

# **Syntax**

getItsComponent() As RPComponent

# **Return Value**

The component to which this configuration belongs

## **C/C++ Prototype**

HRESULT getItsComponent (IRPComponent\*\* pVal)

#### **Return Value**

# <span id="page-224-0"></span>**getMainName**

# **Read method**

#### **Description**

The **[getMainName](#page-224-0)** method retrieves the name of the file where the main() routine for the current configuration resides.

#### **Visual Basic**

#### **Syntax**

getMainName() As String

# **Return Value**

The location of the file that contains the main()

# **C/C++ Prototype**

HRESULT getMainName (BSTR\* pVal)

#### **Return Value**

# <span id="page-225-0"></span>**getMakefileName**

# **Read method**

#### **Description**

The **[getMakefileName](#page-225-0)** method retrieves the name of the makefile generated for the current configuration.

#### **Visual Basic**

## **Syntax**

getMakefileName (fullPath As Long) As String

## **Arguments**

fullPath

Set this to one of the following values:

1--Return the full path.

0--Return the path relative to the project directory.

# **Return Value**

The name of the makefile

# **C/C++ Prototype**

HRESULT getMakefileName (long fullPath, BSTR\* pVal)

# **Return Value**

# <span id="page-226-0"></span>**getTargetName**

# **Read method**

# **Description**

The **[getTargetName](#page-226-0)** method retrieves the build name of the file to be generated for the current configuration.

#### **Visual Basic**

#### **Syntax**

getTargetName (fullPath As Long) As String

#### **Arguments**

fullPath Set this to one of the following values: 1--Return the full path. 0--Return the path relative to the project directory.

# **Return Value**

The name of the build file (for example, BuildName.exe or BuildName.lib)

### **C/C++ Prototype**

HRESULT getTargetName (long fullPath, BSTR\* pVal)

## **Return Value**

# <span id="page-227-0"></span>**removeFromInstrumentationScope**

**Write method**

#### **Description**

The **[removeFromInstrumentationScope](#page-227-0)** method removes the classifier from the instrumentation scope.

#### **Visual Basic**

#### **Syntax**

removeFromInstrumentationScope (pVal As RPClassifier)

#### **Arguments**

pVal

The classifier to remove from the instrumentation scope

#### **C/C++ Prototype**

```
HRESULT removeFromInstrumentationScope (
   IRPClassifier *pVal)
```
#### **Return Value**

# <span id="page-228-0"></span>**removePackageFromInstrumentationScope**

**Write method**

#### **Description**

The **[removePackageFromInstrumentationScope](#page-228-0)** method removes the specified package from the instrumentation scope. including all its aggregated classes, actors, and nested packages.

#### **Visual Basic**

#### **Syntax**

removePackageFromInstrumentationScope (pVal As RPPackage)

#### **Arguments**

pVal

The package to remove from the instrumentation scope

#### **C/C++ Prototype**

```
HRESULT removePackageFromInstrumentationScope (
   IRPPackage* pVal)
```
#### **Return Value**

# <span id="page-229-0"></span>**setDirectory**

# **Note**

Currently, this method has not been implemented.

#### **Write method**

#### **Description**

The **[setDirectory](#page-229-0)** method sets the directory for the current configuration.

# **Visual Basic**

# **Syntax**

setDirectory (fullpath As Long, newName As String)

#### **Arguments**

fullpath (1 or 0) Set this to 1 to include the full directory path. newName The new name for the directory.

#### **C/C++ Prototype**

HRESULT setDirectory (long fullpath, BSTR newName)

## **Return Value**

# <span id="page-230-0"></span>**setItsComponent**

## **Write method**

#### **Description**

The **[setItsComponent](#page-230-0)** method sets the owning component for the current configuration.

### **Visual Basic**

# **Syntax**

setItsComponent (newVal As RPComponent)

#### **Arguments**

newVal

The new owner component for this configuration

#### **C/C++ Prototype**

HRESULT setItsComponent (IRPComponent\* newVal)

# **Return Value**

# **IRPConnector Interface**

The IRPConnector interface represents a connector in a statechart diagram. It inherits from IRPStateVertex.

# **VB Properties**

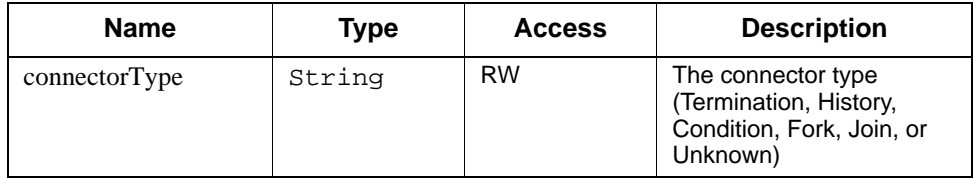

# **Method Summary**

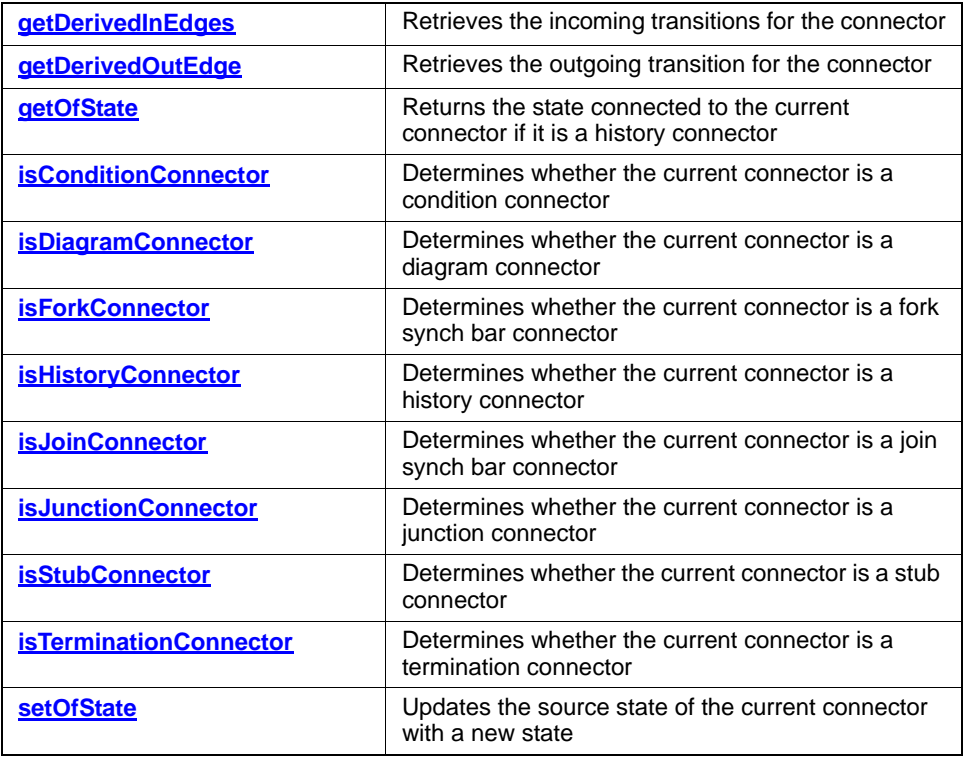

# <span id="page-232-0"></span>**getDerivedInEdges**

**Read method**

#### **Description**

The **[getDerivedInEdges](#page-232-0)** method retrieves the incoming transitions for the connector.

# **Visual Basic**

# **Syntax**

getDerivedInEdges() As RPCollection

### **Return Value**

The incoming transitions

# **C/C++ Prototype**

HRESULT getDerivedInEdges (IRPCollection\*\* pVal)

# **Return Value**

# <span id="page-233-0"></span>**getDerivedOutEdge**

# **Read method**

## **Description**

The **[getDerivedOutEdge](#page-233-0)** method retrieves the outgoing transition for the connector.

# **Visual Basic**

# **Syntax**

```
getDerivedOutEdge() As Transition
```
# **Return Value**

The outgoing transition

# **C/C++ Prototype**

HRESULT getDerivedOutEdge (IRPTransition\*\* pVal)

# **Return Value**

# <span id="page-234-0"></span>**getOfState**

# **Read method**

### **Description**

The **[getOfState](#page-234-0)** method returns the state connected to the current connector if it is a history connector. This is the state for which the history connector maintains historical state information.

#### **Visual Basic**

## **Syntax**

getOfState() As RPState

# **Return Value**

The state for which the history connector maintains state information

# **C/C++ Prototype**

```
HRESULT getOfState (IRPState** pVal)
```
## **Return Value**

# <span id="page-235-0"></span>**isConditionConnector**

## **Read method**

## **Description**

The **[isConditionConnector](#page-235-0)** method determines whether the current connector is a condition connector.

# **Visual Basic**

## **Syntax**

isConditionConnector() As Long

# **Return Value**

1 if the connector is a condition connector; 0 otherwise

# **C/C++ Prototype**

HRESULT isConditionConnector (long\* pVal)

## **Return Value**

# <span id="page-236-0"></span>**isDiagramConnector**

# **Read method**

### **Description**

The **[isDiagramConnector](#page-236-0)** method determines whether the current connector is a diagram connector.

# **Visual Basic**

## **Syntax**

isDiagramConnector() As Long

# **Return Value**

1 if the connector is a diagram connector; 0 otherwise

# **C/C++ Prototype**

HRESULT isDiagramConnector (long\* pVal)

## **Return Value**

# <span id="page-237-0"></span>**isForkConnector**

# **Read method**

### **Description**

The **[isForkConnector](#page-237-0)** method determines whether the current connector is a fork synch bar connector.

# **Visual Basic**

# **Syntax**

isForkConnector() As Long

# **Return Value**

1 if the connector is a fork synch bar connector; 0 otherwise

# **C/C++ Prototype**

HRESULT isForkConnector (long\* pVal)

## **Return Value**

# <span id="page-238-0"></span>**isHistoryConnector**

# **Read method**

### **Description**

The **[isHistoryConnector](#page-238-0)** method determines whether the current connector is a history connector.

# **Visual Basic**

# **Syntax**

isHistoryConnector() As Long

# **Return Value**

1 if the connector is a history connector; 0 otherwise

# **C/C++ Prototype**

HRESULT isHistoryConnector (long\* pVal)

## **Return Value**

# <span id="page-239-0"></span>**isJoinConnector**

# **Read method**

### **Description**

The **[isJoinConnector](#page-239-0)** method determines whether the current connector is a join synch bar connector.

# **Visual Basic**

## **Syntax**

isJoinConnector() As Long

# **Return Value**

1 if the connector is a join synch bar connector; 0 otherwise

# **C/C++ Prototype**

HRESULT isJoinConnector (long\* pVal)

## **Return Value**

# <span id="page-240-0"></span>**isJunctionConnector**

# **Read method**

# **Description**

The **[isJunctionConnector](#page-240-0)** method determines whether the current connector is a junction connector.

# **Visual Basic**

#### **Syntax**

isJunctionConnector() As Long

# **Return Value**

1 if the connector is a junction connector; 0 otherwise

# **C/C++ Prototype**

HRESULT isJunctionConnector (long\* pVal)

## **Return Value**

# <span id="page-241-0"></span>**isStubConnector**

#### **Read method**

#### **Description**

The **[isStubConnector](#page-241-0)** method determines whether the current connector is a stub connector.

### **Visual Basic**

#### **Syntax**

isStubConnector() As Long

#### **Return Value**

1 if the connector is a stub connector; 0 otherwise

#### **C/C++ Prototype**

HRESULT isStubConnector (long\* pVal)

#### **Return Value**

HRESULT (0 for success, or a signed integer error code)

# <span id="page-241-1"></span>**isTerminationConnector**

# **Read method**

#### **Description**

The **[isTerminationConnector](#page-241-1)** method determines whether the current connector is a termination connector.

#### **Visual Basic**

#### **Syntax**

isTerminationConnector() As Long

#### **Return Value**

1 if the connector is a termination connector; 0 otherwise

#### **C/C++ Prototype**

HRESULT isTerminationConnector (long\* pVal)

#### **Return Value**

# <span id="page-242-0"></span>**setOfState**

# **Write method**

## **Description**

The **[setOfState](#page-242-0)** method updates the source state of the current connector with a new state.

# **Visual Basic**

## **Syntax**

```
setOfState (OfState As RPState)
```
#### **Arguments**

OfState

The new source state for the connector

# **C/C++ Prototype**

HRESULT setOfState (IRPState\* OfState)

# **Return Value**

# **IRPConstraint Interface**

The IRPConstraint interface represents a constraint in a Rhapsody model. It inherits from IRPAnnotation.

# **VB Properties**

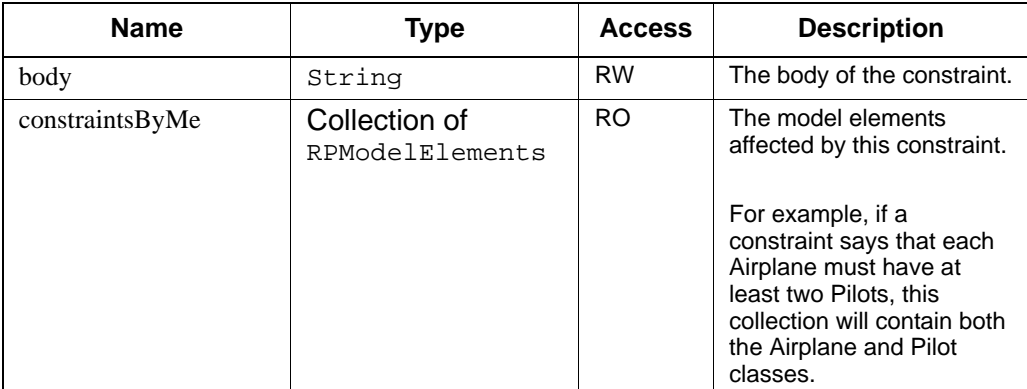

# **IRPControlledFile**

Represents controlled files.

# **fullPathFileName**

Property that represents the full path of the file.

# **open**

Method that can be used to open the controlled file.

# **IRPDependency Interface**

The IRPDependency interface represents the dependencies between model elements, for example, in terms of either an include or a friend relationship between classes. It inherits from IRPModelElement.

# **VB Properties**

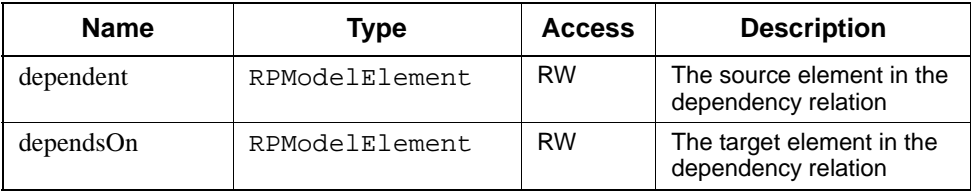

# **IRPDeploymentDiagram Interface**

The IRPDeploymentDiagram interface represents deployment diagrams. It inherits from IRPDiagram.

# **IRPDiagram Interface**

The IRPDiagram interface is an abstract interface that provides the common functionality of Rhapsody diagrams. Currently, the functionality provided by IRPDiagram (in addition to IRPModelElement) is to render the view as a metafile. This class inherits from IRPUnit, because diagrams are also units.

# **Method Summary**

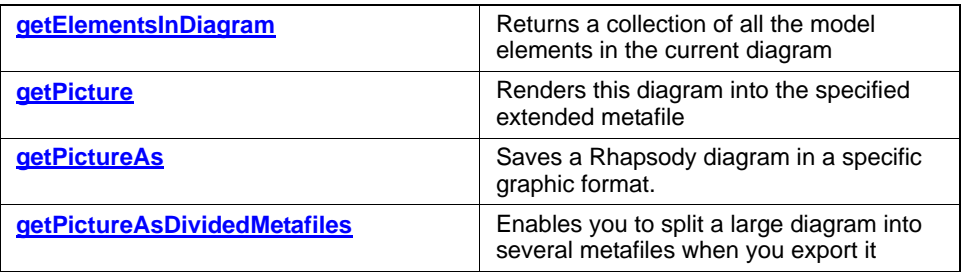

## <span id="page-245-0"></span>**getElementsInDiagram**

#### **Read method**

#### **Description**

The **[getElementsInDiagram](#page-245-0)** method returns a collection of all the model elements in the current diagram.

# **Visual Basic**

#### **Syntax**

getElementsInDiagram() As RPCollection

#### **Return Value**

A collection of all the model elements in the diagram

#### **C/C++ Prototype**

HRESULT getElementsInDiagram (IRPCollection\*\* pVal)

#### **Return Value**

HRESULT (0 for success, or a signed integer error code)

# <span id="page-245-1"></span>**getPicture**

#### **Read method**

#### **Description**

The **[getPicture](#page-245-1)** method renders this diagram into the specified extended metafile.

Note: If the file cannot be written, this method flags the error.

#### **Visual Basic**

#### **Syntax**

getPicture (filename As String)

#### **Arguments**

#### filename

The name of the metafile that will contain the current diagram.The format of the created metafile is .emf. The created metafile is used later by the VB function **LoadPicture**, which creates a VB function object that can be used for placing pictures in documents.

#### **C/C++ Prototype**

HRESULT getPicture (BSTR filename)

#### **Return Value**

HRESULT (0 for success, or a signed integer error code)

# <span id="page-246-0"></span>**getPictureAs**

This method can be used to save a Rhapsody diagram in a specific graphic format. The method can also be used to retrieve diagram element information that can be used to create an HTML image map.

The method returns a list of the graphic files created.

```
getPictureAs(firstFileName As String, imageFormat As String, getImageMaps As 
Long, diagrammap As RPCollection, fileNames As RPCollection) As RPCollection
```
#### **firstFileName**

The naming convention to use for the files that will be created. For a detailed explanation, see **[getPictureAsDividedMetafiles](#page-247-0)**.

#### **imageFormat**

The graphic format in which the diagram should be saved. This can be one of the following: EMF, BMP, JPEG, JPG, TIFF.

### **getImageMaps**

Use this argument to indicate whether the function should also return a collection of objects that can be used to construct an HTML image map for the diagram. (Use 1 if you want this information, else use 0.)

#### **diagrammap**

The collection to use when returning objects containing the required information for constructing an HTML image map.

## **fileNames**

The collection to use for the names of the graphic files created.

## <span id="page-247-0"></span>**getPictureAsDividedMetafiles**

#### **Read method**

#### **Description**

The **[getPictureAsDividedMetafiles](#page-247-0)** method enables you to split a large diagram into several metafiles when you export it.

This method is influenced by the property

General::Graphics::ExportedDiagramScale. See the definition provided for the property on the applicable Properties tab of the Features dialog box. Refer also to the *Properties Reference Manual*.

Note: If the file cannot be written, this method flags the error.

#### **Visual Basic**

#### **Syntax**

```
getPictureAsDividedMetafiles (firstFileName As String) 
   As RPCollection
```
#### **Arguments**

firstFileName

The naming convention for the created files. For example, if you passed the value "Foo" as the firstFileName:

If the diagram can be drawn on one page, the name of the metafile is Foo.

If the diagram is split into multiple pages, the first file will be named FooZ\_X\_Y. The variables used in the name are as follows:

- z—The number of the created file
- X—The number of the page along the X vector
- Y—The number of the page along the Y vector
- For example, the file  $Foo2_1_2$  means that this is the second metafile created and it contains one page, which is the second page along the Y vector (the X vector is 1).

```
All the file names will be inserted in the sent strings list 
(fileNames).
```
#### **Return Value**

A collection that contains the names of the files that were created

#### **C/C++ Prototype**

```
HRESULT getPictureAsDividedMetafiles (
   [in] BSTR firstFileName, 
   [out, retval] IRPCollection** fileNames)
```
#### **Return Value**

HRESULT (0 for success, or a signed integer error code)

#### **VBA Sample**

```
Private Sub CommandButton1_Click()
Dim proj As RPProject
Dim d As RPDiagram
Dim col As RPCollection
On Error GoTo aa
Set proj = getProject
Set d = proj.findNestedElementRecursive(
   "Dishwasher Cycle", "SequenceDiagram")
Set col = d.getPictureAsDividedMetafiles(
   "D:\Temp\Diagram.emf")
Exit Sub
aa:
MsgBox errorMessage
End Sub
```
# **IRPEnumerationLiteral Interface**

The IRPEnumerationLiteral interface supports the language-independent types introduced in Rhapsody 5.0. It inherits from IRPModelElement.

See the *Rhapsody User Guide* for detailed information about language-independent types.

# **VB Properties**

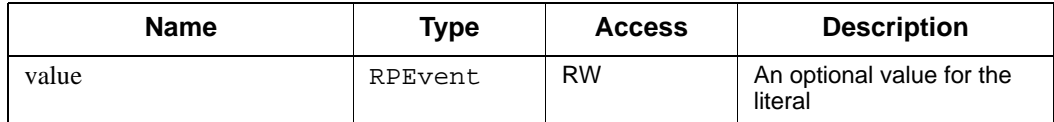

# **IRPEvent Interface**

The IRPEvent interface represents an event. It derives from IRPInterfaceItem.

# **VB Properties**

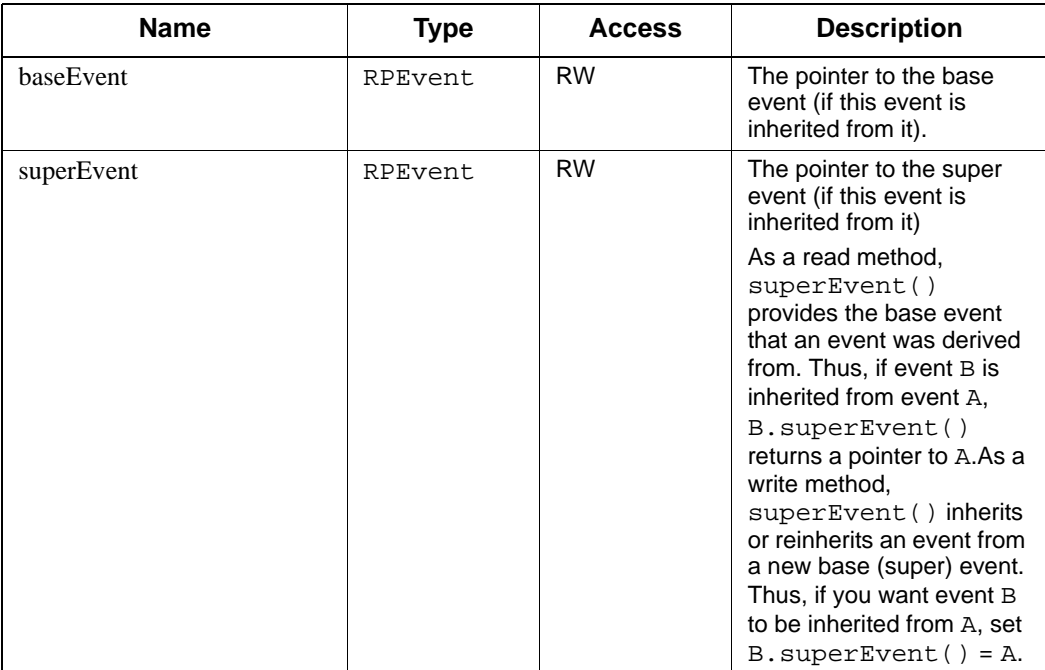

# **IRPEventReception Interface**

The IRPEventReception interface represents a relationship between a class and an event that is part of its interface. It derives from IRPInterfaceItem.

# **Method Summary**

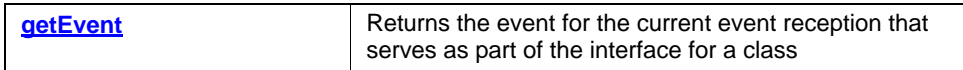

# <span id="page-251-0"></span>**getEvent**

#### **Read method**

#### **Description**

The **[getEvent](#page-251-0)** method returns the event for the current event reception that serves as part of the interface for a class.

#### **Visual Basic**

#### **Syntax**

getEvent() As RPEvent

#### **Return Value**

The RPEvent related to a class through the event reception interface

#### **C/C++ Prototype**

HRESULT getEvent (IRPEvent\*\* pVal)

# **Return Value**
# **IRPExecutionOccurrence Interface**

The IRPExecutionOccurrence interface represents an execution occurrence in a sequence diagram. It derives from IRPModelElement.

# **VB Properties**

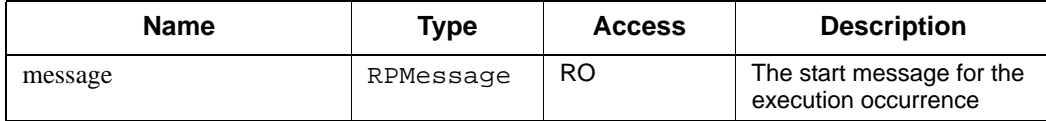

# **IRPExternalCodeGenerator Interface**

The IRPExternalCodeGenerator interface is a dispatch interface that defines events that *must* be handled by the external code generator.

The interface inherits from IDispatch.

# <span id="page-252-0"></span>**Using an External Code Generator**

Beginning with Version 4.1, you can integrate an external code generator with Rhapsody 6.1. The code generator application is loaded when Rhapsody 6.1 is loaded. This code generator should be a full-featured code generator that can generate all the model code. When you specify an external code generator, Rhapsody 6.1 does not generate any code. Rhapsody 6.1 in Ada uses an external code generator.

You can set the environment variable ExternalGenerator in the [codegen] section of the rhapsody.ini file to the path of the external code generator executable. This executable will be loaded when Rhapsody 6.1 is loaded and terminates when Rhapsody 6.1 exits. If you do not set this environment variable, you must manually load your code generator after Rhapsody 6.1 is loaded. Note the following:

- This variable setting applies only to full-featured external code generators.
- If you do not load your external code generator, it cannot display messages in the Rhapsody 6.1 output window.

In addition, you can integrate makefiles generated by a makefile generator other than the Rhapsody 6.1 generator; all other code generation is done by Rhapsody 6.1.

# **Restrictions**

Note the following restrictions:

- Because the active code view uses the annotations generated by Rhapsody 6.1 to find the location of a model element in a source file, searching a file generated by an external code generator (unannotated) might not be accurate. There are other annotation issues concerning roundtrip and error highlighting. Therefore, the external code generator must generate annotations to make all of these features work properly.
- If you specify an external code generator, you cannot use the *CG In Browser* feature to generate code.
- You can integrate a *single* external code generator with *one* instance of a Rhapsody 6.1 application, running on the same machine.
- You can integrate an external code generator with Rhapsody 6.1 on a Solaris platform only if the client supports the COM framework.
- This functionality is supported only by Rhapsody 6.1 Developer Edition as a separate, add-on feature.

# **Event Handling**

When you trigger code generator operations, Rhapsody 6.1 fires events that are handled by the registered, external code generator. The following table lists the different events and when they are fired.

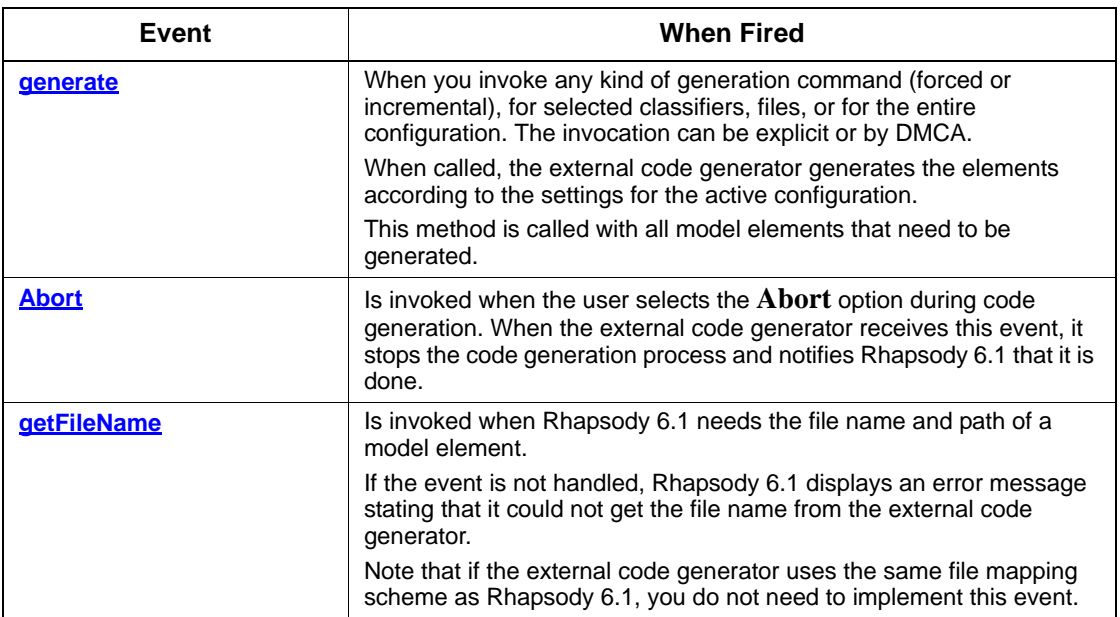

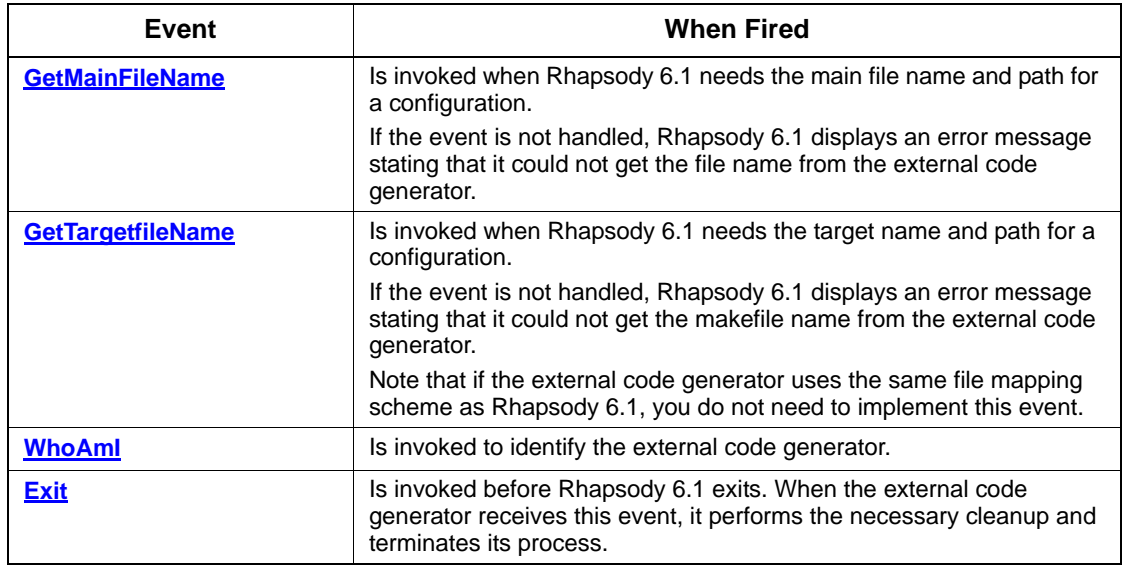

# **Implementing the External Code Generator**

To implement an external code generator, follow these steps:

- **1.** Implement the event handlers for the IRPExternalCodeGenerator events:
	- Invoke the code generation process on another thread to return from the call to **[generate](#page-259-0)** as soon as possible.
	- Notify the IRPExternalCodeGeneratorInvoker when the generation session has ended.
- **2.** Instantiate your event handler class when the external code generator is loaded.
- **3.** Get the IRPApplication object.
- **4.** Get the IRPExternalCodeGeneratorInvoker singleton from the IRPApplication interface. See the method **[getTheExternalCodeGeneratorInvoker](#page-94-0)** for more information.
- **5.** Register the implemented IRPExternalCodeGenerator as the external code generator on the IRPExternalCodeGeneratorInvoker interface.
- **6.** Print code generation messages using standard output. For example:

cout<<"Generating"<<*class\_name*<<endl;

**7.** Terminate the external code generator process when **[Exit](#page-258-1)** is called.

# **Rhapsody Settings**

You must set the following environment variables and properties:

- $\bullet$  Set the External Generator environment variable in the rhapsody. ini file to the path to the implemented code generator executable. See ["Using an External](#page-252-0)  [Code Generator"](#page-252-0)for more information.
- Set the <lang>\_CG::<Environment>::CodeGeneratorTool property for the configuration that should be generated with the external code generator.
- Set the <lang>\_CG::Configuration::ExternalGenerationTimeout property with a reasonable time for an average class generation session.

See the definition provided for the property on the applicable Properties tab of the Features dialog box. Refer also to the *Properties Reference Manual*.

## **Sample**

```
///////////////////////////////////////////////////////
// MyCodeGenerator.h: interface for the CMyCodeGenerator
// class.
/////////////////////////////////////////////////////////
...
class CMyCodeGenerator:
public
IDispEventImpl<1,CMyCodeGenerator,
   &DIID_IRPExternalCodeGenerator, &LIBID_rhapsody,1,0>
{
   public:
          CMyCodeGenerator();
          virtual ~CMyCodeGenerator();
          void Register();
          //event handlers
          HRESULT __stdcall Generate(
                  IDispatch* configuration, 
                  IDispatch* classifiers,IDispatch* files, 
                 BOOL genMain,BOOL genMake);
          BSTR __ stdcall WhoAmI();
          BSTR __stdcall GetFileName(IDispatch* modelElement,
                  IDispatch* configuration, int pathType, 
                 BOOL withExt);
          BSTR __stdcall GetTargetfileName(IDispatch*
                  configuration, int pathType,BOOL withExt);
          BSTR __stdcall GetMainFileName(
                  IDispatch* configuration, int pathType, 
                 BOOL withExt);
          BSTR __stdcall GetMakefileName(
                  IDispatch* configuration, int pathType, 
                 BOOL withExt);
          VOID __stdcall OnExit();
                 [stdcall Abort();BEGIN SINK MAP (CMyCodeGenerator)
          SINK\_ENTRY\_EX (/*nID =*/ 1,
                  DIID_IRPExternalCodeGenerator, 
                  /*dispid =*/ 0x1, Generate)
           SINK\_ENTRY\_EX (/*nID =*/ 1,
                 DIID_IRPExternalCodeGenerator,
                  /\stardispid =\star/ 0x2, OnExit)
           SINK\_ENTRY\_EX (/*nID =*/ 1,
                 DIID IRPExternalCodeGenerator,
                  /*dispid =*/ 0x3, GetFileName)
           SINK\_ENTRY\_EX (/*nID =*/ 1,
                 DIID IRPExternalCodeGenerator,
                  /*dispid =*/ 0x4, GetTargetfileName)
           SINK\_ENTRY\_EX (/*nID =*/ 1,
                  DIID_IRPExternalCodeGenerator, 
                  /*dispid =*/ 0x5, GetMainFileName)
           SINK\_ENTRY\_EX (/*nID =*/ 1,
                 DIID_IRPExternalCodeGenerator, 
                  /*dispid =*/ 0x6, GetMakefileName)
          SINK_ENTRY_EX\left(\frac{\ast}{\pi}\right) =*/ 1,
                 DIID_IRPExternalCodeGenerator, 
                  /\stardispid =\star/ 0x7, WhoAmI)
```
...

```
SINK ENTRY EX\frac{1}{\pi} =*/ 1,
                     DIID_IRPExternalCodeGenerator, 
                     /\star\text{dispid} =\star/ 0x8, Abort)
END_SINK_MAP()
```
## **Method Summary**

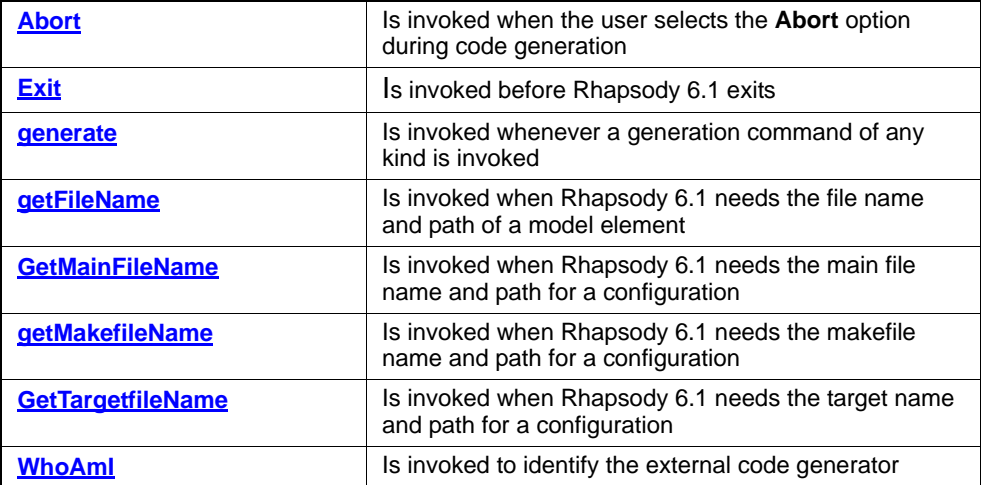

# <span id="page-258-0"></span>**Abort**

# **Description**

The **[Abort](#page-258-0)** event is invoked when the user selects the **Abort** option during code generation. When the external code generator receives this event, it stops the code generation process and notifies Rhapsody 6.1 that it is done.

## **Visual Basic**

#### **Syntax**

Event Abort()

## **C/C++ Prototype**

void Abort()

# <span id="page-258-1"></span>**Exit**

#### **Description**

The **[Exit](#page-258-1)** event is invoked before Rhapsody 6.1 exits. When the external code generator receives this event, it performs the necessary cleanup and terminates its process.

#### **Visual Basic**

## **Syntax**

Event Exit()

#### **C/C++ Prototype**

void Exit()

#### <span id="page-259-0"></span>**generate**

#### **Description**

The **[generate](#page-259-0)** event is invoked whenever a generation command of any kind is invoked (including forced or incremental generation for selected classifiers; or files for the entire configuration either explicitly by the user or by DMCA).

When called, the external code generator generates the elements according to the settings for the active configuration.

#### **Visual Basic**

#### **Syntax**

```
Event generate (activeConfiguration As Object, 
   classifiersCollection As Object, 
   filesCollection As Object, generateMainFile As Long,
   generateMakefile As Long)
```
#### **Arguments**

#### activeConfiguration

A pointer to the active configuration for this generation session. If this value is not NULL, configuration files (main and make) are generated.

The external code generator queries the activeConfiguration for its RPConfiguration interface.

classifiersCollection

The container of classes and package interfaces to be generated. The container can be NULL if no classifiers need to be generated. Packages in this container are generated without their aggregates (the package's classes).

The external code generator queries the classifiersCollection for its RPCollection interface.

filesCollection

The container of file and folder interfaces (RPFiles) to be generated. The container can be NULL if no files need to be generated.

Model elements that are mapped to a file or folder in the filesCollection container will be added to the classifiersCollection. Therefore, the external generator does not query the file for its mapped classifiers. However, the code generator does check the files for text elements.

The external code generator queries the filesCollection for its RPCollection interface.

generateMainFile (1 or 0)

Set this to 1 to generate the main configuration files.

generateMakefile (1 or 0)

Set this to 1 to generate the makefile for the configuration.

## **C/C++ Prototype**

```
HRESULT generate (IDispatch* activeConfiguration,
   IDispatch* classifiersCollection, 
   IDispatch* filesCollection, long generateMainFile,
  long generateMakefile)
```
## **Return Value**

S\_0K for success, or an error code. If an error occurs, code generation is aborted.

# <span id="page-261-0"></span>**getFileName**

#### **Description**

The **[getFileName](#page-261-0)** method is invoked when Rhapsody 6.1 needs the file name and path of a model element.

If the event is not handled, Rhapsody 6.1 displays an error message stating that it could not get the file name from the external code generator.

Note: If the external code generator uses the same file mapping scheme as Rhapsody 6.1, you do not need to implement this event.

#### **Visual Basic**

#### **Syntax**

```
Event getFileName (modelElement As Object, 
   configuration As Object, pathType As Long, 
   withExtensions As Long)
```
#### **Arguments**

#### modelElement

The model element whose name you want to retrieve. The model element can be a class, actor, package, event, or file.

The external code generator queries the modelElement for its RPModelElement interface.

#### configuration

The configuration for which the file name is requested.

The external code generator queries the configuration for its RPConfiguration interface.

#### pathType

The requested path format. The possible values are as follows:

1. Include the full path. For example: C:\Project\Component\Config\Class1.h

2. Include only the name of the file. For example: Class1.h

3. Include the path relative from the project directory. For example: Component\Config\Class1.h

4. Include the path relative from the active configuration to the requested file.

For example, if the file is located under

C:\Project\Component\Subfolder\Class1.h, the external code generator includes the following path: Subfolder\Class1.h.

withExtensions

Specifies whether to include the extension in the returned file name. For example, Class1.h instead of Class1.

#### **Return Value**

The file names of the model elements, separated by commas. If there is more than one file in the list, Rhapsody 6.1 assumes that the first file is the specification file and the others are implementation files.

#### **C/C++ Prototype**

```
BSTR getFileName (IDispatch* modelElement, 
   IDispatch* configuration, int pathType, 
   long withExtensions)
```
# <span id="page-263-0"></span>**GetMainFileName**

#### **Description**

The **[GetMainFileName](#page-263-0)** method is invoked when Rhapsody 6.1 needs the main file name and path for a configuration.

If the event is not handled, Rhapsody 6.1 displays an error message stating that it could not get the file name from the external code generator.

#### **Visual Basic**

#### **Syntax**

```
Event GetMainFileName (configuration As Object, 
   pathType As Long, withExtensions As Long)
```
#### **Arguments**

#### configuration

The configuration for which the main file name is requested.

The external code generator queries the configuration for its RPConfiguration interface.

#### pathType

The requested path format. The possible values are as follows:

1—Include the full path. For example: C:\Project\Component\Config\Class1.h

2—Include only the name of the file. For example: Class1.h

3—Include the path relative from the project directory. For example: Component\Config\Class1.h

4—Include the path relative from the active configuration to the requested file.

For example, if the file is located under

C:\Project\Component\Subfolder\Class1.h, the external code generator will include the following path: Subfolder\Class1.h.

#### withExtensions

Specifies whether to include the extension in the returned file name. For example, mainfile.cpp instead of mainfile.

# **Return Value**

The main file names of the model elements, separated by commas. If there is more than one file in the list, Rhapsody 6.1 assumes that the first file is the specification file and the second is the implementation file.

## **C/C++ Prototype**

```
BSTR GetMainFileName (IDispatch* configuration, 
   int pathType, long withExtensions)
```
# <span id="page-265-0"></span>**getMakefileName**

#### **Description**

The **[getMakefileName](#page-265-0)** method is invoked when Rhapsody 6.1 needs the makefile name and path for a configuration.

If the event is not handled, Rhapsody 6.1 displays an error message stating that it could not get the makefile name from the external code generator.

#### **Visual Basic**

#### **Syntax**

```
Event getMakefileName (configuration As Object, 
   pathType As Long, withExtensions As Long)
```
#### **Arguments**

#### configuration

The configuration for which the file name is requested.

The external code generator queries the configuration for its RPConfiguration interface.

#### pathType

The requested path format. The possible values are as follows:

1—Include the full path. For example: C:\Project\Component\Config\Class1.h

2—Include only the name of the file. For example: Class1.h

3—Include the path relative from the project directory. For example: Component\Config\Class1.h

4—Include the path relative from the active configuration to the requested file.

For example, if the file is located under

C:\Project\Component\Subfolder\Class1.h, the external code generator will include the following path: Subfolder\Class1.h.

#### withExtensions

Specifies whether to include the extension in the returned file name. For example, makefile.mak instead of makefile.

#### **Return Value**

The name of the makefile

#### **C/C++ Prototype**

```
BSTR getMakefileName (IDispatch* configuration, 
   int pathType, long withExtensions)
```
#### <span id="page-266-0"></span>**GetTargetfileName**

#### **Description**

The **[GetTargetfileName](#page-266-0)** method is invoked when Rhapsody 6.1 needs the target name and path for a configuration.

If the event is not handled, Rhapsody 6.1 displays an error message stating that it could not get the makefile name from the external code generator.

Note: If the external code generator uses the same file mapping scheme as Rhapsody 6.1, you do not need to implement this event.

#### **Visual Basic**

#### **Syntax**

```
Event GetTargetfileName (configuration As Object, 
   pathType As Long, withExtensions As Long)
```
#### **Arguments**

configuration

The configuration for which the file name is requested.

The external code generator queries the configuration for its RPConfiguration interface.

pathType

The requested path format. The possible values are as follows:

1—Include the full path. For example: C:\Project\Component\Config\Class1.h

2—Include only the name of the file. For example: Class1.h

3—Include the path relative from the project directory. For example: Component\Config\Class1.h

4—Include the path relative from the active configuration to the requested file.

For example, if the file is located under

C:\Project\Component\Subfolder\Class1.h, the external code generator will include the following path: Subfolder\Class1.h.

#### withExtensions

Specifies whether to include the extension in the returned file name. For example, target.exe instead of target.

#### **Return Value**

The name of the target file

#### **C/C++ Prototype**

```
BSTR GetTargetfileName (IDispatch* configuration, 
   int pathType, long withExtensions)
```
# <span id="page-267-0"></span>**WhoAmI**

#### **Description**

The **[WhoAmI](#page-267-0)** event is invoked to identify the external code generator.

## **Visual Basic**

#### **Syntax**

Event WhoAmI()

#### **C/C++ Prototype**

BSTR WhoAmI()

#### **Return Value**

A string that identifies the name and version number of the external code generator. It is printed to the output window before the **[generate](#page-259-0)** event is invoked.

# **IRPExternalCodeGeneratorInvoker Interface**

The IRPExternalCodeGeneratorInvoker is the interface that invokes the external code generator. The invoker is the object that fires all the events defined by the IRPExternalCodeGenerator interface. The external code generator registers the invoker instance to get events, and notifies the IRPExternalCodeGeneratorInvoker when a code generation session is over.

This interface inherits from IDispatch.

# **Method Summary**

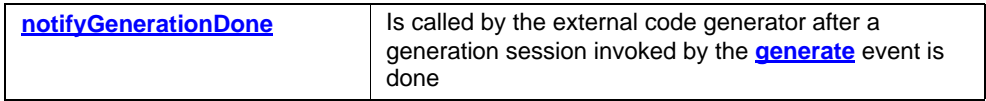

# <span id="page-269-0"></span>**notifyGenerationDone**

#### **Description**

The **[notifyGenerationDone](#page-269-0)** method is called by the external code generator after a generation session invoked by the **[generate](#page-259-0)** event is done. You cannot invoke a new code generation session or make any changes to the model between the call to the **[generate](#page-259-0)** and **[notifyGenerationDone](#page-269-0)** events. However, you can set the timeout period using the property <lang>\_CG::Configuration::ExternalGenerationTimeout. See the definition provided for the property on the applicable Properties tab of the Features dialog box. Refer also to the *Properties Reference Manual*.

Note: The external code generator *must* call this method after a code generation session (invoked by the **[generate](#page-259-0)** event) was done or aborted (by the **[Abort](#page-258-0)** event).

## **Visual Basic**

#### **Syntax**

notifyGenerationDone()

#### **C/C++ Prototype**

HRESULT notifyGenerationDone()

#### **Return Value**

# **IRPFile Interface**

The IRPFile interface represents a file or folder to be generated during code generation. It inherits from IRPModelElement.

# **VB Properties**

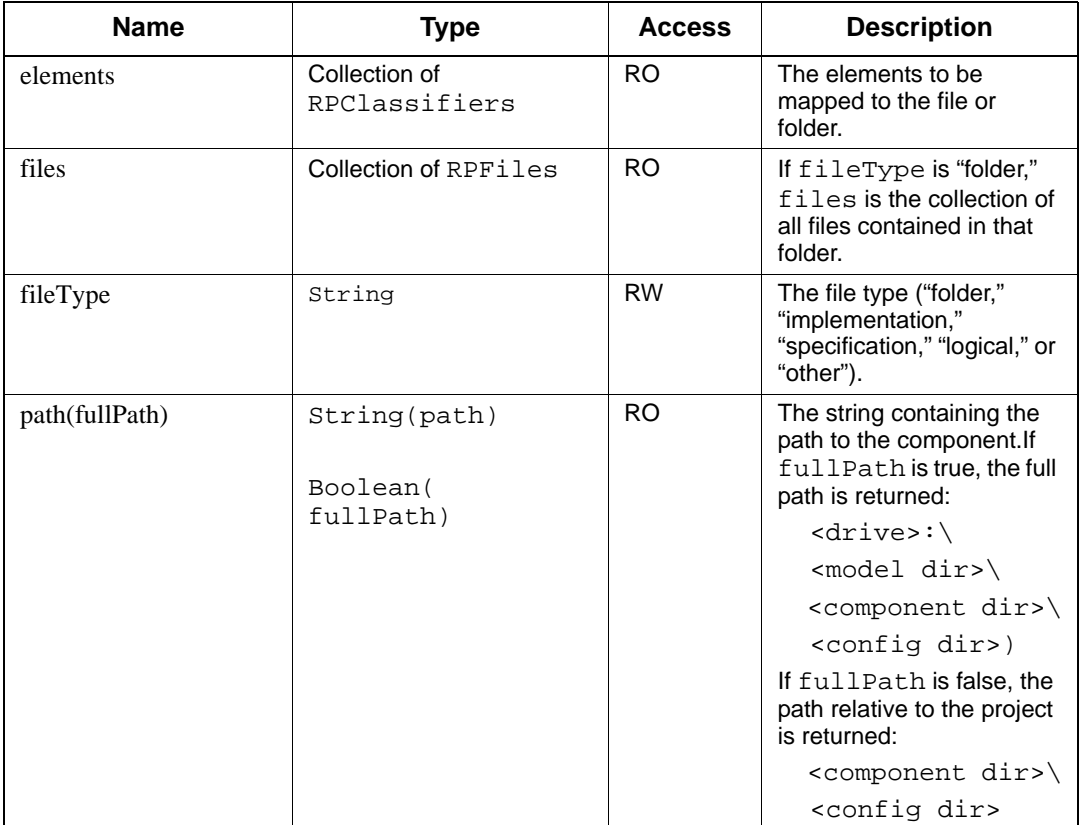

# **Method Summary**

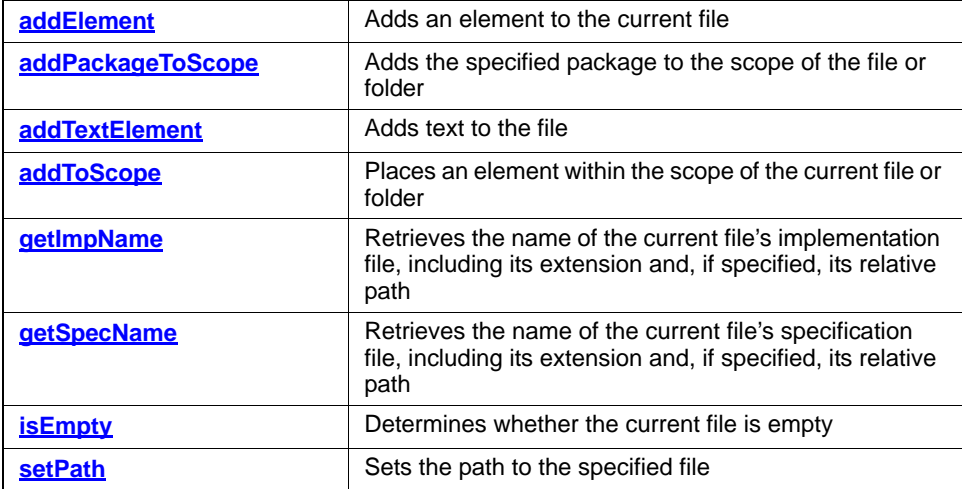

# <span id="page-272-0"></span>**addElement**

#### **Write method**

#### **Description**

The **[addElement](#page-272-0)** method adds an element to the current file or folder.

#### **Visual Basic**

#### **Syntax**

```
addElement (element As RPClassifier, 
   fileFragmentType As String)
```
#### **Arguments**

element

An RPClassifier that specifies the new element to be mapped to the current file. The possible values are as follows: Actors

```
Classes
```
Data

Use cases

fileFragmentType

One of the following strings:

undefFragment—The element is not defined.

textFragment—The element is text.

implFragment—The implementation of the element is added to the file.

specFragment—The specification of the element is added to the file.

moduleFragment—Both implementation and specification of the element are added to the file.

#### **C/C++ Prototype**

```
HRESULT addElement (IRPClassifier *element, 
   BSTR fileFragmentType)
```
#### **Return Value**

# <span id="page-273-0"></span>**addPackageToScope**

**Write method**

## **Description**

The **[addPackageToScope](#page-273-0)** method adds the specified package to the scope of the file or folder.

**Visual Basic**

## **Syntax**

addPackageToScope (p As RPPackage)

#### **Arguments**

p The package to add

## **C/C++ Prototype**

HRESULT addPackageToScope (IRPPackage \*p)

## **Return Value**

# <span id="page-274-0"></span>**addTextElement**

**Write method**

## **Description**

The **[addTextElement](#page-274-0)** method adds text to the file.

# **Visual Basic**

## **Syntax**

addTextElement (text As String)

#### **Arguments**

text

The text to add to the file

# **C/C++ Prototype**

HRESULT addTextElement (BSTR text)

## **Return Value**

# <span id="page-275-0"></span>**addToScope**

## **Write method**

#### **Description**

The **[addToScope](#page-275-0)** method places an element within the scope of the current file or folder. If the file represents a file, both the implementation and specification of the element are added to the file. If the file represents a folder, the element is added to the folder scope.

#### **Visual Basic**

#### **Syntax**

addToScope (element As RPClassifier)

#### **Arguments**

element

The element to place in the scope of the file

# **C/C++ Prototype**

HRESULT addToScope (IRPClassifier \*element)

## **Return Value**

# <span id="page-276-0"></span>**getImpName**

# **Read method**

#### **Description**

The **[getImpName](#page-276-0)** method retrieves the name of the current file's implementation file, including its extension and, if specified, its relative path.

#### **Visual Basic**

#### **Syntax**

GetImpName (includingPath As Long) As String

## **Arguments**

includingPath (1 or 0)

Set this to 1 to include the relative path in the implementation file name.

## **Return Value**

The name of the implementation file

## **C/C++ Prototype**

HRESULT getImpName (long includingPath, BSTR\* pVal)

#### **Return Value**

# <span id="page-277-0"></span>**getSpecName**

# **Read method**

#### **Description**

The **[getSpecName](#page-277-0)** method retrieves the name of the current file's specification file, including its extension and, if specified, its relative path.

#### **Visual Basic**

#### **Syntax**

getSpecName (includingPath As Long) As String

## **Arguments**

includingPath(1 or 0)

Set this to 1 to include the relative path in the specification file name.

# **Return Value**

The name of the specification file

## **C/C++ Prototype**

HRESULT getSpecName (long includingPath, BSTR\* pVal)

#### **Return Value**

# <span id="page-278-0"></span>**isEmpty**

# **Read method**

# **Description**

The **[isEmpty](#page-278-0)** method determines whether the current file is empty.

# **Visual Basic**

# **Syntax**

IsEmpty() As Long

## **Return Value**

1 if the file is empty; otherwise 0

# **C/C++ Prototype**

HRESULT isEmpty (long\* pVal)

## **Return Value**

# <span id="page-279-0"></span>**setPath**

# **Write method**

# **Description**

The **[setPath](#page-279-0)** method sets the path to the specified file.

# **Visual Basic**

# **Syntax**

```
setPath (path As String)
```
## **Arguments**

path The file path

## **C/C++ Prototype**

HRESULT setPath (BSTR path)

# **Return Value**

# **IRPFlow Interface**

The IRPFlow interface represents a flow. It inherits from IRPModelElement.

# **VB Properties**

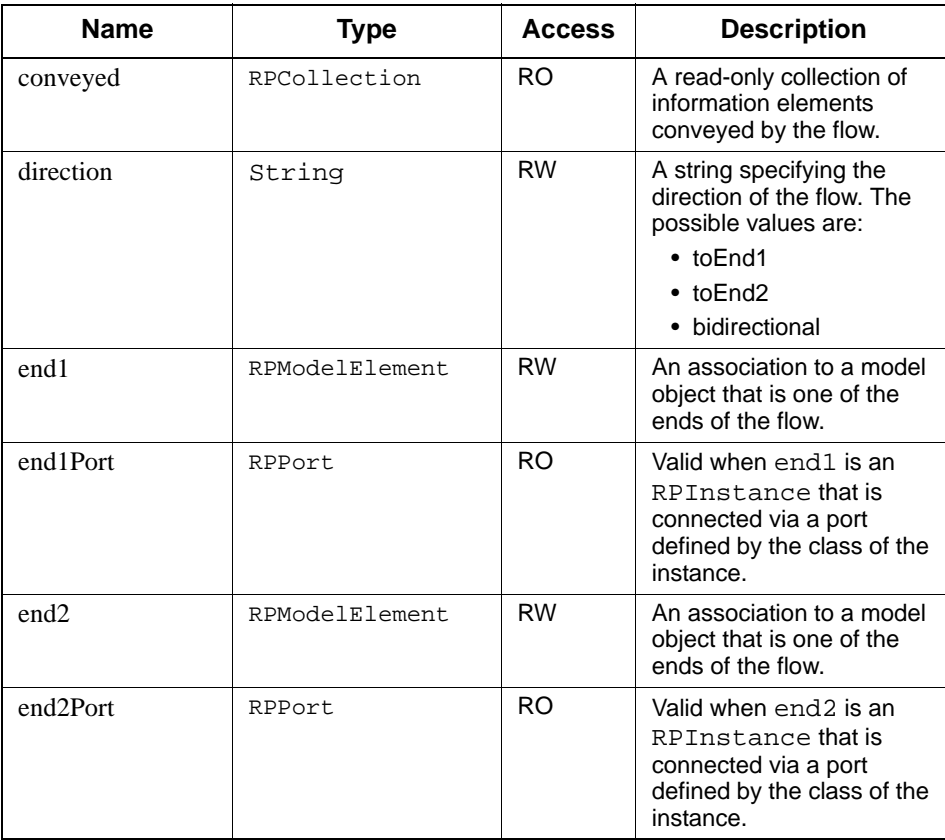

# **Method Summary**

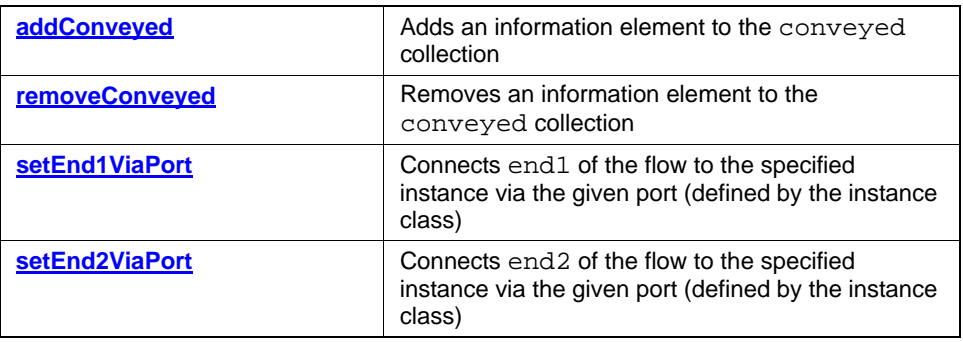

# <span id="page-281-0"></span>**addConveyed**

# **Write method**

#### **Description**

The **[addConveyed](#page-281-0)** method adds an information element to the conveyed collection.

## **Visual Basic**

## **Syntax**

addConveyed (pElement As RPModelElement)

#### **Arguments**

pElement The information element to add

## **C/C++ Prototype**

HRESULT addConveyed (IRPModelElement\* pElement)

# **Return Value**

# <span id="page-282-0"></span>**removeConveyed**

## **Write method**

## **Description**

The **[removeConveyed](#page-282-0)** method removes an information element from the conveyed collection.

# **Visual Basic**

## **Syntax**

removeConveyed (pElement As RPModelElement)

#### **Arguments**

pElement

The information element to remove

# **C/C++ Prototype**

HRESULT removeConveyed (IRPModelElement\* pElement)

## **Return Value**

# <span id="page-283-0"></span>**setEnd1ViaPort**

#### **Write method**

#### **Description**

The **[setEnd1ViaPort](#page-283-0)** method connects end1 of the flow to the specified instance via the given port (defined by the instance class).

#### **Visual Basic**

#### **Syntax**

```
setEnd1ViaPort (pInstance As RPInstance, pPort As RPPort)
```
#### **Arguments**

pInstance The instance to which to connect end1 of the flow pPort The port used to connect end1 of the flow to pInstance

## **C/C++ Prototype**

```
HRESULT setEnd1ViaPort (IRPInstance* pInstance, 
   IRPModelElement* pPort)
```
#### **Return Value**

# <span id="page-284-0"></span>**setEnd2ViaPort**

#### **Write method**

#### **Description**

The **[setEnd2ViaPort](#page-284-0)** method connects end2 of the flow to the specified instance via the given port (defined by the instance class).

#### **Visual Basic**

#### **Syntax**

setEnd2ViaPort (pInstance As RPInstance, pPort As RPPort)

#### **Arguments**

pInstance The instance to which to connect end2 of the flow pPort The port used to connect end2 of the flow to pInstance

## **C/C++ Prototype**

```
HRESULT setEnd2ViaPort (IRPInstance* pInstance, 
   IRPModelElement* pPort)
```
#### **Return Value**

# **IRPFlowchart Interface**

The IRPFlowchart interface represents an activity diagram (formerly referred to as a flowchart). It inherits from IRPStatechart.

# **VB Properties**

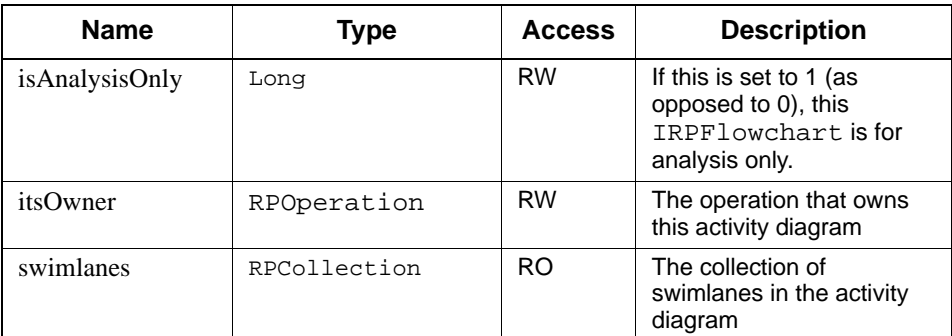

# **Method Summary**

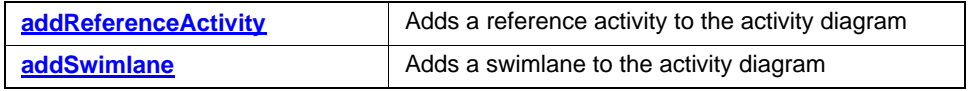

# <span id="page-286-0"></span>**addReferenceActivity**

## **Note**

Currently, this method has not been implemented.

#### **Write method**

#### **Description**

The **[addReferenceActivity](#page-286-0)** method adds the specified reference activity to the activity diagram.

## **Visual Basic**

#### **Syntax**

```
addReferenceActivity (referenced As RPModelElement) 
   As RPState
```
#### **Arguments**

referenced

The referenced activity or activity chart

#### **Return Value**

The new reference activity

## **C/C++ Prototype**

```
HRESULT addReferenceActivity (
   IRPModelElement* referenced, IRPState** pVal)
```
#### **Return Value**

# <span id="page-287-0"></span>**addSwimlane**

## **Note**

Currently, this method has not been implemented.

## **Write method**

## **Description**

The **[addSwimlane](#page-287-0)** method adds the specified swimlane to the activity diagram.

# **Visual Basic**

# **Syntax**

addSwimlane (name As String) As RPSwimlane

#### **Arguments**

name The name for the new swimlane

# **Return Value**

The new RPSwimlane

#### **C/C++ Prototype**

HRESULT addSwimlane (BSTR name, IRPSwimlane\*\* pVal)

## **Return Value**
# **IRPFlowItem Interface**

The IRPFlowItem interface represents a flowItem. It inherits from IRPClassifier. IRPFlowItem is a limited classifier (it cannot own attributes, operations, types, and so on), but the interface does support generalization.

See the *User Guide* for detailed information about flows and flowItems.

## **VB Properties**

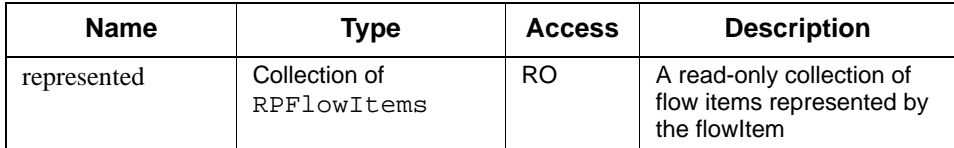

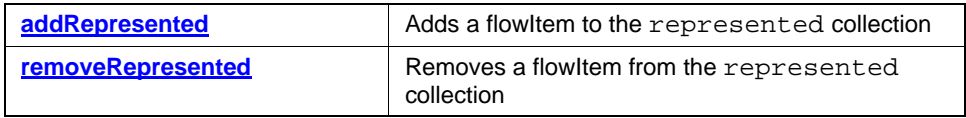

# <span id="page-289-0"></span>**addRepresented**

## **Write method**

#### **Description**

The **[addRepresented](#page-289-0)** method adds a flowItem to the represented collection.

#### **Visual Basic**

### **Syntax**

addRepresented (pElement As RPModelElement)

#### **Arguments**

pElement The flow item to add

### **C/C++ Prototype**

HRESULT addRepresented (IRPModelElement\* pElement)

## **Return Value**

## <span id="page-290-0"></span>**removeRepresented**

### **Write method**

#### **Description**

The **[removeRepresented](#page-290-0)** method removes a flowItem from the represented collection.

#### **Visual Basic**

#### **Syntax**

removeRepresented (pElement As RPModelElement)

#### **Arguments**

pElement

The flow item to remove

## **C/C++ Prototype**

HRESULT removeRepresented (IRPModelElement\* pElement)

### **Return Value**

# **IRPGeneralization Interface**

The IRPGeneralization interface represents an inheritance relation between two classifiers (class/use case/actor). It inherits from IRPModelElement.

## **VB Properties**

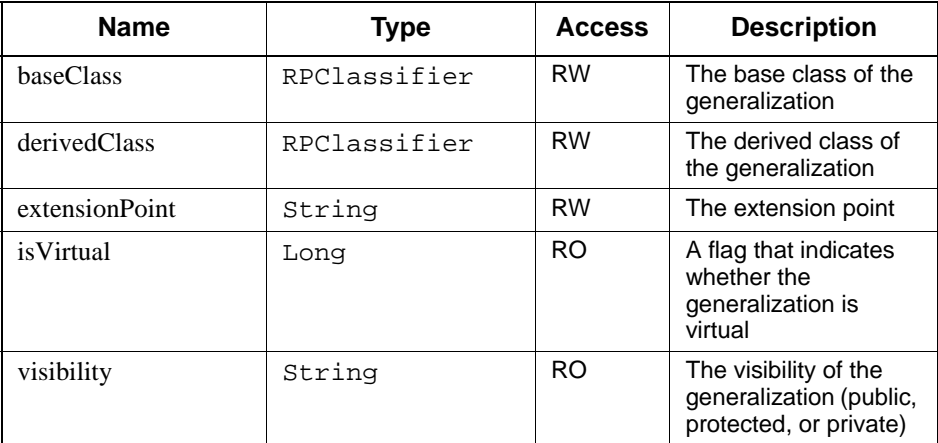

The baseClass and derivedClass properties allow write access to update the generalization. For example, if class C is derived from class A and you want to derive it from class B instead, follow these steps:

```
C.getGeneralization.baseClass = B
```
Here, getGeneralization is used as pseudo-operation shorthand for the procedure involved in actually obtaining a Generalization object from a class.

Similarly, if class  $\sigma$  is derived from A and you want to derive it from B instead, follow these steps:

B.getGeneralization.derivedClass = C

# **IRPGraphEdge Interface**

The IRPGraphEdge interface represents a linear element of a diagram, such as a transition. It represents the UML GraphEdge class. IRPGraphEdge inherits from IRPGraphElement.

## **VB Properties**

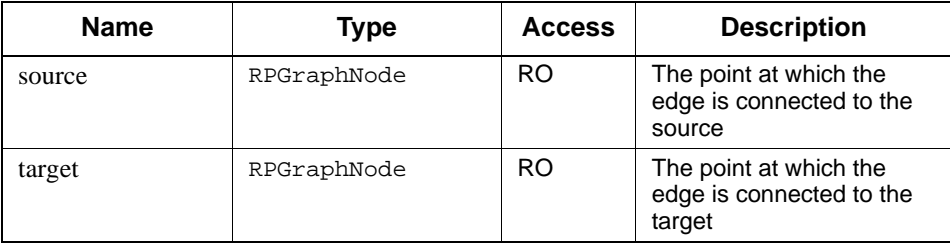

# **IRPGraphElement Interface**

The IRPGraphElement interface is the base for all graphical elements on a diagram. It represents the UML Interchange GraphElement class. IRPGraphElement inherits from IRPDispatch.

## **VB Properties**

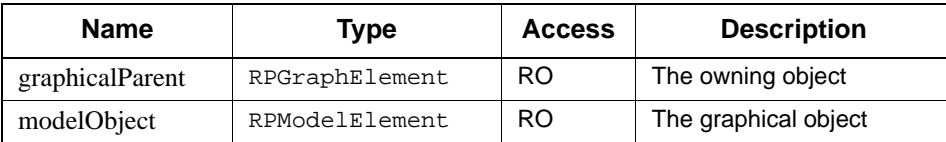

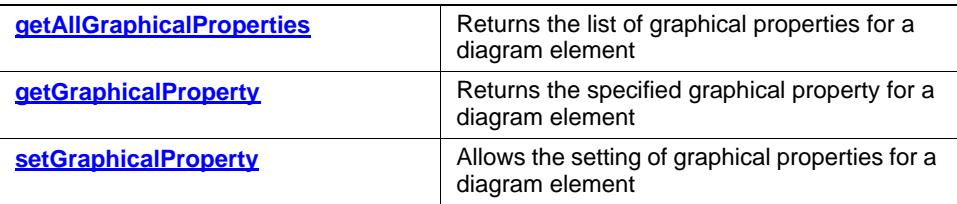

## <span id="page-293-0"></span>**getAllGraphicalProperties**

### **Read method**

#### **Description**

The **[getAllGraphicalProperties](#page-293-0)** method returns the list of graphical properties for a diagram element.

## **Visual Basic**

### **Syntax**

getAllGraphicalProperties() As RPCollection

## **Return Value**

An RPCollection that contains the read-only list of graphical properties

## **C/C++ Prototype**

HRESULT getAllGraphicalProperties (IRPCollection\*\* pVal)

### **Return Value**

## <span id="page-294-0"></span>**getGraphicalProperty**

#### **Read method**

#### **Description**

The **[getGraphicalProperty](#page-294-0)** method returns the value of the specified graphical property for a diagram element.

#### **Visual Basic**

#### **Syntax**

```
getGraphicalProperty(name As String) 
   As RPGraphicalProperty
```
#### **Arguments**

name

The name of the property whose value you want to retrieve (note that only the actual property name is required here, there is no need to specify the hierarchy, as is the case with **[getPropertyValue](#page-342-0)**)

#### **Return Value**

The value of the specified property, or null if the specified key is unsupported or invalid

#### **C/C++ Prototype**

```
HRESULT getGraphicalProperty (BSTR name,
   IRPGraphicalProperty **pVal)
```
#### **Return Value**

#### <span id="page-295-0"></span>**setGraphicalProperty**

#### **Write method**

#### **Description**

The setGraphicalProperty method allows the setting of graphical properties for a diagram element.

#### **Visual Basic**

#### **Syntax**

```
setGraphicalProperty(name As String, value As String)
```
#### **Arguments**

name

The name of the graphical property whose value you want to set (note that only the actual property name is required here; there is no need to specify the hierarchy, as is the case with **[setPropertyValue](#page-349-0)**)

value

The value of the specified graphical property

#### **C/C++ Prototype**

HRESULT setGraphicalProperty([in] BSTR name, [in] BSTR value)

#### **Return Value**

HRESULT (0 for success, or a signed integer error code)

#### **VBA Sample**

```
Dim proj As RPProject
Set d = proj.addNewAggr("ObjectModelDiagram", "MyDiagram")
Dim m As RPModelElement
Dim n1 As RPGraphNode
Dim n2 As RPGraphNode
Dim e As RPGraphEdge
Dim c1 As RPClass
Dim c2 As RPClass
Dim gp As RPGraphicalProperty
On Error GoTo aa
Set proj = getProject
Set d = proj.addNewAggr("ObjectModelDiagram", "MyDiagram")
Set m = proj.findNestedElementRecursive("C", "Class")
Set c1 = m
```
' Add node for existing element

```
Set n1 = d.AddNewNodeForElement(m, 10, 20, 50, 50)
Call n1.setGraphicalProperty("LineColor", "155.230.100")
' Add node with new element
Set n2 = d.AddNewNodeByType("Class", 110, 120, 50, 50)
Set c2 = n2. modelObject
c2.name = "D"' Add edge for new dependency
Set e = d.AddNewEdgeByType("Dependency", n1, 60, 60, n2, 130, 140)
Set gp = e.getGraphicalProperty("LineStyle")
MsgBox gp.value
Exit Sub
aa:
MsgBox errorMessage
```
# **IRPGraphicalProperty Interface**

The IRPGraphicalProperty interface represents a graphical elements on a diagram. It inherits from IRPDispatch.

## **VB Properties**

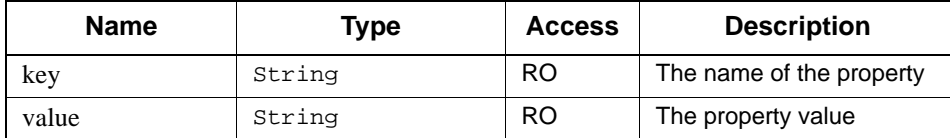

# **IRPGraphNode Interface**

The IRPGraphNode interface represents either a boxed element (for example, a class box) or a point element (for example, a connector) in a diagram. It represents the UML GraphNode class. IRPGraphNode inherits from IRPGraphElement.

# **IRPGuard Interface**

The IRPGuard interface represents the guard of a transition in a statechart diagram. It inherits from IRPModelElement.

## **VB Properties**

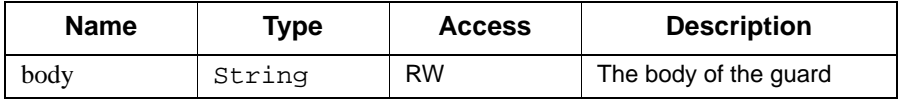

# **IRPHyperLink Interface**

The IRPHyperLink interface enables you to read the attributes of hyperlink objects. See the *User Guide* for detailed information about hyperlinks.

Note: You cannot create or modify hyperlinks using the COM API.

# **VB Properties**

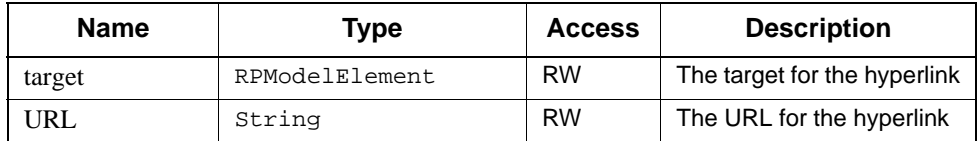

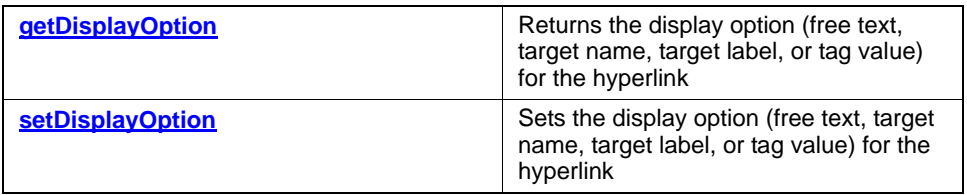

# <span id="page-299-0"></span>**getDisplayOption**

#### **Read method**

#### **Description**

The **[getDisplayOption](#page-299-0)** method returns the display option (free text, target name, target label, or tag value) for the hyperlink.

See the *User Guide* for detailed information on hyperlinks.

#### **Visual Basic**

#### **Syntax**

getDisplayOption (pVal As HYPNameType, [pDisplayName As String])

### **Arguments**

pVal The hyperlink

#### **Return Value**

A string that represents the display option for the hyperlink

#### **C/C++ Prototype**

HRESULT getDisplayOption (HYPNameType\* pVal, BSTR \*pDisplayName)

#### **Return Value**

# <span id="page-300-0"></span>**setDisplayOption**

## **Write method**

#### **Description**

The **[setDisplayOption](#page-300-0)** method sets the display option (free text, target name, target label, or tag value) for the hyperlink.

See the *User Guide* for detailed information on hyperlinks.

#### **Visual Basic**

#### **Syntax**

setDisplayOption (pVal As HYPNameType, [pDisplayName AsString])

### **Arguments**

pVal The hyperlink pDisplayName The display type (free text, target name, target label, or tag value)

## **C/C++ Prototype**

HRESULT setDisplayOption (HYPNameType\* pVal, BSTR \*pDisplayName)

## **Return Value**

# **IRPImageMap**

Represents diagram element information that can be used to build an HTML image map for the diagram. IRPDiagram's getPictureAs method returns a collection of objects of this type.

## **interfaceName**

This property is for future use.

# **isGUID**

Indicates whether the target property is the GUID of the element.

## **name**

Name of the element.

# **pictureFileName**

Name of the image file.

## **points**

String that represents the bounding rectangle for the element in the Rhapsody diagram (for example, "10,10,206,10,206,151,10,151").

## **shape**

This property is for future use.

## **target**

Target for the image map entry.

# **IRPInstance Interface**

The IRPInstance interface represents an instance. It is derived from IRPRelation, because the instance is a relation between an owner and some class.

## **VB Properties**

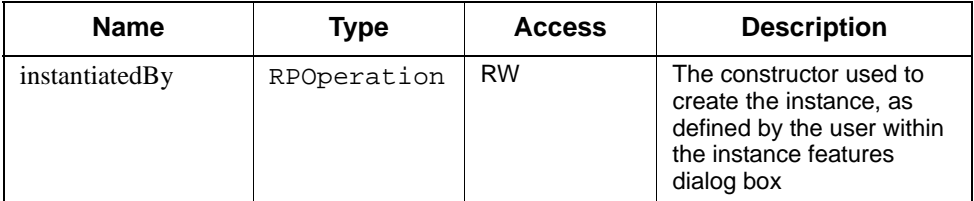

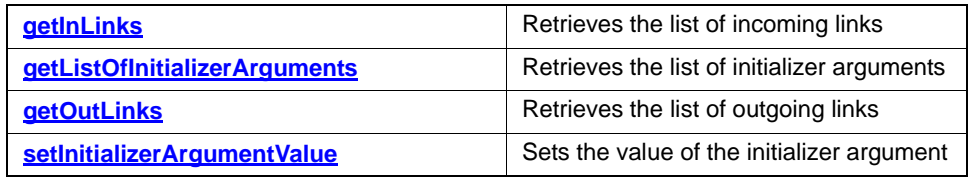

# <span id="page-303-0"></span>**getInLinks**

## **Read method**

#### **Description**

The **[getInLinks](#page-303-0)** method returns the list of links for which the instance is the target instance (identified by the "to" property of the link).

### **Visual Basic**

### **Syntax**

```
getInLinks() As RPCollection
```
## **Return Value**

An RPCollection that contains the read-only list of incoming links

## **C/C++ Prototype**

HRESULT getInLinks (IRPCollection\*\* pVal)

### **Return Value**

# <span id="page-304-0"></span>**getListOfInitializerArguments**

### **Read method**

#### **Description**

The **[getListOfInitializerArguments](#page-304-0)** method returns the list of arguments for the initializer, as defined by the user in the instance features dialog box.

### **Visual Basic**

### **Syntax**

```
getListOfInitializerArguments() As RPCollection
```
### **Return Value**

An RPCollection that contains the values of the arguments passed to the initializer. This list is a read-only list of strings.

## **C/C++ Prototype**

```
HRESULT getListOfInitializerArguments(
   IRPCollection** pVal)
```
## **Return Value**

# <span id="page-305-0"></span>**getOutLinks**

## **Read method**

### **Description**

The **[getOutLinks](#page-305-0)** method returns the list of links for which the instance is the source instance (identified by the "from" property of the link).

### **Visual Basic**

### **Syntax**

```
getOutLinks() As RPCollection
```
## **Return Value**

An RPCollection that contains the read-only list of outgoing links

## **C/C++ Prototype**

HRESULT getOutLinks (IRPCollection\*\* pVal)

## **Return Value**

## <span id="page-306-0"></span>**setInitializerArgumentValue**

**Write method**

#### **Description**

The **[setInitializerArgumentValue](#page-306-0)** method sets the value of the initializer argument.

#### **Visual Basic**

#### **Syntax**

```
setInitializerArgumentValue(argName As String, 
   argValue as String)
```
#### **Arguments**

argName

The name of the initializer argument argValue

The initial value of the initializer argument

#### **C/C++ Prototype**

```
HRESULT setInitializerArgumentValue (BSTR argName, 
   BSTR argValue)
```
#### **Return Value**

# **IRPInteractionOccurrence Interface**

The IRPInteractionOccurrence interface represents an interaction occurrence (reference sequence diagram). It derives from IRPModelElement.

See the *User Guide* for detailed information about interaction occurrences.

### **VB Properties**

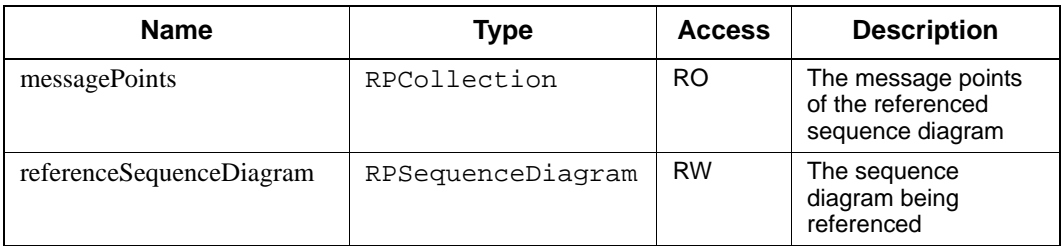

# **IRPInterfaceItem Interface**

The IRPInterfaceItem interface represents the commonality of class interface elements. It derives from IRPModelElement.

# **VB Properties**

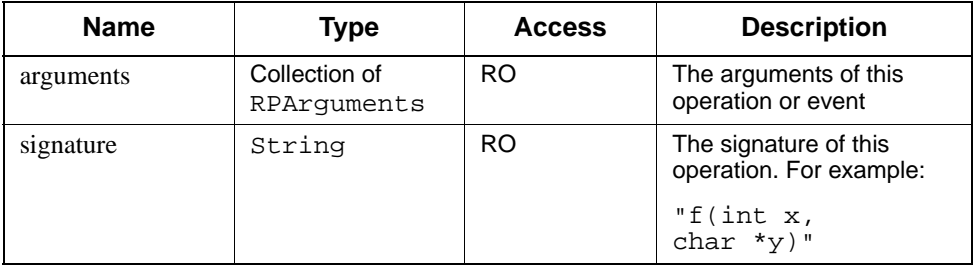

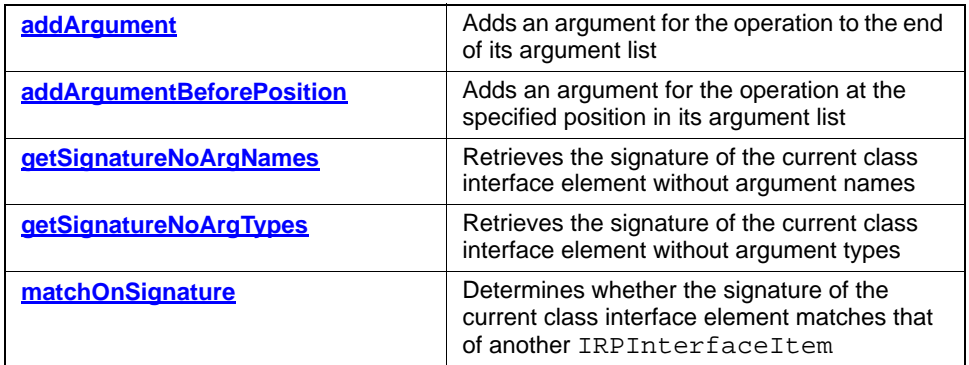

# <span id="page-309-0"></span>**addArgument**

## **Write method**

#### **Description**

The **[addArgument](#page-309-0)** method adds an argument for the operation to the end of its argument list.

#### **Visual Basic**

### **Syntax**

addArgument (newVal As String) As RPArgument

#### **Arguments**

NewVal

The new argument to append to the argument list

## **Return Value**

The new argument added to the argument list

## **C/C++ Prototype**

HRESULT addArgument (BSTR newVal, IRPArgument\*\* argument)

#### **Return Value**

## <span id="page-310-0"></span>**addArgumentBeforePosition**

#### **Write method**

#### **Description**

The **[addArgumentBeforePosition](#page-310-0)** method adds an argument for the operation at the specified position in its argument list.

#### **Visual Basic**

#### **Syntax**

```
addArgumentBeforePosition (newVal As String, pos As Long)
   As RPArgument
```
#### **Arguments**

newVal

The new argument to add to the argument list

pos

A long that represents the position of the argument in argument list (1,2,3,…*n*; left to right)

#### **Return Value**

The new argument added to the argument list

#### **C/C++ Prototype**

```
HRESULT addArgumentBeforePosition (BSTR newVal, long pos,
   IRPArgument** argument)
```
#### **Return Value**

# <span id="page-311-0"></span>**getSignatureNoArgNames**

#### **Read method**

### **Description**

The **[getSignatureNoArgNames](#page-311-0)** method retrieves the signature of the current class interface element without argument names.

### **Visual Basic**

### **Syntax**

```
getSignatureNoArgNames() As String
```
## **Return Value**

The signature of the element without argument names. For example:

f(string,int)

### **C/C++ Prototype**

HRESULT getSignatureNoArgNames (BSTR \*pVal)

## **Return Value**

# <span id="page-312-0"></span>**getSignatureNoArgTypes**

**Read method**

#### **Description**

The **[getSignatureNoArgTypes](#page-312-0)** method retrieves the signature of the current class interface element without argument types.

### **Visual Basic**

### **Syntax**

```
getSignatureNoArgTypes() As String
```
## **Return Value**

The signature of the element without argument types. For example:

f $(x,y)$ 

## **C/C++ Prototype**

HRESULT getSignatureNoArgTypes (BSTR \*pVal)

## **Return Value**

# <span id="page-313-0"></span>**matchOnSignature**

#### **Read method**

#### **Description**

The **[matchOnSignature](#page-313-0)** method determines whether the signature of the current class interface element matches that of another IRPInterfaceItem.

#### **Visual Basic**

#### **Syntax**

matchOnSignature (item As RPInterfaceItem) As Long

#### **Arguments**

item

A pointer to the RPInterfaceItem whose signature is being compared to that of the current interface item

## **Return Value**

1 if the two signatures match; otherwise 0

#### **C/C++ Prototype**

```
HRESULT matchOnSignature (IRPInterfaceItem* item, 
   long *pVal)
```
#### **Return Value**

# **IRPLink Interface**

The IRPLink interface represents a link-end that instantiates a relation. It inherits from IRPModelElement.

# **VB Properties**

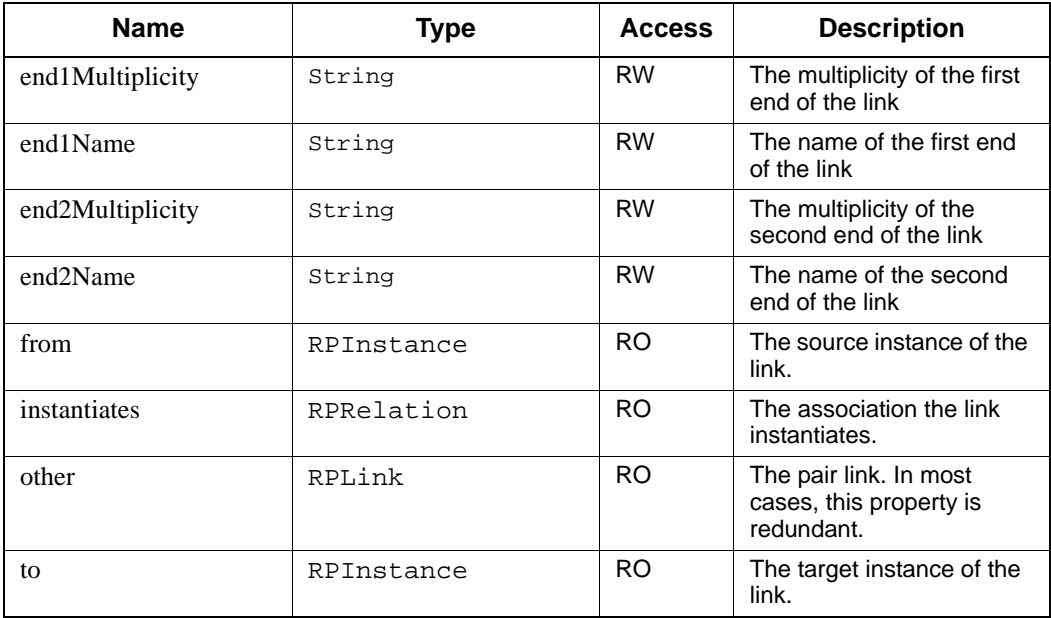

# **IRPMessage Interface**

The IRPMessage interface represents a message sent between two classifier roles in a collaboration. It inherits from IRPModelElement.

### **VB Properties**

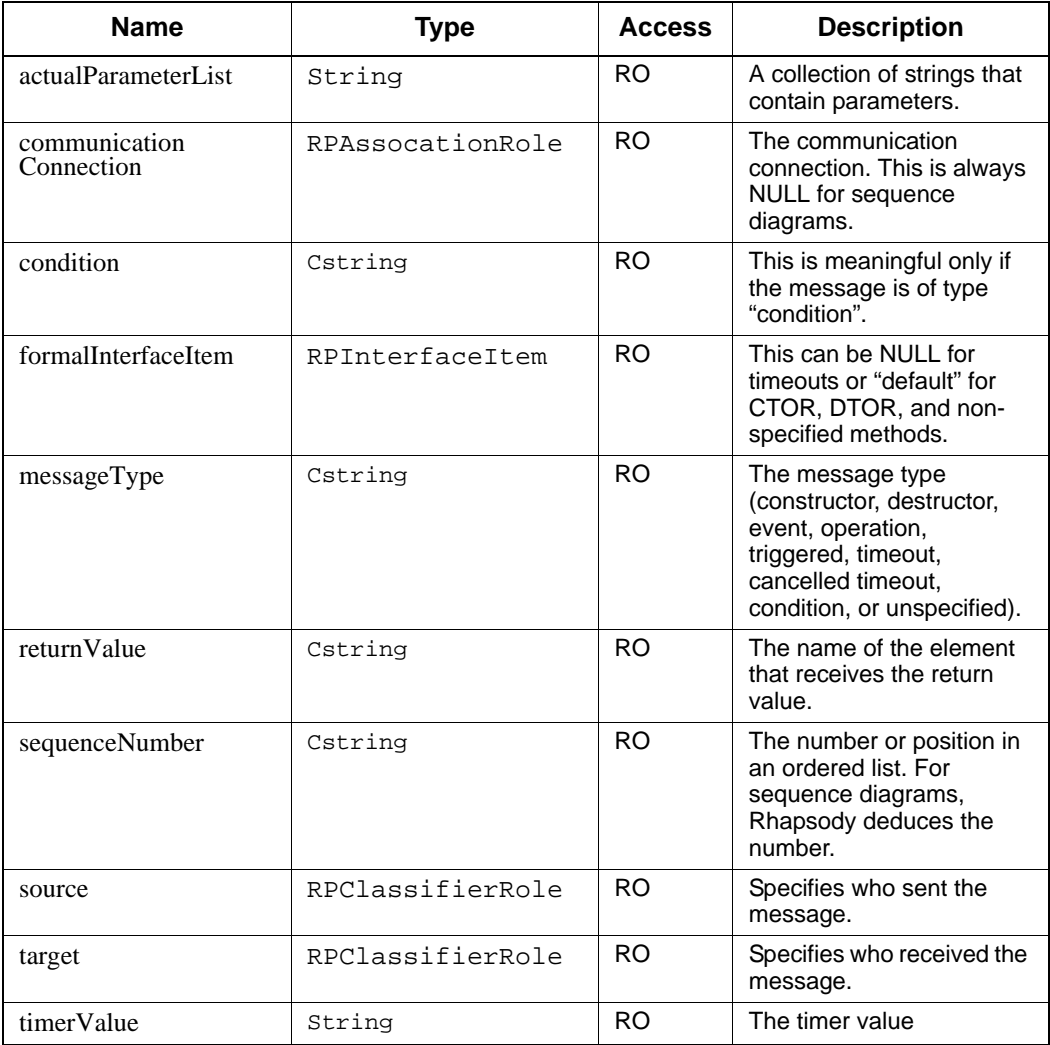

### **Method Summary**

**[getSignature](#page-316-0) Retrieves the prototype of the IRPMessage** 

# <span id="page-316-0"></span>**getSignature**

## **Read method**

## **Description**

The **[getSignature](#page-316-0)** method retrieves the prototype of the IRPMessage.

## **Visual Basic**

## **Syntax**

getSignature () As String

### **Return Value**

The signature

### **C/C++ Prototype**

HRESULT getSignature (BSTR\* pVal)

## **Return Value**

# **IRPMessagePoint Interface**

The IRPMessagePoint interface represents an event in a sequence diagram. It inherits from IRPModelElement.

Note that in a collaboration diagram, all events are send/receive pairs with nothing in between them.

## **VB Properties**

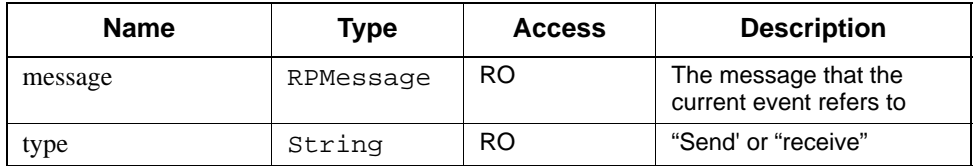

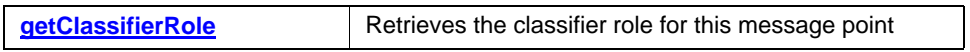

# <span id="page-318-0"></span>**getClassifierRole**

#### **Read method**

#### **Description**

The **[getClassifierRole](#page-318-0)** method retrieves the classifier role for this message point. This is the classifier role (object) that received this event and sent back a return message.

#### **Visual Basic**

#### **Syntax**

```
getClassifierRole() As RPClassifierRole
```
#### **Return Value**

The RPClassifierRole on which the message occurred

### **C/C++ Prototype**

```
HRESULT getClassifierRole (
   IRPClassifierRole** classifierRole)
```
### **Return Value**

# **IRPModelElement Interface**

The IRPModelElement interface is the base abstract interface for all Rhapsody 6.1 metamodel elements. It consists of all the common functionality shared by all the elements in the model (except for the Application class). It acts as an abstract interface.

## **VB Properties**

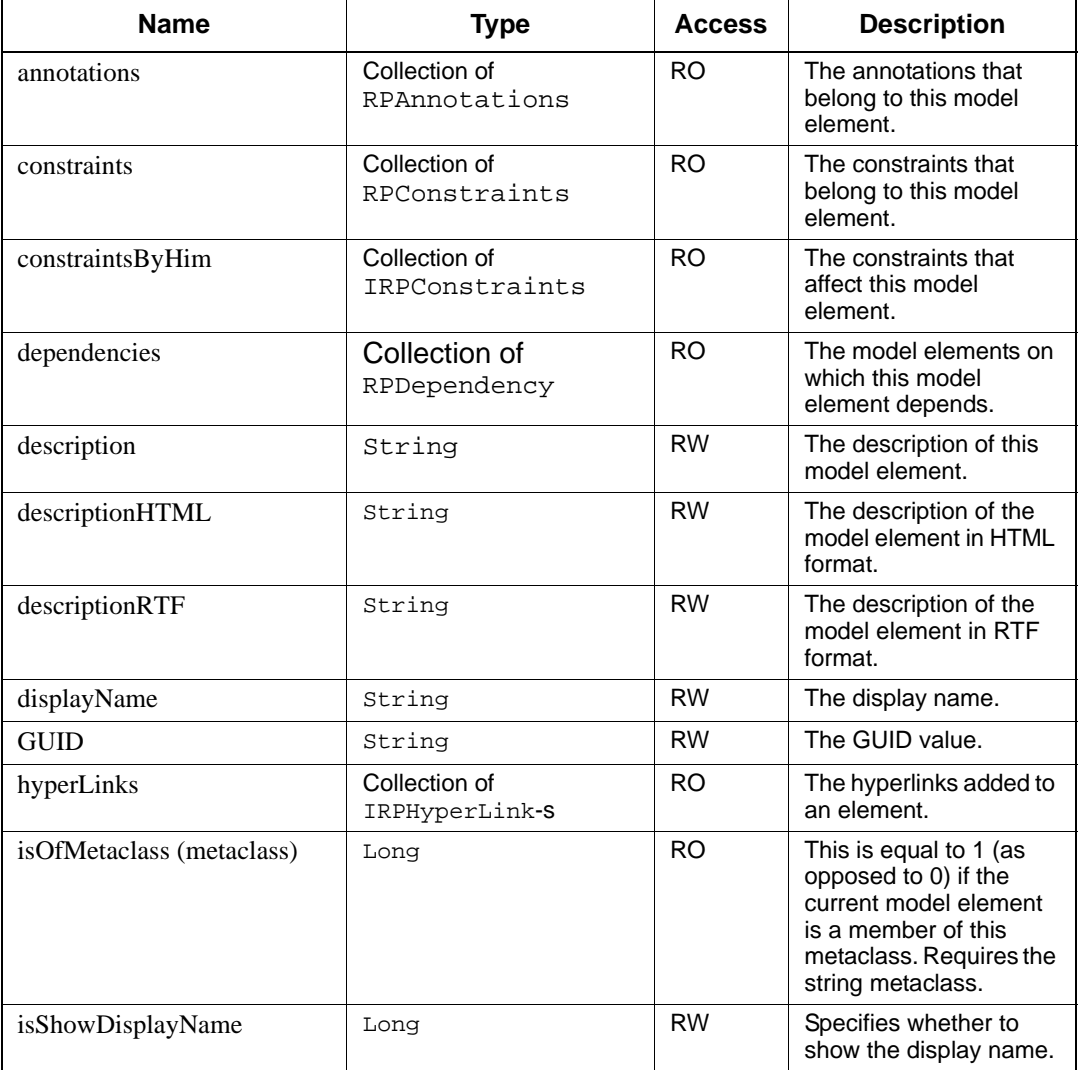

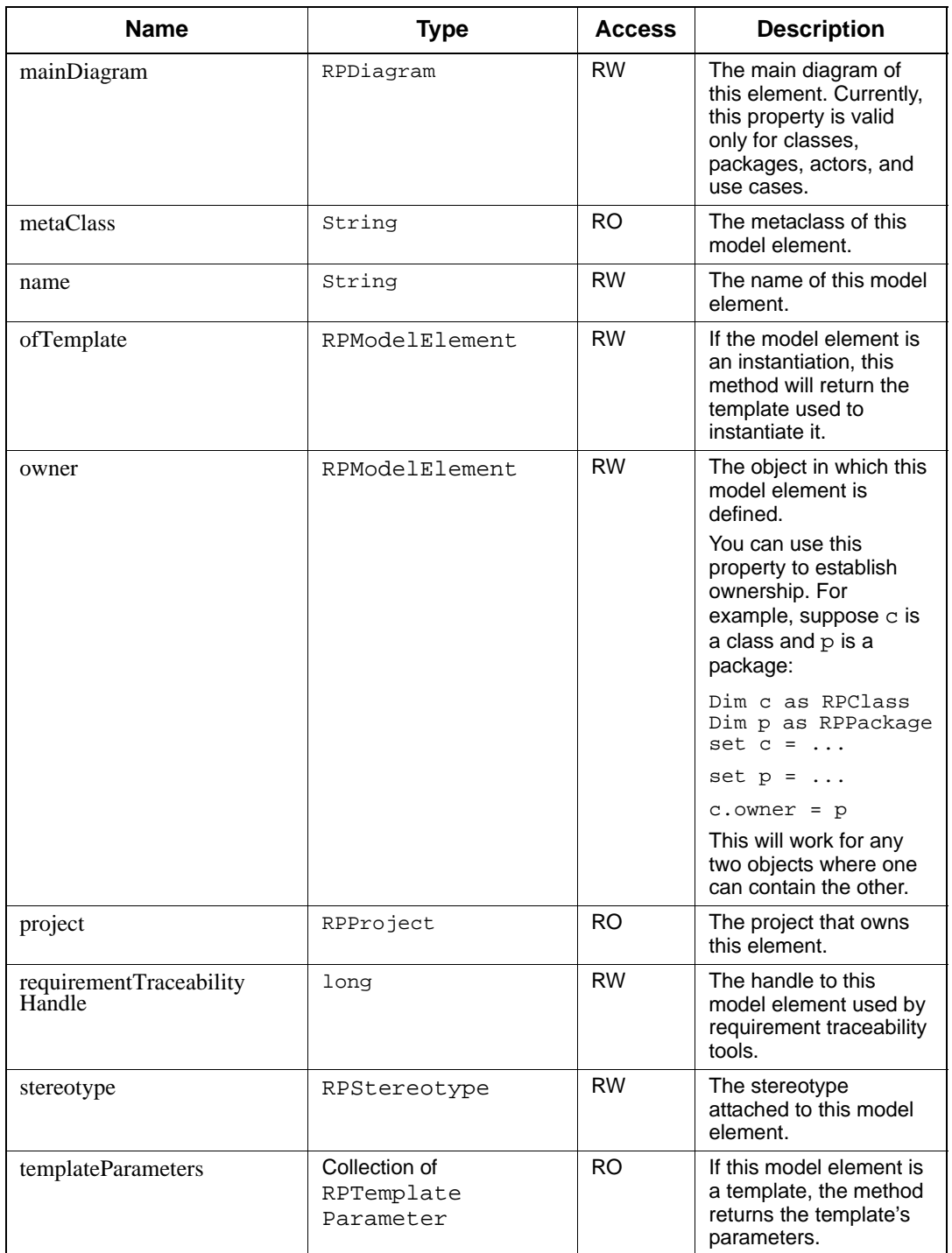

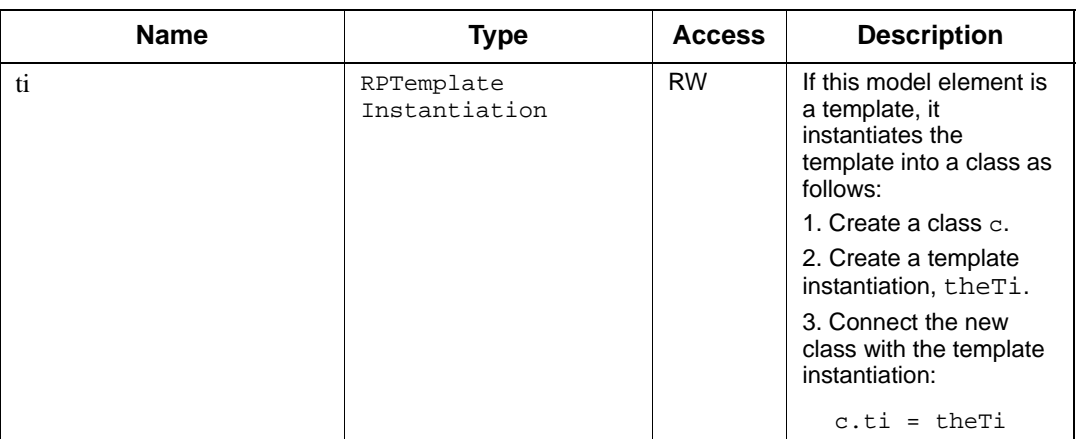

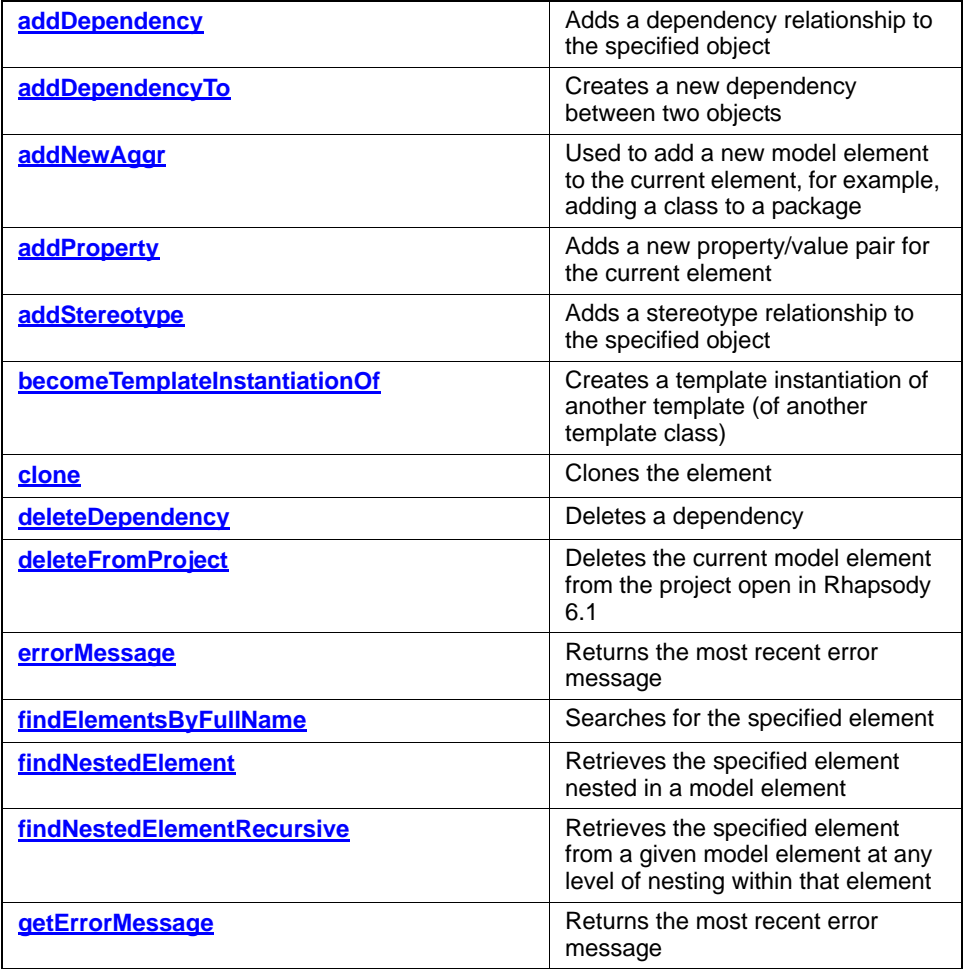

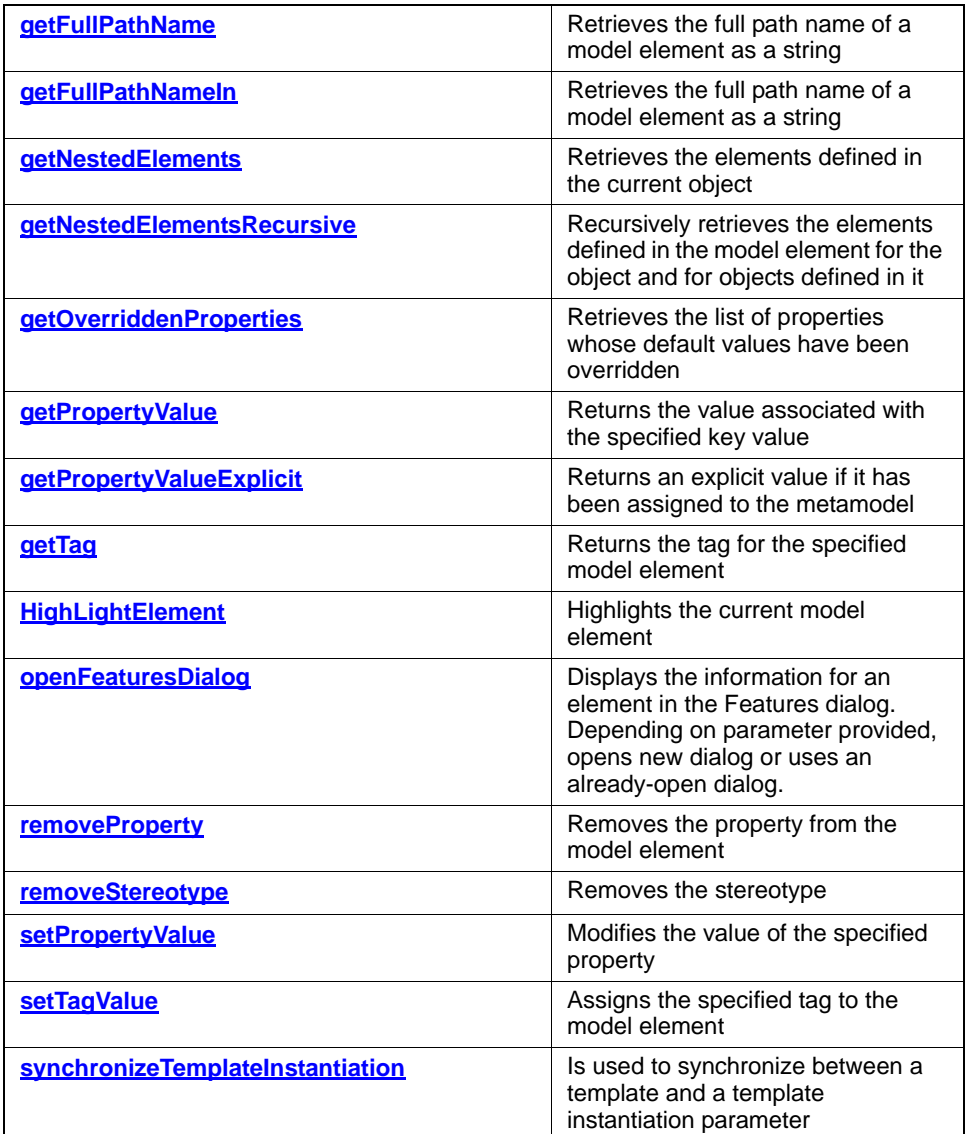

# <span id="page-323-0"></span>**addDependency**

#### **Write method**

#### **Description**

The **[addDependency](#page-323-0)** method adds a dependency relationship to the specified object.

#### **Visual Basic**

#### **Syntax**

```
addDependency (dependsOnName As String, dependsOnType 
   As String) As RPDependency
```
#### **Arguments**

dependsOnName The name of the object that this element depends on dependsOnType The type of object that this element depends on

## **Return Value**

The newly created dependency

#### **C/C++ Prototype**

```
HRESULT addDependency (BSTR dependsOnName, 
   BSTR dependsOnType, IRPDependency** pVal)
```
#### **Return Value**
# <span id="page-324-0"></span>**addDependencyTo**

**Write method**

#### **Description**

The **[addDependencyTo](#page-324-0)** method creates a new dependency relationship between two objects.

#### **Visual Basic**

#### **Syntax**

```
addDependencyTo (element As RPModelElement) 
   As RPDependency
```
#### **Arguments**

element

The name of the object that the current object depends on

#### **Return Value**

The newly created dependency

#### **C/C++ Prototype**

```
HRESULT addDependencyTo (IRPModelElement* element, 
   IRPDependency** pVal)
```
#### **Return Value**

# <span id="page-325-0"></span>**addNewAggr**

#### **Write method**

#### **Description**

The **[addNewAggr](#page-325-0)** method is used to add a new model element to the current element, for example, adding a new class to a package or adding a new diagram to a project.

#### **Visual Basic**

#### **Syntax**

```
addNewAggr (metaType As String, name As String) 
   As RPModelElement
```
#### **Arguments**

#### metaType

The type of element to add (the string to use is the name of the appropriate metaclass).

# **Note**

The list of metaclass names that can be used for this argument can be found in the file *metaclasses.txt* in the *Doc* directory of your Rhapsody installation.

name

The name to use for the new element

#### **Return Value**

The newly created element

### **C/C++ Prototype**

```
HRESULT addNewAggr (BSTR metaType, BSTR name,
   IRPModelElement** newObject)
```
### **Return Value**

HRESULT (0 for success, or a signed integer error code)

### **Example**

```
Set proj = getProject
Set d = proj.addNewAggr("ObjectModelDiagram", "MyDiagram")
```
# <span id="page-326-0"></span>**addProperty**

#### **Write method**

#### **Description**

The **[addProperty](#page-326-0)** method adds a new property/value pair for the current element.

This method is capable of flagging an error. For more information, see **[Error Handling](#page-35-0)**

### **Visual Basic**

### **Syntax**

```
addProperty (propertyKey As String, 
   propertyType As String, propertyValue As String)
```
#### **Arguments**

propertyKey The name of the new property. propertyType The property type. The possible values are as follows: int string enum <xxx>, <yyy>, <zzz> Boolean propertyValue The default value of the new property.

# **C/C++ Prototype**

```
HRESULT addProperty (BSTR propertyKey, BSTR propertyType,
   BSTR propertyValue)
```
#### **Return Value**

# <span id="page-327-0"></span>**addStereotype**

#### **Write method**

#### **Description**

The **[addStereotype](#page-327-0)** method adds a stereotype relationship to the specified object.

#### **Visual Basic**

#### **Syntax**

```
addStereotype (name As String, metaType As String) 
   As RPStereotype
```
#### **Arguments**

name

The name of the object in the new stereotype relationship metaType The type of the object in the new stereotype relationship

# **Return Value**

The newly created stereotype relationship

#### **C/C++ Prototype**

```
HRESULT addStereotype (BSTR name, BSTR metaType,
   IRPStereotype** stereotype)
```
#### **Return Value**

HRESULT (0 for success, or a signed integer error code)

#### **Example**

```
Sub addNetwork(c As RPClass)
Dim o As RPOperation
c.addOperation ("serialize")
c.addOperation ("unserialize")
c.addConstructor ("")
On Error Resume Next
c.addDestructor ("")
x = c.addStereotype("G3Network", "Class")
End Sub
```
# <span id="page-328-0"></span>**becomeTemplateInstantiationOf**

# **Write method**

#### **Description**

The **[becomeTemplateInstantiationOf](#page-328-0)** method creates a template instantiation of another template (of another template class).

#### **Visual Basic**

#### **Syntax**

becomeTemplateInstantiationOf (newVal As RPModelElement)

#### **Arguments**

newVal

The template object that the template is an instantiation of

### **C/C++ Prototype**

```
HRESULT becomeTemplateInstantiationOf (
   IRPModelElement *newVal)
```
### **Return Value**

# <span id="page-329-0"></span>**clone**

# **Write method**

#### **Description**

The **[clone](#page-329-0)** method clones the element, names it, and adds it to the new owner.

### **Visual Basic**

#### **Syntax**

```
clone (name As String, newOwner As RPModelElement) 
   As RPModelElement
```
#### **Arguments**

name The name to use for the cloned element newOwner The new owner of the cloned element

#### **C/C++ Prototype**

```
HRESULT clone (BSTR string, IRPModelElement *newOwner,
   IRPModelElement** pVal)
```
#### **Return Value**

# <span id="page-330-0"></span>**deleteDependency**

# **Write method**

#### **Description**

The **[deleteDependency](#page-330-0)** method deletes a dependency.

### **Visual Basic**

# **Syntax**

deleteDependency (dependency As RPDependency)

#### **Arguments**

dependency The dependency to delete

# **C/C++ Prototype**

HRESULT deleteDependency (IRPDependency\* dependency)

# **Return Value**

# <span id="page-331-0"></span>**deleteFromProject**

# **Write method**

# **Description**

The **[deleteFromProject](#page-331-0)** method deletes the current model element from the project open in Rhapsody 6.1.

# **Visual Basic**

# **Syntax**

deleteFromProject()

# **C/C++ Prototype**

```
HRESULT deleteFromProject()
```
# **Return Value**

# <span id="page-332-0"></span>**errorMessage**

# **Read method**

# **Description**

The **[errorMessage](#page-332-0)** method returns the most recent error message.

# **Visual Basic**

# **Syntax**

errorMessage() As String

## **Return Value**

The most recent error message (a string)

# **C/C++ Prototype**

HRESULT errorMessage (BSTR\* \_\_MIDL\_0020)

# **Return Value**

# <span id="page-333-0"></span>**findElementsByFullName**

**Read method**

#### **Description**

The **[findElementsByFullName](#page-333-0)** method searches for the specified element.

#### **Visual Basic**

#### **Syntax**

```
findElementsByFullName (name As String, 
   metaClass As String) As RPModelElement
```
#### **Arguments**

name The name of the element to look for metaClass The element's metaclass

#### **Return Value**

The specified element

#### **C/C++ Prototype**

```
HRESULT findElementsByFullName (BSTR name, 
   BSTR metaClass, IRPModelElement** pVal)
```
#### **Return Value**

HRESULT (0 for success, or a signed integer error code)

#### **Example**

Suppose you have a class A, under package P. The following VBA code will find this class using the findElementsByFullName API call:

```
Dim proj As RPProject
Dim m As RPModelElement 
Set proj = getProject
Set m = proj.findElementsByFullName("A in P", "Class")
MsgBox m.name
```
# **Note**

This method requires that you use the "full" notation, e.g., "A in P". Otherwise, the method will not return the specified element.

# <span id="page-334-0"></span>**findNestedElement**

#### **Read method**

#### **Description**

The **[findNestedElement](#page-334-0)** method retrieves the specified element nested in a model element.

For example, if *x* is of type IRPModelElement (or a type inherited from it), the following call returns an attribute of *x* named *A* (or null if there is no such element:

```
x.findNestedElement('A','Attribute')
```
#### **Visual Basic**

#### **Syntax**

```
findNestedElement (name As String, metaClass As String) 
   As RPModelElement
```
#### **Arguments**

name The name of the element metaClass The name of the metaclass

#### **Return Value**

If found, the retrieved RPModelElement; otherwise, NULL

#### **C/C++ Prototype**

```
HRESULT findNestedElement (BSTR name, BSTR metaClass,
   IRPModelElement** pVal)
```
#### **Return Value**

HRESULT (0 for success, or a signed integer error code)

#### **Example**

```
Sub addUi(c As RPClass)
Dim x As Object
Dim p As RPPackage
Dim theClass As RPClass
'all gui objects are derived from GUI.UIBase
c.Description = "gui class"
On Error Resume Next
Set p = pr.findNestedElement("GUI", "Package")
Set theClass = p.findNestedElement("UIBase", "Class")
c.addGeneralization theClass
If Not Err.Number = 0 Then
```

```
 MsgBox (errorMessage)
End If
c.addStereotype "G3UI", "Class"
End Sub
```
# <span id="page-335-0"></span>**findNestedElementRecursive**

#### **Read method**

#### **Description**

The **[findNestedElementRecursive](#page-335-0)** method retrieves the specified element from a given model element at any level of nesting within that element.

For example, if *x* is of type IRPModelElement (or a type inherited from it), the following call returns an attribute named *A* (or null if there is no such element) of *x*, or of any element nested within *x* at any level of ownership:

x.findNestedElementRecursive('A','Attribute')

### **Visual Basic**

#### **Syntax**

```
IRPModelElement findNestedElementRecursive(
   name As String, metaClass As String) As RPModelElement
```
### **Arguments**

name The name of the element metaClass The name of the metaclass

### **Return Value**

If found, the retrieved RPModelElement; otherwise, NULL

### **C/C++ Prototype**

```
HRESULT findNestedElementRecursive (BSTR name, 
   BSTR metaClass, IRPModelElement** pVal)
```
#### **Return Value**

# <span id="page-336-0"></span>**getErrorMessage**

# **Read method**

#### **Description**

The **[getErrorMessage](#page-336-0)** method returns the most recent error message.

# **Visual Basic**

# **Syntax**

String getErrorMessage (\_\_MIDL\_0019 As String)

## **Return Value**

The most recent error message

# **C/C++ Prototype**

HRESULT getErrorMessage (BSTR\* \_\_MIDL\_0019)

# **Return Value**

# <span id="page-337-0"></span>**getFullPathName**

#### **Read method**

#### **Description**

The **[getFullPathName](#page-337-0)** method retrieves the full path name of a model element as a string with the following format:

<package>::<class>

#### **Visual Basic**

#### **Syntax**

getFullPathName() As String

#### **Return Value**

The full path of the model element

#### **C/C++ Prototype**

HRESULT getFullPathName (BSTR\* name)

# **Return Value**

HRESULT (0 for success, or a signed integer error code)

#### **Example**

The following macro checks each transition to see if it has a trigger.

```
Sub checkNullTransitions()
   Dim elem As RPModelElement
   For Each elem In getProject.getNestedElementsRecursive
          If elem.metaClass = "Transition" Then
                Dim trans As RPTransition
                 Set trans = elem
                 If trans.getItsTrigger Is Nothing Then
                 Debug.Print "The trigger in transition '" +
                 trans.getFullPathName + "' is null!"
                 End If
          End If
   Next elem
End Sub
...
```
# <span id="page-338-0"></span>**getFullPathNameIn**

# **Read method**

### **Description**

The **[getFullPathNameIn](#page-338-0)** method retrieves the full path name of a model element as a string in the following format:

<class> in <package>

#### **Visual Basic**

### **Syntax**

getFullPathNameIn() As String

# **Return Value**

The full path of the model element

# **C/C++ Prototype**

HRESULT getFullPathNameIn (BSTR\* name)

# **Return Value**

# <span id="page-339-0"></span>**getNestedElements**

# **Read method**

### **Description**

The **[getNestedElements](#page-339-0)** method retrieves the elements defined in the current object.

# **Visual Basic**

# **Syntax**

```
getNestedElements() As RPCollection
```
# **Return Value**

A collection of model elements defined in the current object

# **C/C++ Prototype**

HRESULT getNestedElements (IRPCollection\*\* \_\_MIDL\_0017)

# **Return Value**

# <span id="page-340-0"></span>**getNestedElementsRecursive**

#### **Write method**

#### **Description**

The **[getNestedElementsRecursive](#page-340-0)** method recursively retrieves the elements defined in the model element for the object and for objects defined in it.

#### **Visual Basic**

#### **Syntax**

getNestedElementsRecursive() As RPCollection

#### **Return Value**

A collection of model elements defined in the current object and the objects nested within it

#### **C/C++ Prototype**

```
HRESULT getNestedElementsRecursive(
   IRPCollection** __MISL__0018)
```
#### **Return Value**

HRESULT (0 for success, or a signed integer error code)

#### **Example**

The following macro checks each transition to see if it has a trigger.

```
Sub checkNullTransitions()
   Dim elem As RPModelElement
   For Each elem In getProject.getNestedElementsRecursive
          If elem.metaClass = "Transition" Then
                Dim trans As RPTransition
                 Set trans = elem
                 If trans.getItsTrigger Is Nothing Then
                 Debug.Print "The trigger in transition '" +
                 trans.getFullPathName + "' is null!"
                 End If
          End If
   Next elem
End Sub
...
```
# <span id="page-341-0"></span>**getOverriddenProperties**

#### **Read method**

#### **Description**

The **[getOverriddenProperties](#page-341-0)** method retrieves the list of properties whose default values have been overridden.

### **Visual Basic**

#### **Syntax**

```
getOverriddenProperties (recursive As Long) 
   As RPCollection
```
#### **Arguments**

recursive

Specifies whether to include the properties of ascendants of the unit

# **C/C++ Prototype**

```
HRESULT getOverriddenProperties (long recursive, 
   IRPCollection **pVal)
```
# **Return Value**

# <span id="page-342-0"></span>**getPropertyValue**

### **Read method**

#### **Description**

The **[getPropertyValue](#page-342-0)** method returns the value associated with the specified key value.

This method is capable of flagging an error.

### **Visual Basic**

#### **Syntax**

getPropertyValue (propertyKey As String) As String

#### **Arguments**

propertyKey

The name of the property whose value is to be retrieved

### **Return Value**

The value of a property explicitly assigned to this instance or the default value (the value propagated from the containers of the instance as a default).

#### **Notes**

Property-related API calls can cause the following error conditions:

- RP\_BAD\_PROPERTY\_KEY\_ERROR—Illegal property key syntax (that is, not in a "<subject>.<metaclass>.<name>" format).
- RP\_MISSING\_PROPERTY\_ERROR—The property requested does not exist.
- RP\_PROPERTY\_EXISTS\_ERROR—You are attempting to add a property that already exists.

#### **C/C++ Prototype**

```
HRESULT getPropertyValue (BSTR propertyKey, 
   BSTR* propertyValue)
```
#### **Return Value**

#### **Example**

```
Set elt = getSelectedElement
theFileName = elt.getPropertyValue(
   "UserProperties.ExternalFile.FileName")
theFilePath = elt.getPropertyValue(
   "UserProperties.ExternalFile.FilePath")
theFileType = elt.getPropertyValue(
   "UserProperties.ExternalFile.FileType")
```
# <span id="page-343-0"></span>**getPropertyValueExplicit**

#### **Read method**

#### **Description**

The **[getPropertyValueExplicit](#page-343-0)** method is similar to the getPropertyValue method, but it does not return a default value. Instead, it returns an explicit value if it has been assigned to the metamodel.

This method is capable of flagging an error. For more information, see **[Error Handling](#page-35-0)**

#### **Visual Basic**

#### **Syntax**

```
getPropertyValueExplicit (propertyKey As String) 
   As String
```
#### **Arguments**

propertyKey

The name of the property whose value is to be retrieved

#### **Return Value**

The explicit value of the property, if one has been assigned to the metamodel instance

### **C/C++ Prototype**

```
HRESULT getPropertyValueExplicit (BSTR propertyKey, 
   BSTR* propertyValue)
```
#### **Return Value**

# <span id="page-344-0"></span>**getTag**

# **Read method**

# **Description**

The **[getTag](#page-344-0)** method returns the tag for the specified model element.

# **Visual Basic**

# **Syntax**

```
getTag (name As String) As RPTag
```
#### **Arguments**

name

The name of the element whose tag you want to retrieve

# **Return Value**

The tag

# **C/C++ Prototype**

HRESULT getTag (BSTR name, IRPTag \*\*pVal)

# **Return Value**

# **openFeaturesDialog**

### **Description**

The method openFeaturesDialog displays the information for an element in the Features dialog. Depending on the parameter you provide, a new Features dialog will be opened or an already-open Features dialog will be used to display the information:

- $\bullet$  1 opens a new dialog
- 0 displays information in already-open dialog; opens a new dialog is there is not a Features dialog currently open.

# **Syntax**

```
openFeaturesDialog(newDialog As Long)
```
# **Example**

The code below displays the information for class C in a new Features dialog. P is the name of the package that contains the class.

Dim proj As RPProject Dim m As RPModelElement Set proj = getProject Set m = proj.findElementsByFullName("C in P", "Class") m.openFeaturesDialog(1)

# <span id="page-346-0"></span>**HighLightElement**

**Read method**

# **Description**

The **[HighLightElement](#page-346-0)** method highlights the current element.

# **Visual Basic**

# **Syntax**

HighLightElement ()

# **C/C++ Prototype**

HRESULT highLightElement ()

# **Return Value**

# <span id="page-347-0"></span>**removeProperty**

# **Write method**

# **Description**

The **[removeProperty](#page-347-0)** method removes the property from the model element.

This method is capable of flagging an error.

# **Visual Basic**

# **Syntax**

removeProperty (propertyKey As String)

### **Arguments**

propertyKey The name of the property to be removed

# **C/C++ Prototype**

HRESULT removeProperty (BSTR propertyKey)

# **Return Value**

# <span id="page-348-0"></span>**removeStereotype**

# **Write method**

#### **Description**

The **[removeStereotype](#page-348-0)** method removes the stereotype from the model element.

# **Visual Basic**

# **Syntax**

removeSterotype (stereotype As RPSterotype)

#### **Arguments**

stereotype

The name of the stereotype to be removed

# **C/C++ Prototype**

HRESULT removeStereotype (IRPStereotype\* stereotype)

# **Return Value**

# <span id="page-349-0"></span>**setPropertyValue**

### **Write method**

# **Description**

The **[setPropertyValue](#page-349-0)** method modifies the value of the specified property.

This method is capable of flagging an error. For more information, see **[Error Handling](#page-35-0)**

# **Visual Basic**

# **Syntax**

```
setPropertyValue (propertyKey As String, 
   propertyValue As String)
```
#### **Arguments**

```
propertyKey
```
The name of the property whose value is to be set propertyValue

The value to be assigned to the property

## **C/C++ Prototype**

```
HRESULT setPropertyValue (BSTR propertyKey, 
   BSTR propertyValue)
```
#### **Return Value**

# <span id="page-350-0"></span>**setTagValue**

# **Write method**

### **Description**

The **[setTagValue](#page-350-0)** method assigns the specified tag to the current model element.

# **Visual Basic**

# **Syntax**

setTagValue (tag As RPTag, val As String) AS RPTag

### **Arguments**

tag The name of the tag to add to the element val The value of the new tag

#### **Return Value**

The new tag

# **C/C++ Prototype**

```
HRESULT setTagValue (IRPTag *tag, BSTR val, 
   IRPTag **pVal)
```
## **Return Value**

# <span id="page-351-0"></span>**synchronizeTemplateInstantiation**

### **Write method**

### **Description**

The **[synchronizeTemplateInstantiation](#page-351-0)** method is used to synchronize between a template and a template instantiation parameter. For example, if you add a parameter to a template, this method updates the template instantiation. It is activated on template instantiation.

### **Visual Basic**

### **Syntax**

synchronizeTemplateInstantiation ()

### **C/C++ Prototype**

HRESULT synchronizeTemplateInstantiation ()

# **Return Value**

# **IRPModule Interface**

The IRPModule interface represents a Rhapsody module. It inherits from IRPInstance.

# **IRPNode Interface**

The IRPNode interface represents a node. It derives from IRPClassifier.

# **VB Properties**

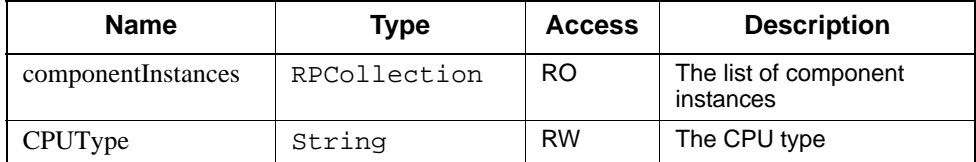

# **Method Summary**

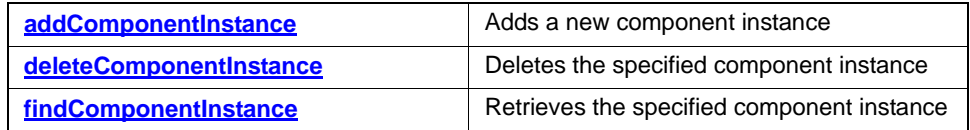

# <span id="page-352-0"></span>**addComponentInstance**

# **Write method**

### **Description**

The **[addComponentInstance](#page-352-0)** method adds a component instance.

# **Visual Basic**

#### **Syntax**

```
addComponentInstance (name As String) 
   As RPComponentInstance
```
# **Arguments**

name

The name of the new component instance

#### **Return Value**

The new component instance

#### **C/C++ Prototype**

```
HRESULT addComponentInstance (BSTR name, 
   IRPComponentInstance** pVal)
```
#### **Return Value**

HRESULT (0 for success, or a signed integer error code)

# <span id="page-353-0"></span>**deleteComponentInstance**

#### **Write method**

#### **Description**

The **[deleteComponentInstance](#page-353-0)** method deletes the specified component instance.

#### **Visual Basic**

#### **Syntax**

deleteComponentInstance (BSTR name)

#### **Arguments**

name

The name of the new component instance

#### **C/C++ Prototype**

HRESULT deleteComponentInstance (BSTR name)

#### **Return Value**

HRESULT (0 for success, or a signed integer error code)

# <span id="page-353-1"></span>**findComponentInstance**

#### **Read method**

#### **Description**

The **[findComponentInstance](#page-353-1)** method retrieves the specified component instance.

#### **Visual Basic**

#### **Syntax**

```
findComponentInstance (name As String) 
   As RPComponentInstance
```
# **Arguments**

name

The name of the component instance to look for

# **Return Value**

The component instance

# **C/C++ Prototype**

```
HRESULT findComponentInstance (BSTR name, 
   IRPComponentInstance** pVal)
```
# **Return Value**

# **IRPObjectModelDiagram Interface**

The IRPObjectModelDiagram interface represents an object model diagram. It inherits from IRPDiagram.

Currently, IRPObjectModelDiagram does not expose additional functionality to IRPDiagram.

# **IRPOperation Interface**

The IRPOperation interface is an abstract class that represents an operation. It derives from IRPInterfaceItem.

# **VB Properties**

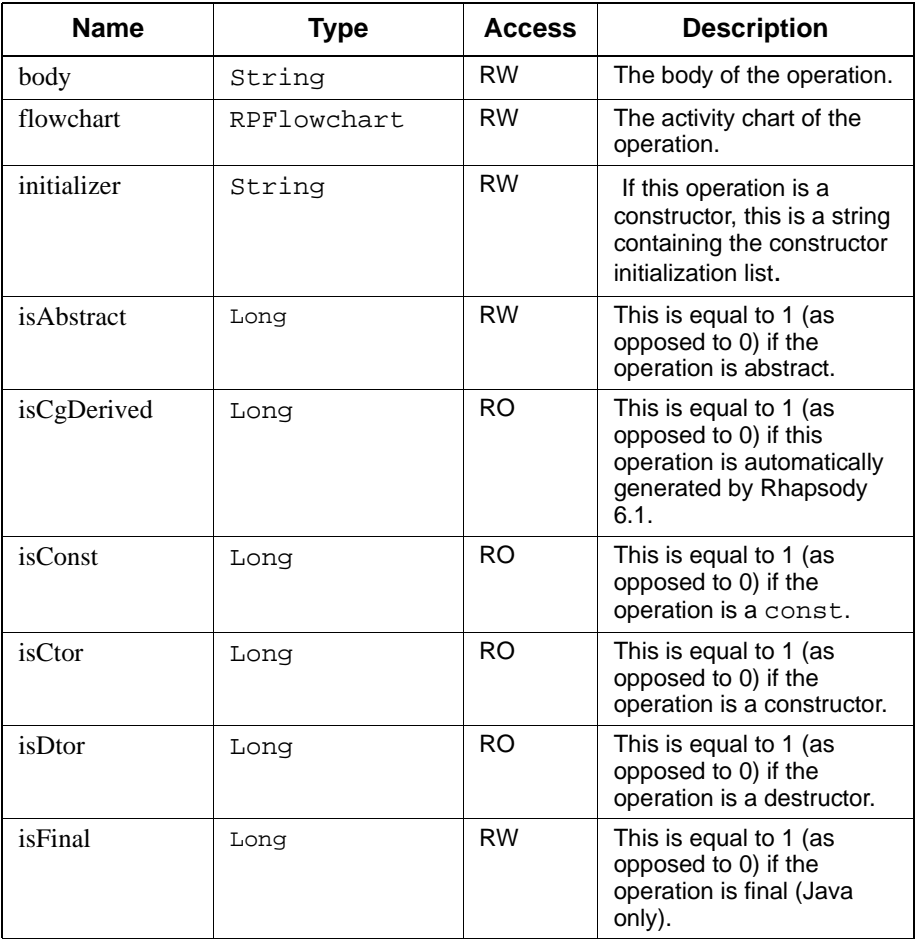

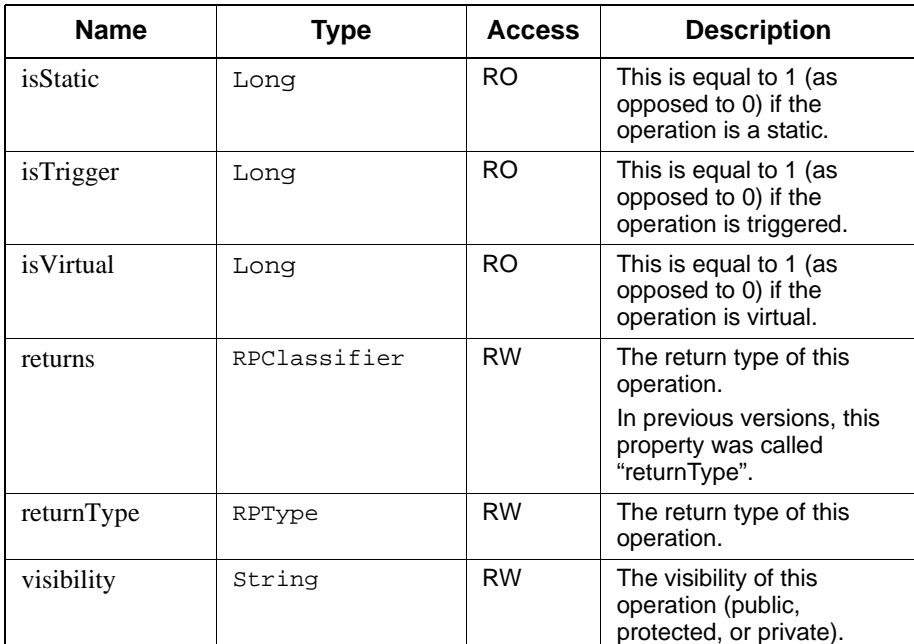

# **Method Summary**

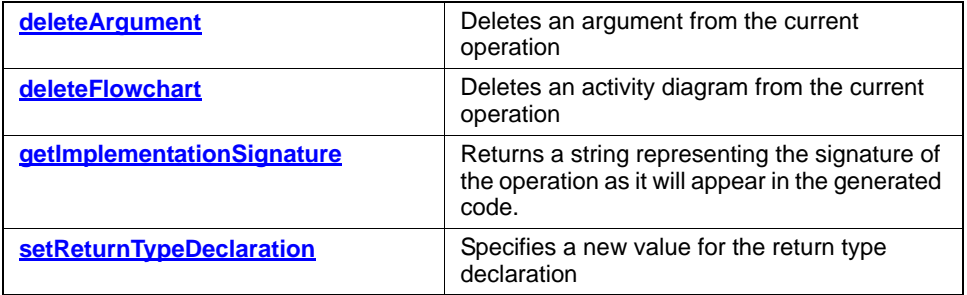

# <span id="page-357-0"></span>**deleteArgument**

# **Write method**

### **Description**

The **[deleteArgument](#page-357-0)** method deletes an argument from the current operation.

### **Visual Basic**

# **Syntax**

deleteArgument (argument As RPArgument)

#### **Arguments**

argument

The argument to be deleted

# **C/C++ Prototype**

HRESULT deleteArgument (IRPArgument\* argument)

# **Return Value**

# <span id="page-358-0"></span>**deleteFlowchart**

# **Write method**

# **Description**

The **[deleteFlowchart](#page-358-0)** method deletes an activity diagram from the current operation.

# **Visual Basic**

# **Syntax**

deleteFlowchart()

# **C/C++ Prototype**

HRESULT deleteFlowchart()

# **Return Value**

HRESULT (0 for success, or a signed integer error code)

# <span id="page-358-1"></span>**getImplementationSignature**

Returns a string representing the signature of the operation as it will appear in the generated code.

# <span id="page-359-0"></span>**setReturnTypeDeclaration**

**Write method**

### **Description**

The **[setReturnTypeDeclaration](#page-359-0)** method specifies a new value for the return type declaration.

### **Visual Basic**

# **Syntax**

setReturnTypeDeclaration (newVal As String)

#### **Arguments**

newVal

The new value for the return type declaration

### **C/C++ Prototype**

HRESULT setReturnTypeDeclaration (BSTR newVal)

# **Return Value**
# **IRPPackage Interface**

The IRPPackage interface represents Rhapsody packages, which are essentially definition spaces for diagrams and other model elements. It inherits from IRPUnit.

# **VB Properties**

<span id="page-360-1"></span><span id="page-360-0"></span>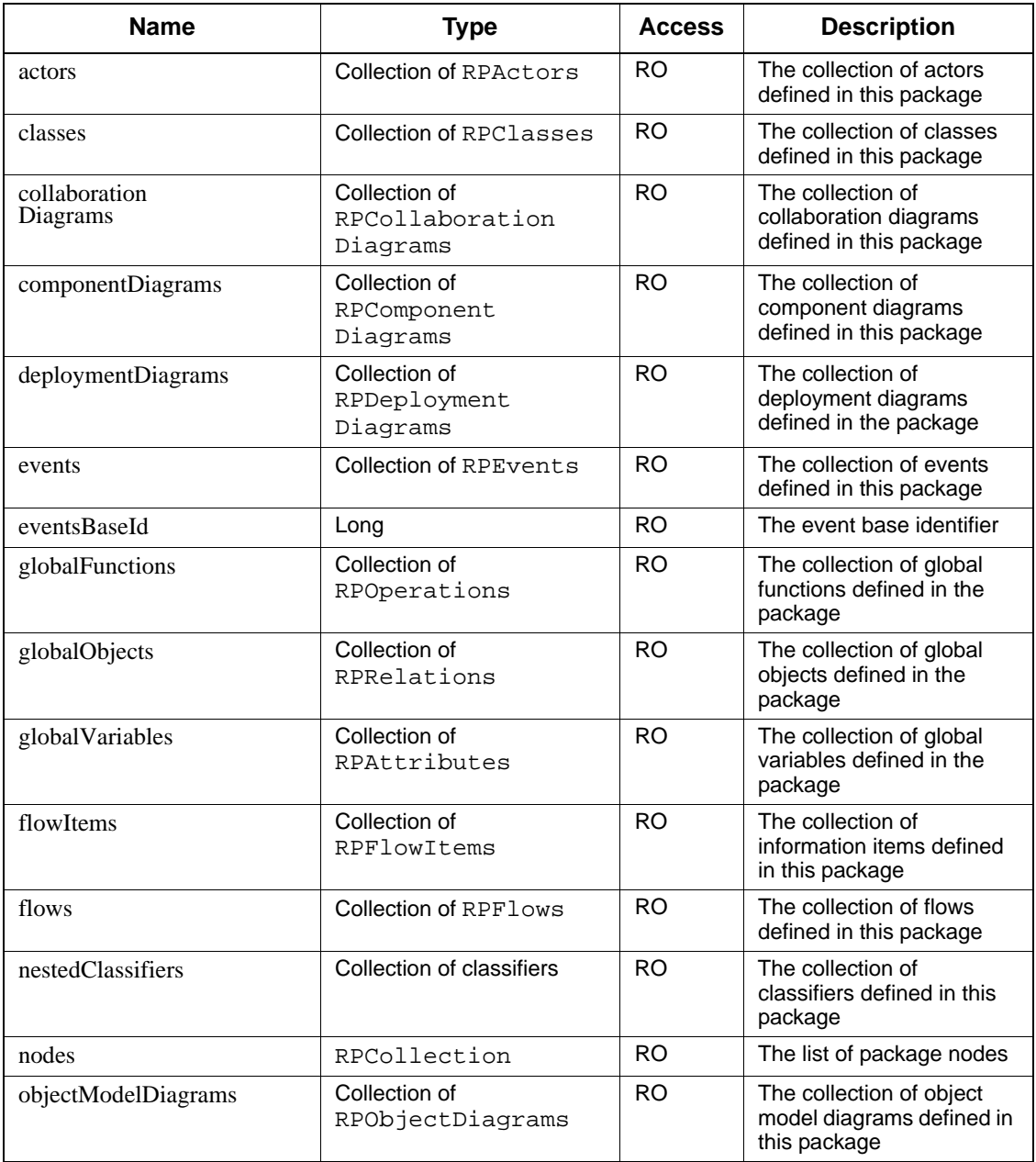

# Rhapsody API Interfaces

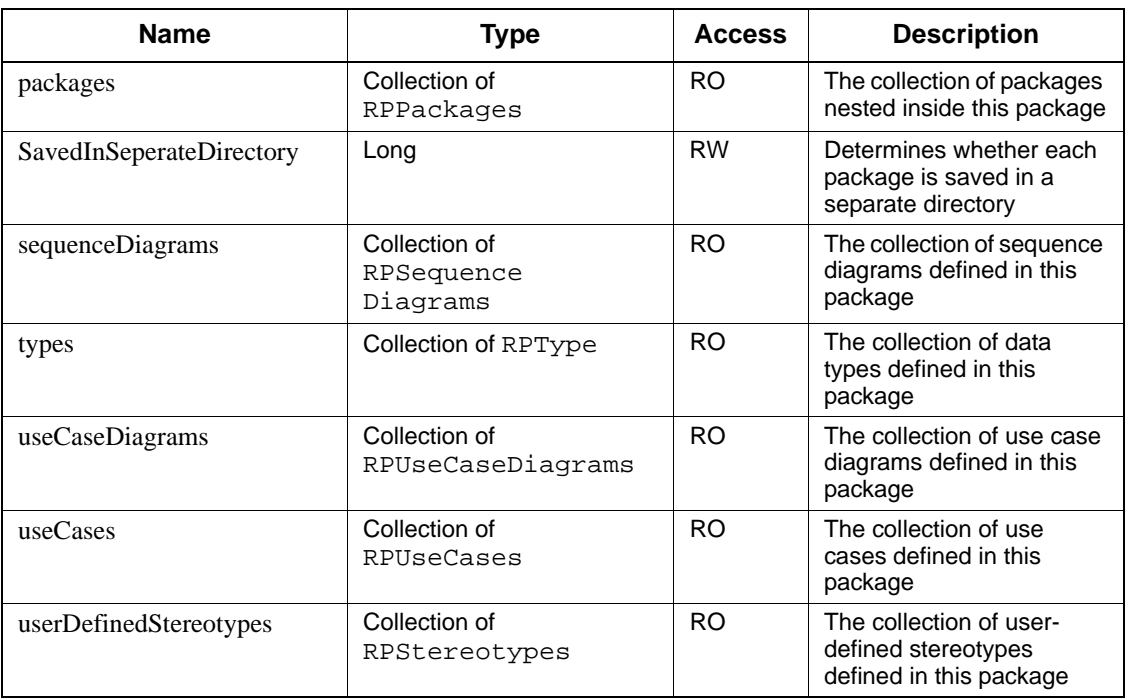

# **Method Summary**

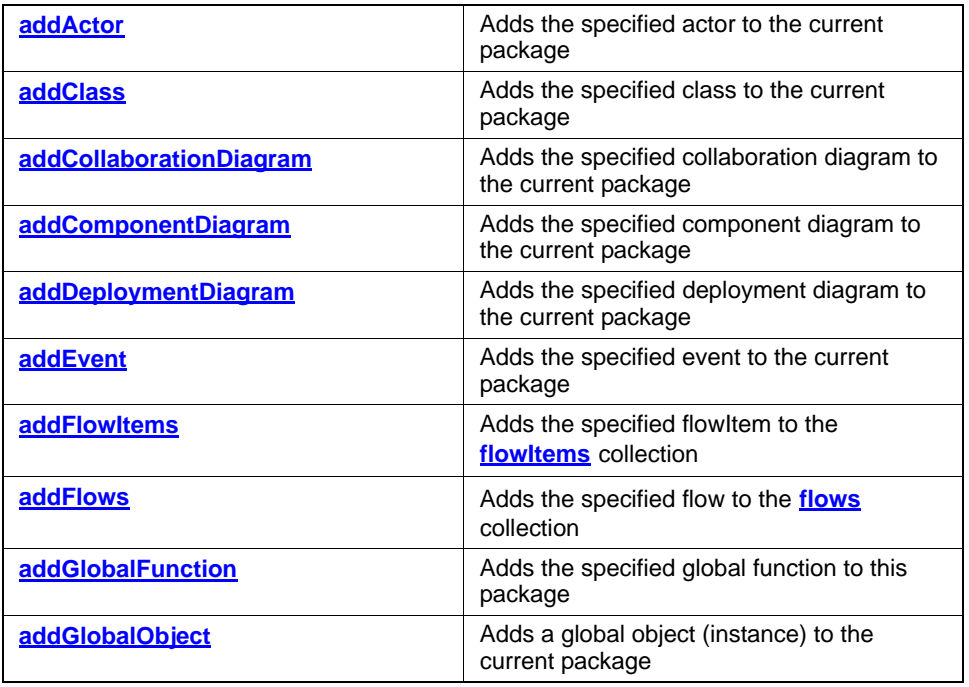

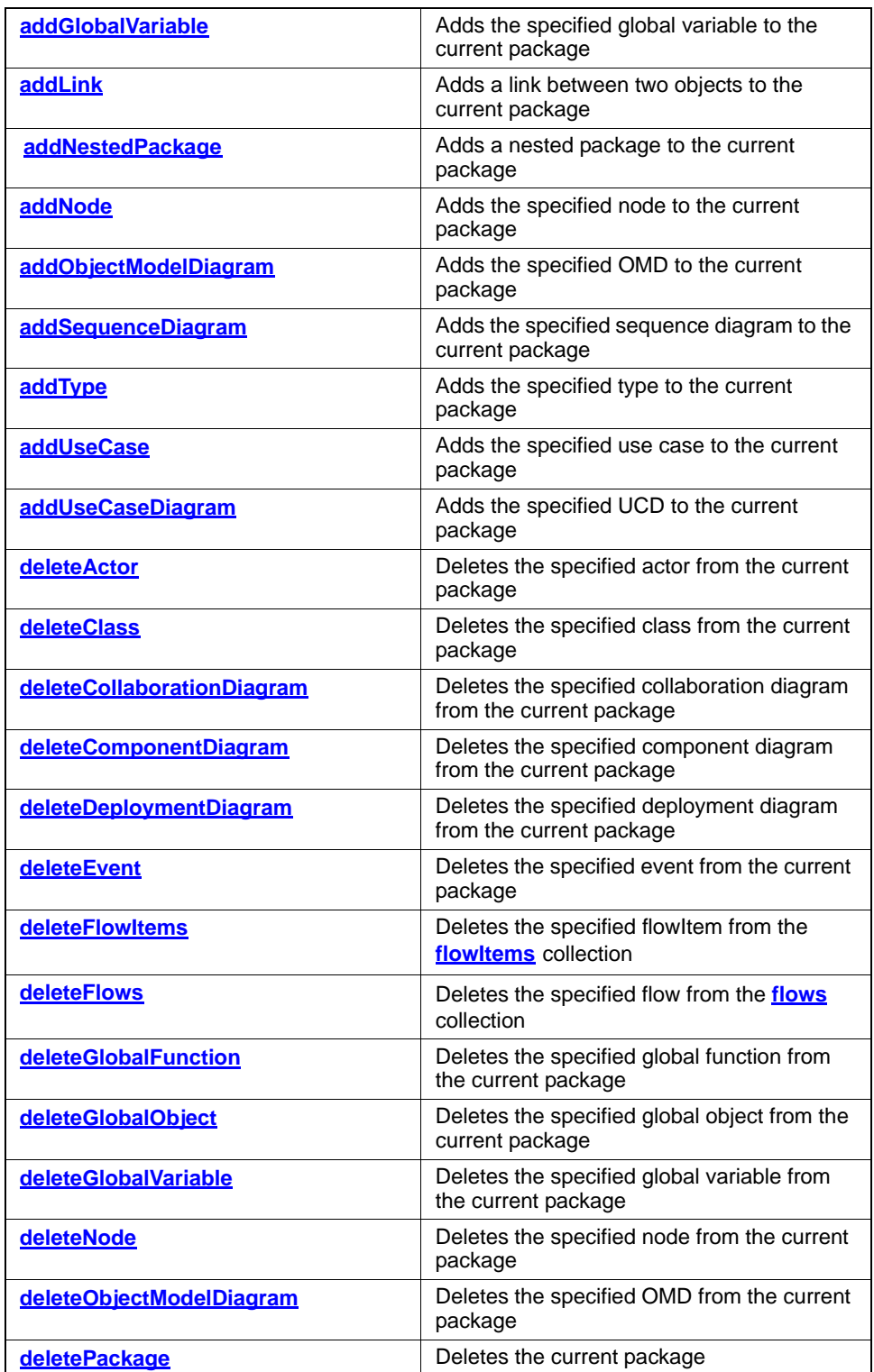

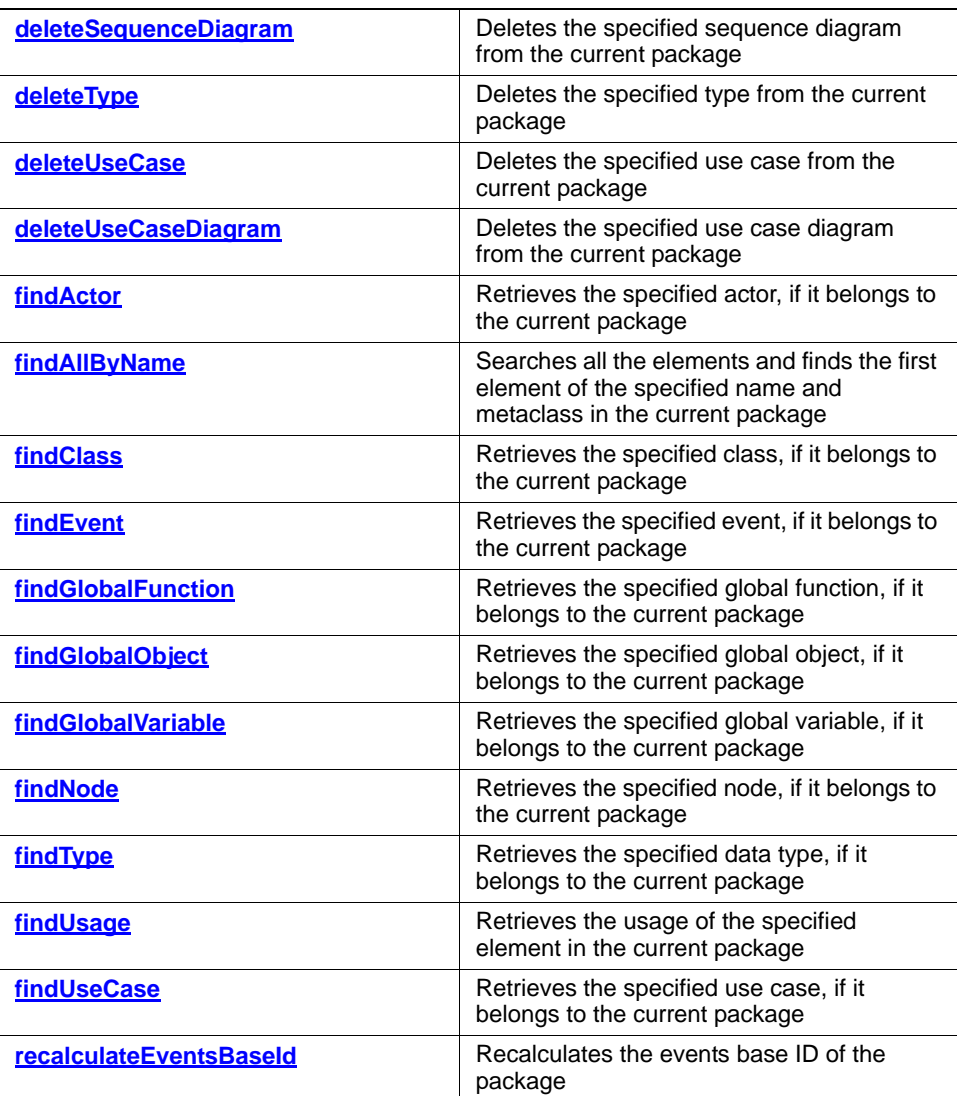

# <span id="page-364-0"></span>**addActor**

# **Write method**

## **Description**

The **[addActor](#page-364-0)** method adds the specified actor to the current package.

## **Visual Basic**

# **Syntax**

addActor (name As String) As RPActor

#### **Arguments**

name

The name of actor to add to this package

# **Return Value**

The new actor added to the package

### **C/C++ Prototype**

HRESULT addActor (BSTR name, IRPActor\*\* pVal)

# **Return Value**

# <span id="page-365-0"></span>**addClass**

# **Write method**

### **Description**

The **[addClass](#page-365-0)** method adds the specified class to the current package.

## **Visual Basic**

# **Syntax**

```
addClass (name As String) As RPClass
```
## **Arguments**

name

The name of the class to be added

# **Return Value**

The class added to this package

# **C/C++ Prototype**

HRESULT addClass (BSTR name, IRPClass\*\* pVal)

# **Return Value**

# <span id="page-366-0"></span>**addCollaborationDiagram**

#### **Write method**

#### **Description**

The **[addCollaborationDiagram](#page-366-0)** method adds the specified collaboration diagram to the current package.

#### **Visual Basic**

### **Syntax**

```
addCollaborationDiagram (name As String) 
   As RPCollaborationDiagram
```
#### **Arguments**

name

The name of the collaboration diagram to be added

## **Return Value**

The new collaboration diagram added to this package

# **C/C++ Prototype**

```
HRESULT addCollaborationDiagram (BSTR name,
   IRPCollaborationDiagram** pVal)
```
### **Return Value**

# <span id="page-367-0"></span>**addComponentDiagram**

#### **Write method**

#### **Description**

The **[addComponentDiagram](#page-367-0)** method adds the specified component diagram to the current package.

### **Visual Basic**

### **Syntax**

```
addComponentDiagram (name As String) 
   As RPComponentDiagram
```
#### **Arguments**

name

The name of the component diagram to be added

## **Return Value**

The new component diagram added to this package

# **C/C++ Prototype**

```
HRESULT addComponentDiagram (BSTR name,
   IRPComponentDiagram** pVal)
```
### **Return Value**

# <span id="page-368-0"></span>**addDeploymentDiagram**

#### **Write method**

#### **Description**

The **[addDeploymentDiagram](#page-368-0)** method adds the specified deployment diagram to the current package.

#### **Visual Basic**

#### **Syntax**

```
addDeploymentDiagram (name As String) 
   As RPDeploymentDiagram
```
#### **Arguments**

name

The name of the deployment diagram to be added

## **Return Value**

The new deployment diagram added to this package

## **C/C++ Prototype**

```
HRESULT addDeploymentDiagram (BSTR name,
   IRPDeploymentDiagram** pVal)
```
### **Return Value**

# <span id="page-369-0"></span>**addEvent**

# **Write method**

### **Description**

The **[addEvent](#page-369-0)** method adds the specified event to the current package.

## **Visual Basic**

# **Syntax**

addEvent (name As String) As RPEvent

#### **Arguments**

name

The name of the event to be added

# **Return Value**

The new event added to this package

# **C/C++ Prototype**

HRESULT addEvent (BSTR name, IRPEvent\*\* pVal)

# **Return Value**

# <span id="page-370-0"></span>**addFlowItems**

# **Write method**

#### **Description**

The **[addFlowItems](#page-370-0)** method adds the specified flowItem to the **[flowItems](#page-360-0)** collection.

## **Visual Basic**

### **Syntax**

addFlowItems (name As String) As RPFlowItem

#### **Arguments**

name

The name of the flowItem to add to the collection

## **Return Value**

The new flowItem added to this package

### **C/C++ Prototype**

```
HRESULT addFlowItems (BSTR name, 
   IRPFlowItem** ppItem)
```
### **Return Value**

# <span id="page-371-0"></span>**addFlows**

# **Write method**

### **Description**

The **[addFlows](#page-371-0)** method adds the specified flow to the **[flows](#page-360-1)** collection.

## **Visual Basic**

# **Syntax**

```
addFlows (name As String) As RPFlow
```
### **Arguments**

name

The name of the flow to add to the collection

## **Return Value**

The new flow added to this package

# **C/C++ Prototype**

HRESULT addFlows (BSTR name, IRPFlow\*\* ppFlow)

# **Return Value**

# <span id="page-372-0"></span>**addGlobalFunction**

**Write method**

#### **Description**

The **[addGlobalFunction](#page-372-0)** method adds the specified global function to this package.

## **Visual Basic**

#### **Syntax**

addGlobalFunction (name As String) As RPOperation

#### **Arguments**

name

The global function to be added

## **Return Value**

The new global function added to this package

### **C/C++ Prototype**

```
HRESULT addGlobalFunction (BSTR name, 
   IRPOperation** pVal)
```
### **Return Value**

# <span id="page-373-0"></span>**addGlobalObject**

#### **Write method**

#### **Description**

The **[addGlobalObject](#page-373-0)** method adds a global object (instance) to the current package.

#### **Visual Basic**

#### **Syntax**

```
addGlobalObject (name As String, 
   otherClassName As String,
   otherClassPackageName As String) As RPRelation
```
#### **Arguments**

#### name

```
The name of the global instance to add
otherClassName
The name of the class-defining instance
otherClassPackageName
The name of the package with the class-defining instance
```
## **Return Value**

The new global instance in this package

## **C/C++ Prototype**

```
HRESULT addGlobalObject (BSTR name, BSTR otherClassName, 
   BSTR otherClassPackageName, IRPRelation** pVal)
```
## **Return Value**

# <span id="page-374-0"></span>**addGlobalVariable**

**Write method**

#### **Description**

The **[addGlobalVariable](#page-374-0)** method adds the specified global variable to the current package.

## **Visual Basic**

#### **Syntax**

addGlobalVariable (name As String) As RPAttribute

#### **Arguments**

name

The name of the global variable to add

## **Return Value**

The new global variable added to this package

### **C/C++ Prototype**

```
HRESULT addGlobalVariable (BSTR name, 
   IRPAttribute** pVal)
```
### **Return Value**

# <span id="page-375-0"></span>**addLink**

The addLink method adds a link between two objects to the current package.

## **Syntax**

addLink(fromPart As RPInstance, toPart As RPInstance, assoc As RPRelation, fromPort As RPPort, toPort As RPPort) As RPLink

## **Arguments**

fromPart, toPart

The objects that are being linked.

assoc

Association that is being instantiated (optional).

fromPort, toPort

Ports that are being linked (optional).

# <span id="page-376-0"></span>**addNestedPackage**

# **Write method**

#### **Description**

The **[addNestedPackage](#page-376-0)** method adds a nested package to the current package.

## **Visual Basic**

# **Syntax**

addNestedPackage (name As String) As RPPackage

### **Arguments**

name

The name of the nested package to add

# **Return Value**

The nested package added to this package

### **C/C++ Prototype**

HRESULT addNestedPackage (BSTR name, IRPPackage\*\* pVal)

# **Return Value**

# <span id="page-377-0"></span>**addNode**

# **Write method**

# **Description**

The **[addNode](#page-377-0)** method adds a node to the current package.

## **Visual Basic**

# **Syntax**

addNode (name As String) As RPNode

### **Arguments**

name

The name of the node to add

# **Return Value**

The new node added to this package

# **C/C++ Prototype**

HRESULT addNode (BSTR name, IRPNode\*\* pVal)

# **Return Value**

# <span id="page-378-0"></span>**addObjectModelDiagram**

**Write method**

#### **Description**

The **[addObjectModelDiagram](#page-378-0)** method adds the specified OMD to the current package.

#### **Visual Basic**

#### **Syntax**

```
addObjectModelDiagram (name As String) 
   As RPObjectModelDiagram
```
#### **Arguments**

name

The name of the OMD to add

# **Return Value**

The OMD added to this package

### **C/C++ Prototype**

```
HRESULT addObjectModelDiagram (BSTR name, 
   IRPObjectModelDiagram** pVal)
```
#### **Return Value**

# <span id="page-379-0"></span>**addSequenceDiagram**

## **Write method**

#### **Description**

The **[addSequenceDiagram](#page-379-0)** method adds the specified sequence diagram to the current package.

## **Visual Basic**

#### **Syntax**

addSequenceDiagram (name As String) As RPSequenceDiagram

#### **Arguments**

name

The name of the sequence diagram to add

## **Return Value**

The sequence diagram added to this package

# **C/C++ Prototype**

```
HRESULT addSequenceDiagram (BSTR name, 
   IRPSequenceDiagram** pVal)
```
### **Return Value**

# <span id="page-380-0"></span>**addType**

# **Write method**

## **Description**

The **[addType](#page-380-0)** method adds the specified type to the current package.

# **Visual Basic**

# **Syntax**

addType (name As String) As RPType

## **Arguments**

name

The name of the type to add

# **Return Value**

The new type added to this package

# **C/C++ Prototype**

HRESULT addType (BSTR name, IRPType\*\* pVal)

# **Return Value**

# <span id="page-381-0"></span>**addUseCase**

# **Write method**

### **Description**

The **[addUseCase](#page-381-0)** method adds the specified use case to the current package.

## **Visual Basic**

# **Syntax**

addUseCase (name As String) As RPUseCase

### **Arguments**

name

The name of the use case to add

# **Return Value**

The use case added to this package

# **C/C++ Prototype**

HRESULT addUseCase (BSTR name, IRPUseCase\*\* pVal)

# **Return Value**

# <span id="page-382-0"></span>**addUseCaseDiagram**

**Write method**

#### **Description**

The **[addUseCaseDiagram](#page-382-0)** method adds the specified UCD to the current package.

## **Visual Basic**

#### **Syntax**

addUseCaseDiagram (name As String) As RPUseCaseDiagram

#### **Arguments**

name

The name of the UCD to add

## **Return Value**

The UCD added to this package

### **C/C++ Prototype**

```
HRESULT addUseCaseDiagram (BSTR name, 
   IRPUseCaseDiagram** pVal)
```
### **Return Value**

# <span id="page-383-0"></span>**deleteActor**

# **Write method**

# **Description**

The **[deleteActor](#page-383-0)** method deletes the specified actor from the current package.

# **Visual Basic**

# **Syntax**

```
deleteActor (actor As RPActor)
```
## **Arguments**

actor The actor to delete

## **C/C++ Prototype**

HRESULT deleteActor (IRPActor \*actor)

# **Return Value**

# <span id="page-384-0"></span>**deleteClass**

# **Write method**

# **Description**

The **[deleteClass](#page-384-0)** method deletes the specified class from the current package.

# **Visual Basic**

# **Syntax**

```
deleteClass (theClass As RPClass)
```
#### **Arguments**

theClass The class to delete

# **C/C++ Prototype**

HRESULT deleteClass (IRPClass \*theClass)

# **Return Value**

# <span id="page-385-0"></span>**deleteCollaborationDiagram**

## **Write method**

## **Description**

The **[deleteCollaborationDiagram](#page-385-0)** method deletes the specified collaboration diagram from the current package.

#### **Visual Basic**

### **Syntax**

deleteCollaborationDiagram (name As String)

#### **Arguments**

name The name of the collaboration diagram to delete

## **C/C++ Prototype**

HRESULT deleteCollaborationDiagram (BSTR name)

## **Return Value**

# <span id="page-386-0"></span>**deleteComponentDiagram**

## **Write method**

# **Description**

The **[deleteComponentDiagram](#page-386-0)** method deletes the specified component diagram from the current package.

#### **Visual Basic**

### **Syntax**

deleteComponentDiagram (name As String)

#### **Arguments**

name The name of the component diagram to delete

## **C/C++ Prototype**

HRESULT deleteComponentDiagram (BSTR name)

## **Return Value**

# <span id="page-387-0"></span>**deleteDeploymentDiagram**

## **Write method**

### **Description**

The **[deleteDeploymentDiagram](#page-387-0)** method deletes the specified deployment diagram from the current package.

#### **Visual Basic**

#### **Syntax**

deleteDeploymentDiagram (name As String)

## **Arguments**

name The name of the deployment diagram to delete

## **C/C++ Prototype**

HRESULT deleteDeploymentDiagram (BSTR name)

## **Return Value**

# <span id="page-388-0"></span>**deleteEvent**

# **Write method**

# **Description**

The **[deleteEvent](#page-388-0)** method deletes the specified event from the current package.

# **Visual Basic**

# **Syntax**

deleteEvent (event As RPEvent)

#### **Arguments**

event

The event to delete

# **C/C++ Prototype**

HRESULT deleteEvent (IRPEvent \*event)

# **Return Value**

# <span id="page-389-0"></span>**deleteFlowItems**

# **Write method**

#### **Description**

The **[deleteFlowItems](#page-389-0)** method deletes the specified flowItem from the **[flowItems](#page-360-0)** collection.

### **Visual Basic**

## **Syntax**

deleteFlowItems (pItem As RPFlowItem)

#### **Arguments**

pItem

The name of the flowItem to remove from the collection

# **C/C++ Prototype**

HRESULT deleteFlowItems (IRPFlowItem\* pItem)

# **Return Value**

# <span id="page-390-0"></span>**deleteFlows**

# **Write method**

## **Description**

The **[deleteFlows](#page-390-0)** method deletes the specified flow from the **[flows](#page-360-1)** collection.

## **Visual Basic**

# **Syntax**

deleteFlows (pFlow As RPFlow)

## **Arguments**

pFlow

The name of the flow to delete from the collection

# **C/C++ Prototype**

HRESULT deleteFlows (IRPFlow\* pFlow)

# **Return Value**

# <span id="page-391-0"></span>**deleteGlobalFunction**

# **Write method**

## **Description**

The **[deleteGlobalFunction](#page-391-0)** method deletes the specified global function from the current package.

# **Visual Basic**

## **Syntax**

deleteGlobalFunction (operation As RPOperation)

## **Arguments**

operation The global function to delete

# **C/C++ Prototype**

HRESULT deleteGlobalFunction (IRPOperation\* operation)

# **Return Value**

# <span id="page-392-0"></span>**deleteGlobalObject**

**Write method**

# **Description**

The **[deleteGlobalObject](#page-392-0)** method deletes the specified global object from the current package.

## **Visual Basic**

# **Syntax**

deleteGlobalObject (relation As RPRelation)

### **Arguments**

relation

The global object to delete

## **C/C++ Prototype**

HRESULT deleteGlobalObject (IRPRelation\* relation)

# **Return Value**

# <span id="page-393-0"></span>**deleteGlobalVariable**

# **Write method**

## **Description**

The **[deleteGlobalVariable](#page-393-0)** method deletes the specified global variable from the current package.

# **Visual Basic**

# **Syntax**

deleteGlobalVariable (attribute As RPAttribute)

## **Arguments**

attribute The global variable to delete

# **C/C++ Prototype**

HRESULT deleteGlobalVariable (IRPAttribute\* attribute)

# **Return Value**

# <span id="page-394-0"></span>**deleteNode**

# **Write method**

# **Description**

The **[deleteNode](#page-394-0)** method deletes the specified node from the current package.

## **Visual Basic**

# **Syntax**

deleteNode (name As String)

### **Arguments**

name

The name of the node to delete

# **C/C++ Prototype**

HRESULT deleteNode (BSTR name)

# **Return Value**

# <span id="page-395-0"></span>**deleteObjectModelDiagram**

**Write method**

## **Description**

The **[deleteObjectModelDiagram](#page-395-0)** method deletes the specified OMD from the current package.

## **Visual Basic**

# **Syntax**

deleteObjectModelDiagram (name As String)

### **Arguments**

name

The name of the OMD to delete

### **C/C++ Prototype**

HRESULT deleteObjectModelDiagram (BSTR name)

# **Return Value**
# <span id="page-396-0"></span>**deletePackage**

**Write method**

# **Description**

The **[deletePackage](#page-396-0)** method deletes the current package.

## **Visual Basic**

## **Syntax**

deletePackage()

## **C/C++ Prototype**

HRESULT deletePackage()

## **Return Value**

# <span id="page-397-0"></span>**deleteSequenceDiagram**

### **Write method**

### **Description**

The **[deleteSequenceDiagram](#page-397-0)** method deletes the specified sequence diagram from the current package.

## **Visual Basic**

### **Syntax**

deleteSequenceDiagram (name As String)

## **Arguments**

name The name of the sequence diagram to delete

## **C/C++ Prototype**

HRESULT deleteSequenceDiagram (BSTR name)

## **Return Value**

# <span id="page-398-0"></span>**deleteType**

# **Write method**

# **Description**

The **[deleteType](#page-398-0)** method deletes the specified type from the current package.

## **Visual Basic**

## **Syntax**

```
deleteType (type As RPType)
```
### **Arguments**

type The type to delete

## **C/C++ Prototype**

HRESULT deleteType (IRPType \*type)

## **Return Value**

# <span id="page-399-0"></span>**deleteUseCase**

## **Write method**

## **Description**

The **[deleteUseCase](#page-399-0)** method deletes the specified use case from the current package.

### **Visual Basic**

## **Syntax**

deleteUseCase (useCase As RPUseCase)

### **Arguments**

useCase

The use case to delete

## **C/C++ Prototype**

HRESULT deleteUseCase (IRPUseCase \*useCase)

## **Return Value**

# <span id="page-400-0"></span>**deleteUseCaseDiagram**

## **Write method**

## **Description**

The **[deleteUseCaseDiagram](#page-400-0)** method deletes the specified use case diagram from the current package.

## **Visual Basic**

### **Syntax**

deleteUseCaseDiagram (name As String)

### **Arguments**

name The name of the UCD to delete

## **C/C++ Prototype**

HRESULT deleteUseCaseDiagram (BSTR name)

## **Return Value**

# <span id="page-401-0"></span>**findActor**

## **Read method**

### **Description**

The **[findActor](#page-401-0)** method retrieves the specified actor, if it belongs to the current package.

### **Visual Basic**

## **Syntax**

findActor (name As String) As RPActor

### **Arguments**

name

The name of the actor to find

## **Return Value**

If found, the RPActor; otherwise, NULL.

### **C/C++ Prototype**

HRESULT findActor (BSTR name, IRPActor\*\* pVal)

## **Return Value**

# <span id="page-402-0"></span>**findAllByName**

### **Read method**

#### **Description**

The **[findAllByName](#page-402-0)** method searches all the elements and finds the first element of the specified name and metaclass in the current package.

### **Visual Basic**

### **Syntax**

```
findAllByName (name As String, metaClass As String) 
   As RPModelElement
```
### **Arguments**

name The name of the element to find metaclass The name of the metaclass to find

## **Return Value**

The first RPModelElement that matches the specified name and metaclass, or NULL if not found

### **C/C++ Prototype**

```
HRESULT findAllByName (BSTR name, BSTR metaClass, 
   IRPModelElement** pVal)
```
### **Return Value**

## <span id="page-403-0"></span>**findClass**

## **Read method**

### **Description**

The **[findClass](#page-403-0)** method retrieves the specified class, if it belongs to the current package.

### **Visual Basic**

### **Syntax**

findClass (name As String) As RPClass

### **Arguments**

name

The name of the class to find

## **Return Value**

The RPClass, or NULL if not found

### **C/C++ Prototype**

HRESULT findClass (BSTR name, IRPClass\*\* pVal)

### **Return Value**

HRESULT (0 for success, or a signed integer error code)

# <span id="page-403-1"></span>**findEvent**

**Read method**

#### **Description**

The **[findEvent](#page-403-1)** method retrieves the specified event, if it belongs to the current package.

### **Visual Basic**

## **Syntax**

findEvent (name As String) As RPEvent

### **Arguments**

name The name of the event to find

# **Return Value**

The RPEvent\*, or NULL if not found

# **C/C++ Prototype**

HRESULT findEvent (BSTR name, IRPEvent\*\* pVal)

## **Return Value**

# <span id="page-405-0"></span>**findGlobalFunction**

## **Read method**

### **Description**

The **[findGlobalFunction](#page-405-0)** method retrieves the specified global function, if it belongs to the current package.

## **Visual Basic**

## **Syntax**

findGlobalFunction (name As String) As RPOperation

## **Arguments**

name The name of the global function to find

## **Return Value**

The RPOperation, or NULL if not found

## **C/C++ Prototype**

```
HRESULT findGlobalFunction (BSTR name, 
   IRPOperation** pVal)
```
## **Return Value**

# <span id="page-406-0"></span>**findGlobalObject**

## **Read method**

## **Description**

The **[findGlobalObject](#page-406-0)** method retrieves the specified global object, if it belongs to the current package.

## **Visual Basic**

## **Syntax**

findGlobalObject (name As String) As RPRelation

## **Arguments**

name The name of the global object to find

## **Return Value**

The RPRelation, or NULL if not found

## **C/C++ Prototype**

HRESULT findGlobalObject (BSTR name, IRPRelation\*\* pVal)

### **Return Value**

# <span id="page-407-0"></span>**findGlobalVariable**

## **Read method**

### **Description**

The **[findGlobalVariable](#page-407-0)** method retrieves the specified global variable, if it belongs to the current package.

## **Visual Basic**

## **Syntax**

findGlobalVariable (name As String) As RPAttribute

## **Arguments**

name The name of the global variable to look for

## **Return Value**

The RPAttribute, or NULL if not found

## **C/C++ Prototype**

```
HRESULT findGlobalVariable (BSTR name, 
   IRPAttribute** pVal)
```
## **Return Value**

# <span id="page-408-0"></span>**findNode**

## **Read method**

## **Description**

The **[findNode](#page-408-0)** method retrieves the specified node, if it belongs to the current package.

### **Visual Basic**

## **Syntax**

findNode (name As String) As RPNode

### **Arguments**

name

The name of the node to look for

## **Return Value**

The RPNode, or NULL if not found

### **C/C++ Prototype**

HRESULT findNode (BSTR name, IRPNode\*\* pVal)

## **Return Value**

# <span id="page-409-0"></span>**findType**

## **Read method**

### **Description**

The **[findType](#page-409-0)** method retrieves the specified data type, if it belongs to the current package.

**Visual Basic**

## **Syntax**

findType (name As String) As RPType

### **Arguments**

name

The name of the type to find

## **Return Value**

The RPType, or NULL if not found

## **C/C++ Prototype**

HRESULT findType (BSTR name, IRPType\*\* pVal)

## **Return Value**

# <span id="page-410-0"></span>**findUsage**

## **Read method**

### **Description**

The **[findUsage](#page-410-0)** method retrieves the usage of the specified element in the current package.

### **Visual Basic**

### **Syntax**

findUsage (objToFind As IRPModelElement) As RPCollection

### **Arguments**

objToFind

The model element to look for in the current package

### **Return Value**

The collection of model elements that reference objToFind in this package

### **C/C++ Prototype**

```
HRESULT findUsage (IRPModelElement* objToFind,
   IRPCollection** pVal)
```
### **Return Value**

# <span id="page-411-0"></span>**findUseCase**

## **Read method**

### **Description**

The **[findUseCase](#page-411-0)** method retrieves the specified use case, if it belongs to the current package.

### **Visual Basic**

## **Syntax**

findUseCase (name As String) As RPUseCase

### **Arguments**

name

The name of the use case to find

## **Return Value**

The RPUseCase, or NULL if not found

### **C/C++ Prototype**

HRESULT findUseCase (BSTR name, IRPUseCase\*\* pVal)

## **Return Value**

## <span id="page-412-0"></span>**recalculateEventsBaseId**

**Write method**

## **Description**

The **[recalculateEventsBaseId](#page-412-0)** method recalculates the events base ID of the package.

## **Visual Basic**

### **Syntax**

recalculateEventsBaseId() As Long

### **Return Value**

The events base ID

## **C/C++ Prototype**

HRESULT recalculateEventsBaseId (long \*success)

## **Return Value**

# **IRPPort Interface**

The IRPPort interface represents a Rhapsody port. It inherits from IRPInstance.

See the *User Guide* for detailed information on ports.

## **VB Properties**

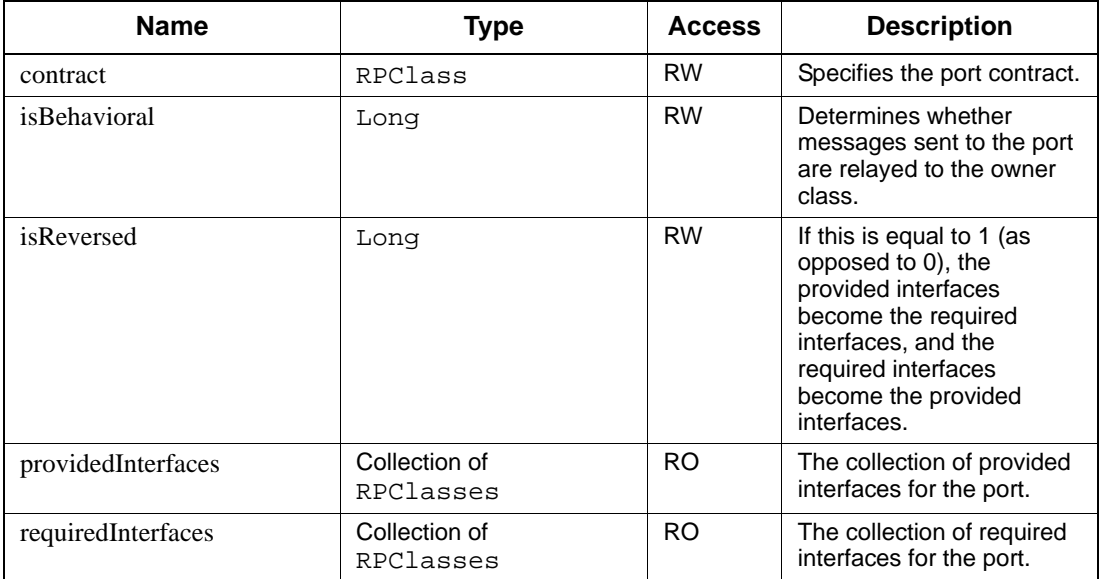

### **Method Summary**

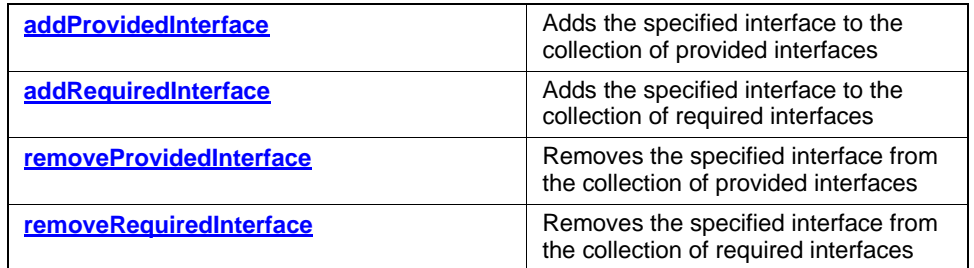

## **Example**

The following script converts a black-box analysis block to a white-box analysis block, and vice versa. It simply toggles all the ports of a block to behavioral or non-behavioral.

```
Public Sub ConvertPortsBB()
Dim curBlock As RPBlock
Dim port As RPPort 
Set curBlock = getSelectedElement
For Each port In curBlock.ObjectAsObjectType.ports
port.isBehavioral = 1
Next
End Sub 
Public Sub ConvertPortsWB()
Dim curBlock As RPBlock
Dim port As RPPort 
Set curBlock = getSelectedElement
For Each port In curBlock.ObjectAsObjectType.ports
port.isBehavioral = 0
Next
End Sub
```
# <span id="page-415-0"></span>**addProvidedInterface**

## **Write method**

### **Description**

The **[addProvidedInterface](#page-415-0)** method adds the specified interface to the collection of provided interfaces.

## **Visual Basic**

### **Syntax**

addProvidedInterface (newVal As RPClass)

### **Arguments**

newVal

The name of the class to add to the collection of provided interfaces for the port

## **C/C++ Prototype**

HRESULT addProvidedInterface (IRPClass\* newVal)

## **Return Value**

# <span id="page-416-0"></span>**addRequiredInterface**

## **Write method**

### **Description**

The **[addRequiredInterface](#page-416-0)** method adds the specified interface to the collection of required interfaces.

## **Visual Basic**

### **Syntax**

addRequiredInterface (newVal As RPClass)

### **Arguments**

newVal

The name of the class to add to the collection of required interfaces for the port

## **C/C++ Prototype**

HRESULT addRequiredInterface (IRPClass\* newVal)

### **Return Value**

# <span id="page-417-0"></span>**removeProvidedInterface**

### **Write method**

### **Description**

The **[removeProvidedInterface](#page-417-0)** method removes the specified interface from the collection of provided interfaces.

### **Visual Basic**

### **Syntax**

removeProvidedInterface (newVal As RPClass)

### **Arguments**

newVal

The name of the class to remove from the collection of provided interfaces for the port

## **C/C++ Prototype**

HRESULT removeProvidedInterface (IRPClass\* newVal)

## **Return Value**

# <span id="page-418-0"></span>**removeRequiredInterface**

### **Write method**

### **Description**

The **[removeRequiredInterface](#page-418-0)** method removes the specified interface from the collection of required interfaces.

### **Visual Basic**

### **Syntax**

removeRequiredInterface (newVal As RPClass)

### **Arguments**

newVal

The name of the class to remove from the collection of provided interfaces for the port

## **C/C++ Prototype**

HRESULT removeRequiredInterface (IRPClass\* newVal)

### **Return Value**

# **IRPProfile Interface**

The IRPProfile interface represents a profile. It inherits from IRPPackage.

See the *User Guide* for detailed information on profiles and tags.

# **IRPProject Interface**

The IRPProject interface represents a Rhapsody project (model). Use the Application.openProject() method to obtain a handle to the project. The IRPProject object is a singleton instance that aggregates all other instances. This class inherits from IRPPackage.

Project is a concrete interface that inherits from IRPPackage.

## **VB Properties**

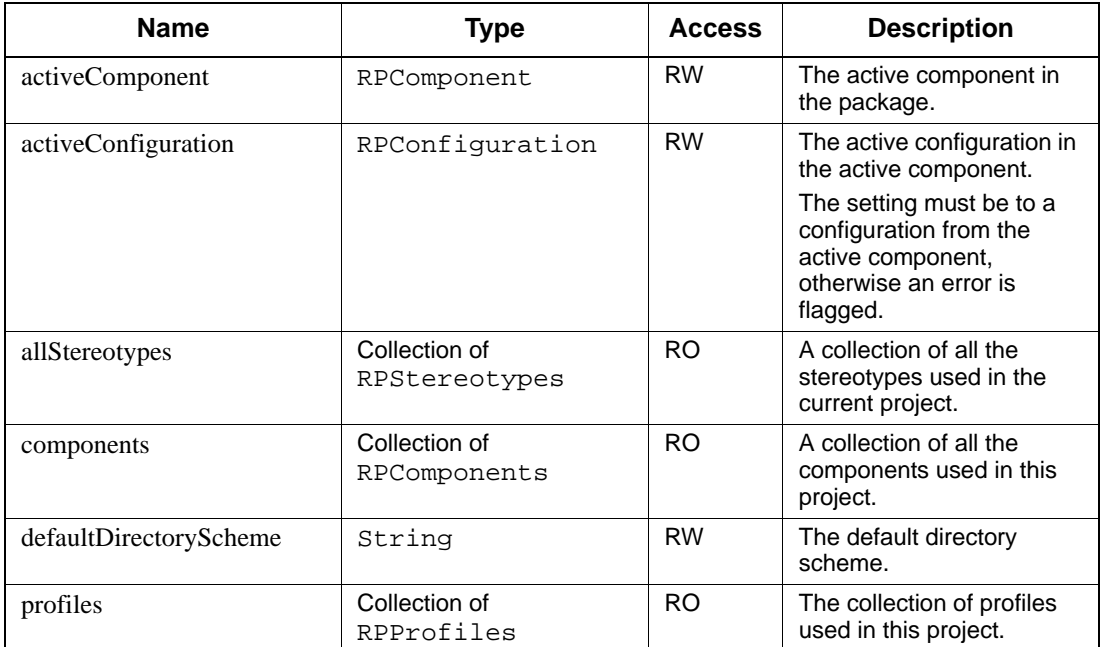

## **Method Summary**

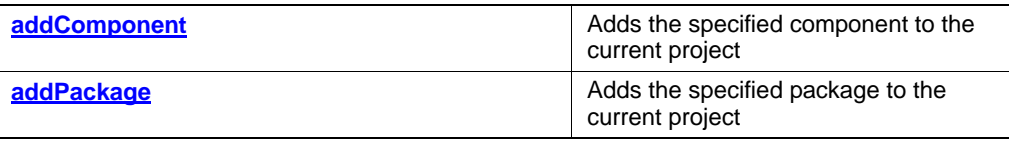

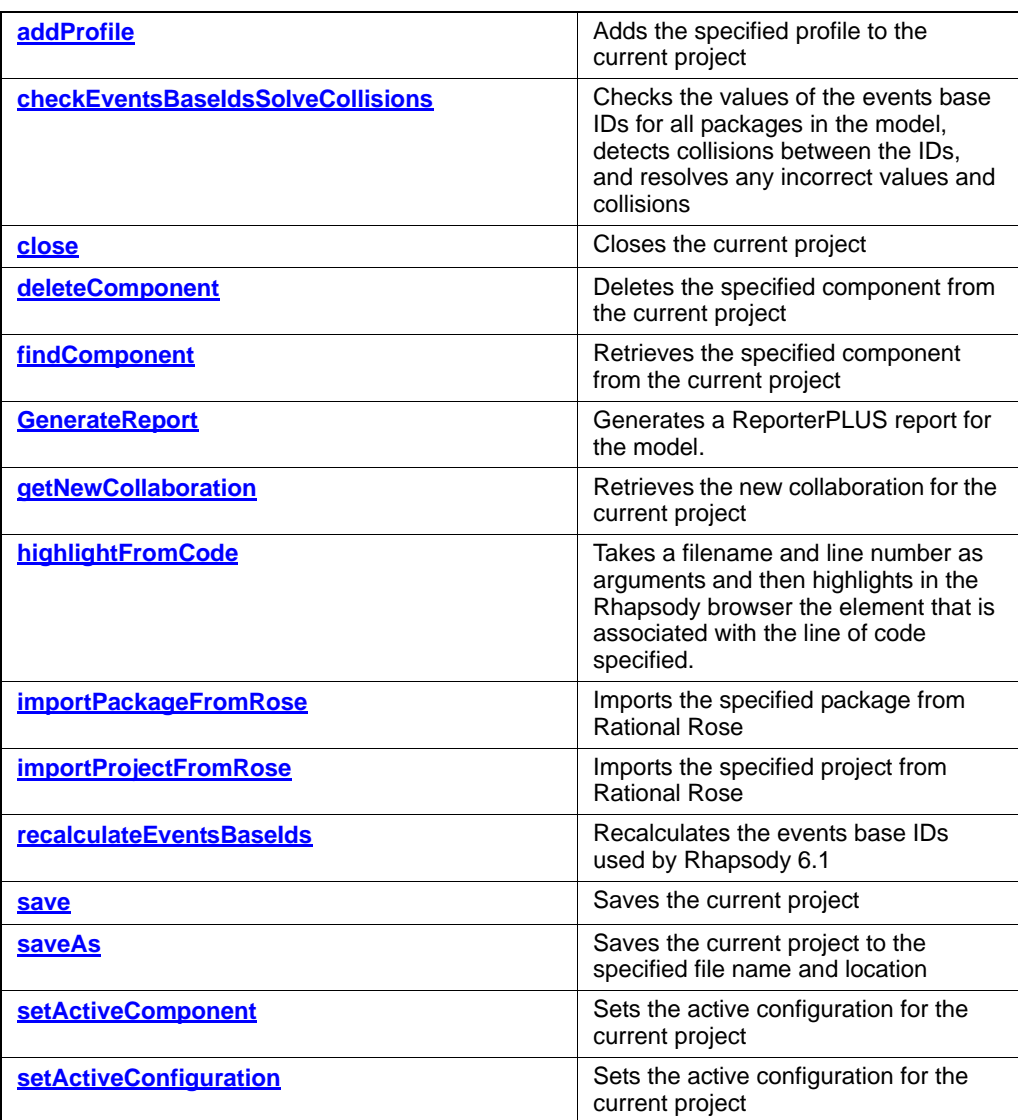

# <span id="page-421-0"></span>**addComponent**

## **Write method**

### **Description**

The **[addComponent](#page-421-0)** method adds the specified component to the current project.

### **Visual Basic**

## **Syntax**

addComponent (name As String) As RPComponent

### **Arguments**

name

The name of the component to add

### **Return Value**

The RPComponent added to the current project

## **C/C++ Prototype**

HRESULT addComponent (BSTR name, IRPComponent\*\* component)

## **Return Value**

# <span id="page-422-0"></span>**addPackage**

## **Write method**

### **Description**

The **[addPackage](#page-422-0)** method adds the specified package to the current project.

## **Visual Basic**

## **Syntax**

addPackage (name As String) As RPPackage

### **Arguments**

name

The name of the package to add

## **Return Value**

The RPPackage\* added to this project

## **C/C++ Prototype**

HRESULT addPackage (BSTR name, IRPPackage\*\* package)

## **Return Value**

## <span id="page-423-0"></span>**addProfile**

## **Write method**

### **Description**

The **[addProfile](#page-423-0)** method adds the specified profile to the current project.

## **Visual Basic**

## **Syntax**

addProfile (name As String) As RPProfile

### **Arguments**

name

The name of the profile to add

## **Return Value**

The RPProfile added to this project

## **C/C++ Prototype**

HRESULT addProfile (BSTR name, IRPProfile\*\* profile)

## **Return Value**

# <span id="page-424-0"></span>**checkEventsBaseIdsSolveCollisions**

## **Read method**

## **Description**

The **[checkEventsBaseIdsSolveCollisions](#page-424-0)** method checks the values of the events base IDs for all packages in the model, detects collisions between the IDs, and resolves any incorrect values and collisions.

## **Visual Basic**

### **Syntax**

checkEventsBaseIdsSolveCollisions()

## **C/C++ Prototype**

HRESULT checkEventsBaseIdsSolveCollisions()

## **Return Value**

## <span id="page-425-0"></span>**close**

## **Read method**

## **Description**

The **[close](#page-425-0)** method closes the current project.

Note that helper applications might not close the current document. Therefore, you should not use **[close](#page-425-0)** in a VBA macro that you specify as a helper.

## **Visual Basic**

## **Syntax**

close()

## **C/C++ Prototype**

HRESULT close()

## **Return Value**

# <span id="page-426-0"></span>**deleteComponent**

## **Write method**

## **Description**

The **[deleteComponent](#page-426-0)** method deletes the specified component from the current project.

### **Visual Basic**

## **Syntax**

deleteComponent (component As RPComponent)

### **Arguments**

component The component to delete

## **C/C++ Prototype**

HRESULT deleteComponent (IRPComponent\* component)

## **Return Value**

# <span id="page-427-0"></span>**findComponent**

## **Read method**

### **Description**

The **[findComponent](#page-427-0)** method retrieves the specified component from the current project.

### **Visual Basic**

## **Syntax**

findComponent (name As String) As RPComponent

### **Arguments**

name

The name of the component to find

### **Return Value**

The RPComponent, or NULL if not found

### **C/C++ Prototype**

HRESULT findComponent (BSTR name, IRPComponent\*\* pVal)

### **Return Value**

## <span id="page-428-0"></span>**GenerateReport**

GenerateReport(modelscope As String, templatename As String, docType As String, filename As String, showDocument As Long, silentMode As Long)

Allows you to generate a ReporterPLUS report for the model. (When this method is used to generate a report, the Rhapsody model is saved before the report is generated.)

**modelscope**—the name of the package for which the report should be generated. If empty, a report is generated for the entire model. (This is similar to the "scope" command-line option for ReporterPLUS.)

**templatename**—the name of the template to use. If empty, then the ReporterPLUS report generation wizard will be launched and it will display the name of the last template used.

**docType**—the type of output to generate (doc, html, ppt, txt). If empty, the ReporterPLUS report generation wizard will be launched and it will display the last output type used.

**filename**—the filename to use for the generated report. If empty, the ReporterPLUS report generation wizard will be displayed and it will display the filename of the last generated report.

**showDocument**—In general, the user will be asked if they want to view the report after generation only if they have requested this by selecting *View* > *Options* > *Ask to open after generating report* from the main menu in ReporterPLUS. However, if the user has specified silent generation mode using the parameter silentMode, this parameter can be used to request that the generated document be displayed. To display the report, set this parameter to 1, otherwise use 0.

**silentMode**—If the template name, document type, or output file name has not been specified using the appropriate parameter, the ReporterPLUS report generation wizard is displayed so the user can provide the missing information. This is the behavior if this parameter is set to 0. If you want to prevent the wizard from being launched in such cases, you can specify silent generation mode by setting this parameter to 1. If set to silent mode, no report will be generated if one or more of the above parameters was not provided. (The report generation status dialog is displayed regardless of the value of this parameter.)

Sample code:

```
Dim proj As RPProject
Set proj = getProject
proj.GenerateReport "", "C:\Rhapsody\reporterplus\Templates\Class.tpl", 
"html", "C:\testreport.html", 0, 0
```
# <span id="page-429-0"></span>**getNewCollaboration**

## **Read method**

### **Description**

The **[getNewCollaboration](#page-429-0)** method returns the new collaboration for the current project.

## **Visual Basic**

## **Syntax**

getNewCollaboration() As RPCollaboration

## **Return Value**

The RPCollaboration

## **C/C++ Prototype**

```
HRESULT getNewCollaboration(
   IRPCollaboration** collaboration)
```
## **Return Value**

# <span id="page-430-0"></span>**highlightFromCode**

The method highlightFromCode takes a filename and line number as arguments and then highlights in the Rhapsody browser the element that is associated with the line of code specified.

The filename argument should consist of the absolute path for the file.

## **Syntax**

highlightFromCode(filename As String, lineNumber As Long) As RPModelElement

## **Example**

Dim proj As RPProject Dim m As RPModelElement Set proj = getProject Set m = proj.highlightFromCode("C:\Temp\P\DefaultComponent\DefaultConfig\C.cpp", 30)

# <span id="page-431-0"></span>**importPackageFromRose**

**Write method**

#### **Description**

The **[importPackageFromRose](#page-431-0)** method imports the specified package from Rational Rose into Rhapsody 6.1.

#### **Visual Basic**

### **Syntax**

```
importPackageFromRose (projectName As String, 
   packageName As String, logFileName As String)
```
### **Arguments**

```
projectName
The name of the project
packageName
The name of the package
logFileName
The name of the log file
```
### **C/C++ Prototype**

importPackageFromRose (BSTR projectName, BSTR packageName, BSTR logFileName)

### **Return Value**
# <span id="page-432-0"></span>**importProjectFromRose**

#### **Write method**

#### **Description**

The **[importProjectFromRose](#page-432-0)** method imports the specified project from Rational Rose into Rhapsody 6.1.

#### **Visual Basic**

#### **Syntax**

```
importProjectFromRose (projectName As String, 
logFileName As String)
```
#### **Arguments**

projectName The name of the project logFileName The name of the log file

### **C/C++ Prototype**

```
HRESULT importProjectFromRose (BSTR projectName, 
BSTR logFileName)
```
# **Return Value**

# <span id="page-433-0"></span>**recalculateEventsBaseIds**

**Write method**

# **Description**

The **[recalculateEventsBaseIds](#page-433-0)** method recalculates the events base IDs used by the project.

**Visual Basic**

**Syntax**

```
recalculateEventsBaseIds ()
```
# **C/C++ Prototype**

HRESULT recalculateEventsBaseIds ()

### **Return Value**

# <span id="page-434-0"></span>**save**

# **Read method**

# **Description**

The **[save](#page-434-0)** method saves the current project.

Note: This method flags an error if one occurs.

# **Visual Basic**

**Syntax**

save()

# **C/C++ Prototype**

HRESULT save()

#### **Return Value**

# <span id="page-435-0"></span>**saveAs**

# **Read method**

# **Description**

The **[saveAs](#page-435-0)** method saves the current project to the specified file name and location.

Note: This method flags an error if one occurs.

# **Visual Basic**

# **Syntax**

saveAs (filename As String)

#### **Arguments**

filename

The name of the file to which to save the project

# **C/C++ Prototype**

HRESULT saveAs (BSTR filename)

# **Return Value**

# <span id="page-436-0"></span>**setActiveComponent**

# **Write method**

#### **Description**

The **[setActiveComponent](#page-436-0)** method sets the active component for the current project.

Note: This method flags an error if one occurs.

### **Visual Basic**

# **Syntax**

setActiveComponent (name As String)

#### **Arguments**

name The name of the active component

# **C/C++ Prototype**

HRESULT setActiveComponent (BSTR name)

# **Return Value**

# <span id="page-437-0"></span>**setActiveConfiguration**

**Write method**

#### **Description**

The **[setActiveConfiguration](#page-437-0)** method sets the active configuration for the current project.

### **Visual Basic**

# **Syntax**

setActiveConfiguration (name As String)

### **Arguments**

name

The name of the active configuration

# **C/C++ Prototype**

HRESULT setActiveConfiguration (BSTR name)

# **Return Value**

# **IRPRelation Interface**

The IRPRelation interface represents a relationship between two classes (ofClass and otherClass). It inherits from IRPUnit.

# **VB Properties**

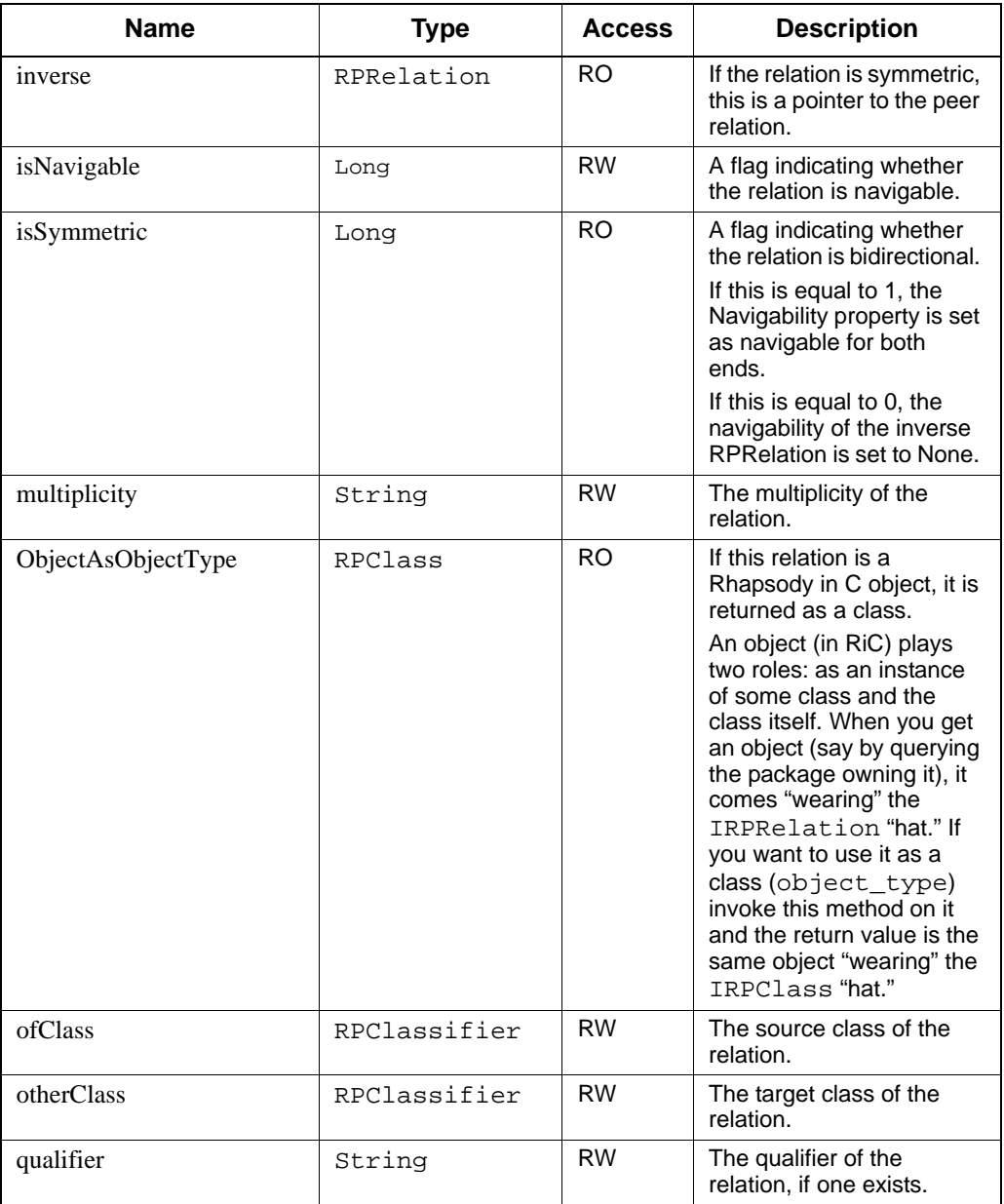

# Rhapsody API Interfaces

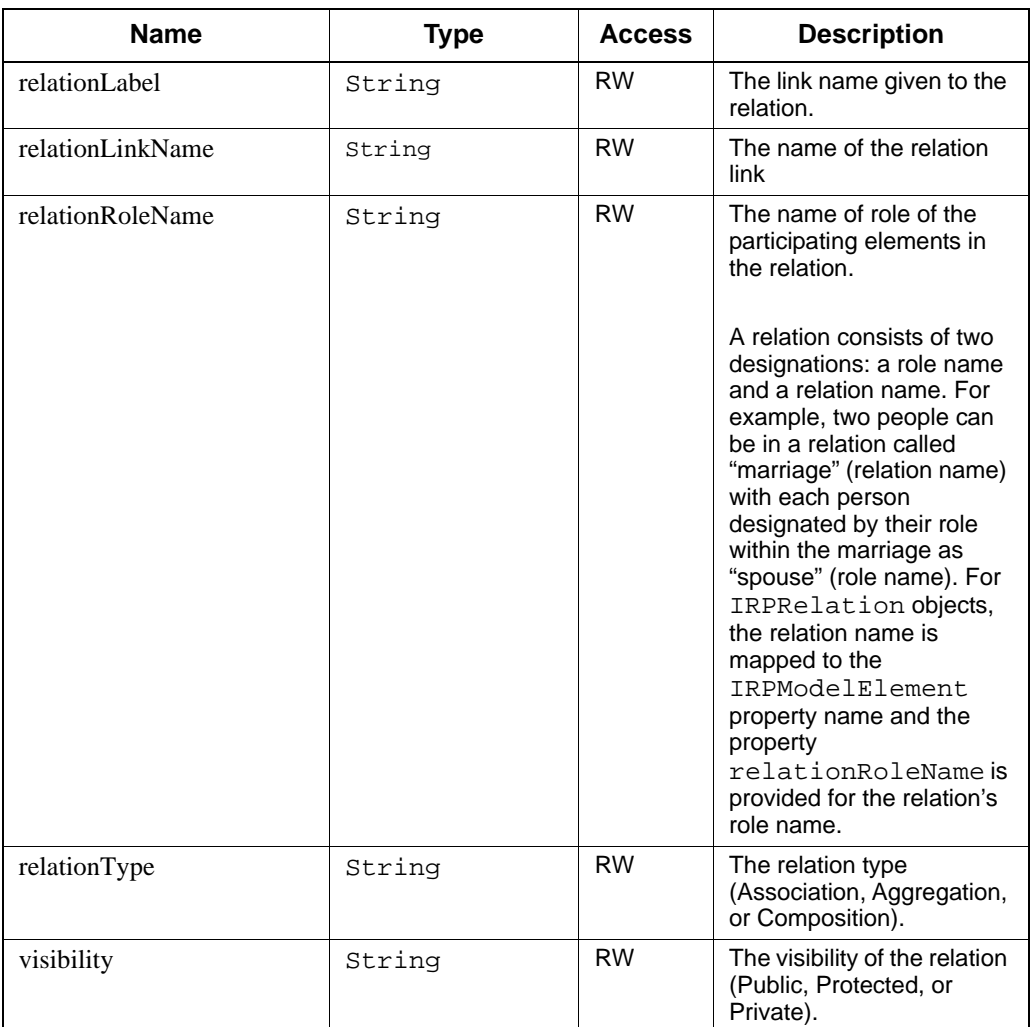

# **Method Summary**

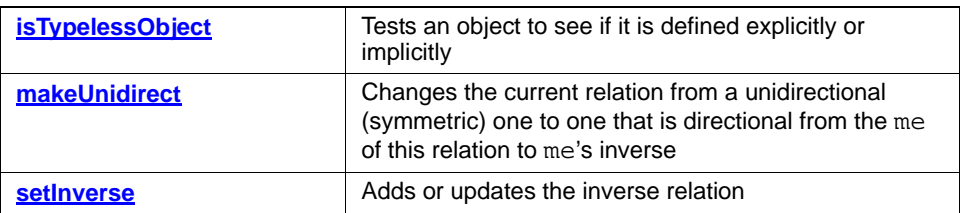

# <span id="page-439-0"></span>**isTypelessObject**

**Read method**

# **Description**

The **[isTypelessObject](#page-439-0)** method tests an object to see if it is defined explicitly ("object of type X") or implicitly ("typeless" or "unique").

# **Visual Basic**

# **Syntax**

isTypelessObject() As Long

# **Return Value**

1 if the relation is typeless; otherwise 0

# **C/C++ Prototype**

```
HRESULT isTypelessObject (long *pVal)
```
# **Return Value**

# <span id="page-441-0"></span>**makeUnidirect**

# **Write method**

# **Description**

The **[makeUnidirect](#page-441-0)** method changes the current relation from a unidirectional (symmetric) one to one that is directional from the me of this relation to me's inverse.

# **Visual Basic**

# **Syntax**

makeUnidirect()

# **C/C++ Prototype**

HRESULT makeUnidirect()

# **Return Value**

# <span id="page-442-0"></span>**setInverse**

# **Write method**

#### **Description**

The **[setInverse](#page-442-0)** method adds or updates the inverse relation. It provides a means for turning a unidirectional relation into a symmetric one.

#### **Visual Basic**

#### **Syntax**

setInverse (roleName As String, linkType As String)

#### **Arguments**

roleName The role name for the relation linkType The type of link (unidirectional or symmetric)

#### **C/C++ Prototype**

HRESULT setInverse (BSTR roleName, BSTR linkType)

### **Return Value**

# **IRPRequirement Interface**

The IRPRequirement interface represents a Rhapsody requirement. It inherits from IRPAnnotation.

See the *User Guide* for detailed information on requirements and other annotations.

# **IRPSequenceDiagram Interface**

The IRPSequenceDiagram interface represents a sequence diagram. It inherits from IRPDiagram.

### **Method Summary**

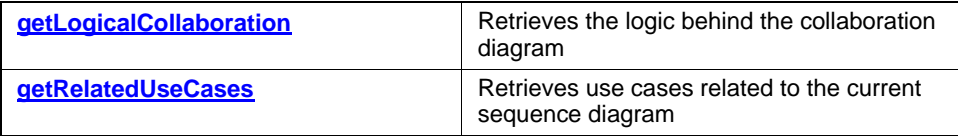

# <span id="page-443-0"></span>**getLogicalCollaboration**

#### **Read method**

#### **Description**

The **[getLogicalCollaboration](#page-443-0)** method retrieves the logic behind the collaboration diagram.

#### **Visual Basic**

#### **Syntax**

getLogicalCollaboration() As RPCollaboration

# **Return Value**

The collaboration diagram

#### **C/C++ Prototype**

```
HRESULT getLogicalCollaboration (
IRPCollaboration** collaboration)
```
#### **Return Value**

# <span id="page-444-0"></span>**getRelatedUseCases**

**Read method**

#### **Description**

The **[getRelatedUseCases](#page-444-0)** method retrieves use cases related to the current sequence diagram.

# **Visual Basic**

# **Syntax**

```
getRelatedUseCases() As RPCollection
```
### **Return Value**

A collection of use cases related to this sequence diagram

# **C/C++ Prototype**

HRESULT getRelatedUseCases (IRPCollection\*\* pVal)

# **Return Value**

# **IRPState Interface**

The IRPState interface represents a state in a statechart. It inherits from IRPStateVertex.

# **VB Properties**

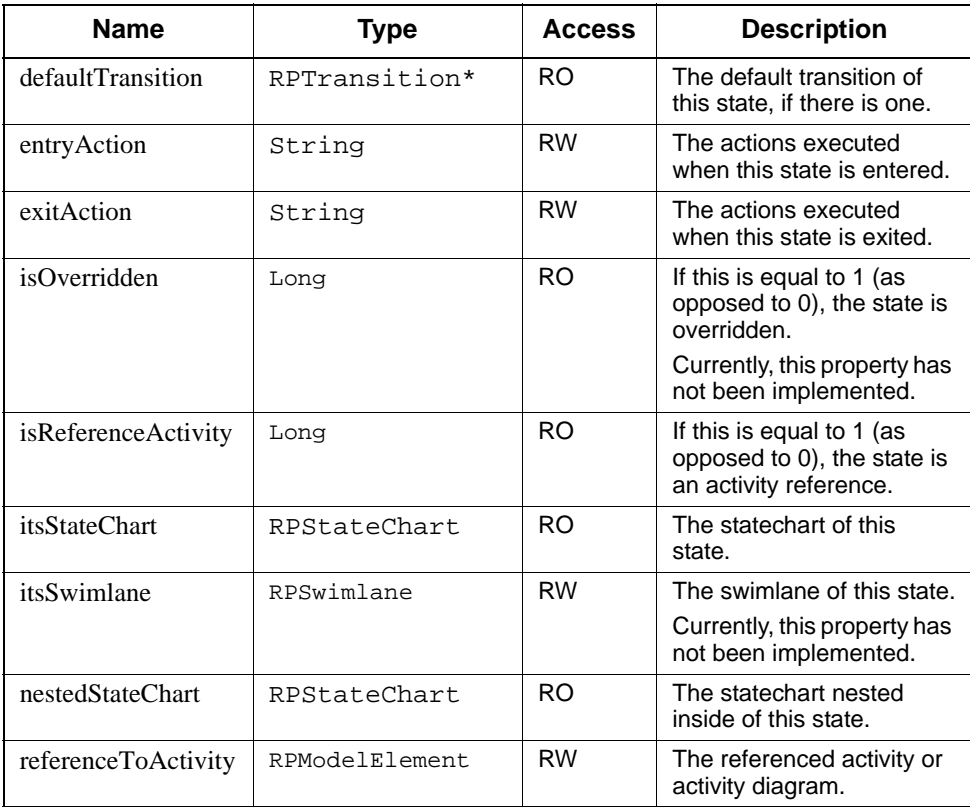

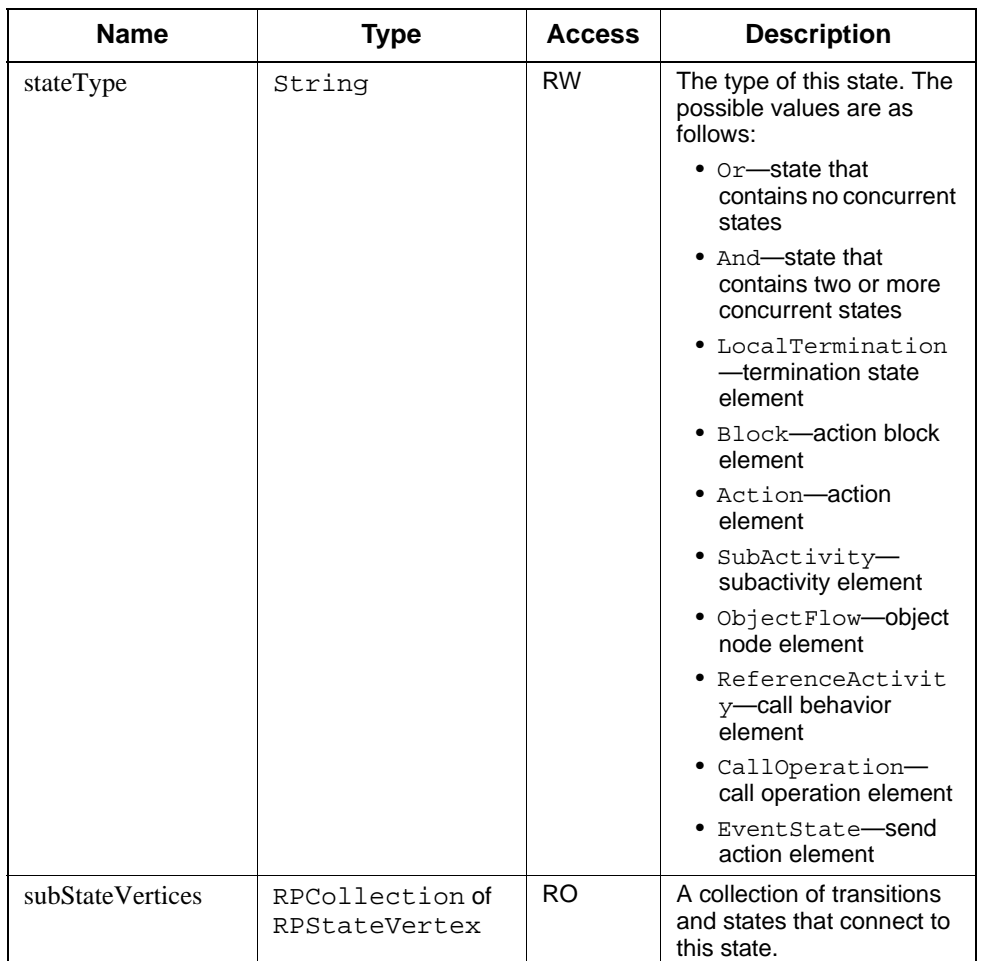

# **Method Summary**

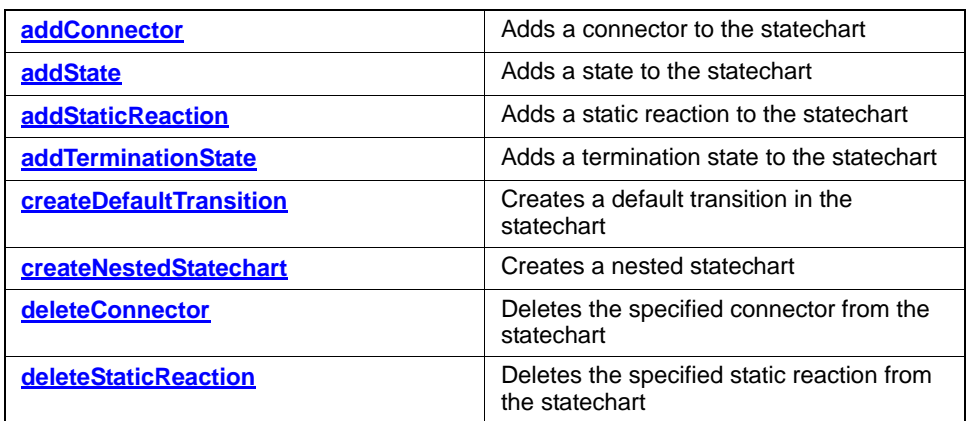

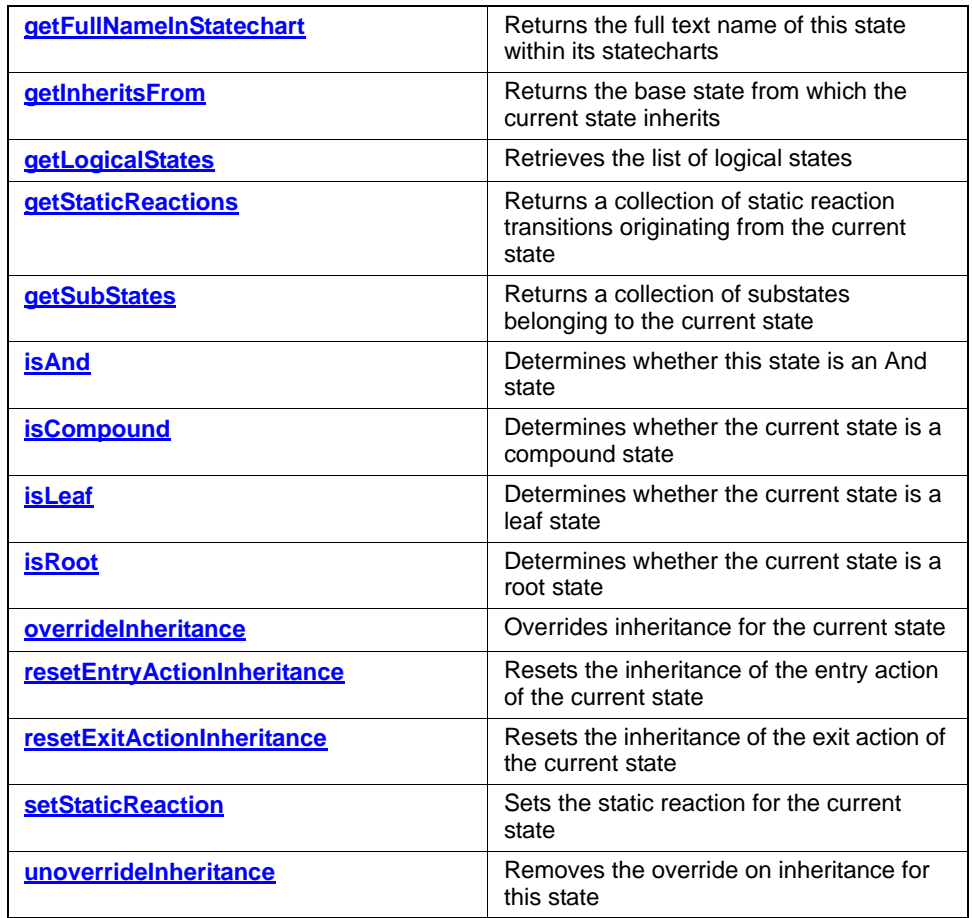

# <span id="page-447-0"></span>**addConnector**

#### **Write method**

#### **Description**

The **[addConnector](#page-447-0)** method adds a connector to the current state.

# **Visual Basic**

### **Syntax**

addConnector (type As String) As RPConnector

# **Arguments**

type

The connector type. The possible values are as follows: Condition

Fork

History

Join

Termination

# **Return Value**

The new connector

# **C/C++ Prototype**

HRESULT addConnector (BSTR type, IRPConnector\*\* connector)

## **Return Value**

# <span id="page-449-0"></span>**addState**

# **Write method**

#### **Description**

The **[addState](#page-449-0)** method adds a new state to the statechart.

# **Visual Basic**

# **Syntax**

```
addState (name As String) As RPState
```
#### **Arguments**

name

The name of the new state

# **Return Value**

The new state added to the statechart

# **C/C++ Prototype**

HRESULT addState (BSTR name, IRPState\*\* state)

# **Return Value**

# <span id="page-450-0"></span>**addStaticReaction**

#### **Write method**

#### **Description**

The **[addStaticReaction](#page-450-0)** method adds a static reaction to the state.

#### **Visual Basic**

#### **Syntax**

```
addStaticReaction (trigger As RPInterfaceItem) 
As RPTransition
```
#### **Arguments**

trigger

The trigger to add to the statechart

# **Return Value**

The new static reaction

# **C/C++ Prototype**

```
HRESULT addStaticReaction (IRPInterfaceItem* trigger,
IRPTransition** pVal)
```
#### **Return Value**

# <span id="page-451-0"></span>**addTerminationState**

**Write method**

# **Description**

The **[addTerminationState](#page-451-0)** method adds a termination state to the statechart.

# **Visual Basic**

# **Syntax**

addTerminationState() As RPState

# **Return Value**

The new termination state

# **C/C++ Prototype**

HRESULT addTerminationState (IRPState\*\* state)

# **Return Value**

# <span id="page-452-0"></span>**createDefaultTransition**

**Write method**

#### **Description**

The **[createDefaultTransition](#page-452-0)** method creates a default transition.

#### **Visual Basic**

#### **Syntax**

createDefaultTransition (from As RPState) As RPTransition

#### **Arguments**

from

The default state to which the default transition points

# **Return Value**

The default transition

#### **C/C++ Prototype**

```
HRESULT createDefaultTransition (IRPState* from,
  IRPTransition** transition)
```
# **Return Value**

# <span id="page-453-0"></span>**createNestedStatechart**

**Write method**

# **Description**

The **[createNestedStatechart](#page-453-0)** method creates a nested statechart (substatechart).

# **Visual Basic**

# **Syntax**

createNestedStatechart() As RPStatechart

# **Return Value**

The nested statechart

# **C/C++ Prototype**

HRESULT createNestedStatechart (IRPStatechart\*\* pVal)

# **Return Value**

# <span id="page-454-0"></span>**deleteConnector**

# **Write method**

# **Description**

The **[deleteConnector](#page-454-0)** method deletes the specified connector from the statechart.

#### **Visual Basic**

### **Syntax**

deleteConnector (connector As RPConnector)

#### **Arguments**

connector The connector to delete

# **C/C++ Prototype**

HRESULT deleteConnector (IRPConnector\* connector)

# **Return Value**

# <span id="page-455-0"></span>**deleteStaticReaction**

**Write method**

#### **Description**

The **[deleteStaticReaction](#page-455-0)** method deletes the specified static reaction.

### **Visual Basic**

#### **Syntax**

deleteStaticReaction (pVal As RPTransition)

#### **Argument**

pVal

The static reaction to delete

#### **C/C++ Prototype**

HRESULT deleteStaticReaction (IRPTransition \*pVal)

### **Return Value**

HRESULT (0 for success, or a signed integer error code)

# <span id="page-455-1"></span>**entryAction**

# **Write method**

# **Description**

The **[entryAction](#page-455-1)** method specifies an entry action for the state.

# **Visual Basic**

### **Syntax**

entryAction(body As String)

#### **Arguments**

body The entry action

#### **C/C++ Prototype**

HRESULT entryAction(BSTR body)

HRESULT (0 for success, or a signed integer error code)

# <span id="page-456-1"></span>**exitAction**

#### **Write method**

#### **Description**

The **[exitAction](#page-456-1)** method defines an exit action for the state.

### **Visual Basic**

#### **Syntax**

exitAction(body As String)

# **Arguments**

body The exit action

### **C/C++ Prototype**

HRESULT exitAction(BSTR body)

#### **Return Value**

HRESULT (0 for success, or a signed integer error code)

# <span id="page-456-0"></span>**getFullNameInStatechart**

#### **Read method**

#### **Description**

The **[getFullNameInStatechart](#page-456-0)** method returns the full text name of this state within its statecharts.

Dot notation is used to indicate statechart nesting. For example, if statechart  $\sigma$  is in statechart B, which is in statechart A, the full text name of the C statechart is A.B.C.

#### **Visual Basic**

#### **Syntax**

getFullNameInStatechart() As String

The full textual name of a state within its statecharts

#### **C/C++ Prototype**

HRESULT getFullNameInStatechart (BSTR\* pVal)

# **Return Value**

HRESULT (0 for success, or a signed integer error code)

# <span id="page-457-0"></span>**getInheritsFrom**

#### **Read method**

#### **Description**

The **[getInheritsFrom](#page-457-0)** method returns the base state from which the current state inherits.

### **Visual Basic**

#### **Syntax**

getInheritsFrom() As RPState

#### **Return Value**

The base state that this state inherits from

#### **C/C++ Prototype**

HRESULT getInheritsFrom (IRPState\*\* pVal)

#### **Return Value**

HRESULT (0 for success, or a signed integer error code)

#### <span id="page-457-1"></span>**getLogicalStates**

# **Read method**

#### **Description**

The **[getLogicalStates](#page-457-1)** method retrieves the list of logical states.

**Visual Basic**

#### **Syntax**

getLogicalStates() As RPCollection

The list of logical states

#### **C/C++ Prototype**

HRESULT getLogicalStates (IRPCollection\*\* pVal)

#### **Return Value**

HRESULT (0 for success, or a signed integer error code)

## <span id="page-458-0"></span>**getStaticReactions**

#### **Read method**

#### **Description**

The **[getStaticReactions](#page-458-0)** method returns a collection of static reaction transitions originating from the current state.

Given a transition with a trigger  $T$ , guard condition  $G$ , and static reactions  $A$ , if  $T$  occurs and  $G$  is true, the static reactions (also known as reactions in state) are executed while the object is still in its original state.

# **Visual Basic**

#### **Syntax**

getStaticReactions() As RPCollection

#### **Return Value**

A collection of the static reaction transitions originating from the current state

#### **C/C++ Prototype**

HRESULT getStaticReactions (IRPCollection\*\* pVal)

#### **Return Value**

HRESULT (0 for success, or a signed integer error code)

# <span id="page-458-1"></span>**getSubStates**

**Read method**

#### **Description**

The **[getSubStates](#page-458-1)** method returns a collection of substates belonging to the current state.

Typically, this method retrieves the state members of a state ("substates"), unless the state contains a nested statechart. In this case, to see the substates, you must descend further into the nested statechart.

#### **Visual Basic**

#### **Syntax**

getSubStates() As RPCollection

#### **Return Value**

A collection of nested substates belonging to this state

#### **C/C++ Prototype**

HRESULT getSubStates (IRPCollection\*\* pVal)

### **Return Value**

HRESULT (0 for success, or a signed integer error code)

# <span id="page-459-0"></span>**isAnd**

# **Read method**

#### **Description**

The **[isAnd](#page-459-0)** method determines whether this state is an And state.

# **Visual Basic**

#### **Syntax**

isAnd() As Long

# **Return Value**

1 if this state is an And state; otherwise 0

### **C/C++ Prototype**

HRESULT isAnd (long\* pVal)

# **Return Value**

HRESULT (0 for success, or a signed integer error code)

# <span id="page-459-1"></span>**isCompound**

**Read method**

#### **Description**

The **[isCompound](#page-459-1)** method determines whether the current state is a compound state.

# **Visual Basic**

#### **Syntax**

isCompound() As Long

# **Return Value**

1 if this state is a compound state; otherwise 0

#### **C/C++ Prototype**

HRESULT isCompound (long\* pVal)

# **Return Value**

HRESULT (0 for success, or a signed integer error code)

# <span id="page-460-0"></span>**isLeaf**

# **Read method**

#### **Description**

The **[isLeaf](#page-460-0)** method determines whether the current state is a leaf state.

# **Visual Basic**

### **Syntax**

isLeaf() As Long

# **Return Value**

1 if this state is a leaf state; otherwise 0

# **C/C++ Prototype**

HRESULT isLeaf (long\* pVal)

# **Return Value**

HRESULT (0 for success, or a signed integer error code)

# <span id="page-460-1"></span>**isRoot**

**Read method**

# **Description**

The **[isRoot](#page-460-1)** method determines whether the current state is a root state.

# **Visual Basic**

#### **Syntax**

isRoot() As Long

# **Return Value**

1 if this state is a root state; otherwise 0

#### **C/C++ Prototype**

HRESULT isRoot (long\* pVal)

# **Return Value**

HRESULT (0 for success, or a signed integer error code)

# <span id="page-461-0"></span>**overrideInheritance**

### **Note**

Currently, this method has not been implemented.

#### **Write method**

#### **Description**

The **[overrideInheritance](#page-461-0)** method overrides inheritance for the current state.

#### **Visual Basic**

#### **Syntax**

overrideInheritance()

# **C/C++ Prototype**

HRESULT overrideInheritance()

### **Return Value**

# <span id="page-462-0"></span>**resetEntryActionInheritance**

#### **Write method**

#### **Description**

The **[resetEntryActionInheritance](#page-462-0)** method resets the inheritance of the entry action of the current state.

#### **Visual Basic**

#### **Syntax**

resetEntryActionInheritance() As RPState

### **Return Value**

The updated state

#### **C/C++ Prototype**

HRESULT resetEntryActionInheritance (IRPState\*\* pVal)

#### **Return Value**

HRESULT (0 for success, or a signed integer error code)

# <span id="page-462-1"></span>**resetExitActionInheritance**

#### **Write method**

# **Description**

The **[resetExitActionInheritance](#page-462-1)** method resets the inheritance of the exit action for the current state.

# **Visual Basic**

#### **Syntax**

resetExitActionInheritance() As RPState

#### **Return Value**

The updated state

#### **C/C++ Prototype**

HRESULT resetExitActionInheritance (IRPState\*\* pVal)

HRESULT (0 for success, or a signed integer error code)

# <span id="page-463-0"></span>**setStaticReaction**

#### **Write method**

#### **Description**

The **[setStaticReaction](#page-463-0)** method sets the static reaction for the current state.

#### **Visual Basic**

#### **Syntax**

```
setStaticReaction (trigVal As String, guardVal As 
String, actionVal As String)
```
#### **Arguments**

trigVal The new value for the trigger guardVal The new value for the guard actionVal The new value for the action

#### **C/C++ Prototype**

```
HRESULT setStaticReaction (BSTR trigVal, BSTR guardVal,
BSTR actionVal)
```
#### **Return Value**

HRESULT (0 for success, or a signed integer error code)

# <span id="page-463-1"></span>**unoverrideInheritance**

#### **Note**

Currently, this method has not been implemented.

#### **Write method**

#### **Description**

The **[unoverrideInheritance](#page-463-1)** method removes the override on inheritance for the current state.

# **Visual Basic**

# **Syntax**

unoverrideInheritance()

# **C/C++ Prototype**

HRESULT unoverrideInheritance()

### **Return Value**

# <span id="page-465-0"></span>**stateType**

# **Read method**

#### **Description**

The **[stateType](#page-465-0)** method specifies the state type of the current state.

### **Visual Basic**

#### **Syntax**

```
stateType(type As String)
```
#### **Arguments**

#### type

The state type. The possible values are as follows:

- Or—state that contains no concurrent states
- And—state that contains two or more concurrent states
- LocalTermination—termination state element
- $\bullet$  Block—action block element
- Action—action element
- SubActivity—subactivity element
- ObjectFlow—object node element
- ReferenceActivity—call behavior element
- CallOperation—call operation element
- EventState—send action element

#### **C/C++ Prototype**

HRESULT stateType(BSTR pVal)

#### **Return Value**

# **IRPStatechart Interface**

The IRPStatechart interface represents a statechart diagram. It inherits from IRPDiagram.

Note: You cannot create a statechart using the APIs. The statechart must already exist for you to use the APIs on it.

# **VB Properties**

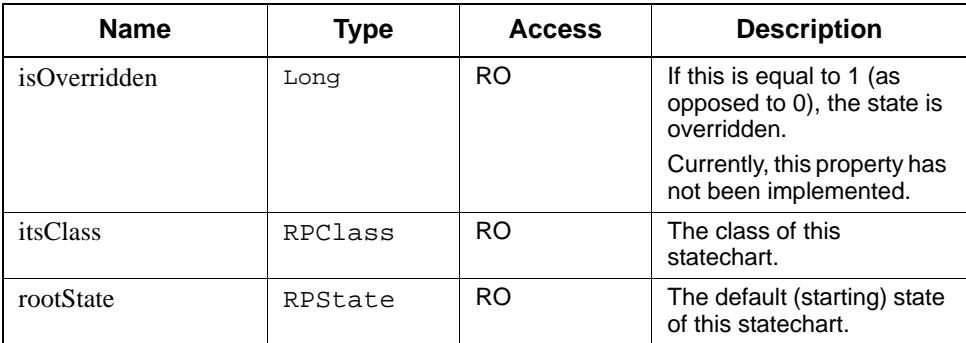

# **Method Summary**

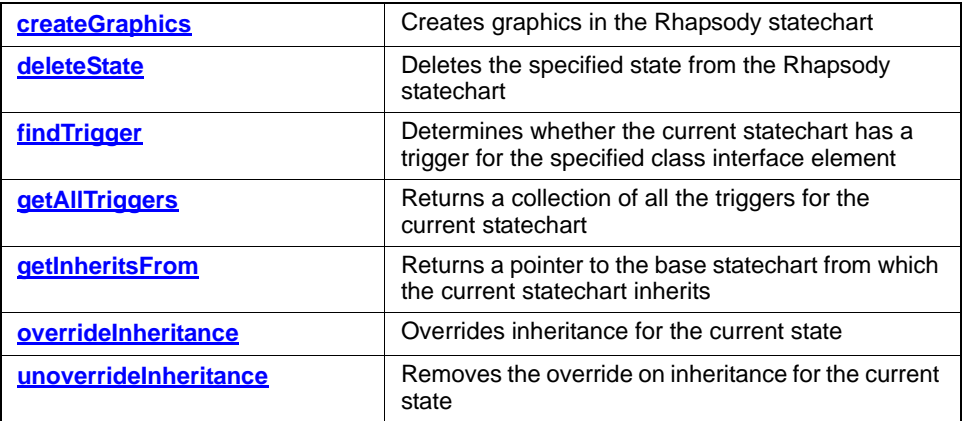

# <span id="page-467-0"></span>**createGraphics**

# **Write method**

# **Description**

The **[createGraphics](#page-467-0)** method creates graphics in the Rhapsody 6.1 statechart using the information in the COM API methods.

# **Visual Basic**

# **Syntax**

createGraphics()

# **C/C++ Prototype**

HRESULT createGraphics()

### **Return Value**
## <span id="page-468-0"></span>**deleteState**

### **Write method**

## **Description**

The **[deleteState](#page-468-0)** method deletes the specified state from the statechart.

### **Visual Basic**

### **Syntax**

```
deleteState (state As RPState)
```
#### **Arguments**

state The state to delete

### **C/C++ Prototype**

HRESULT deleteState (IRPState\* state)

### **Return Value**

## <span id="page-469-0"></span>**findTrigger**

### **Read method**

#### **Description**

The **[findTrigger](#page-469-0)** method determines whether the current statechart has a trigger for the specified class interface element.

#### **Visual Basic**

### **Syntax**

findTrigger (item As RPInterfaceItem) As Long

### **Arguments**

item The state to check

### **Return Value**

1 if this statechart has a trigger; otherwise 0

#### **C/C++ Prototype**

HRESULT findTrigger (IRPInterfaceItem\* item, long \*pVal)

#### **Return Value**

## <span id="page-470-0"></span>**getAllTriggers**

### **Read method**

#### **Description**

The **[getAllTriggers](#page-470-0)** method returns a collection of all the triggers for the current statechart.

### **Visual Basic**

### **Syntax**

```
getAllTriggers() As RPCollection
```
#### **Return Value**

A collection of all the triggers (RPInterfaceItems) for this statechart

### **C/C++ Prototype**

HRESULT getAllTriggers (IRPCollection\*\* pVal)

### **Return Value**

## <span id="page-471-0"></span>**getInheritsFrom**

### **Read method**

#### **Description**

The **[getInheritsFrom](#page-471-0)** method returns a pointer to the base statechart from which the current statechart inherits.

### **Visual Basic**

#### **Syntax**

getInheritsFrom() As RPStatechart

### **Return Value**

The base statechart from which this statechart inherits

### **C/C++ Prototype**

HRESULT getInheritsFrom (IRPStatechart\*\* pVal)

#### **Return Value**

## <span id="page-472-0"></span>**overrideInheritance**

### **Note**

Currently, this method has not been implemented.

### **Write method**

### **Description**

The **[overrideInheritance](#page-472-0)** method overrides inheritance for the current state.

### **Visual Basic**

### **Syntax**

overrideInheritance()

#### **C/C++ Prototype**

HRESULT overrideInheritance()

### **Return Value**

## <span id="page-473-0"></span>**unoverrideInheritance**

### **Note**

Currently, this method has not been implemented.

### **Write method**

### **Description**

The **[unoverrideInheritance](#page-473-0)** method removes the override on inheritance for the current state.

### **Visual Basic**

### **Syntax**

unoverrideInheritance()

### **C/C++ Prototype**

HRESULT unoverrideInheritance()

## **Return Value**

## **IRPStateVertex Interface**

The IRPStateVertex interface represents all model elements that can be connectors or states. It is an abstract interface that inherits from IRPModelElement.

### **VB Properties**

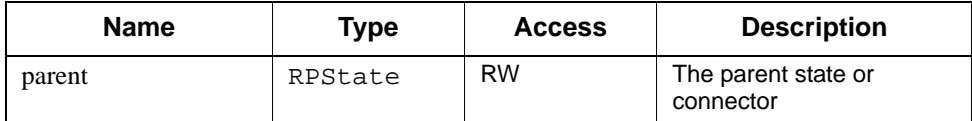

#### **Method Summary**

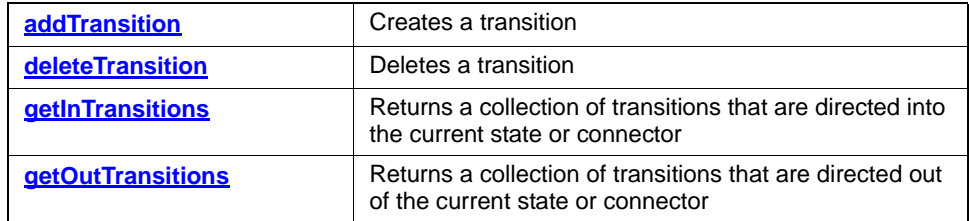

## <span id="page-474-0"></span>**addTransition**

### **Write method**

### **Description**

The **[addTransition](#page-474-0)** method creates a transition.

### **Visual Basic**

#### **Syntax**

addTransition (to As RPStateVertex) As RPTransition

#### **Arguments**

to

The "to" state for the transition

### **Return Value**

The new transition

#### **C/C++ Prototype**

```
HRESULT addTransition (IRPStateVertex *to, 
   IRPTransition** transition)
```
#### **Return Value**

HRESULT (0 for success, or a signed integer error code)

### <span id="page-475-0"></span>**deleteTransition**

**Write method**

#### **Description**

The **[deleteTransition](#page-475-0)** method deletes the specified transition.

#### **Visual Basic**

#### **Syntax**

deleteTransition (transition As RPTransition)

#### **Arguments**

transition

The transition to delete

#### **C/C++ Prototype**

HRESULT deleteTransition (IRPTransition \*transition)

#### **Return Value**

HRESULT (0 for success, or a signed integer error code)

### <span id="page-475-1"></span>**getInTransitions**

#### **Read method**

#### **Description**

The **[getInTransitions](#page-475-1)** method returns a collection of transitions that are directed into the current state or connector.

### **Visual Basic**

#### **Syntax**

getInTransitions() As RPCollection

## **Return Value**

A collection of transitions going into this state or connector

## **C/C++ Prototype**

HRESULT getInTransitions (IRPCollection\*\* pVal)

### **Return Value**

## <span id="page-477-0"></span>**getOutTransitions**

### **Read method**

### **Description**

The **[getOutTransitions](#page-477-0)** method returns a collection of transitions that are directed out of the current state or connector.

### **Visual Basic**

### **Syntax**

```
getOutTransitions() As RPCollection
```
### **Return Value**

A collection of transitions going out of this state or connector

### **C/C++ Prototype**

HRESULT getOutTransitions (IRPCollection\*\* pVal)

### **Return Value**

## <span id="page-478-0"></span>**parent**

### **Read method**

## **Description**

The **[parent](#page-478-0)** method returns the parent state.

### **Visual Basic**

#### **Syntax**

parent(newVal As RPState)

#### **Arguments**

newVal

The parent state

### **C/C++ Prototype**

HRESULT parent(IRPState\* newVal)

### **Return Value**

# **IRPStereotype Interface**

The IRPStereotype interface represents a stereotype in the model. It inherits from IRPModelElement.

### **VB Properties**

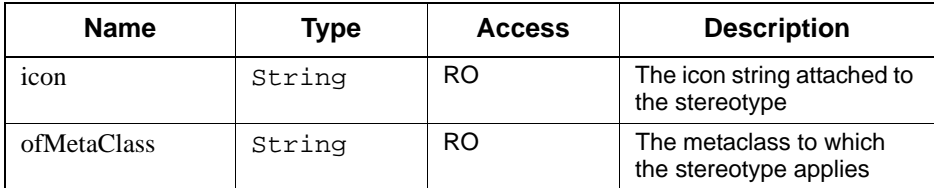

# **IRPStructureDiagram Interface**

The IRPStructureDiagram interface represents a Rhapsody structure diagram. It inherits from IRPDiagram.

See he *User Guide* for detailed information on structure diagrams.

# **IRPSwimlane Interface**

The IRPSwimlane interface represents a swimlane in an activity diagram. It inherits from IRPModelElement.

### **VB Properties**

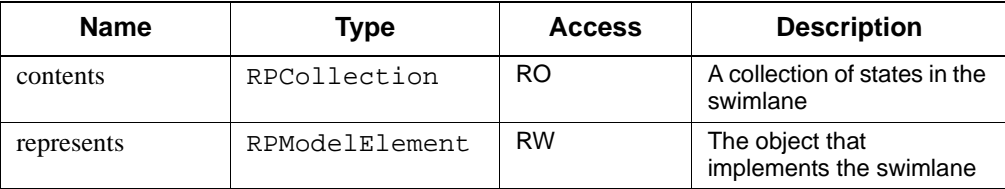

# **IRPTag Interface**

The IRPTag interface represents a tag. It inherits from IRPVariable.

## **VB Properties**

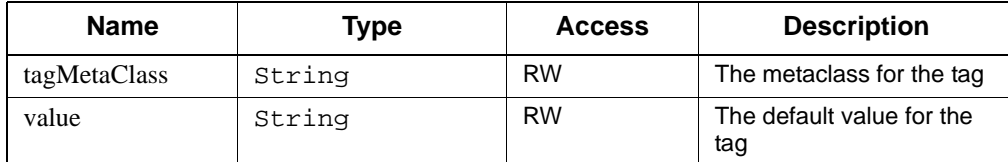

# **IRPTemplateInstantiation Interface**

The IRPTemplateInstantiation interface represents a global variable in a Rhapsody model. It inherits from IRPModelElement.

### **VB Properties**

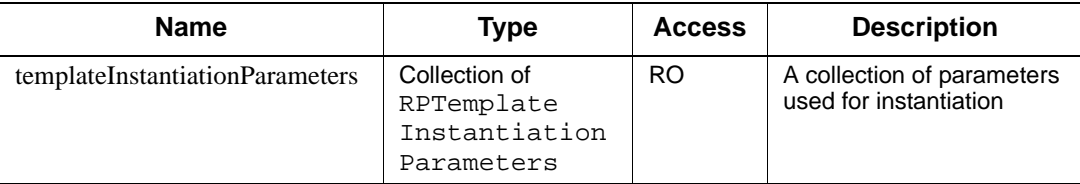

# **IRPTemplateInstantiationParameter Interface**

The IRPTemplateInstantiationParameter interface represents a parameter used in template instantiation in a Rhapsody model. It inherits from the IRPModelElement.

### **VB Properties**

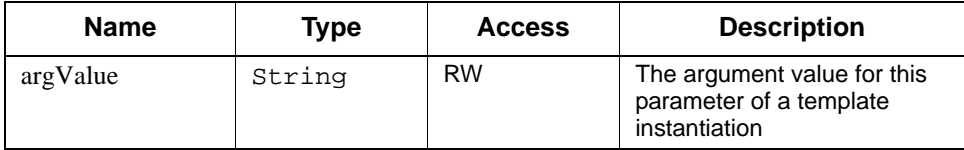

# **IRPTemplateParameter Interface**

The IRPTemplateParameter interface represents a parameter for a template in a Rhapsody model. It inherits from IRPVariable.

### **VB Properties**

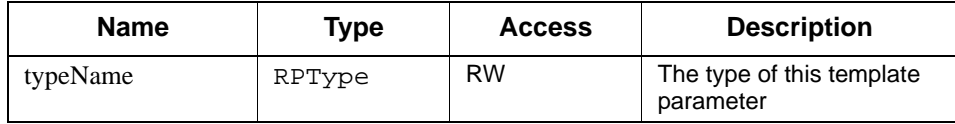

## **Method Summary**

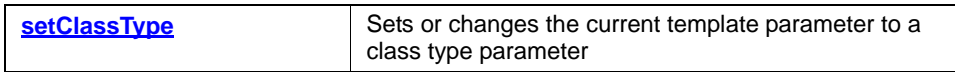

## <span id="page-482-0"></span>**setClassType**

### **Write method**

#### **Description**

The **[setClassType](#page-482-0)** method sets or changes the current template parameter to a class type parameter. For example, parameter <int X> becomes <class X>.

### **Visual Basic**

### **Syntax**

setClassType()

### **C/C++ Prototype**

HRESULT setClassType()

#### **Return Value**

# **IRPTransition Interface**

The IRPTransition interface represents a transition in a statechart. It inherits from IRPModelElement.

## **VB Properties**

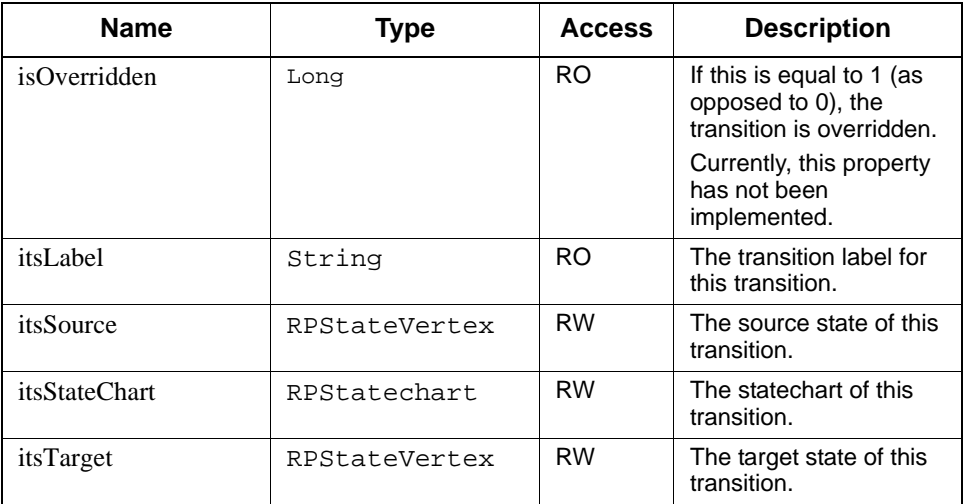

### **Method Summary**

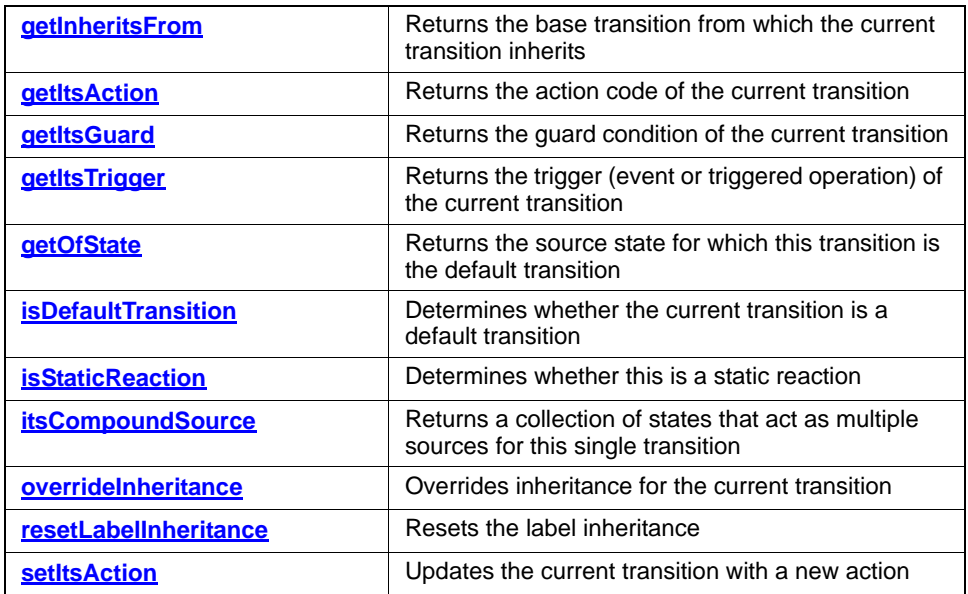

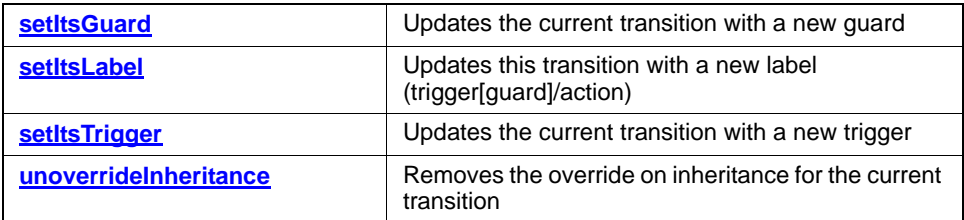

### <span id="page-484-0"></span>**getInheritsFrom**

### **Read method**

### **Description**

The **[getInheritsFrom](#page-484-0)** method returns the base transition from which the current transition inherits.

### **Visual Basic**

#### **Syntax**

getInheritsFrom() As RPTransition

#### **Return Value**

The base transition from which this transition inherits

### **C/C++ Prototype**

HRESULT getInheritsFrom (IRPTransition\*\* pVal)

### **Return Value**

## <span id="page-485-0"></span>**getItsAction**

### **Read method**

## **Description**

The **[getItsAction](#page-485-0)** method returns the action code of the current transition.

### **Visual Basic**

### **Syntax**

getItsAction() As RPAction

### **Return Value**

The action code of this transition

### **C/C++ Prototype**

HRESULT getItsAction (IRPAction\*\* pVal)

### **Return Value**

## <span id="page-486-0"></span>**getItsGuard**

### **Read method**

## **Description**

The **[getItsGuard](#page-486-0)** method returns the guard condition of the current transition.

### **Visual Basic**

### **Syntax**

getItsGuard() As RPGuard

### **Return Value**

The guard condition of this transition

### **C/C++ Prototype**

HRESULT getItsGuard (IRPGuard\*\* pVal)

### **Return Value**

### <span id="page-487-0"></span>**getItsTrigger**

#### **Read method**

#### **Description**

The **[getItsTrigger](#page-487-0)** method returns the trigger (event or triggered operation) of the current transition.

#### **Visual Basic**

#### **Syntax**

getItsTrigger() As RPTrigger

### **Return Value**

The trigger of this transition

#### **C/C++ Prototype**

HRESULT getItsTrigger (IRPTrigger\*\* pVal)

#### **Return Value**

HRESULT (0 for success, or a signed integer error code)

#### **Example**

The following macro checks each transition to see if it has a trigger.

```
Sub checkNullTransitions()
   Dim elem As RPModelElement
   For Each elem In getProject.getNestedElementsRecursive
          If elem.metaClass = "Transition" Then
                Dim trans As RPTransition
                 Set trans = elem
                 If trans.getItsTrigger Is Nothing Then
                 Debug.Print "The trigger in transition '" +
                 trans.getFullPathName + "' is null!"
                 End If
          End If
   Next elem
End Sub
...
```
### <span id="page-488-0"></span>**getOfState**

#### **Read method**

#### **Description**

The **[getOfState](#page-488-0)** method returns the source state for which this transition is the default transition.

Suppose you want to figure out what event sequences lead to a state A. One way to retrieve those values is to travel backwards from A, looking for all the transitions going into it. If they are normal transitions, you can continue to their source. If they are default transitions, you must find the parent using the method getOfState.

#### **Visual Basic**

#### **Syntax**

```
getOfState() As RPState
```
#### **Return Value**

The parent state for which this transition is the default transition. If this transition is the default transition of its statechart, this method returns the parent; otherwise, it returns a NULL value.

#### **C/C++ Prototype**

HRESULT getOfState (IRPState\*\* pVal)

#### **Return Value**

## <span id="page-489-0"></span>**isDefaultTransition**

#### **Read method**

#### **Description**

The **[isDefaultTransition](#page-489-0)** method determines whether the current transition is a default transition.

## **Visual Basic**

#### **Syntax**

isDefaultTransition() As Long

### **Return Value**

1 if this transition is a default transition; otherwise 0

#### **C/C++ Prototype**

HRESULT isDefaultTransition (long \*pVal)

#### **Return Value**

HRESULT (0 for success, or a signed integer error code)

## <span id="page-489-1"></span>**isStaticReaction**

### **Read method**

### **Description**

The **[isStaticReaction](#page-489-1)** method determines whether this is a static reaction.

#### **Visual Basic**

#### **Syntax**

isStaticReaction() As Long

#### **Return Value**

1 if this is a static reaction; otherwise 0

#### **C/C++ Prototype**

HRESULT isStaticReaction (long \*pVal)

#### **Return Value**

## <span id="page-490-0"></span>**itsCompoundSource**

#### **Read method**

#### **Description**

The **[itsCompoundSource](#page-490-0)** method returns a collection of states that act as multiple sources for this single transition.

For example, consider a junction connector. There can be many transitions from different states that are resolved into one transition leaving a junction connector. For the transition leaving a junction connector, this method gives all the source states.

#### **Visual Basic**

#### **Syntax**

```
itsCompoundSource() As RPCollection
```
### **Return Value**

A collection of source states (RPStateVertexes) for this transition

### **C/C++ Prototype**

HRESULT itsCompoundSource (IRPCollection\*\* pVal)

#### **Return Value**

## <span id="page-491-0"></span>**overrideInheritance**

### **Note**

Currently, this method has not been implemented.

### **Write method**

### **Description**

The **[overrideInheritance](#page-472-0)** method overrides inheritance for the current transition.

### **Visual Basic**

### **Syntax**

overrideInheritance()

### **C/C++ Prototype**

HRESULT overrideInheritance()

## **Return Value**

### <span id="page-492-0"></span>**resetLabelInheritance**

**Write method**

#### **Description**

The **[resetLabelInheritance](#page-492-0)** method resets the label inheritance.

#### **Visual Basic**

#### **Syntax**

resetLabelInheritance() As RPTransition

#### **Return Value**

The updated RPTransition

#### **C/C++ Prototype**

HRESULT resetLabelInheritance (IRPTransition\*\* pVal)

#### **Return Value**

HRESULT (0 for success, or a signed integer error code)

### <span id="page-492-1"></span>**setItsAction**

#### **Write method**

#### **Description**

The **[setItsAction](#page-492-1)** method updates the current transition with a new action.

#### **Visual Basic**

#### **Syntax**

setItsAction (action As String) As RPAction

### **Return Value**

The new action for the transition

#### **C/C++ Prototype**

HRESULT setItsAction (BSTR action, IRPAction\*\* pVal)

#### **Return Value**

### <span id="page-493-0"></span>**setItsGuard**

#### **Write method**

#### **Description**

The **[setItsGuard](#page-493-0)** method updates the current transition with a new guard.

#### **Visual Basic**

#### **Syntax**

setItsGuard() As RPGuard

#### **Return Value**

The new guard for this transition

#### **C/C++ Prototype**

HRESULT setItsGuard (BSTR guard, IRPGuard\*\* pVal)

#### **Return Value**

HRESULT (0 for success, or a signed integer error code)

#### <span id="page-493-1"></span>**setItsLabel**

#### **Write method**

#### **Description**

The **[setItsLabel](#page-493-1)** method updates this transition with a new label (trigger[guard]/action)

#### **Visual Basic**

#### **Syntax**

```
setItsLabel (trigger As String, guard As String, 
   action As String)
```
#### **Arguments**

trigger The new trigger value for this transition guard The new guard value for this transition action The new action value for this transition

#### **C/C++ Prototype**

```
HRESULT setItsLabel (BSTR trigger, BSTR guard, 
   BSTR action)
```
### **Return Value**

HRESULT (0 for success, or a signed integer error code)

### <span id="page-494-0"></span>**setItsTrigger**

**Write method**

#### **Description**

The **[setItsTrigger](#page-494-0)** method updates the current transition with a new trigger.

### **Visual Basic**

#### **Syntax**

setItsTrigger (trigger As String) As RPTrigger

### **Return Value**

The new trigger for this transition

#### **C/C++ Prototype**

HRESULT setItsTrigger (BSTR trigger, IRPTrigger\*\* pVal)

### **Return Value**

HRESULT (0 for success, or a signed integer error code)

### <span id="page-494-1"></span>**unoverrideInheritance**

### **Note**

Currently, this method has not been implemented.

### **Write method**

#### **Description**

The **unoverridelnheritance** method removes the override on inheritance for the current transition.

## **Visual Basic**

## **Syntax**

unoverrideInheritance()

## **C/C++ Prototype**

HRESULT unoverrideInheritance()

### **Return Value**

# **IRPTrigger Interface**

The IRPTrigger interface represents a trigger of a transition in a statechart. It inherits from IRPModelElement.

### **VB Properties**

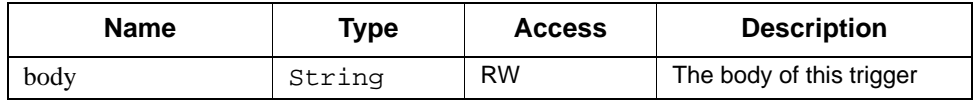

#### **Method Summary**

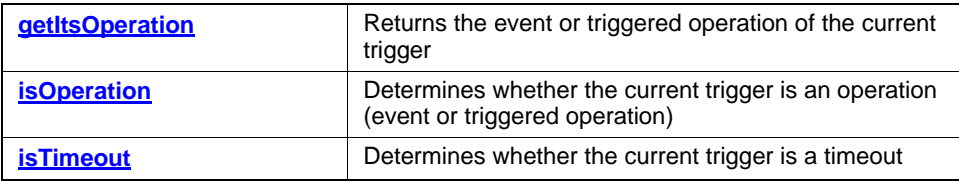

## <span id="page-496-0"></span>**getItsOperation**

### **Read method**

#### **Description**

The **[getItsOperation](#page-496-0)** method returns the event or triggered operation of the current trigger.

If the current trigger's transition is labeled  $E[C]/A$  (where E is the event (event or triggered operation) the trigger refers to, C is the guard condition, and A is the action), this method returns the event E to which this trigger refers.

#### **Visual Basic**

#### **Syntax**

getItsOperation() As RPInterfaceItem

#### **Return Value**

The operation of this trigger

#### **C/C++ Prototype**

```
HRESULT getItsOperation (IRPInterfaceItem** pVal)
```
## **Return Value**

HRESULT (0 for success, or a signed integer error code)

## <span id="page-497-0"></span>**isOperation**

### **Read method**

#### **Description**

The **[isOperation](#page-497-0)** method determines whether the current trigger is an operation (event or triggered operation).

#### **Visual Basic**

#### **Syntax**

isOperation() As Long

### **Return Value**

1 if this trigger is an operation; otherwise 0

### **C/C++ Prototype**

HRESULT isOperation (long\* pVal)

## **Return Value**

## <span id="page-498-0"></span>**isTimeout**

### **Read method**

## **Description**

The **[isTimeout](#page-498-0)** method determines whether the current trigger is a timeout.

### **Visual Basic**

### **Syntax**

isTimeout() As Long

### **Return Value**

1 if this trigger is a timeout; otherwise 0

### **C/C++ Prototype**

HRESULT isTimeout (long\* pVal)

### **Return Value**

# **IRPType Interface**

The IRPType interface represents Rhapsody 6.1 data types. It inherits from IRPClassifier.

## **VB Properties**

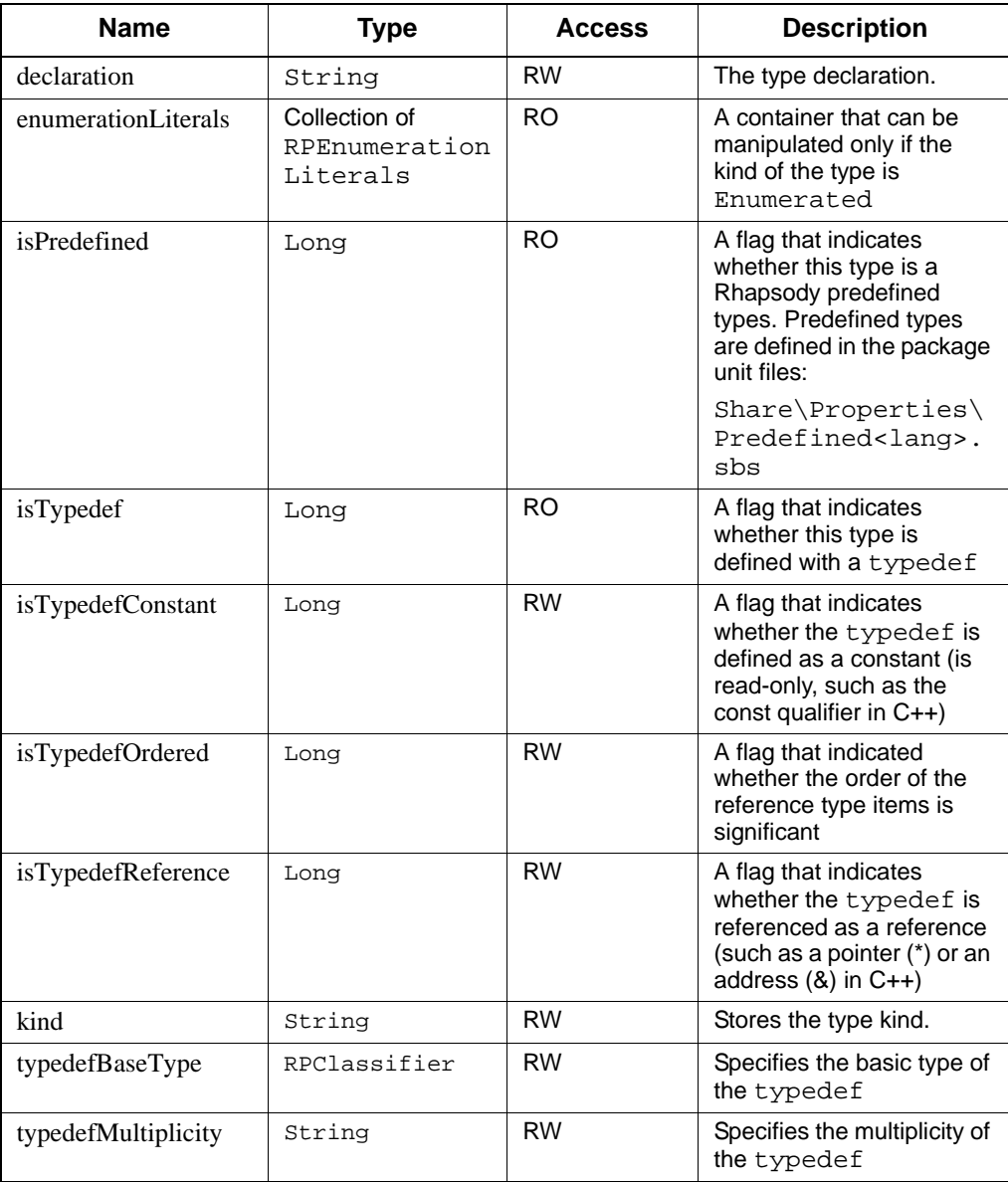

## **Method Summary**

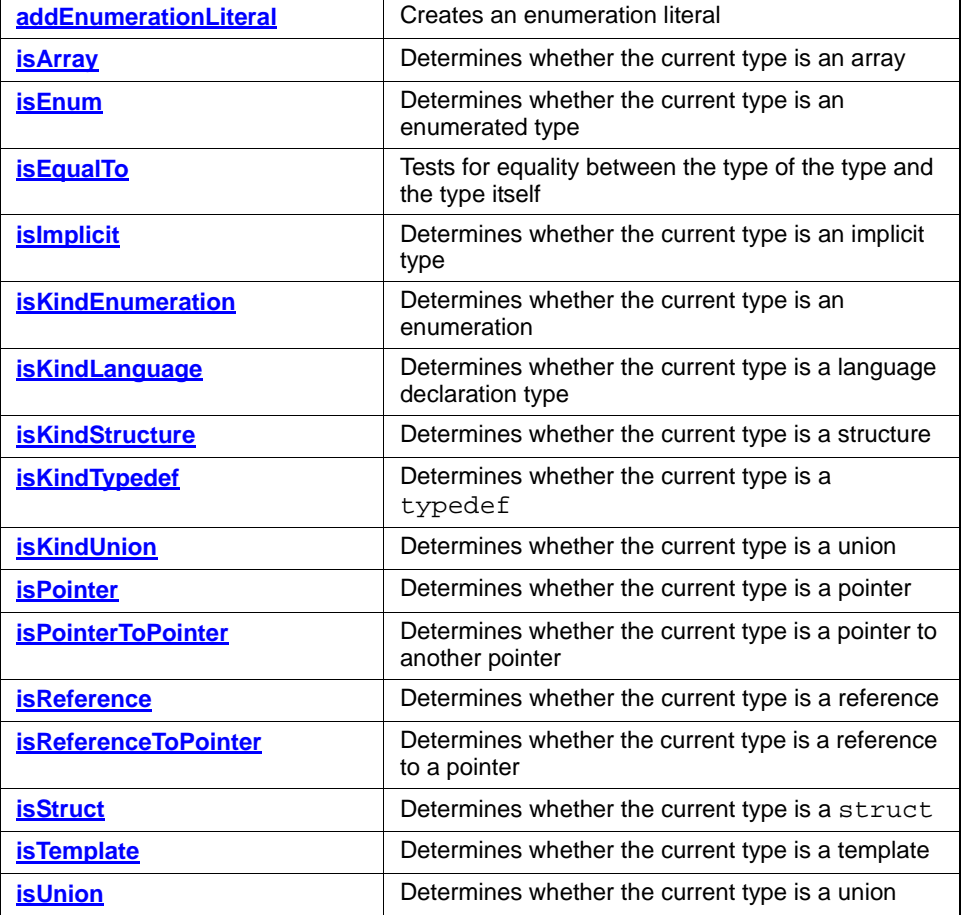

## <span id="page-501-0"></span>**addEnumerationLiteral**

**Write method**

#### **Description**

The **[addEnumerationLiteral](#page-501-0)** method creates an enumeration literal.

#### **Visual Basic**

#### **Syntax**

```
addEnumerationLiteral (name As String) 
   As RPEnumerationLiteral
```
#### **Arguments**

name

The name of the enumeration literal to create

### **Return Value**

The new enumeration literal

### **C/C++ Prototype**

```
HRESULT addEnumerationLiteral (BSTR name, 
   IRPEnumerationLiteral** pVal)
```
#### **Return Value**

## <span id="page-502-0"></span>**isArray**

### **Read method**

#### **Description**

The **[isArray](#page-502-0)** method determines whether the current type is an array.

### **Visual Basic**

#### **Syntax**

isArray() As Long

#### **Return Value**

1 if the type is an array; 0 otherwise

### **C/C++ Prototype**

HRESULT isArray (long\* pVal)

### **Return Value**

HRESULT (0 for success, or a signed integer error code)

### <span id="page-502-1"></span>**isEnum**

#### **Read method**

#### **Description**

The **[isEnum](#page-502-1)** method determines whether the current type is an enumerated type.

#### **Visual Basic**

#### **Syntax**

isEnum() As Long

### **Return Value**

1 if the type is an array; 0 otherwise

#### **C/C++ Prototype**

HRESULT isEnum (long\* pVal)

#### **Return Value**

## <span id="page-503-0"></span>**isEqualTo**

### **Read method**

### **Description**

The **[isEqualTo](#page-503-0)** method tests for equality between the type of the type and the type itself.

### **Visual Basic**

### **Syntax**

isEqualTo() As Long

### **Return Value**

The method returns 1 if the "type of the type" is equal to the type depended on, otherwise 0.

For example, if the type definition is  $typedef \ x$ , the type is equal to the type it depends on. However, if the type definition is typedef  $x^*$ , the type of the type is a pointer, and is therefore different from the type itself.

### **C/C++ Prototype**

HRESULT isEqualTo (long\* pVal)

### **Return Value**
# <span id="page-504-0"></span>**isImplicit**

## **Read method**

# **Description**

The **[isImplicit](#page-504-0)** method determines whether the current type is an implicit type.

#### **Visual Basic**

#### **Syntax**

isImplicit() As Long

#### **Return Value**

1 if the type is an implicit type; 0 otherwise

# **C/C++ Prototype**

HRESULT isImplicit (long\* pVal)

#### **Return Value**

HRESULT (0 for success, or a signed integer error code)

# <span id="page-504-1"></span>**isKindEnumeration**

# **Read method**

#### **Description**

The **[isKindEnumeration](#page-504-1)** method determines whether the current type is an enumeration.

#### **Visual Basic**

#### **Syntax**

isKindEnumeration() As Long

# **Return Value**

1 if the type is an enumeration; 0 otherwise

#### **C/C++ Prototype**

HRESULT isKindEnumeration (long\* pVal)

#### **Return Value**

# <span id="page-505-0"></span>**isKindLanguage**

# **Read method**

# **Description**

The **[isKindLanguage](#page-505-0)** method determines whether the current type is a language declaration type.

# **Visual Basic**

# **Syntax**

isKindLanguage() As Long

# **Return Value**

1 if the type is a language declaration type; 0 otherwise

# **C/C++ Prototype**

HRESULT isKindLanguage (long\* pVal)

#### **Return Value**

# <span id="page-506-0"></span>**isKindStructure**

# **Read method**

### **Description**

The **[isKindStructure](#page-506-0)** method determines whether the current type is a structure.

# **Visual Basic**

### **Syntax**

isKindStructure() As Long

# **Return Value**

1 if the type is a structure; 0 otherwise

# **C/C++ Prototype**

HRESULT isKindStructure (long\* pVal)

# **Return Value**

# <span id="page-507-0"></span>**isKindTypedef**

# **Read method**

# **Description**

The **[isKindTypedef](#page-507-0)** method determines whether the current type is a typedef.

# **Visual Basic**

# **Syntax**

isKindTypedef() As Long

# **Return Value**

1 if the type is a typedef; 0 otherwise

# **C/C++ Prototype**

HRESULT isKindTypedef (long\* pVal)

# **Return Value**

# <span id="page-508-0"></span>**isKindUnion**

# **Read method**

#### **Description**

The **[isKindUnion](#page-508-0)** method determines whether the current type is a union.

#### **Visual Basic**

#### **Syntax**

isKindUnion() As Long

#### **Return Value**

1 if the type is a union; 0 otherwise

# **C/C++ Prototype**

HRESULT isKindUnion (long\* pVal)

#### **Return Value**

HRESULT (0 for success, or a signed integer error code)

# <span id="page-508-1"></span>**isPointer**

#### **Read method**

#### **Description**

The **[isPointer](#page-508-1)** method determines whether the current type is a pointer.

#### **Visual Basic**

#### **Syntax**

isPointer() As Long

# **Return Value**

1 if the type is a pointer; 0 otherwise

#### **C/C++ Prototype**

HRESULT isPointer (long\* pVal)

#### **Return Value**

# <span id="page-509-0"></span>**isPointerToPointer**

# **Read method**

#### **Description**

The **[isPointerToPointer](#page-509-0)** method determines whether the current type is a pointer to another pointer.

# **Visual Basic**

# **Syntax**

isPointerToPointer() As Long

# **Return Value**

1 if the type is a pointer to a pointer; 0 otherwise

# **C/C++ Prototype**

HRESULT isPointerToPointer (long\* pVal)

#### **Return Value**

# <span id="page-510-0"></span>**isReference**

# **Read method**

# **Description**

The **[isReference](#page-510-0)** method determines whether the current type is a reference.

# **Visual Basic**

# **Syntax**

isReference() As Long

# **Return Value**

1 if the type is a reference; 0 otherwise

# **C/C++ Prototype**

HRESULT isReference (long\* pVal)

# **Return Value**

# <span id="page-511-0"></span>**isReferenceToPointer**

#### **Read method**

#### **Description**

The **[isReferenceToPointer](#page-511-0)** method determines whether the current type is a reference to a pointer.

# **Visual Basic**

# **Syntax**

isReferenceToPointer() As Long

# **Return Value**

1 if this type is a reference to a pointer; otherwise 0

# **C/C++ Prototype**

HRESULT isReferenceToPointer (long\* pVal)

#### **Return Value**

# <span id="page-512-0"></span>**isStruct**

# **Read method**

# **Description**

The **[isStruct](#page-512-0)** method determines whether the current type is a struct.

# **Visual Basic**

### **Syntax**

isStruct() As Long

### **Return Value**

1 if this type is a struct; otherwise 0

# **C/C++ Prototype**

HRESULT isStruct (long\* pVal)

# **Return Value**

# <span id="page-513-0"></span>**isTemplate**

**Write method**

# **Description**

The **[isTemplate](#page-513-0)** method determines whether the current type is a template.

**Visual Basic**

### **Syntax**

isTemplate() As Long

# **Return Value**

1 if this type is a template; otherwise 0

# **C/C++ Prototype**

HRESULT isTemplate (long\* pVal)

# **Return Value**

# <span id="page-514-0"></span>**isUnion**

# **Write method**

# **Description**

The **[isUnion](#page-514-0)** method determines whether the current type is a union.

# **Visual Basic**

# **Syntax**

isUnion() As Long

### **Return Value**

1 if this type is a union; otherwise 0

# **C/C++ Prototype**

HRESULT isUnion (long\* pVal)

# **Return Value**

# **IRPUnit Interface**

The IRPUnit interface represents all model elements that can be stored as units for configuration management (CM) purposes. It is an abstract interface that inherits from IRPModelElement.

# **VB Properties**

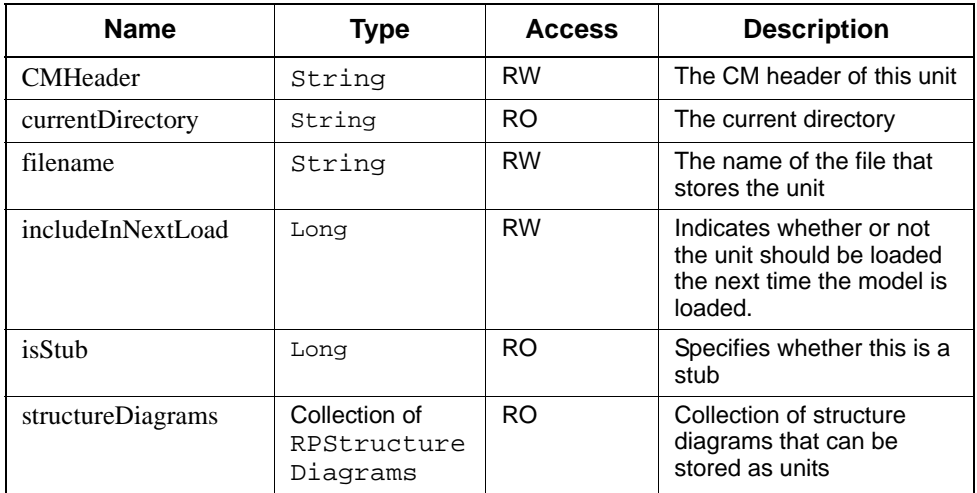

# **Method Summary**

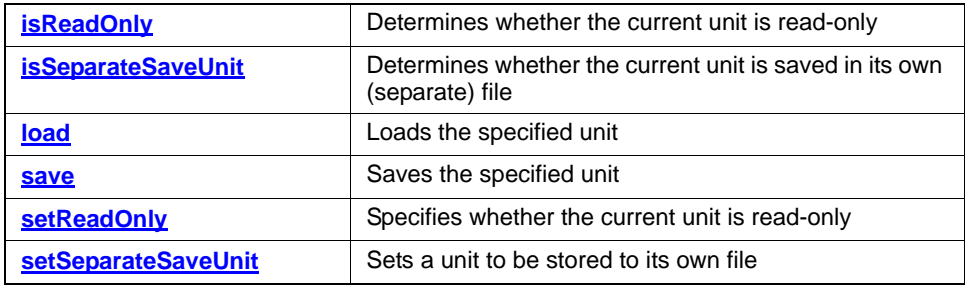

# <span id="page-516-0"></span>**isReadOnly**

#### **Read method**

#### **Description**

The **[isReadOnly](#page-516-0)** method determines whether the current unit is read-only.

### **Visual Basic**

#### **Syntax**

isReadOnly() As Long

#### **Return Value**

1 if this unit is read-only; otherwise 0

#### **C/C++ Prototype**

HRESULT isReadOnly (long\* pVal)

#### **Return Value**

HRESULT (0 for success, or a signed integer error code)

# <span id="page-516-1"></span>**isSeparateSaveUnit**

# **Read method**

#### **Description**

The **[isSeparateSaveUnit](#page-516-1)** method determines whether the current unit is saved in its own (separate) file.

#### **Visual Basic**

#### **Syntax**

isSeparateUnit() As Long

#### **Return Value**

1 if this unit is saved to its own file; otherwise 0

#### **C/C++ Prototype**

HRESULT isSeparateSaveUnit (long\* pVal)

#### **Return Value**

# <span id="page-517-0"></span>**load**

# **Write method**

# **Description**

The **[load](#page-517-0)** method loads the specified unit.

## **Visual Basic**

# **Syntax**

load (withSubs As Long) As RPUnit

#### **Argument**

withSubs

Set this to 1 to load the unit's subunits. Otherwise, set this to 0.

# **Return Value**

The loaded unit

#### **C/C++ Prototype**

HRESULT load (long withSubs, IRPUnit\*\* ret)

## **Return Value**

#### <span id="page-518-0"></span>**save**

#### **Read method**

# **Description**

The **[save](#page-518-0)** method saves the current unit.

### **Visual Basic**

#### **Syntax**

save (withSubs As Long)

#### **Argument**

withSubs

Set this to 1 to load the unit's subunits. Otherwise, set this to 0.

#### **C/C++ Prototype**

HRESULT save (long withSubs)

#### **Return Value**

HRESULT (0 for success, or a signed integer error code)

# <span id="page-518-1"></span>**setReadOnly**

# **Write method**

#### **Description**

The **[setReadOnly](#page-518-1)** method specifies whether the current unit is read-only.

#### **Visual Basic**

#### **Syntax**

setReadOnly (pVal As Long)

#### **Arguments**

pVal

```
Set this argument to 1 to make the unit read-only; set it to 0 to make 
the unit read/write.
```
#### **C/C++ Prototype**

```
HRESULT setReadOnly (long pVal)
```
# **Return Value**

HRESULT (0 for success, or a signed integer error code)

# <span id="page-519-0"></span>**setSeparateSaveUnit**

# **Write method**

#### **Description**

The **[setSeparateSaveUnit](#page-519-0)** method sets a unit to be stored to its own file.

### **Visual Basic**

# **Syntax**

setSeparateSaveUnit (pVal As Long)

#### **Arguments**

pVal

```
Set this argument to 1 to have the unit stored to its own file. 
Otherwise, set it to 0.
```
#### **C/C++ Prototype**

HRESULT setSeparateSaveUnit (long pVal)

#### **Return Value**

# **IRPUseCase Interface**

The IRPUseCase interface represents a Rhapsody use case. It inherits from IRPClassifier.

# **VB Properties**

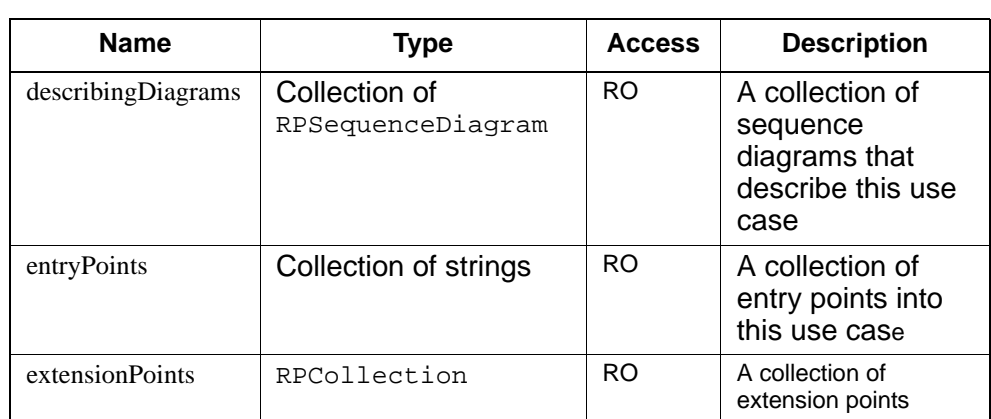

# **Method Summary**

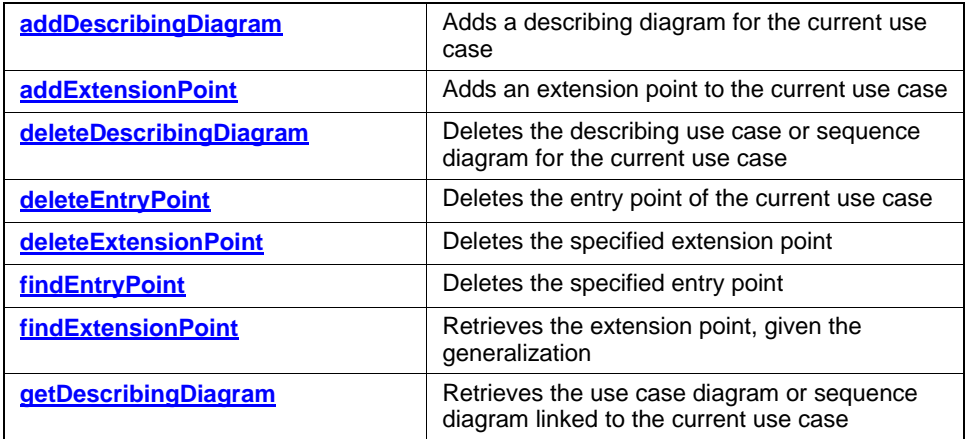

# <span id="page-521-2"></span><span id="page-521-0"></span>**addDescribingDiagram**

**Write method**

#### **Description**

The **[addDescribingDiagram](#page-521-0)** method adds a describing diagram for the current use case.

#### **Visual Basic**

#### **Syntax**

addDescribingDiagram (diagram As RPDiagram)

#### **Arguments**

diagram

The name for the new, describing diagram

#### **C/C++ Prototype**

HRESULT addDescribingDiagram (IRPDiagram\* diagram)

#### **Return Value**

HRESULT (0 for success, or a signed integer error code)

# <span id="page-521-3"></span><span id="page-521-1"></span>**addExtensionPoint**

### **Write method**

#### **Description**

The **[addExtensionPoint](#page-521-1)** method adds an extension point to the current use case.

#### **Visual Basic**

#### **Syntax**

addExtensionPoint (entryPoint As String)

#### **Arguments**

entryPoint

The name of the new entry point

#### **C/C++ Prototype**

HRESULT addExtensionPoint (BSTR entryPoint)

# **Return Value**

HRESULT (0 for success, or a signed integer error code)

# <span id="page-522-0"></span>**deleteDescribingDiagram**

### **Write method**

#### **Description**

The **[deleteDescribingDiagram](#page-522-0)** method deletes the describing use case or sequence diagram for the current use case.

#### **Visual Basic**

#### **Syntax**

deleteDescribingDiagram (diagram As RPDiagram)

### **Arguments**

diagram

The use case or sequence diagram that describes the current use case

#### **C/C++ Prototype**

HRESULT deleteDescribingDiagram (IRPDiagram\* diagram)

#### **Return Value**

# <span id="page-523-0"></span>**deleteEntryPoint**

#### **Write method**

#### **Description**

The **[deleteEntryPoint](#page-523-0)** method deletes the entry point of the current use case.

#### **Visual Basic**

#### **Syntax**

deleteEntryPoint (entryPoint As String)

#### **Arguments**

entryPoint The name of the entry point to delete

#### **C/C++ Prototype**

HRESULT deleteEntryPoint (BSTR entryPoint)

#### **Return Value**

HRESULT (0 for success, or a signed integer error code)

# <span id="page-523-1"></span>**deleteExtensionPoint**

### **Write method**

#### **Description**

The **[deleteExtensionPoint](#page-523-1)** method deletes the specified extension point.

#### **Visual Basic**

#### **Syntax**

deleteExtensionPoint (point As String)

#### **Arguments**

entryPoint

The extension point to delete

#### **C/C++ Prototype**

HRESULT deleteExtensionPoint (BSTR entrypoint)

# **Return Value**

HRESULT (0 for success, or a signed integer error code)

# <span id="page-524-0"></span>**findEntryPoint**

#### **Read method**

The **[findEntryPoint](#page-524-0)** method returns the specified entry point of the current use case, given the generalization.

#### **Visual Basic**

#### **Syntax**

findEntryPoint (gen As RPGeneralization) As String

#### **Arguments**

gen The generalization

#### **Return Value**

The entry point

# **C/C++ Prototype**

```
HRESULT findEntryPoint (IRPGeneralization* gen, 
   BSTR *pVal)
```
#### **Return Value**

# <span id="page-525-0"></span>**findExtensionPoint**

#### **Read method**

The **[findExtensionPoint](#page-525-0)** method returns the specified extension point of the current use case, given the generalization.

#### **Visual Basic**

#### **Syntax**

findExtensionPoint (gen As RPGeneralization) As String

#### **Arguments**

gen

The generalization

#### **Return Value**

The extension point

#### **C/C++ Prototype**

```
HRESULT findExtensionPoint (IRPGeneralization* gen, 
   BSTR *pVal)
```
#### **Return Value**

HRESULT (0 for success, or a signed integer error code)

# <span id="page-525-1"></span>**getDescribingDiagram**

#### **Read method**

#### **Description**

The **[getDescribingDiagram](#page-525-1)** method retrieves the use case diagram or sequence diagram linked to the current use case.

#### **Visual Basic**

#### **Syntax**

getDescribingDiagram (name As String) As RPDiagram

#### **Arguments**

name

The name of the use case diagram or sequence diagram that is linked (for descriptive purposes) to the current use case

# **Return Value**

The diagram of the specified use case

## **C/C++ Prototype**

HRESULT getDescribingDiagram (BSTR name, IRPDiagram\*\* diagram)

#### **Return Value**

# **IRPUseCaseDiagram Interface**

The IRPUseCaseDiagram interface represents a use case diagram. It inherits from IRPDiagram.

Currently, it does not expose additional functionality to IRPDiagram.

# **IRPVariable Interface**

The IRPVariable interface represents a variable in a Rhapsody 6.1 model. It represents the UML TypedElement.

IRPVariable inherits from IRPModelElement.

#### **VB Properties**

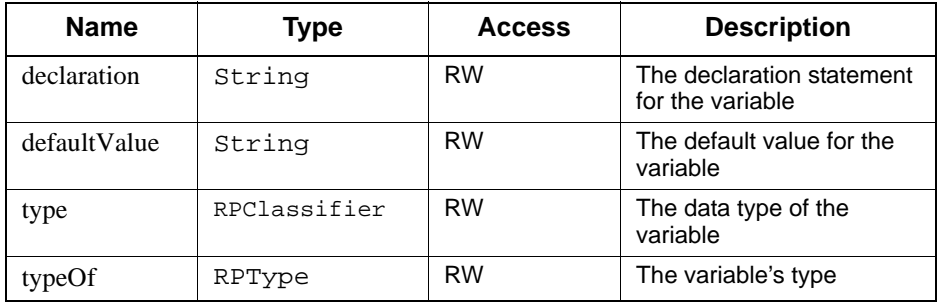

#### **Method Summary**

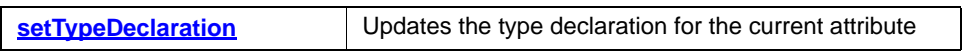

# <span id="page-528-0"></span>**setTypeDeclaration**

**Write method**

#### **Description**

The **[setTypeDeclaration](#page-528-0)** method updates the type declaration for the current attribute.

# **Visual Basic**

#### **Syntax**

setTypeDeclaration (newVal As String)

#### **Arguments**

newVal

The type declaration for this attribute

# **C/C++ Prototype**

HRESULT setTypeDeclaration (BSTR newVal)

# **Return Value**

# **The Callback API**

The Callback API consists of a number of methods that can be used to respond to events that occur in Rhapsody. This response can consist of actions taken by an external application and/or preventing Rhapsody from proceeding with a specific action.

# **Callback API Introduction**

The Callback API is implemented as a number of COM connection point interfaces.These callback methods can be used by:

- client applications using the Rhapsody COM or Java APIs, in the following languages:
	- VB
	- $-$  VBA
	- $C++$
	- Java
- client plug-ins to Rhapsody

For the methods that have boolean return values, the client application can return a value of *False* in order to prevent Rhapsody from proceeding with the action connected to the event, for example, preventing a diagram from being opened.

Clients can receive event notification by registering the corresponding COM connection point interface using the standard COM mechanism.

Multiple clients can register for any given callback, however, there is no guarantee that the clients will be notified in a specific order.

In cases where multiple clients have registered, if one client responds by cancelling the associated Rhapsody action, the remaining clients will not be notified of the event.

Rhapsody can log all callbacks invoked. For Rhapsody actions that can be cancelled by clients, it also logs the action taken. For details on enabling logging, see **[Callback Logging](#page-535-0)**.

Callback notification can be disabled completely, or for specific interfaces by adding appropriate entries to the rhapsody.ini file. For details on complete or partial disabling of callback notification, see **[Disabling Callback Notification](#page-535-1)**.

When callback notification is enabled, you have the option of disabling the ability of a client application to prevent Rhapsody from proceeding with an action. This can be done for all cancellable actions or just for specific cancellable actions. For details, see **[Disabling Cancellable](#page-535-2)  [Actions](#page-535-2)**.

# **Events with Callback Methods**

The Rhapsody API includes callback methods for the following Rhapsody events:

- project about to be closed
- project closed
- feature dialog about to be opened
- $\bullet$  diagram about to be opened
- Rhapsody about to perform roundtrip
- code generation completed

# **Note**

These events can only be responded to by using the Rhapsody API. They are not available as triggers in the *Helpers* dialog (*Tools* > *Customize*).

# **API Details**

# **IRPApplicationListener**

# **BeforeProjectClose**

BOOL BeforeProjectClose(IRPProject Project)

This is called before a project is closed. The argument is the project that is to be closed.

If a client returns *False*, then the project will not be closed.

Points to take into consideration:

 If a client returns *False* to prevent the closing of the project, other clients that have registered will not be notified of the event.

 When multiple projects are to be closed, the method is called separately for each project. If a client prevents the closing of a specific project, this does not affect the calling of the method for the remaining projects.

# **AfterProjectClose**

void AfterProjectClose(BSTR ProjectName)

This is called after Rhapsody closes a project. The argument is the name of the project that was closed.

Points to take into consideration:

- When multiple projects are closed, the method is called separately for each project.
- This method is not available for VBA clients. (This is because the VBA application is part of the Rhapsody project so it cannot be run after the project is closed.)

# **OnDiagramOpen**

```
BOOL OnDiagramOpen(IRPDiagram Diagram)
```
This is called before a diagram is opened. The argument is the diagram that Rhapsody is about to open.

If a client returns *False*, then the diagram will not be opened.

Points to take into consideration:

- If a client returns *False* to prevent the opening of the diagram, other clients that have registered will not be notified of the event.
- The method is only called when a diagram is explicitly opened using the Rhapsody GUI or the Rhapsody API. It is not called when a diagram is opened as part of the restoration of the previous Rhapsody workspace.

# **OnFeaturesOpen**

BOOL OnFeaturesOpen(IRPModelElement ModelElement)

This is called before the Features dialog is opened for a given element. The argument is the model element for which the Features dialog is going to be opened.

If a client returns *False*, then the Features dialog will not be opened for the element.

Points to take into consideration:

- If a client returns *False* to prevent the opening of the Features dialog, other clients that have registered will not be notified of the event.
- The method is only called when the Features dialog is explicitly opened using the Rhapsody GUI or the Rhapsody API. It is not called when the Features dialog is opened as part of the restoration of the previous Rhapsody workspace.

# **IRPRoundTripListener**

# **BeforeRoundtrip**

void BeforeRoundtrip(IRPCollection fileNames)

This is called before source code files are roundtripped into the model.

The argument consists of the files that are going to be roundtripped into the model.

# **IRPCodeGeneratorListener**

# **CodeGenerationCompleted**

void CodeGenerationCompleted()

This is called after code generation has been completed.

Points to take into consideration:

 Clients should not modify generated code files in the framework of the callback method. This will result in timestamp inconsistency in the model-generated code, creating potential problems.

# <span id="page-535-0"></span>**Callback Logging**

By default, Rhapsody does not maintain a log file of callback events. To enable logging of callback events and cancellable actions, add the entry EnableCallbackLogging to a section called [Callback] in the *rhapsody.ini* file and set it to TRUE.

If you enable logging, the events and actions will be logged to a file called *callback\_log.txt* in the system temporary directory.

# <span id="page-535-1"></span>**Disabling Callback Notification**

Callback functionality can be disabled completely, or for specific interfaces by adding one or more of the following entries to a section called [Callback] in the *rhapsody.ini* file:

To disable the callback mechanism for project closing, opening diagrams, and opening the Features dialog, add the entry EnableApplicationEventListening and set it to FALSE. Rhapsody will not notify registered clients of these events.

To disable the callback mechanism for roundtripping, add the entry EnableRoundTripEventListening and set it to FALSE. Rhapsody will not notify registered clients of roundtripping events.

To disable the callback mechanism for code generation, add the entry EnableCodeGenerationEventListening and set it to FALSE. Rhapsody will not notify registered clients of code generation events.

To disable the callback mechanism completely, add the entry EnableEventListening and set it to FALSE. Rhapsody will not notify registered clients of any of the callback events.

# <span id="page-535-2"></span>**Disabling Cancellable Actions**

When callback notification is enabled, you can disable the ability of a client application to prevent Rhapsody from proceeding with an action by adding one or more of the following entries to a section called [Callback] in the *rhapsody.ini* file:

To disable the ability to prevent Rhapsody from closing a project, add the entry CanCancelProjectClose and set it to FALSE.

To disable the ability to prevent Rhapsody from opening a diagram, add the entry CanCancelOpenDiagram and set it to FALSE.

To disable the ability to prevent Rhapsody from opening the Features dialog for an element, add the entry CanCancelOpenFeaturesDialog and set it to FALSE.

If you don't want to allow clients to prevent any of the cancellable actions, add the entry CanCancelAction and set it to FALSE.

# **Sample Client Applications**

Sample client applications that use the callback API to respond to Rhapsody events can be found in the Rhapsody samples directory ([installation directory]*\Samples\ExtensibilitySamples\ CallbackAPISamples*).

The samples provided are written in a number of different languages.

The Callback API

# **Quick Reference**

This section lists the Rhapsody API methods and provides a brief description of each. For ease of use, the methods are presented in alphabetical order.

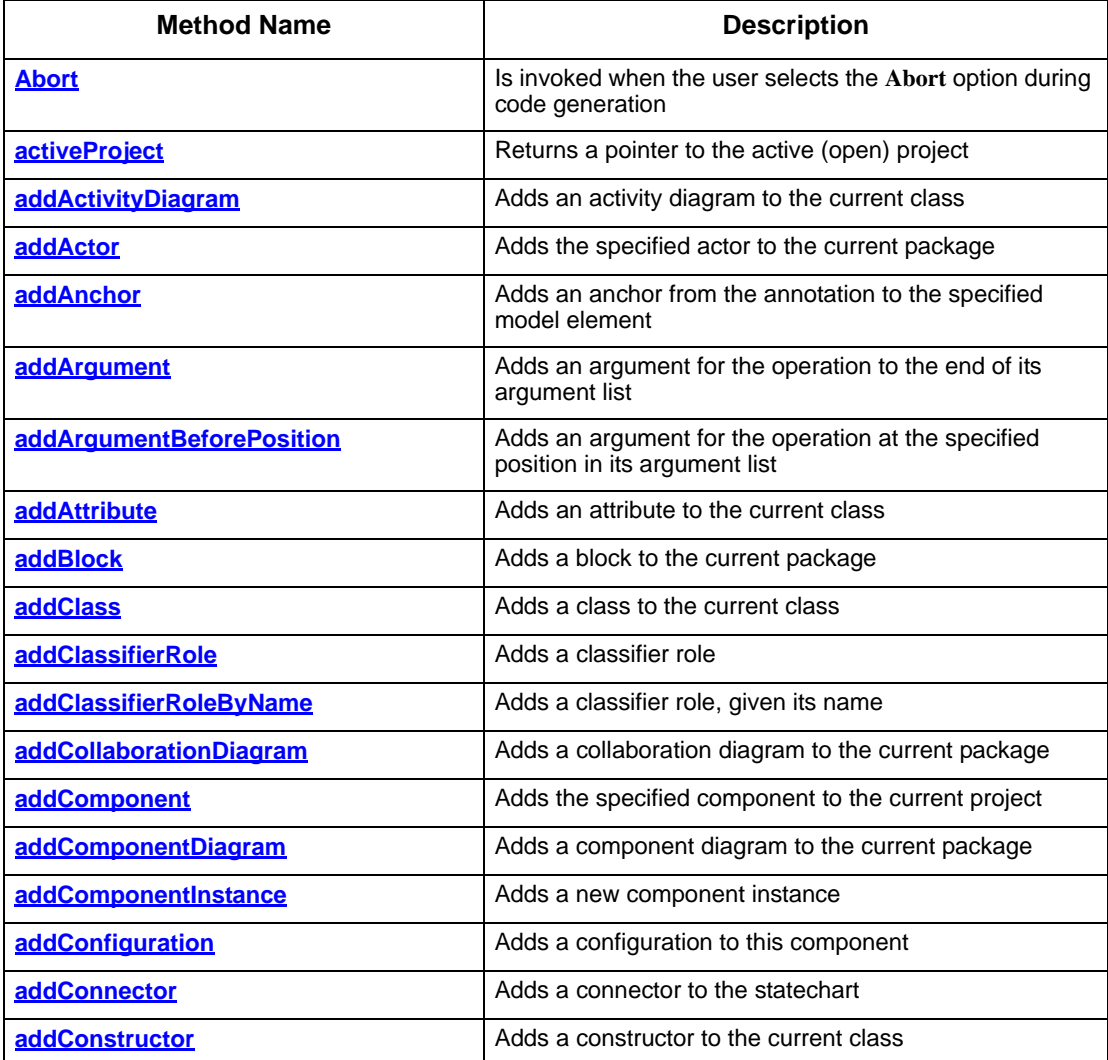

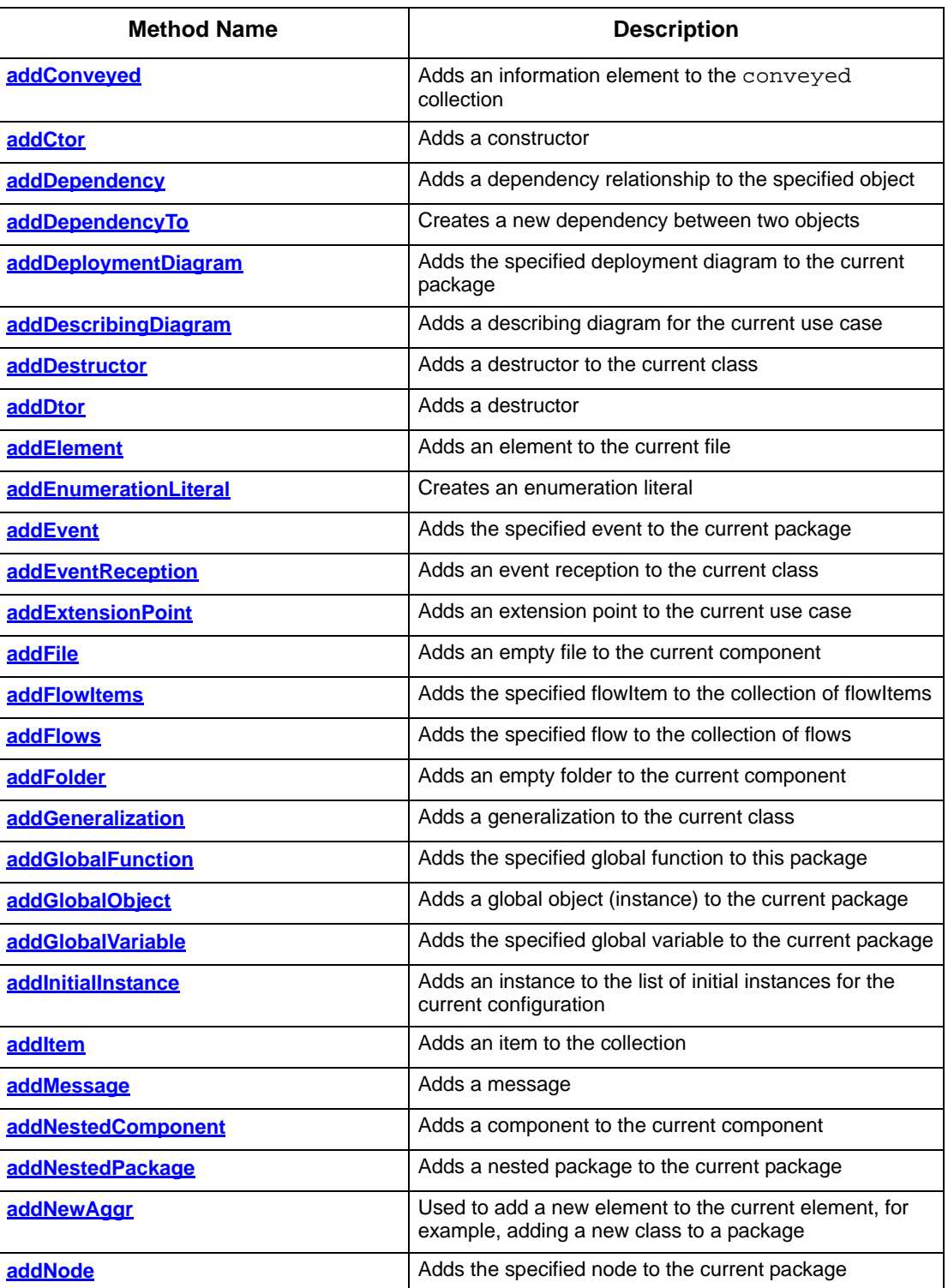
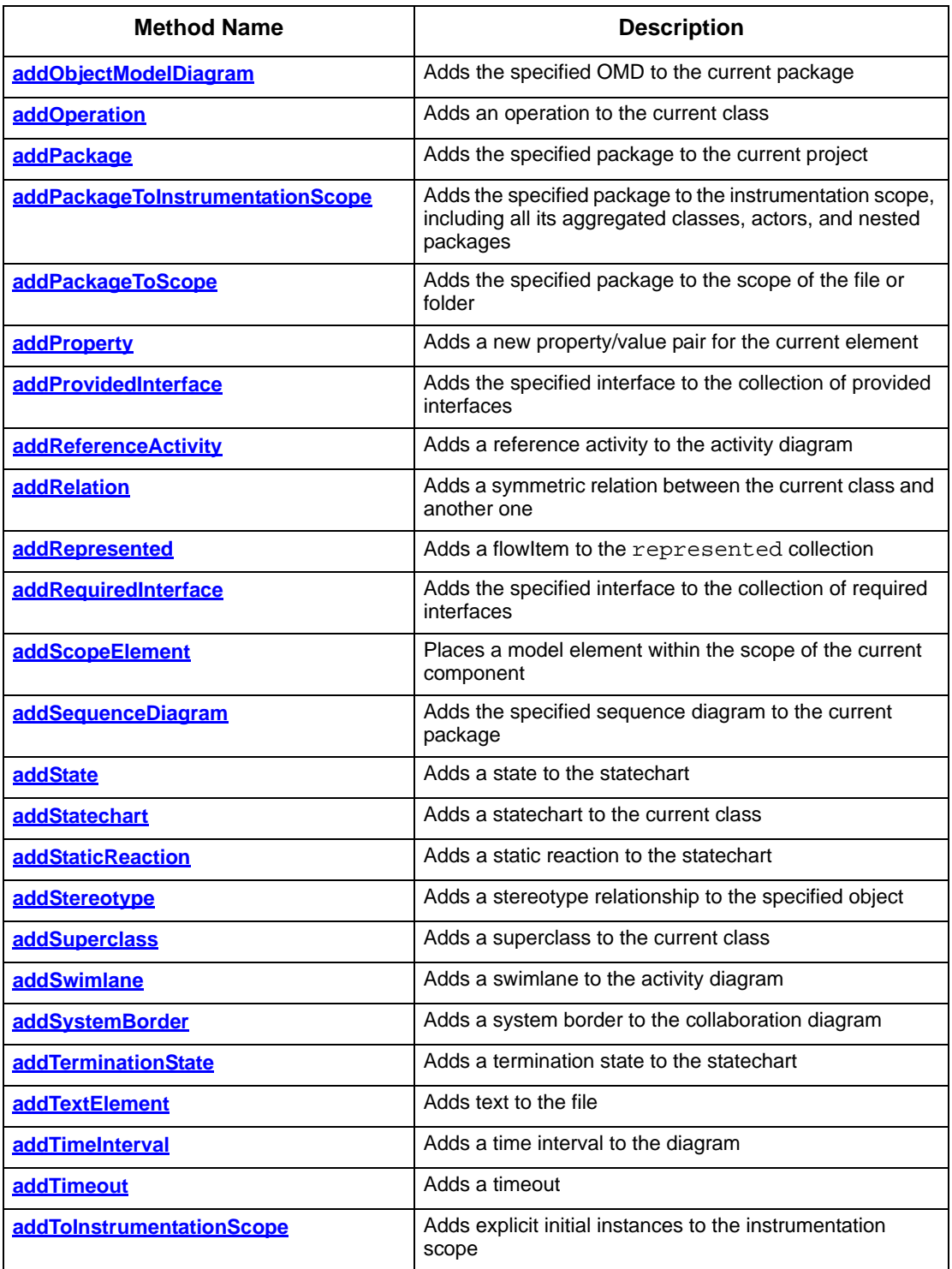

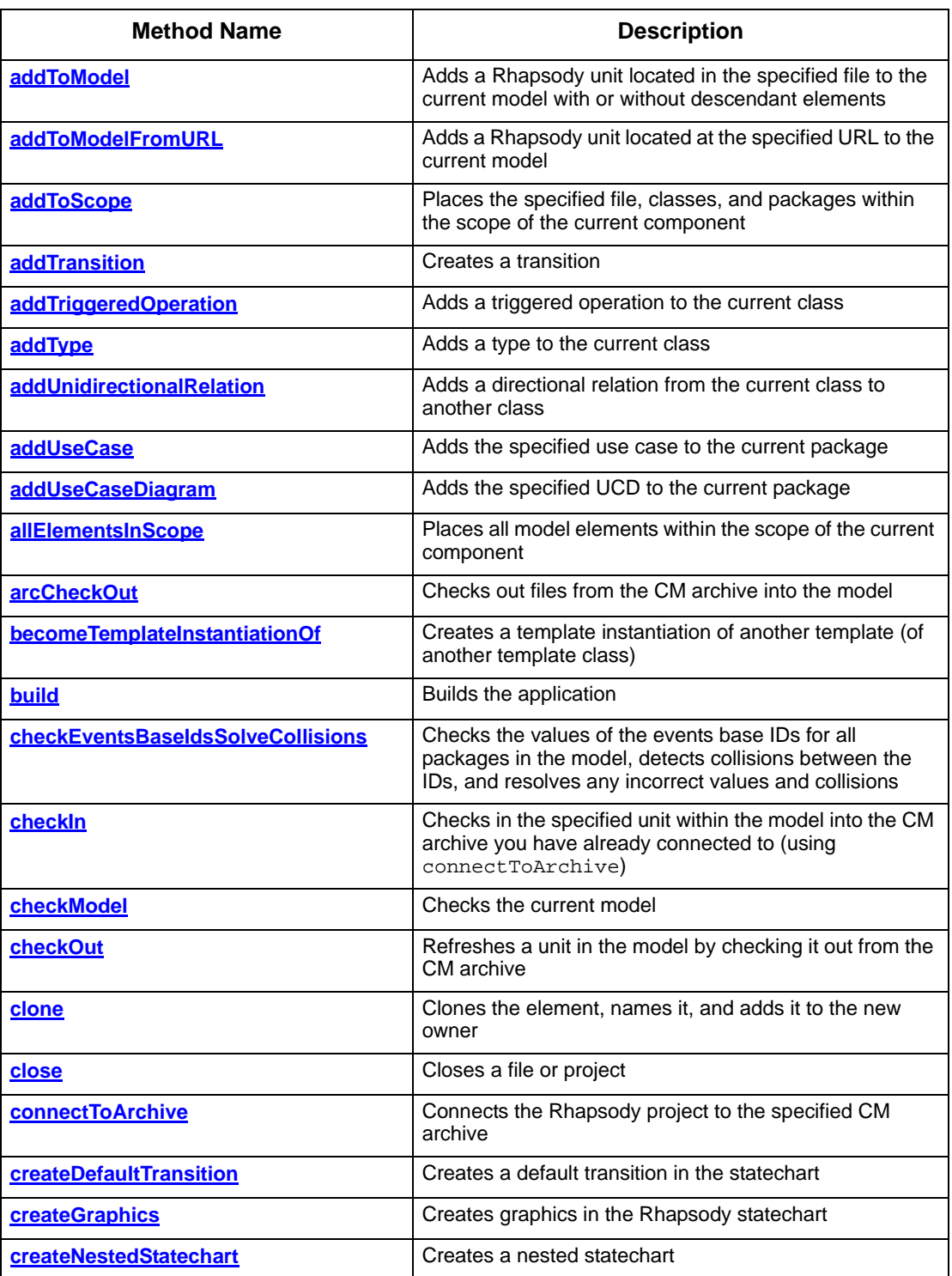

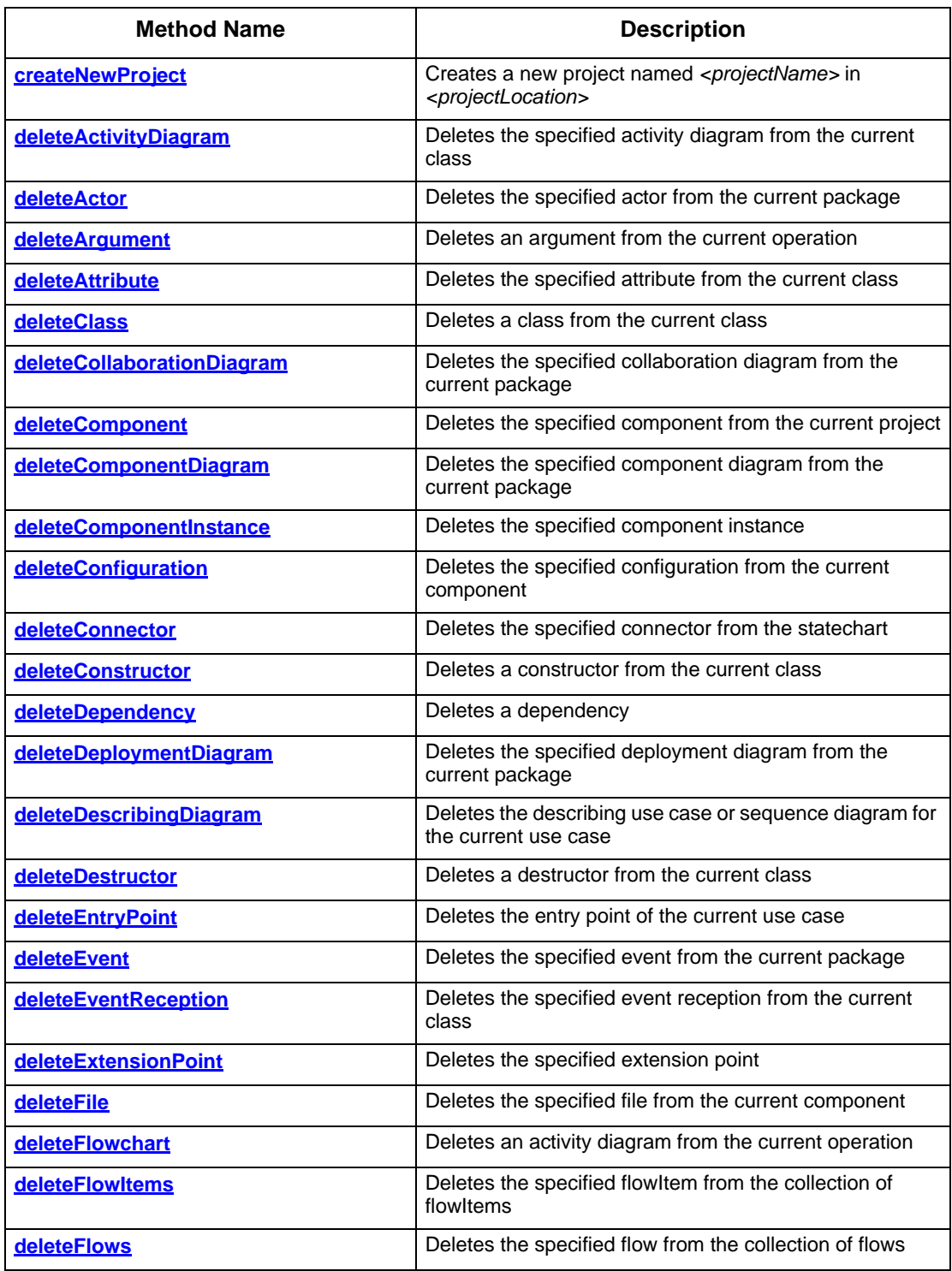

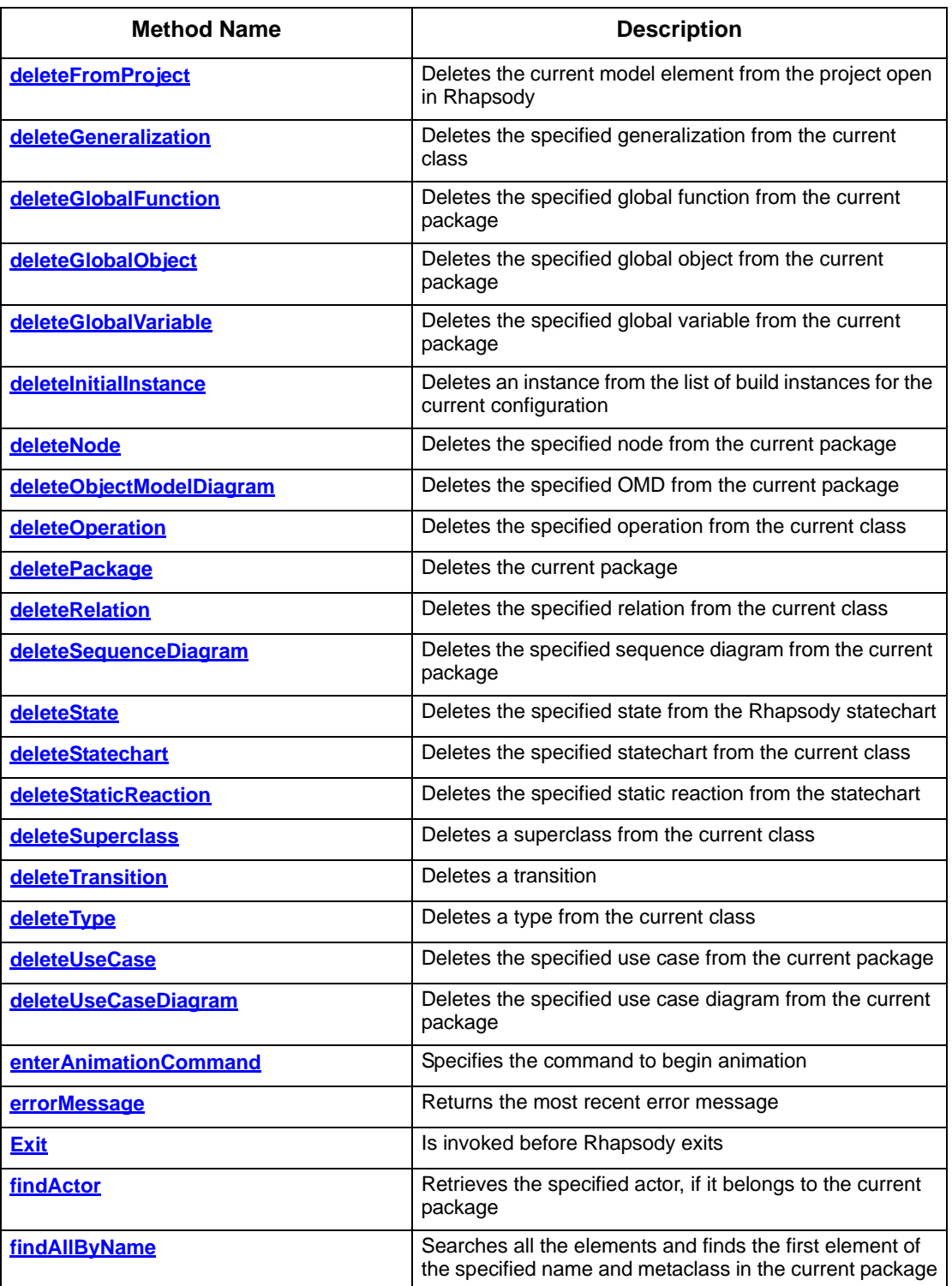

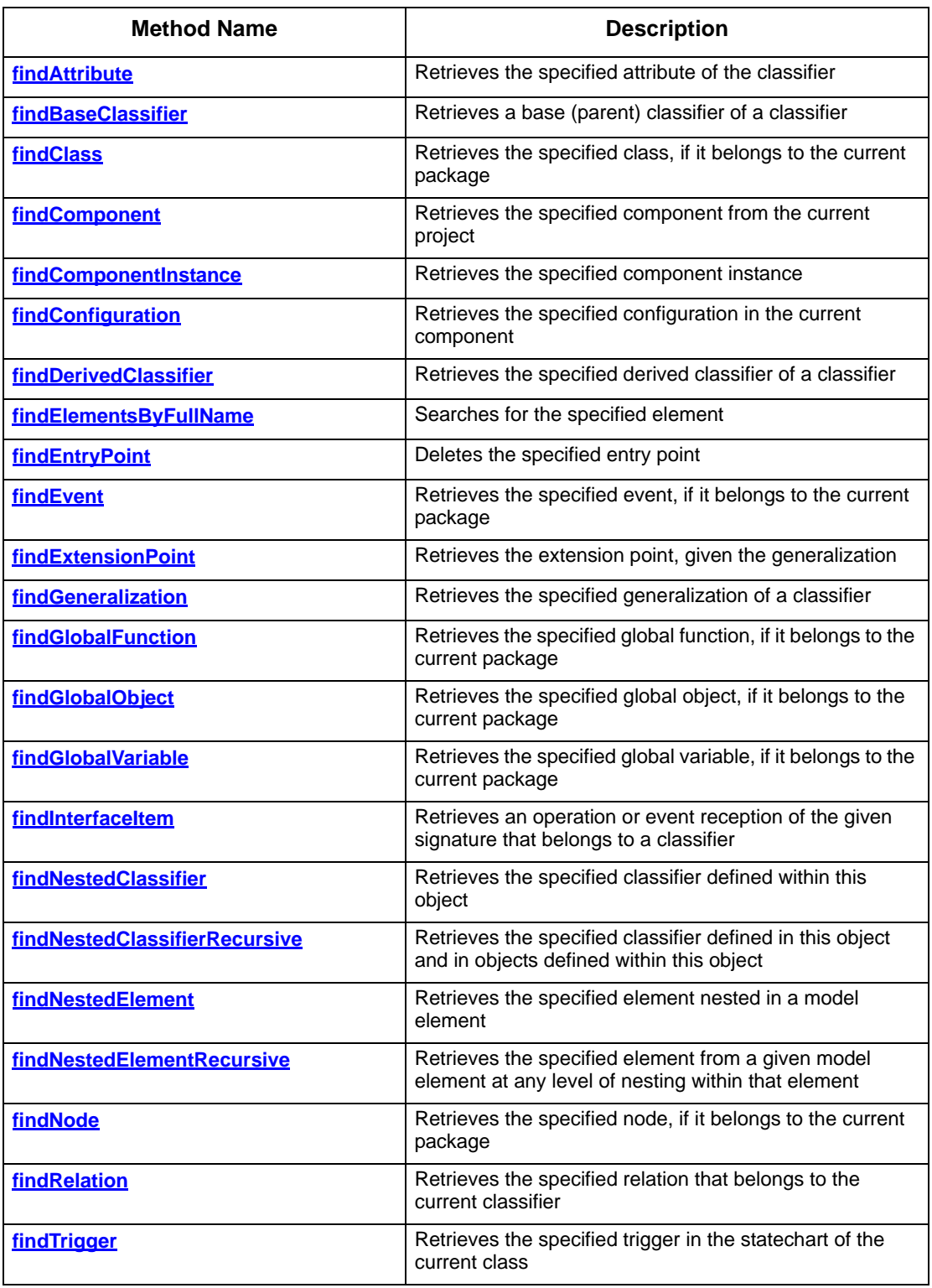

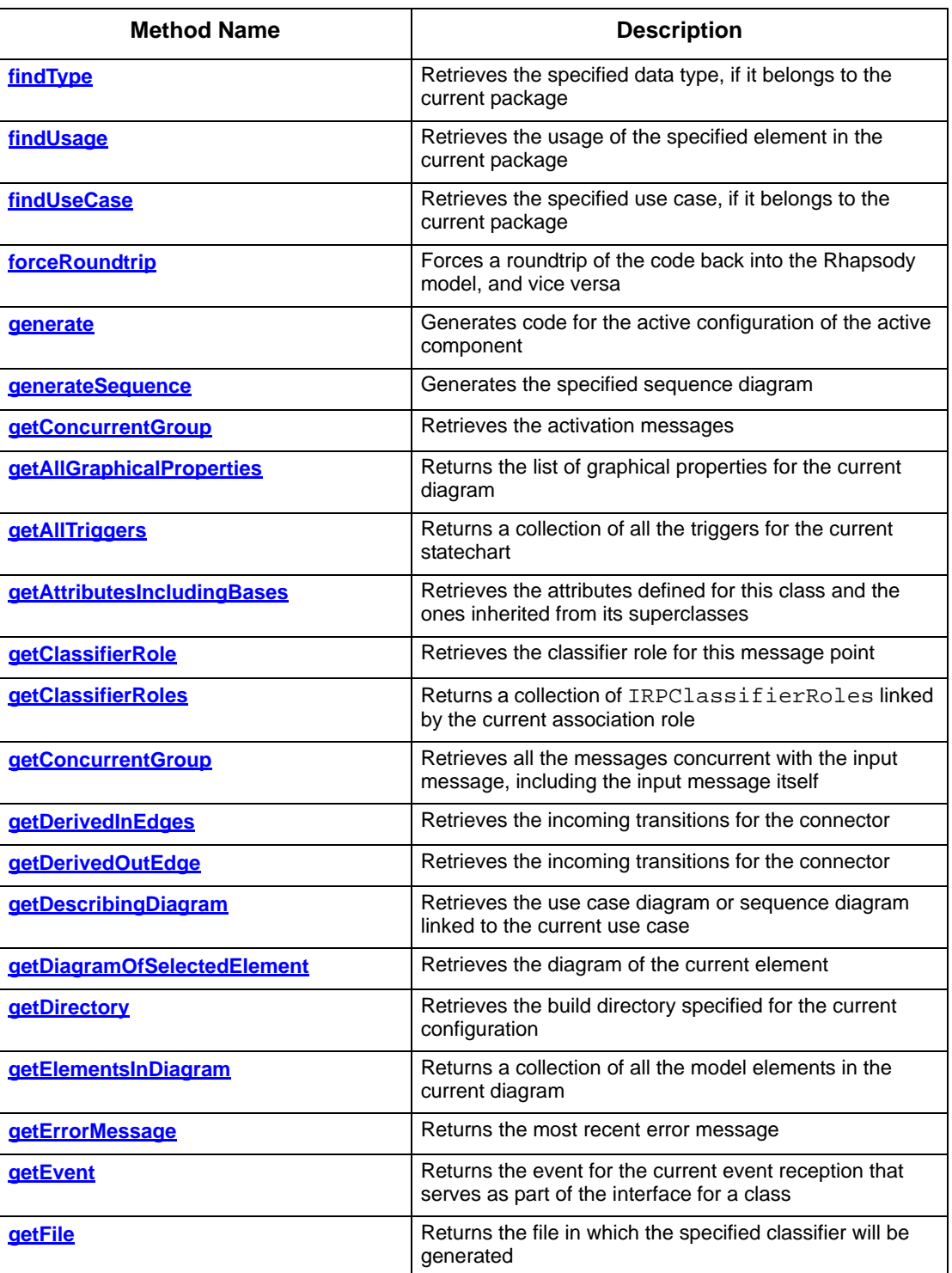

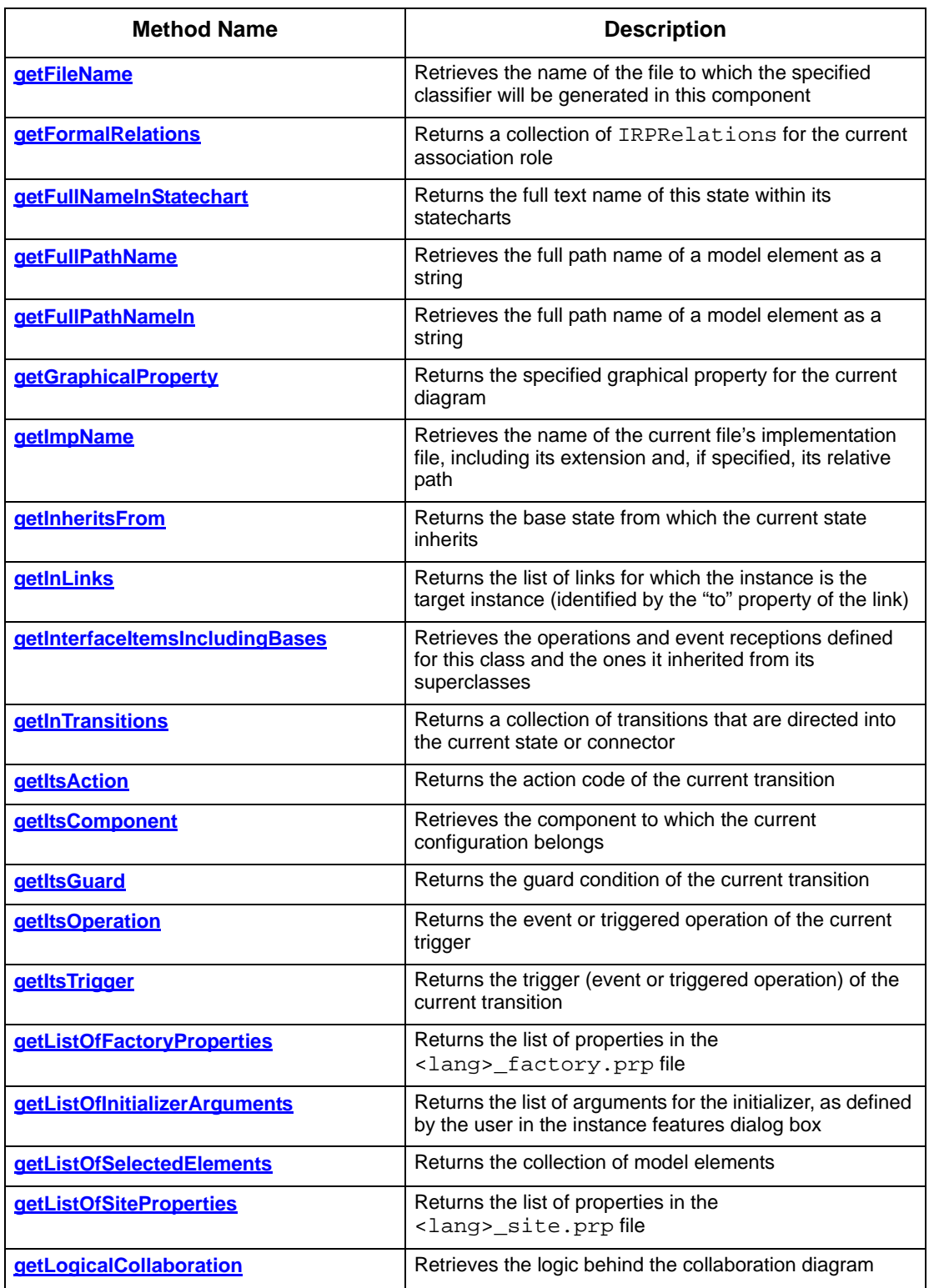

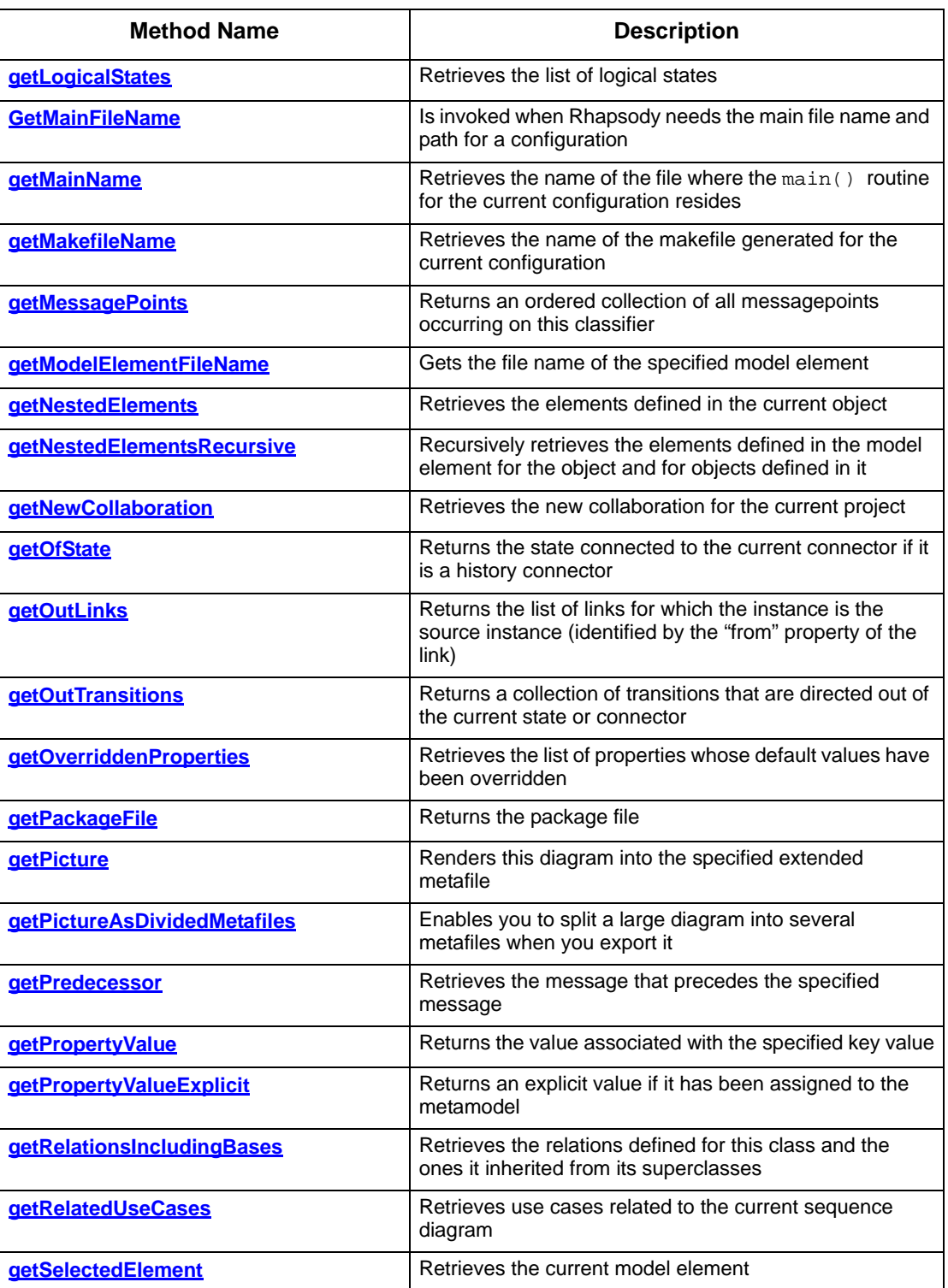

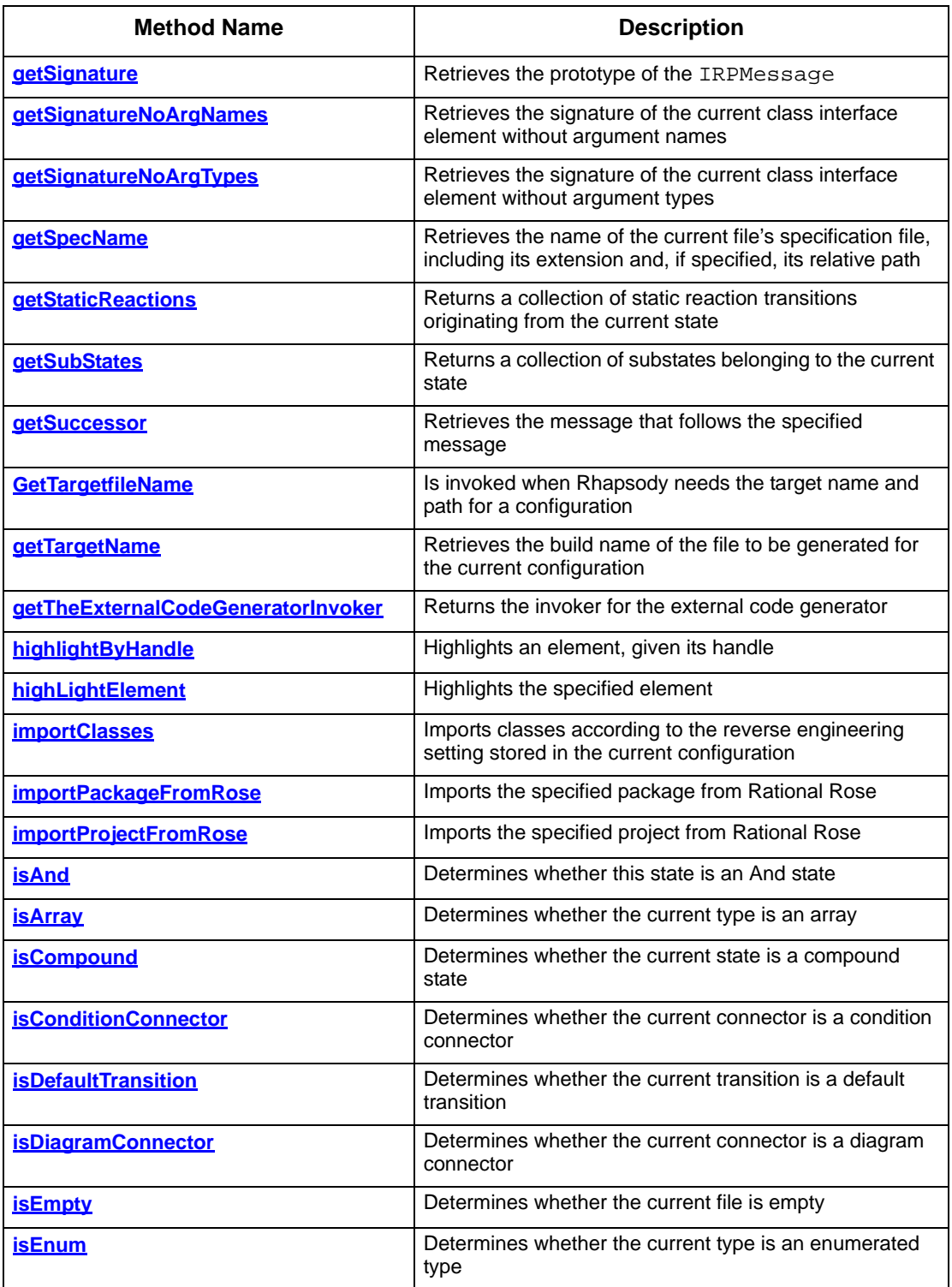

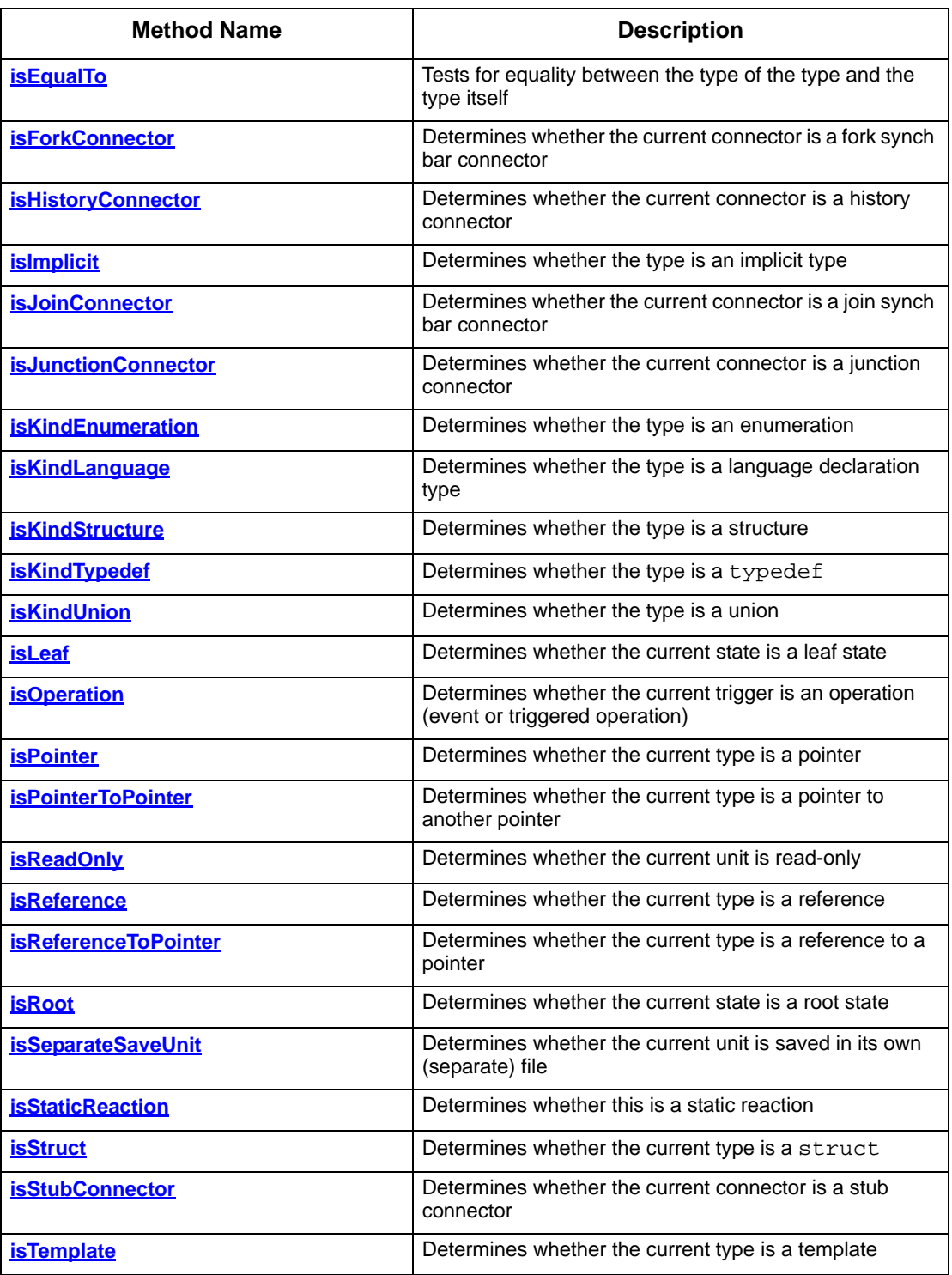

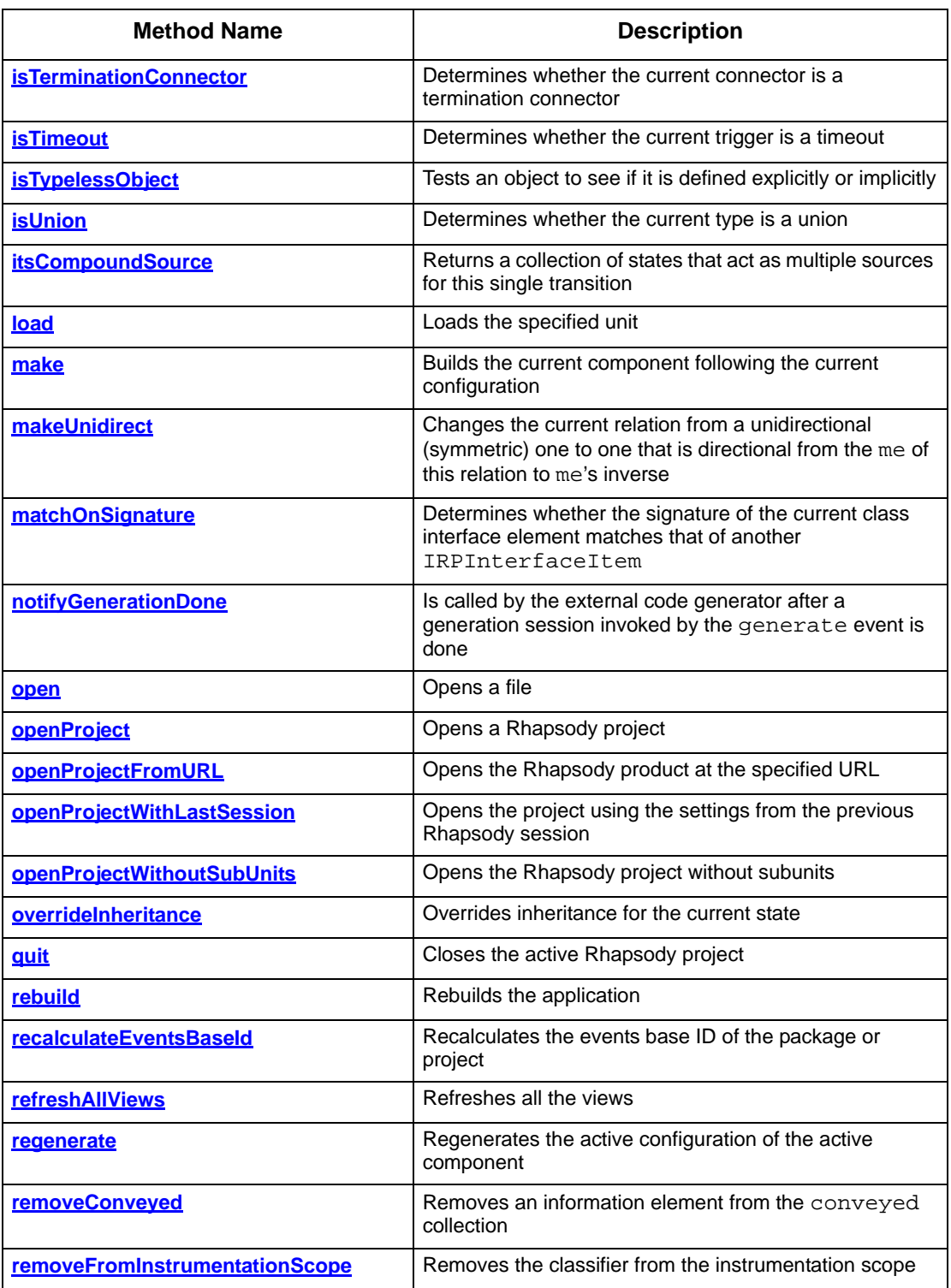

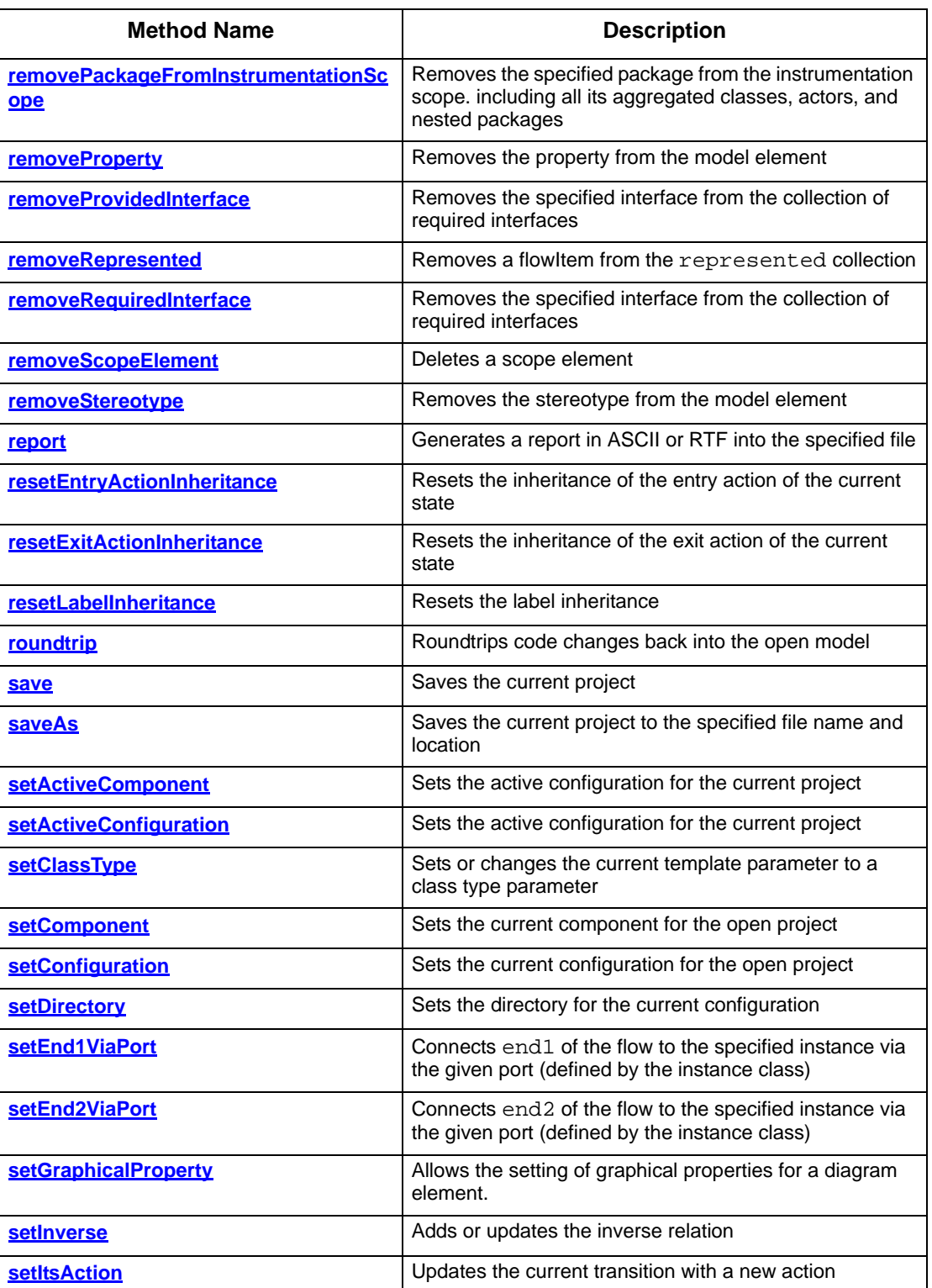

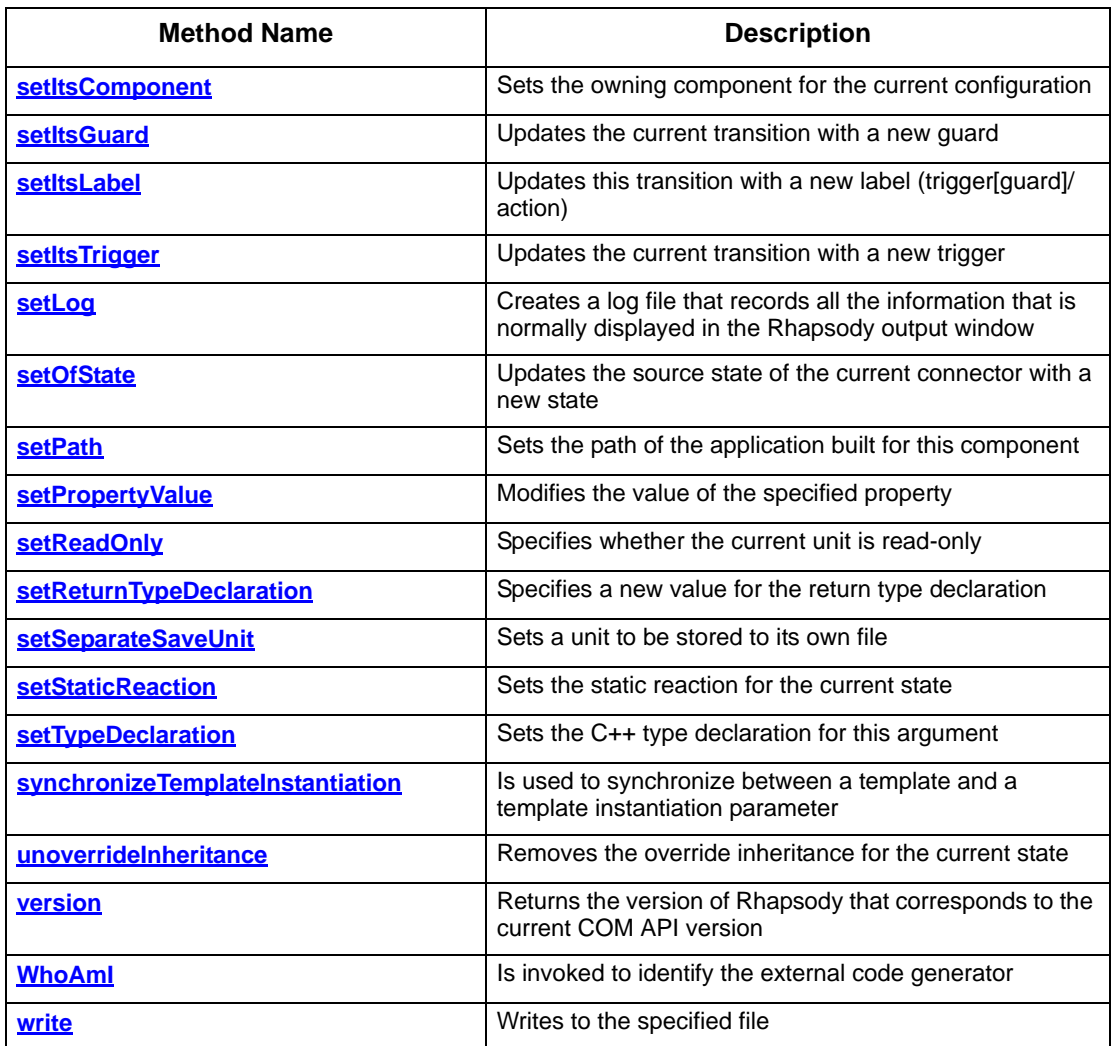

Quick Reference

# **Index**

# **A**

Abort event [251](#page-258-1) Action entry [448](#page-455-1) exit [449](#page-456-1) Activities, reference [279](#page-286-1) Activity diagram [146](#page-153-1) Actors [354](#page-361-0) add [357](#page-364-0) delete [376](#page-383-1) find [394](#page-401-1) interface [60](#page-67-0) Ada language external code generator [245](#page-252-0) addSwimlane [280](#page-287-0) Animation enter command [63,](#page-70-0) [77](#page-84-1) API [9,](#page-16-0) [31](#page-38-0) activeProject Method [44](#page-51-0) available information [1](#page-8-0) basic concepts [9](#page-16-0) COM [41](#page-48-0) conventions [56](#page-63-0) creating applications [47](#page-54-0) getNestedElementsRecursive method [46](#page-53-0) hierarchy of classes [42](#page-49-0) hierarchy of interfaces [2](#page-9-0) interfaces [55](#page-62-0) loading a project [45,](#page-52-0) [51](#page-58-0) looping over packages [51](#page-58-1) methods [531](#page-538-0) openProject method [44](#page-51-1) reference to application [44](#page-51-2) reporting a project [45,](#page-52-1) [46](#page-53-1) reporting on a project [45](#page-52-1) Rhapsody reference [41](#page-48-1) RHAPSODY.tlb file [41,](#page-48-2) [49](#page-56-0) RPYExplorer example [33](#page-40-0) RPYReporter example [32](#page-39-0) viewing Rhapsody objects [42](#page-49-1) Application, creating VB applications [47](#page-54-1) Attributes delete [147](#page-154-1) find [154](#page-161-1)

# **B**

Base classifier [155](#page-162-1) body property, IRPConstraint [236](#page-243-0)

## **C**

C language [431](#page-438-0) prototype [56](#page-63-1)  $C_{++}$  language [55,](#page-62-1) [492](#page-499-0) COM bindings [31](#page-38-1) isReference [112](#page-119-0) prototype [56](#page-63-1) setTypeDeclarations [104](#page-111-0) visual [19,](#page-26-0) [20](#page-27-0) Callback API [523](#page-530-0) Class accessing using VBA [326](#page-333-1) find [396](#page-403-2) Classifier base [155](#page-162-1) derived [156](#page-163-1) Close [418](#page-425-0) Code [37](#page-44-0) Code generation, sample program [249](#page-256-0) COM [41](#page-48-0) COM bindings [31](#page-38-1) Component delete [419](#page-426-1) find [420](#page-427-1) Condition connector [228](#page-235-1) Configuration delete [198](#page-205-1) find [200](#page-207-1) Connectors condition [228](#page-235-1) diagram [229](#page-236-1) fork [230](#page-237-1) history [231](#page-238-1) join [232](#page-239-1) Junction [233](#page-240-1) stub [234](#page-241-2) termination [234](#page-241-3) constraintsByMe property [236](#page-243-1) CountPackages macro used in code example [49](#page-56-1)

Create macro [48](#page-55-0) project element 25 Create EMetaFile [from the RPDiagram option](#page-32-0) [34](#page-41-0) CreateObject [44](#page-51-3) Custom helpers [30](#page-37-0)

### **D**

declaration property IRPArgument [104](#page-111-1) IRPAttribute [112](#page-119-1) defaultValue property IRPArgument [104](#page-111-2) IRPAttribute [112](#page-119-2) deferredAddToModel [76](#page-83-0) Delete project element [26](#page-33-0) Derived classifier [156](#page-163-1) Diagrams [34](#page-41-1) connector [229](#page-236-1) viewing [34](#page-41-1) Diagrams storing [34](#page-41-1)

### **E**

Edit VBA macros [13](#page-20-0) Element deleting [26](#page-33-0) form 37 man[ipulating project](#page-44-1) [25](#page-32-1) entryAction, method [448](#page-455-1) Error codes [29](#page-36-0) Error handling [28,](#page-35-0) [246](#page-253-0) Events abort [251](#page-258-1) exit [251](#page-258-2) Examples findElementsByFullName [326](#page-333-1) Radio [48](#page-55-1) RPYReporter [32](#page-39-0) VB program [10](#page-17-0) Exit event [251](#page-258-2) exitAction [449](#page-456-1) Export VBA macros [15](#page-22-0)

### **F**

F8 key [38](#page-45-0) File delete [199](#page-206-1) RHAPSODY.tlb 41 findElementsByF[ullName function](#page-48-3) example [326](#page-333-1) Flow items [148](#page-155-1) Flows, delete [149,](#page-156-1) [383](#page-390-0) Fork connector [230](#page-237-1) Function, CreateObject [44](#page-51-2)

Generalization delete [150](#page-157-1) find 157 getNe[stedElementsRecursive](#page-164-1) used in sample [46](#page-53-2)

### **H**

Helpers [30](#page-37-0) History connector [231](#page-238-1)

### **I**

Import VBA macros [15](#page-22-0) Interfaces [55,](#page-62-0) [56](#page-63-2) hierarchy of [2](#page-9-0) Rhapsody 9 IRPCollecti[on interface](#page-16-1) using [51](#page-58-2) VB sample [46](#page-53-3) IRPModelElement interface VB sample [46](#page-53-4)

## **J**

Java API 5 Java l[anguage](#page-12-0) [24,](#page-31-0) [348](#page-355-0) COM bindings [31](#page-38-1) using the API with [24](#page-31-1) Join connectors [232](#page-239-1) Junction connector [233](#page-240-1)

# **K**

Keyboard icon [48](#page-55-2)

# **L**

Language property [60](#page-67-1) Library, rhapsody.tlb [10](#page-17-1)

# **M**

Macros 12 Cou[ntPackages, used in a code example](#page-19-0) [49](#page-56-1) creating 13 creating sample [48](#page-55-3) dialog box [14](#page-21-0) editing [13](#page-20-0) editing sample [49](#page-56-2) running [50](#page-57-0) running sample [53](#page-60-0) saving [15](#page-22-1)

Methods [531](#page-538-0) deferredAddToModel [76](#page-83-0) entryAction [448](#page-455-1) exitAction [449](#page-456-1) parent 471 setTy[peDeclaration for IRPArgument](#page-478-0) [105](#page-112-0) setTypeDeclaration for IRPAttribute [113,](#page-120-0) [115](#page-122-0) stateType [458](#page-465-0) Model, deferring [76](#page-83-0) MS Word [48,](#page-55-4) [49](#page-56-2)

## **O**

Object model diagram, delete [388](#page-395-1) Object, type [38](#page-45-1) Operation, delete [151](#page-158-1)

### **P**

Package add [415](#page-422-1) delete [389](#page-396-1) parent method [471](#page-478-0) Press new shortcut key option [48](#page-55-5) Private keyword [39](#page-46-0) Profile, add [416](#page-423-0) Project deleting element [26](#page-33-0) element, creating [25](#page-32-0) elements, manipulating [25](#page-32-1) file 11 mo[difying an element](#page-18-0) [26](#page-33-1) open in VB [35](#page-42-0) Properties [27,](#page-34-0) [37](#page-44-0) handling using the API [27](#page-34-0) manipulating 28 propagation [of default values](#page-35-1) [27](#page-34-1) VB [56](#page-63-3)

# **R**

Radio example [48](#page-55-1) Read from the Rhapsody API [20](#page-27-0) Reference activity [279](#page-286-1) Reference, definition [41](#page-48-4) Relation, delete [152](#page-159-1) Report, on API project [45](#page-52-1) returnType property [349](#page-356-0) Rhapsody [31](#page-38-2) .tlb file [41](#page-48-3) annotations [60](#page-67-2) API [31,](#page-38-0) [41](#page-48-5) helpers [30](#page-37-1) project [11,](#page-18-1) [20](#page-27-0) properties [27](#page-34-0) Radio example [48](#page-55-1) references [41](#page-48-3)

Tools menu [34](#page-41-2) with VBA [11](#page-18-2) Rhapsody API 9 available inf[ormation](#page-16-0) [1](#page-8-0) callback [523](#page-530-0) error handling [28](#page-35-0) error handling codes [29](#page-36-0) handling properties [27](#page-34-0) hierarchy of interfaces [2](#page-9-0) interfaces 9 manipula[ting project elements](#page-16-1) [25](#page-32-1) using with VB [10](#page-17-2) using with VBA [11](#page-18-3) VBScript [16](#page-23-0) with Java [24](#page-31-1) with Visual C++ [19](#page-26-0) RHAPSODY.tlb file [41](#page-48-3) rhapsody.tlb file [10](#page-17-1) RPYReporter code summary, project loading [45](#page-52-0) code summary, project reporting [46](#page-53-1) example 32 Run Sub/[UserForm option](#page-39-0) [50](#page-57-1)

# **S**

Sample programs [32](#page-39-0) code generator [249](#page-256-0) using VB [10](#page-17-0) using Visual  $C_{++}$  [20,](#page-27-0) [22](#page-29-0) VBScript 17 Visual C[++ reading project](#page-24-0) [20](#page-27-0) Sample VBA macro [13](#page-20-1) Save [427](#page-434-1) Save changes in field [48](#page-55-6) Sequence diagram, delete [390](#page-397-1) setTypeDeclaration IRPArgument [105](#page-112-0) IRPAttribute [113,](#page-120-0) [115](#page-122-0) Solaris systems, VBScript [16](#page-23-0) Start With Full Compile option [47](#page-54-2) State, type [458](#page-465-0) Statechart [144](#page-151-1) delete [153](#page-160-1) stateType, method [458](#page-465-0) Store macro in field [48](#page-55-2) Stub connector [234](#page-241-2) Swimlane, add [280](#page-287-0)

# **T**

Termination connector [234](#page-241-3) Trigger, find [163](#page-170-1) Type delete [391](#page-398-0) find 402 set[TypeDeclaration for IRPArgument](#page-409-1) [105](#page-112-0)

setTypeDeclaration for IRPAttribute [113,](#page-120-0) [115](#page-122-0) state [458](#page-465-0) typeOf property IRPArgument [104](#page-111-3) IRPAttribute [112](#page-119-3)

### **U**

Usage, find [403](#page-410-1) Use case diagram, delete [393](#page-400-1)

### **V**

VB catching an error condition [29](#page-36-1) versus VBA programs [11](#page-18-4) VB properties body for IRPConstraint [236](#page-243-0) constraintsByMe [236](#page-243-1) declaration for IRPArgument [104](#page-111-1) declaration for IRPAttribute [112](#page-119-1) defaultValue for IRPAttribute [112](#page-119-2) Language [60](#page-67-1) returnType [349](#page-356-0) typeOf for IRPArgument [104](#page-111-3) typeOf for IRPAttribute [112](#page-119-3) VBA [12](#page-19-0) macros [12,](#page-19-0) [13,](#page-20-0) [15](#page-22-1) Macros dialog box [14](#page-21-0) project file 11 using with [the Rhapsody API](#page-18-0) [11](#page-18-3) versus VB programs [11](#page-18-4) with Rhapsody [11](#page-18-2) VBScript running [16](#page-23-1) sample [17](#page-24-0)

using [16](#page-23-0) writing files from [16](#page-23-2) Visual Basic attributes [55](#page-62-2) code window [37](#page-44-2) compiling [47](#page-54-3) CreateObject function [44](#page-51-2) creating new projects [47](#page-54-4) forms [36,](#page-43-0) [37](#page-44-3) IDE [35](#page-42-1) loading a project [51](#page-58-0) making 47 Menu [File Editor option](#page-54-3) [38](#page-45-2) Object Browser option [42](#page-49-2) Open Project option [35](#page-42-2) Project Explorer window [35](#page-42-3) properties [56](#page-63-3) Properties window [36](#page-43-1) Reference dialog box [41](#page-48-1) sample program [10](#page-17-0) saving projects [47](#page-54-5) stepping through the code [38](#page-45-0) stopping execution [41](#page-48-6) using with the Rhapsody API [10](#page-17-2) Word VB IDE [48](#page-55-4) Visual Basic Editor option [35](#page-42-4) Visual C++ and the Rhapsody API [19](#page-26-0) read sample [20](#page-27-0) write sample [22](#page-29-0)

### **W**

Write files from VBScript [16](#page-23-2) to the Rhapsody API [22](#page-29-0)